# Resultado de<br>Investigación<br>Difusión Científica

Estudios de Pregrado **Ciencias Informáticas** UIEAM - Matriz - (MUNAYI - SEGUP - IN LECTOR) 2018 - 2020

# **Autores:**

**Enrique Zambrano Pilay** Luis Vélez Vélez **Saúl Carreño Lucas Edison Almeida Zambrano Miguel Camino Solórzano Dolores Muñoz Verduga Fidel Chiriboga Mendoza Carlos Morales Paredes** 

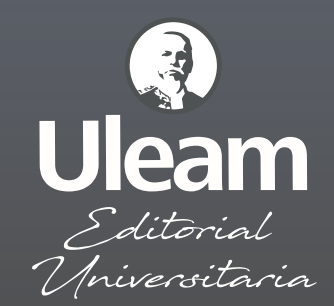

# **RESULTADOS DE INVESTIGACIÓN Y DIFUSIÓN CIENTÍFICA**

## **ESTUDIOS DE PREGRADO DESDE LA CARRERA DE CIENCIAS INFORMÁTICAS - ULEAM – MATRIZ - (MUNAYI – SEGUP - IN LECTOR) 2018 – 2020**

Zambrano Pilay, Enrique Vélez Vélez, Luis Carreño Lucas, Saúl Almeida Zambrano, Edison Camino Solórzano, Alejandro Miguel Muñoz Verduga, Dolores Chiriboga Mendoza, Fidel Morales Paredes, Carlos

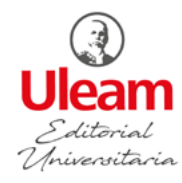

Este libro ha sido evaluado bajo el sistema de pares académicos y mediante la modalidad doble ciego.

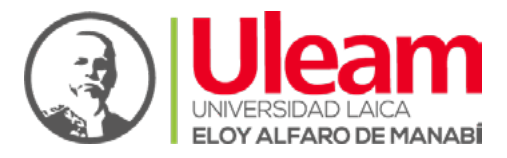

Universidad Laica Eloy Alfaro de Manabí Ciudadela universitaria vía circunvalación (Manta) www.uleam.edu.ec

Autoridades: Miguel Camino Solórzano, Rector Iliana Fernández, Vicerrectora Académica Doris Cevallos Zambrano, Vicerrectora Administrativa

Resultados de Investigación y Difusión Científica. Estudios de Pregrado desde la carrera de Ciencias Informáticas-ULEAM-Matriz (MUNAYI-SEGUP-IN LECTOR) 2018-2020© Zambrano Pilay, Enrique; Vélez Vélez, Luis; Carreño Lucas, Saúl; Almeida Zambrano, Edison; Camino Solórzano, Alejandro Miguel; Muñoz Verduga, Dolores; Chiriboga Mendoza, Fidel; Morales Paredes, **Carlos** 

\*Universidad Laica Eloy Alfaro de Manabí

Consejo Editorial: Universidad Laica Eloy Alfaro de Manabí Director Editorial: Fidel Chiriboga Mendoza Diseño de cubierta: Napoleón García Diagramación y edición de tablas y figuras: José Márquez Rodríguez Corrección de estilo: Carlos Morales Paredes

ISBN: 978-9942-827-15-9

Edición: Primera. 2020 Editorial Universitaria Ediciones Uleam 2 623 026 ext. 255 www.depu.uleam.blogspot.com Manta - Manabí – Ecuador**.**

# **CAPÍTULO I:**

**DESARROLLO E IMPLEMENTACIÓN DEL SISTEMA EDITORIAL DE GESTIÓN UNIVERSITARIA DE PUBLICACIONES DE LA UNIVERSIDAD LAICA ELOY ALFARO DE MANABÍ**

## **Índice de contenidos capitulo I**

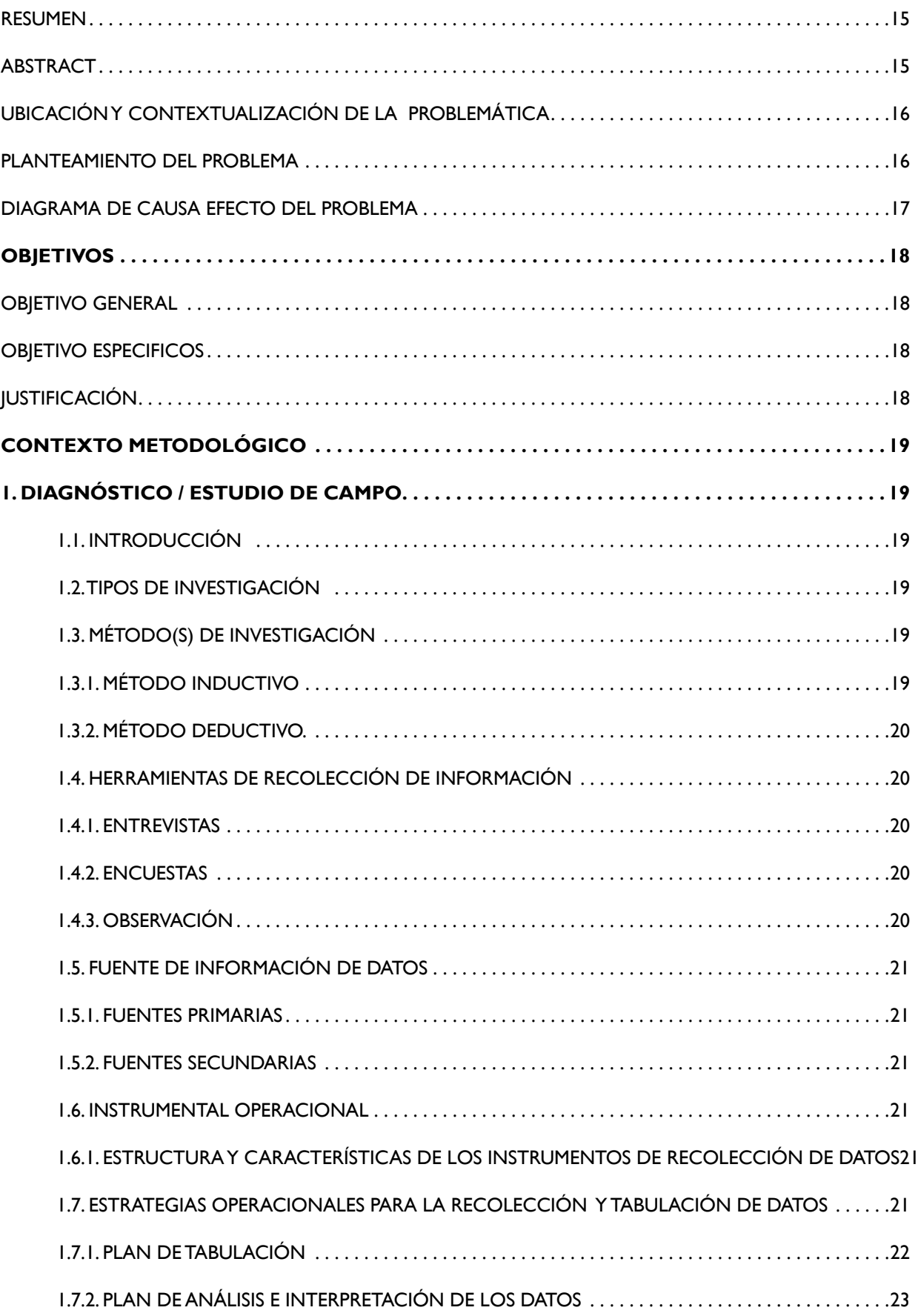

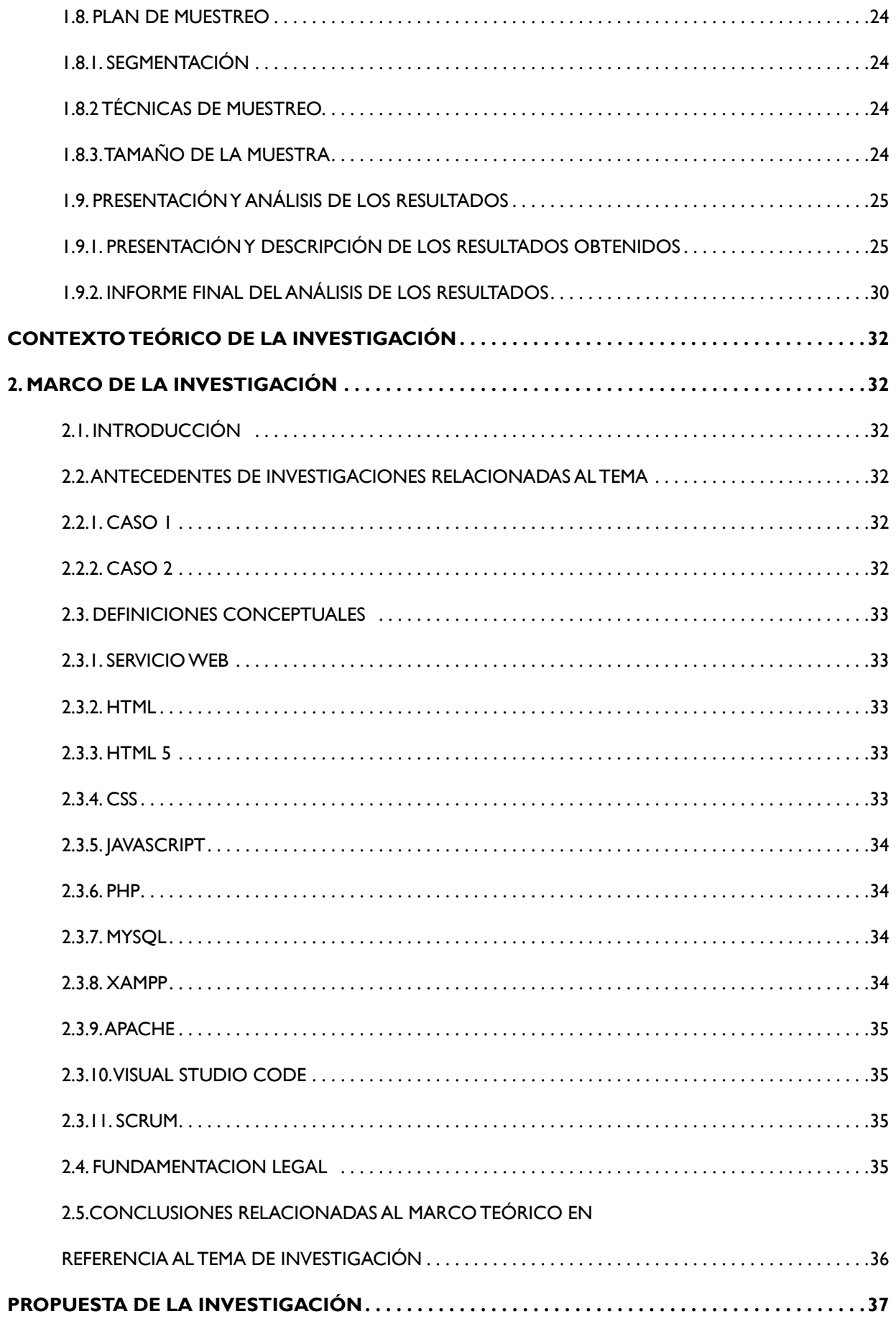

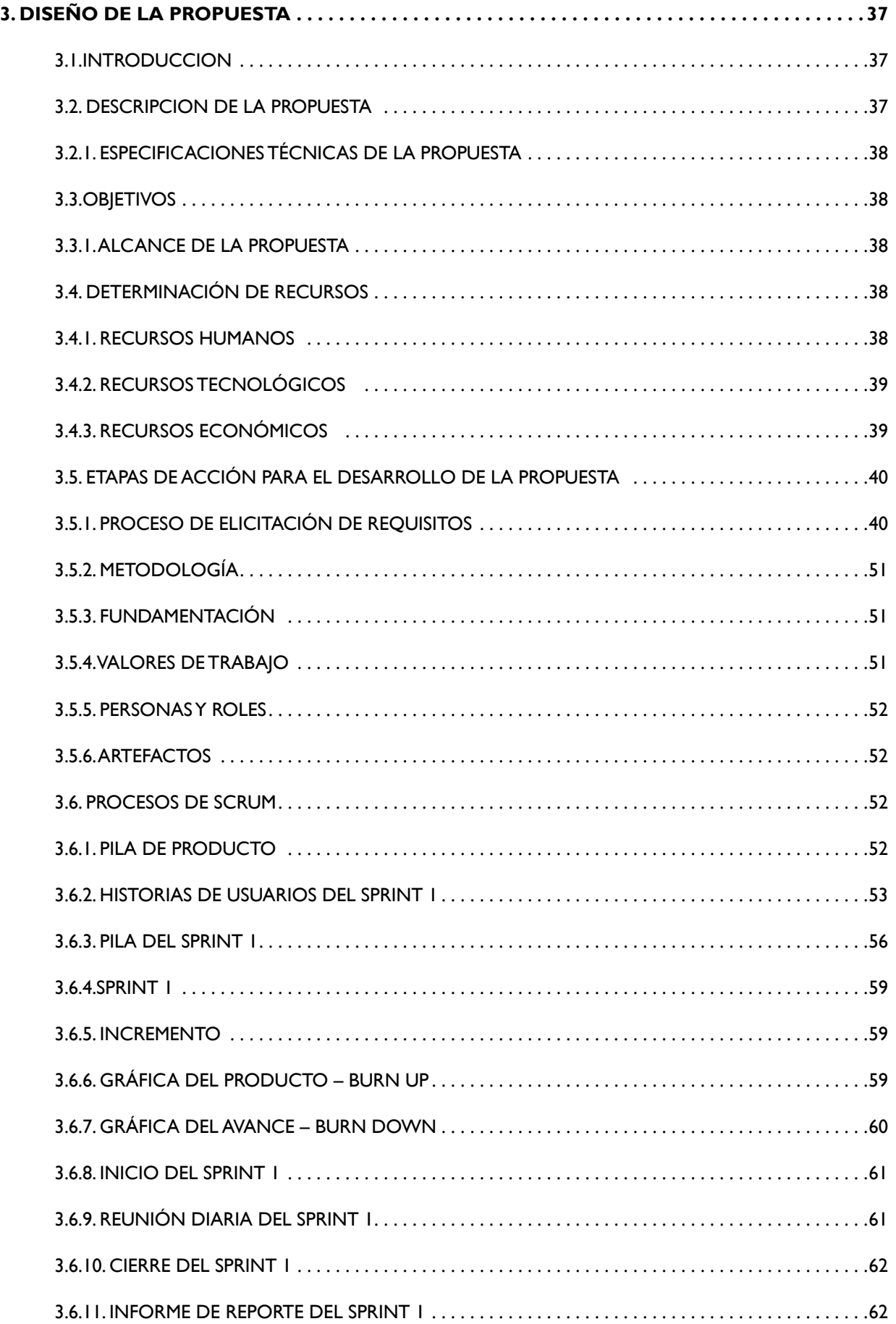

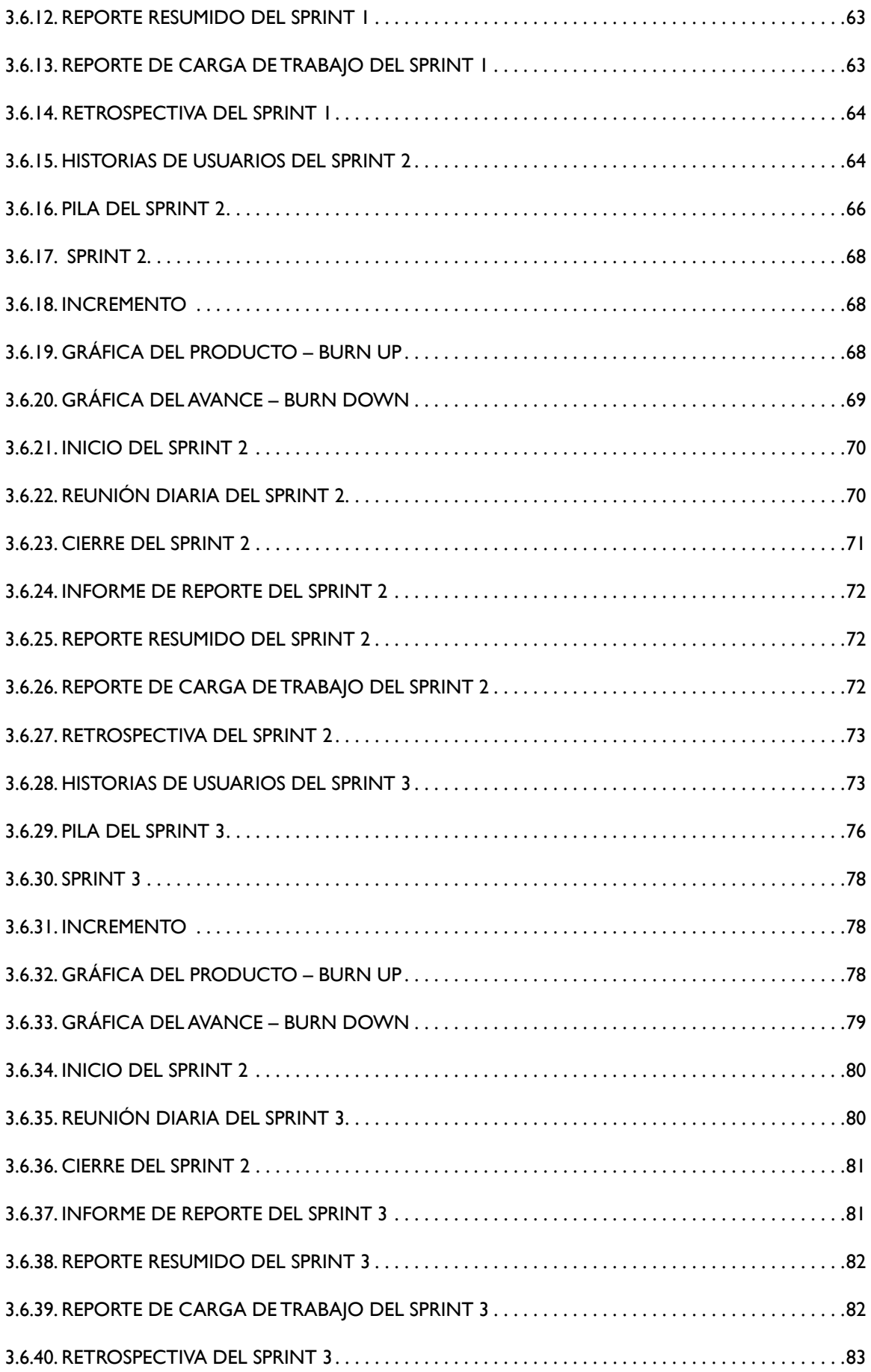

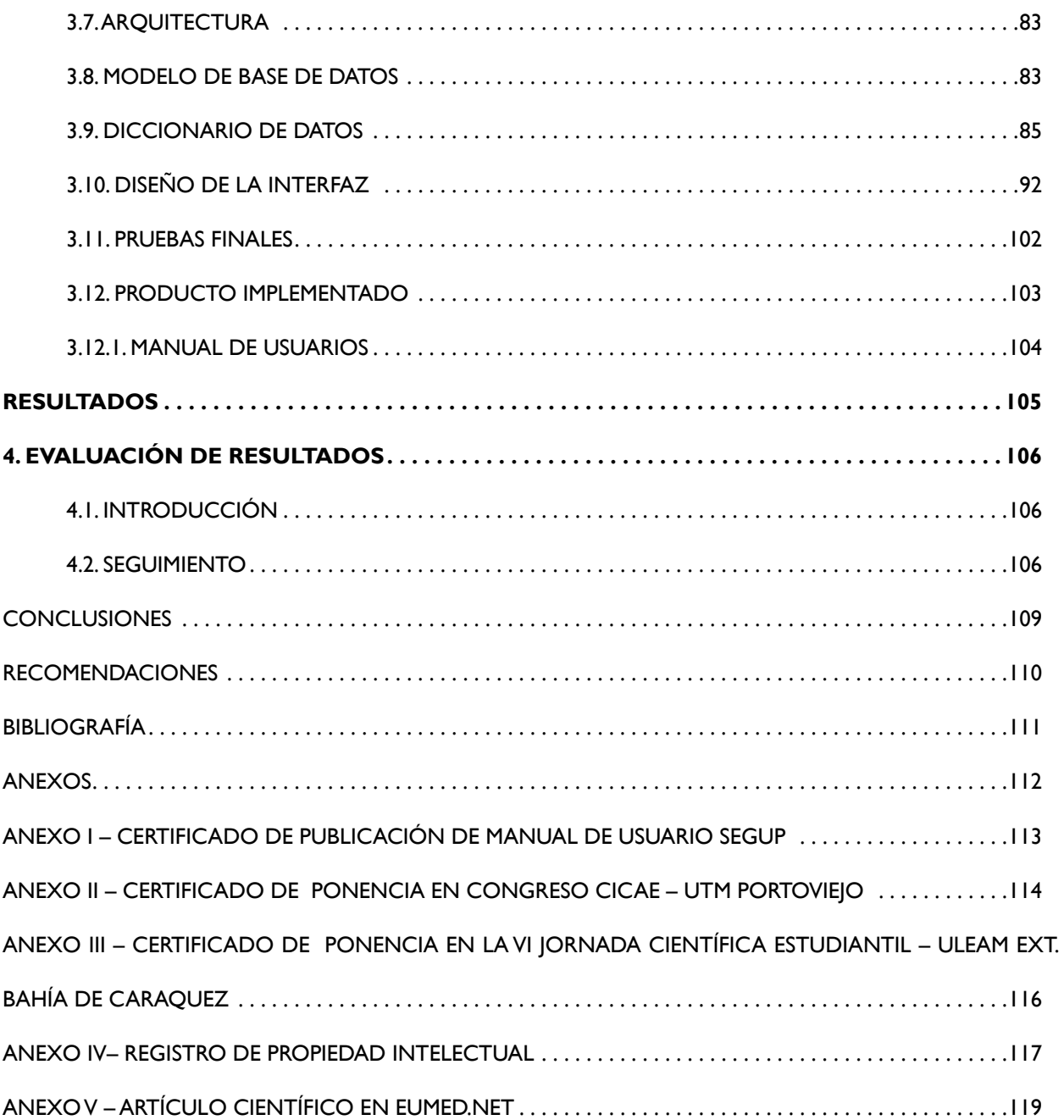

## **Índice de ilustraciones capitulo1**

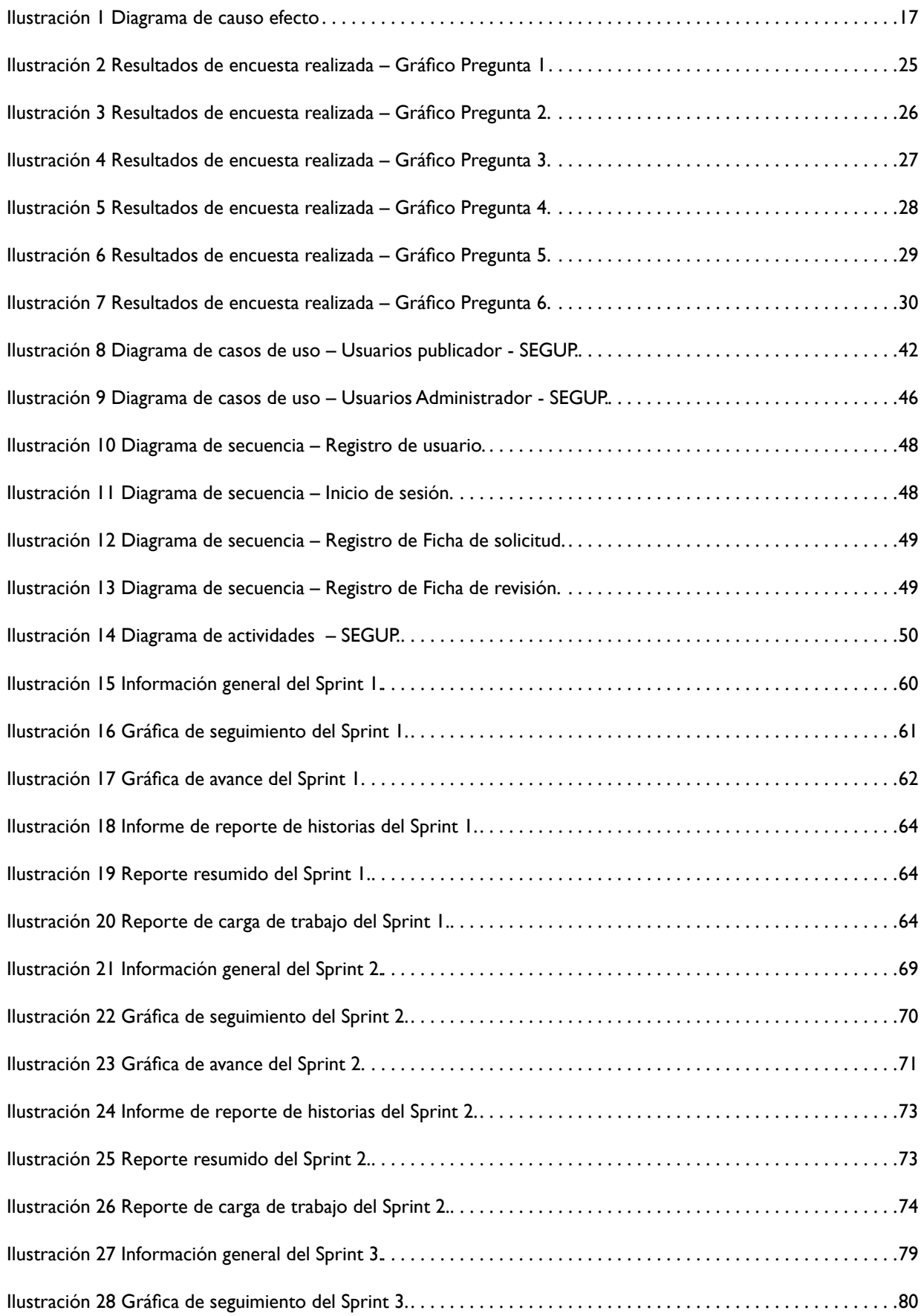

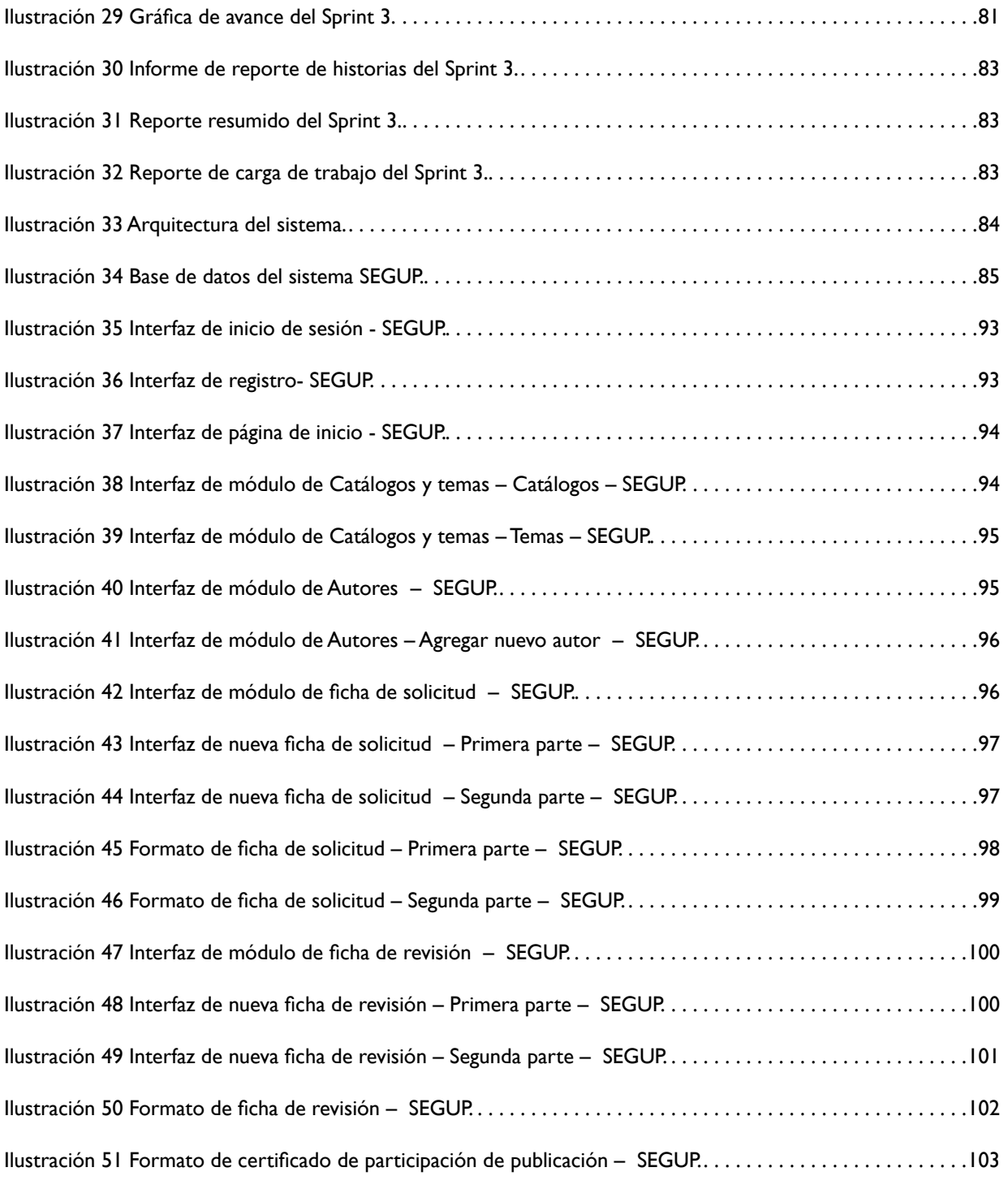

## **Índice de tablas capitulo1**

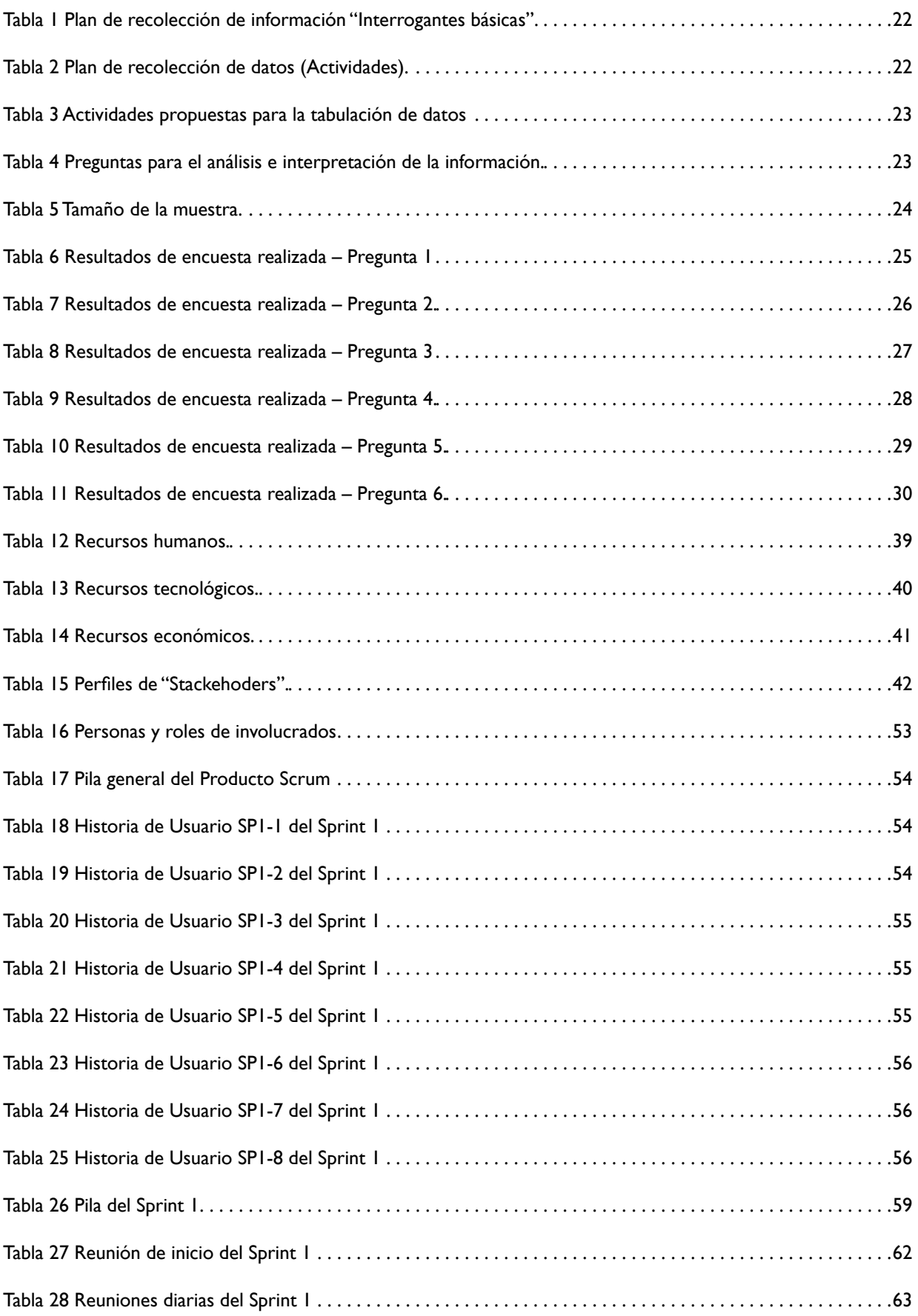

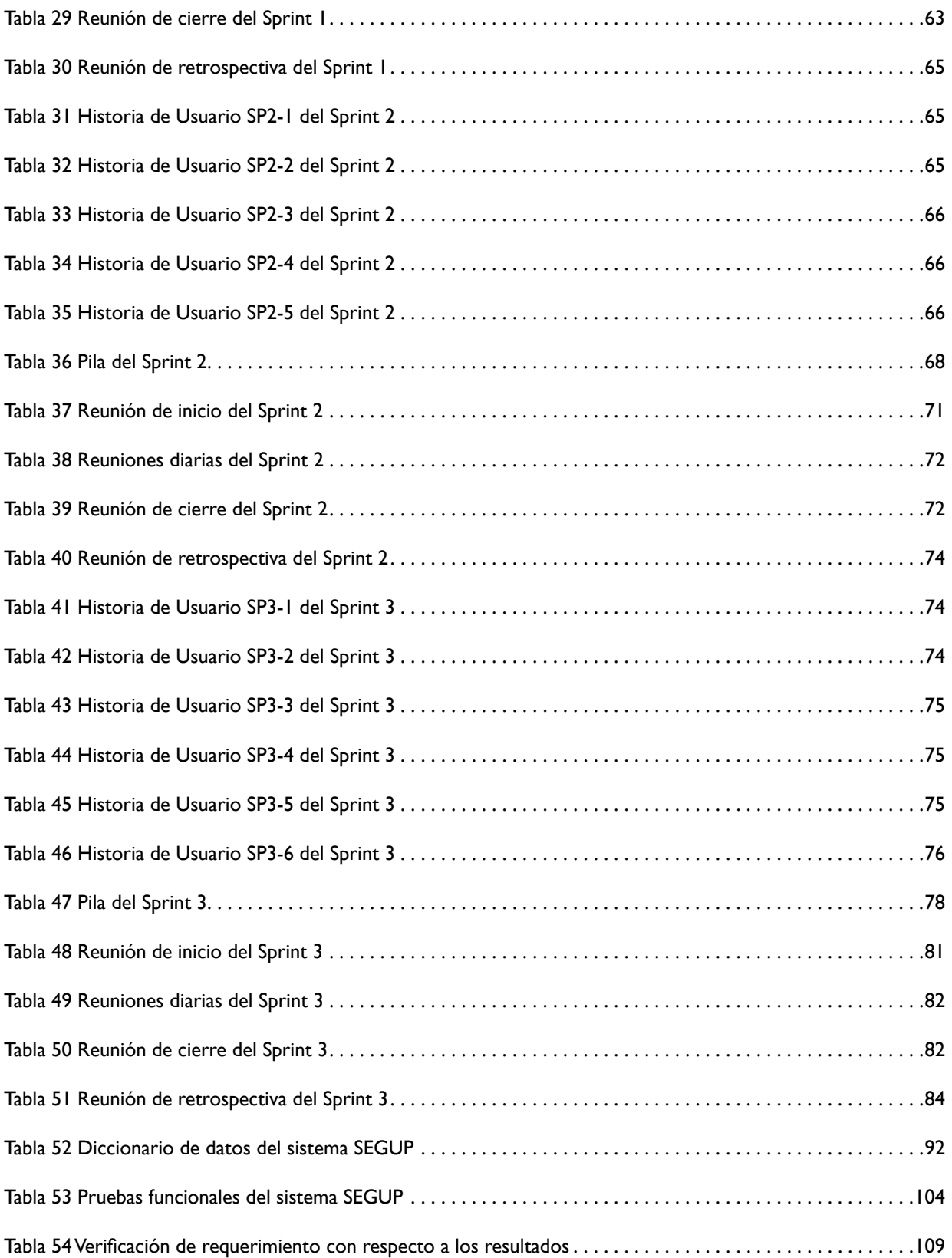

## <span id="page-15-0"></span>**RESUMEN**

La complejidad de los sistemas de educación moderno hoy en día exige desarrollar mecanismos que permitan potencializar las actividades de la difusión científica. Es por esta razón que la Editorial Universitaria se ve en la necesidad de poseer un sistema que permita administrar la gestión de publicaciones para sistematizar el proceso de manera armónica entre autores, revisores y lectores que consumen el aporte epistemológico que facilita e intercambia el desarrollo del contenido científico. El sistema editorial de gestión universitaria de publicaciones es una plataforma digital que facilita la comunicación desde los diferentes escenarios sin la necesidad demográfica de contactarse de manera física con la editorial. En base a las necesidades detectadas en el departamento en mención y después de realizar un análisis de los puntos críticos es necesario realizar las contingencias que permitan validar la información pertinente con rigor científico.

**PALABRAS CLAVES:** Web, Sistema, Editorial, Publicaciones, Plataforma.

## **ABSTRACT**

The complexity of modern education systems nowadays requires the development of a mechanism that allows the promotion of scientific dissemination activities. It is for this reason that the university editorial is in need of a system that allows managing the management of publications to systematically harmonize the process between authors, reviewers and readers who consume the epistemological contribution that facilitates and exchanges the development of content scientific. The editorial system of university management of publications is a digital platform that facilitates communication from different scenarios without the demographic need to physically contact the publisher. Based on the needs detected in the department in question and after performing an analysis of the critical points it is necessary to make contingencies that allow validating the relevant information with scientific rigor.

**KEY WORDS:** Web, System, Editorial, Publications, Platform.

## <span id="page-16-0"></span>**UBICACIÓN Y CONTEXTUALIZACIÓN DE LA PROBLEMÁTICA PLANTEAMIENTO DEL PROBLEMA**

En los últimos años en el Ecuador se ha presenciado un incremento de la actividad investigativa, la cual se difunde de forma digital o física, debido a esto las diferentes instituciones de educación superior, entre ellas la ULEAM poseen la capacidad de crear material investigativo de carácter científico, como resultado de esto el editorial universitario desarrolla el proceso de edición, revisión y publicación de la documentación científica que se genera en la ULEAM y en otras instituciones de educación superior regionales e internacionales.

El editorial universitario mantiene la utilización de métodos tradicionales al momento de realizar el proceso de edición, revisión y publicación, lo cual genera un porcentaje de bloqueo en cuanto a la cantidad de contenido que se puede generar teniendo en cuenta la cantidad de autores que pueden prestarse al momento de dirigirse al editorial de forma física.

En base a estas necesidades se deben de crear mecanismos de publicación en donde se utilicen procesos de edición de textos académicos que deben desarrollarse a través de un sistema de publicación que facilite el conocimiento científico a través del uso de plataformas tecnológicas.

## <span id="page-17-0"></span>**DIAGRAMA DE CAUSA EFECTO DEL PROBLEMA**

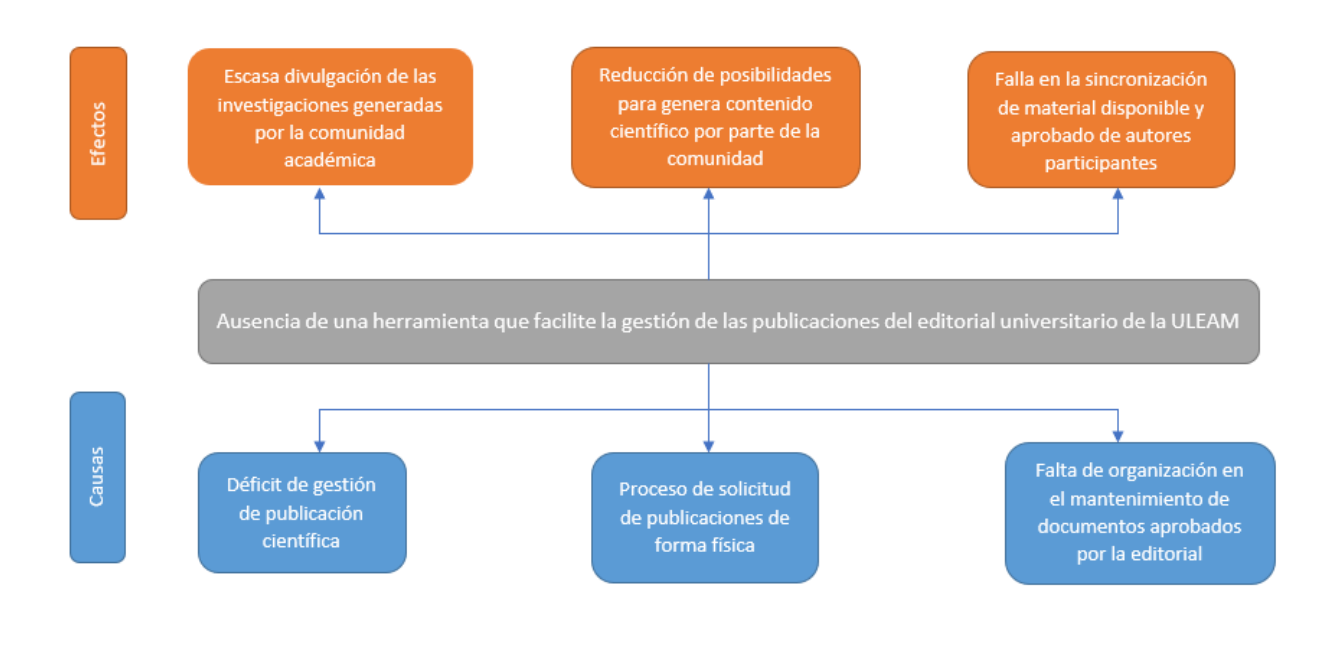

Ilustración 1 Diagrama de causo efecto *Fuente: Autor del trabajo de titulación.*

## <span id="page-18-0"></span>**OBJETIVOS**

## **OBJETIVO GENERAL**

Desarrollar e implementar bajo plataforma web el sistema editorial de gestión universitaria de publicaciones de la universidad laica Eloy Alfaro da Manabí.

## **OBJETIVO ESPECIFICOS**

- 1. Establecer los requisitos que se utilizan en el proceso de edición y divulgación científica de la Editorial Universitaria.
- 2. Desarrollar una plataforma web que agrupe las necesidades editoriales.
- 3. Implementar los mecanismos de funcionalidad del Sistema editorial de gestión universitaria de publicaciones (SEGUP) para su divulgación en las comunidades interuniversitarias.
- 4. Gestionar el registro de propiedad intelectual (Patente).

## **JUSTIFICACIÓN**

El conocimiento científico en los actuales momentos se articula con los diferentes escenarios para el proceso de la investigación, innovación y desarrollo a través de la circulación científica y gestión de edición de publicaciones encaminadas a facilitar a los autores y lectores los resultados de sus trabajos multidisciplinarios.

Hoy en día, los procesos de difusión científica deben orientarse a trabajar con herramientas que faciliten e interaccionen con los autores y lectores, es por ello que es importante crear un sistema que permita potencializar la publicación en los diferentes contextos del conocimiento holístico.

Los procesos editoriales que han llevado las instituciones de educación superior a nivel nacional y local no satisfacen las necesidades de los consumidores que poseen un espíritu insaciable de transmitir el conocimiento, para compilar y sistematizar esta noble misión con un enfoque futurístico.

La educación ecuatoriana en los territorios manabitas busca de manera adherente mejorar los ejes transversales que se agrupan con el fin de desarrollar una comunicación asertiva.

## **CONTEXTO METODOLÓGICO**

## <span id="page-19-0"></span>**1. DIAGNÓSTICO / ESTUDIO DE CAMPO**

## **1.1. INTRODUCCIÓN**

En este capítulo se darán a conocer conceptos y definiciones que ayudan al entendimiento de los términos utilizados en el presente proyecto, partiendo por los antecedentes referentes a investigaciones y/o proyectos con una temática similar presentados por las diferentes instituciones de educación superior a nivel regional y nacional.

## **1.2. TIPOS DE INVESTIGACIÓN**

En la elaboración de este proyecto se emplearán diferentes formas de investigación, los cuales se verán representadas y afectarán directamente el desarrollo del sistema web.

Al momento de realizar el primer acercamiento con el departamento editorial de la ULEAM, se realiza una investigación exploratoria para de esta forma conocer las actividades que se llevan a cabo en el proceso de edición, revisión y publicación de libros o revistas, y de esta manera conocer los requisitos y detalles necesarios que se plasmaran en el desarrollo de este proyecto.

Se continúa con una investigación descriptiva la cual permitirá disponer de cada una de las técnicas o formatos utilizados en el proceso que se lleva a cabo, de la misma forma se obtiene un conocimiento más profundo acerca de los roles y actividades que presentan cada uno de los usuarios relacionados con el proceso editorial de este departamento, esto ayudará a la especificación de diversos procesos que se verán incluidos en el sistema a desarrollar.

## **1.3. MÉTODO(S) DE INVESTIGACIÓN**

Al momento de realizar una investigación, se encontró con diferentes métodos los cuales nos permiten obtener diferentes puntos de vista o resultados de un determinado escenario en el cual se pudo enfocar. Los métodos que se utilizan en la realización de este proyecto son el método inductivo y el método deductivo, los cuales ayudaron a conocer y entender los pasos que se llevan a cabo en el proceso de edición, revisión y publicación de la editorial, junto al método de investigación se aplicarán herramientas de recolección de información o recolección de datos, las cuales ayudarán a potencializar las metodologías en uso.

## **1.3.1. MÉTODO INDUCTIVO**

Con el método inductivo se podrá observar de forma individual los principales puntos que reflejan el estado actual de los procesos de edición, revisión y publicación del departamento <span id="page-20-0"></span>editorial de la Uleam.

#### **1.3.2.MÉTODO DEDUCTIVO.**

Con el método deductivo se toman los resultados obtenidos utilizando el método inductivo, para posteriormente elaborar un análisis de los aspectos más importantes a tener en cuenta en la evaluación de la información más relevante que brindará una solución a la necesidad que se está tratando.

## **1.4. HERRAMIENTAS DE RECOLECCIÓN DE INFORMACIÓN**

Las herramientas, técnicas y/o métodos de recolección de información hicieron posible obtener los datos primordiales, los cuales permitieron consolidar y asegurar la información que será implementada en el presente proyecto. Los mecanismos utilizados serán descritos a continuación:

#### **1.4.1. ENTREVISTAS**

La entrevista es "en esencia, una conversación bien planificada. En ella, el investigador plantea una serie de preguntas o temas de debate a una o varias personas, con el fin de obtener información específica" (Lifeder.com, 2019) Este método se aplicó en la Editorial Universitaria, teniendo como principal objetivo de la entrevista al director de este departamento, para de esta forma conocer información relevante acerca del proceso que se cumple en la edición, revisión y publicación del contenido científico (libros y revistas), además conocer si el editorial universitario contaba con alguna herramienta que ayudara en la realización de estos procesos.

## **1.4.2.ENCUESTAS**

Según (Arturo, 2015), "Una encuesta es una técnica o método de recolección de información en donde se procede a interrogar de manera verbal o escrita a un grupo de personas con el fin de obtener determinada información necesaria para una investigación." Por medio de la aplicación de esta herramienta en el departamento editorial universitario de la Uleam, se obtiene más información relevante relacionada con los procesos que lleva a cabo el editorial universitario.

## **1.4.3.OBSERVACIÓN**

Según (Campos & Lule, 2012), "La observación es la forma más sistematizada y lógica para el registro visual y verificable de lo que se pretende conocer; es decir, es captar de la manera más objetiva posible, lo que ocurre en el mundo real, ya sea para describirlo, analizarlo o explicarlo desde una perspectiva científica". Es por ello que, debido a lo anterior mencionado, se puso en práctica el método de observación con el fin de conocer la situación y el entorno de la forma más real posible en lo que respecta a los procesos llevados a cabo por el departamento editorial universitario de la Uleam.

## <span id="page-21-0"></span>**1.5. FUENTE DE INFORMACIÓN DE DATOS**

## **1.5.1. FUENTES PRIMARIAS**

En este trabajo las fuentes primarias de información a utilizar están relacionadas con la documentación (Libros) que sirven como pilar fundamentar al momento del desarrollo de la propuesta. Adicional a esto, se toma en consideración a los miembros que conforman el departamento editorial de la ULEAM como fuentes de información de primera mano, ya que se encuentra relacionado directamente con los procesos de: edición, revisión y publicación de libros y revistas, por este motivo conocen los inconvenientes y asuntos relevantes que tienen que ver con dicho proceso. Por medio de la aplicación de encuestas, entrevistas y observación se lograron obtener los siguientes datos:

- Encuestas aplicadas a los miembros del departamento editorial de la Uleam.
- Entrevista aplicada al director del departamento editorial.
- Observación dirigida en el departamento editorial.
- $\triangleright$  Información de los procesos que se llevan a cabo en el departamento editorial.

## **1.5.2.FUENTES SECUNDARIAS**

Las fuentes de información secundaria aplicadas en la elaboración de este documento son: libros, artículos, trabajos de titulación, sistemas o aplicativos webs con un enfoque similar a lo planteado en la propuesta del presente documento.

## **1.6. INSTRUMENTAL OPERACIONAL**

## **1.6.1. ESTRUCTURA Y CARACTERÍSTICAS DE LOS INSTRUMENTOS DE RECOLECCIÓN DE DATOS**

En el desarrollo de este trabajo se concibió la aplicación de encuestas a los integrantes del departamento editorial de la Uleam, y una entrevista con el director de este departamento (Véase Anexos). Además de dichos instrumentos se utilizó el método de observación en las actividades que se realizan, para así poder obtener una visión de la realidad presente en los procesos de edición, revisión y publicación de libros y artículos de la editorial, haciendo énfasis en aquellos aspectos que representan puntos críticos en la problemática y en el análisis de una solución tecnológica la cual se verá reflejada en este proyecto.

## **1.7. ESTRATEGIAS OPERACIONALES PARA LA RECOLECCIÓN Y TABULACIÓN DE DATOS**

En la actividad de recolección de información se aplican las herramientas: encuesta y entrevista,

<span id="page-22-0"></span>en conjunto de una observación de la realidad de los procesos llevados a cabo en el departamento editorial de la ULEAM, es por ello que es necesario tener en consideración el contar con un plan o guía que describa como se va a realizar la recolección de información de forma exitosa.

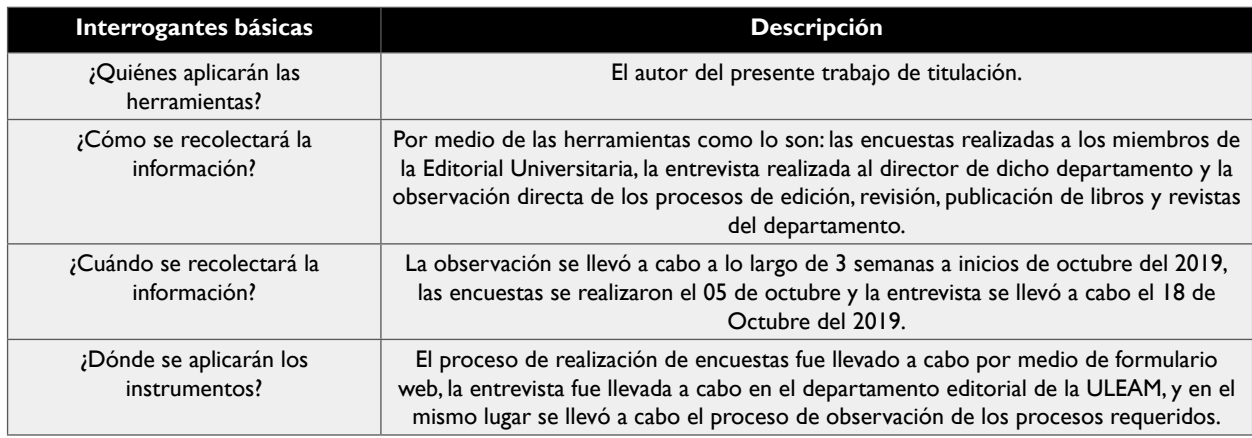

Tabla *1* Plan de recolección de información "Interrogantes básicas". *Fuente: Autor del trabajo de titulación.*

Actividades que se llevaron a cabo en el proceso de recolección de información en el presente proyecto:

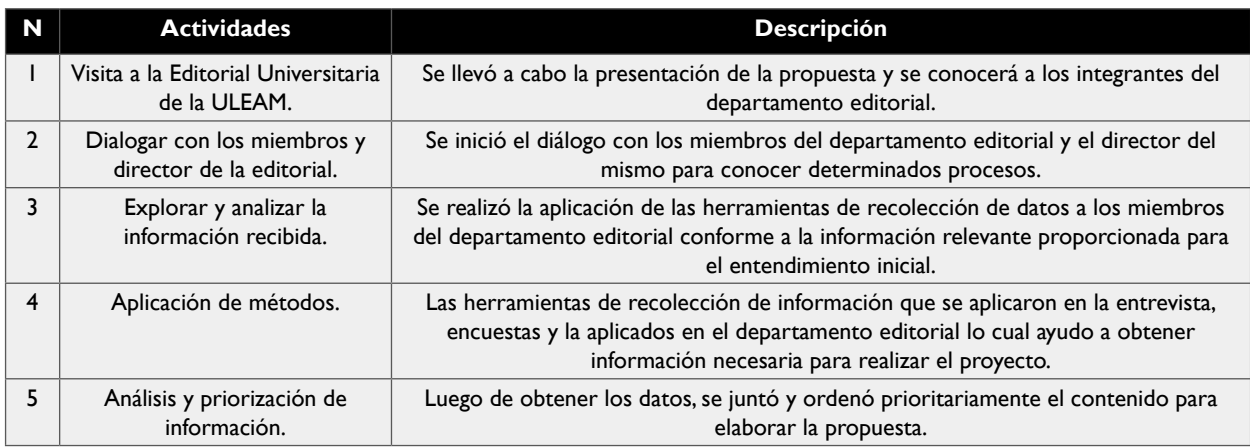

Tabla 2 Plan de recolección de datos (Actividades). *Fuente: Autor del trabajo de titulación.*

## **1.7.1. PLAN DE TABULACIÓN**

En el proceso de tabulación de la información obtenida se hace uso de diferentes tablas y/o gráficos estadísticos con lo cual se obtendrá y observarán los porcentajes pertenecientes a cada una de las preguntas planteadas en las encuestas que fueron dirigidas a los miembros de la Editorial Universitaria, dando como resultado la representación de estos datos en gráficos que ayudan a comprender la información obtenida. Las actividades que se llevaron a cabo fueron las siguientes:

<span id="page-23-0"></span>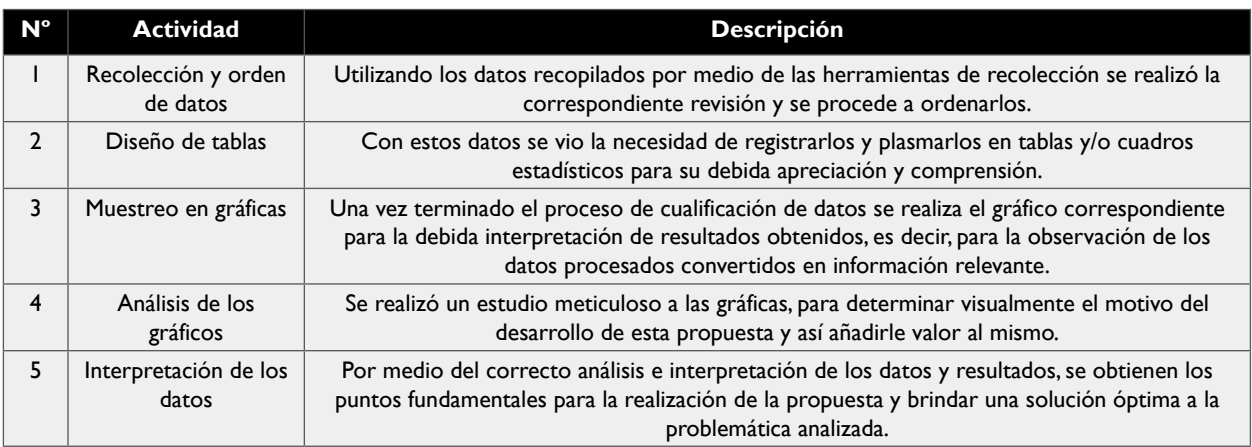

*Tabla 3 Actividades propuestas para la tabulación de datos Fuente: Autor del trabajo de titulación.*

## **1.7.2. PLAN DE ANÁLISIS E INTERPRETACIÓN DE LOS DATOS**

El análisis de los datos se llevó a cabo utilizando como base los resultados conseguidos en la aplicación de las encuestas a los miembros que conforman la Editorial Universitaria, es por esto que se inicia la tabulación para dar fin al análisis con el cual se conocerá con mayor certeza si el diseño de la propuesta será acepado por los miembros de la editorial. La información se interpreta teniendo en cuenta el porcentaje que se obtuvo, lo cual permitirá brindar un análisis certero en cada una de las preguntas planteadas y dar una conclusión lo más exacta posible. Al finalizar comprobamos las siguientes preguntas:

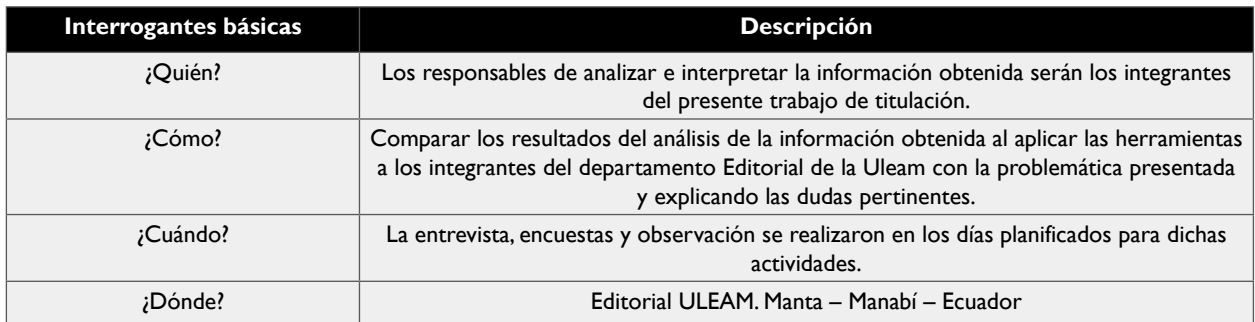

*Tabla 4 Preguntas para el análisis e interpretación de la información. Fuente: Autor del trabajo de titulación.*

La información se interpretó según los porcentajes obtenidos, lo cual permite generar un análisis que represente a cada pregunta de forma individual y de la misma forma una conclusión en base a los datos seleccionados, además se tomó en cuenta la información obtenida de las encuestas y la observación para comprender el origen del problema y el desarrollo de la propuesta.

## <span id="page-24-0"></span>**1.8. PLAN DE MUESTREO**

## **1.8.1. SEGMENTACIÓN**

Por medio de la segmentación podemos establecer diferentes grupos con la población según sus características, en relación con la problemática señalada en este trabajo de titulación.

El desarrollo del proceso de segmentación se llevó a cabo con la ayuda de los miembros integrantes del Editorial Universitario, realizando en paralelo el debido proceso para recopilar la información más relevante, obteniendo información necesaria para la mejora de los procesos planteados en la problemática de este trabajo.

Teniendo en cuenta que la cantidad total de integrantes que posee la editorial universitaria es de 6 personas, se tomara esta cantidad como muestra definitiva y de esta forma llegar a una mejor comprensión del problema que se está tratando.

## **1.8.2 TÉCNICAS DE MUESTREO**

Para el desarrollo de este estudio existen diversas técnicas las cuales se pueden aplicar en la realización del muestreo, es por esto que se seleccionaron las siguientes:

**Muestreo por conveniencia:** Con esta técnica se puede crear muestras tomando en consideración a cualquier especificación practica que exista en elementos particulares, de esta forma se puede comprobar la forma de manejar la información en el editorial universitario teniendo como punto de partida las encuestas que se aplicaron a los miembros que lo conforman el mismo. De esa forma se obtendrá elementos requeridos para la elaboración y culminación de esta fase del trabajo.

**Muestreo por cuotas:** Con esta técnica se puede obtener las opiniones de cada uno de los encuestados y de esta forma conseguir información relevante valida que permitirán seguir con el desarrollo del estudio del presente trabajo.

## **1.8.3. TAMAÑO DE LA MUESTRA**

Como ya se estipuló en la sección de segmentación, se declaran una cantidad total de 40 personas que conforman un conjunto de profesores, estudiantes, investigadores y personal que trabaja en el Editorial Universitario, el cual se detalla a continuación:

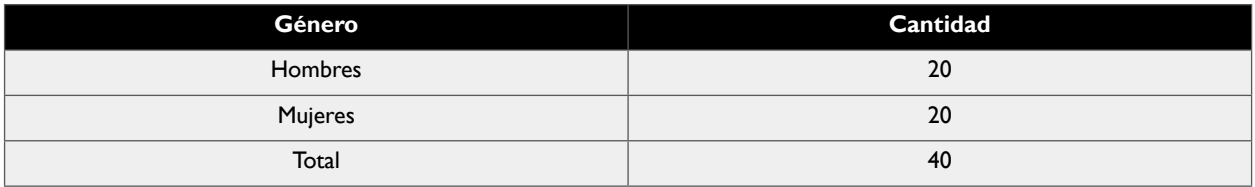

Tabla 5 Tamaño de la muestra.

Fuente: Autor del trabajo de titulación.

## <span id="page-25-0"></span>**1.9. PRESENTACIÓN Y ANÁLISIS DE LOS RESULTADOS**

## **1.9.1. PRESENTACIÓN Y DESCRIPCIÓN DE LOS RESULTADOS OBTENIDOS**

**Pregunta #1:** ¿Cómo considera usted que se están llevando a cabo los procesos de edición, revisión y publicación del material producido por la Editorial?

**Objetivo:** Determinar en base a la opinión de los miembros integrantes de la Editorial de la ULEAM, el nivel de eficiencia con el cual se considera se están llevando a cabo los procesos mencionados.

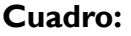

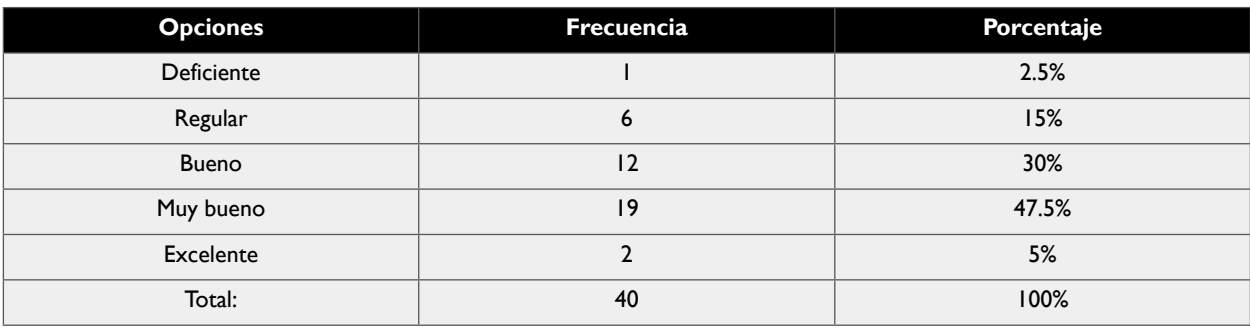

Tabla 6 Resultados de encuesta realizada – Pregunta 1 *Fuente: Autor del trabajo de titulación.*

#### **Representación:**

1.-¿Cómo considera usted que se están llevando a cabo los procesos de edición, revisión y publicación del material producido por la editorial?

40 respuestas

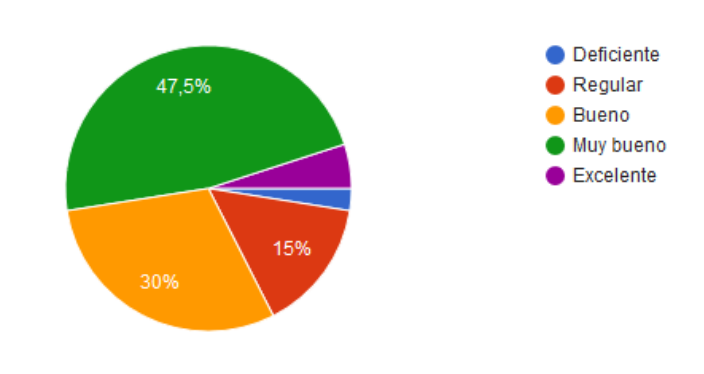

Ilustración 2 Resultados de encuesta realizada – Gráfico Pregunta 1 *Fuente: Autor del trabajo de titulación.*

<span id="page-26-0"></span>**Análisis:** Se puede determinar que en la pregunta 1 de la encuesta, se refleja que la mayor parte de las respuestas son positivas, teniendo en cuenta que lo catalogan como "Muy bueno" el 47.5% de los encuestados, como "Bueno" el 30% e incluso como "Excelente" el 5%, pero también hay que considerar que existe un 15% que lo califica como "Regular" y un 2.5% que lo define como "Deficiente". Con esto se puede concluir que la comunidad considera positivamente la forma en la que se están llevando a cabo los procesos de la Editorial Universitaria, pero también existe un margen que mantiene una consideración un poco menos positiva.

**Pregunta #2:** ¿Cree usted es necesario la implementación de una herramienta tecnológica que ayude en el proceso de publicación de libros y artículos en la Editorial Universitaria?

**Objetivo:** Determinar la necesidad de una herramienta tecnológica dirigida a la Editorial de la ULEAM, para dar ayuda y soporte a los procesos ya mencionados.

#### **Cuadro:**

| <b>Opciones</b> | Frecuencia | Porcentaje |
|-----------------|------------|------------|
| Si              |            | 80%        |
| No              |            | 20%        |
| Total:          | 40         | 100%       |

*Tabla 7 Resultados de encuesta realizada – Pregunta 2. Fuente: Autor del trabajo de titulación.*

#### **Representación:**

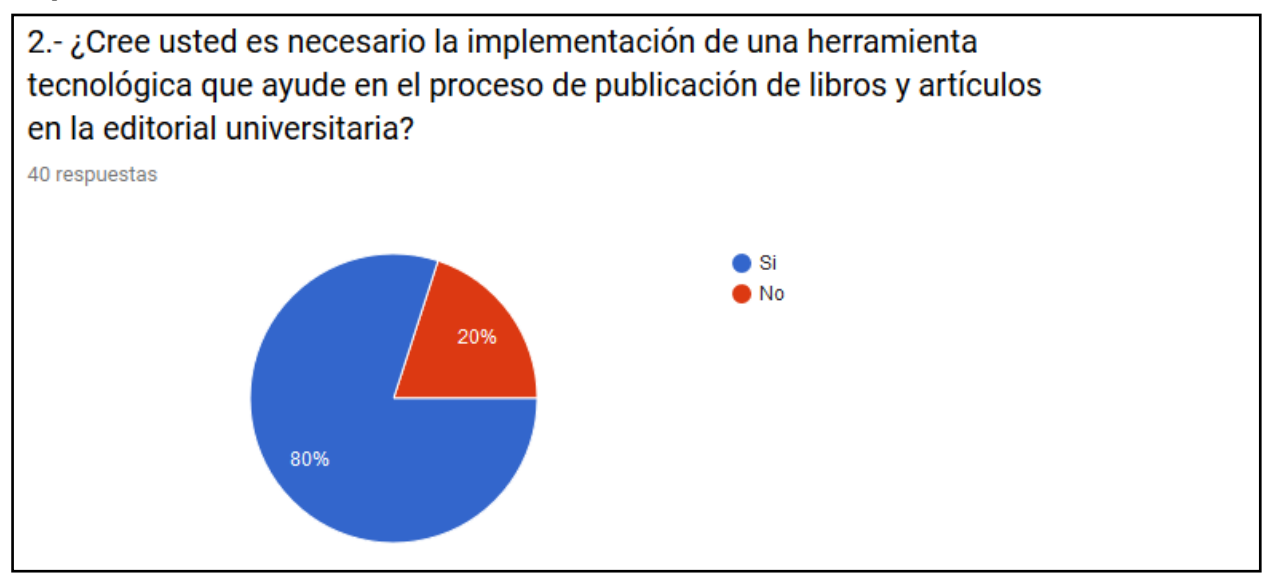

Ilustración 3 Resultados de encuesta realizada – Gráfico Pregunta 2. *Fuente: Autor del trabajo de titulación.*

**Análisis:** Se puede observar que existe un 80% de respuestas que consideran necesaria la implementación de una herramienta que ayude en los procesos de publicación de libros y artículos

<span id="page-27-0"></span>en la Editorial Universitaria, y de la misma forma se muestra que existe un 20% que no considera necesaria la implementación de dicha herramienta. Con esto se puede determinar que existe la necesidad de implementación de esta herramienta que ayude en los procesos de edición, revisión y publicación.

**Pregunta #3:** ¿Considera usted que la implementación de dicha herramienta tendría una aceptación positiva por parte de los usuarios que interactúan con este proceso (publicadores)?

**Objetivo:** Conocer si es posible que la aplicación de una herramienta como esta, tenga una recepción y aceptación positiva por parte de los usuarios.

#### **Cuadro:**

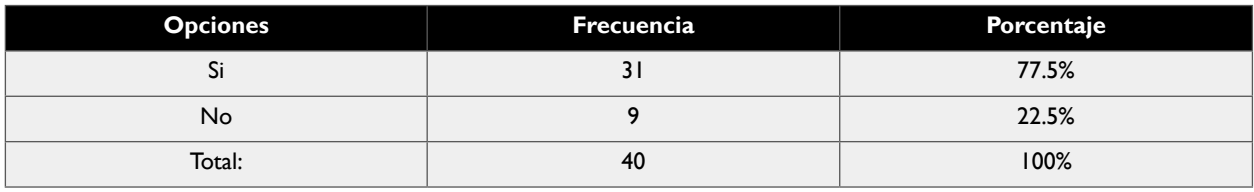

*Tabla 8 Resultados de encuesta realizada – Pregunta 3 Fuente: Autor del trabajo de titulación.*

#### **Representación:**

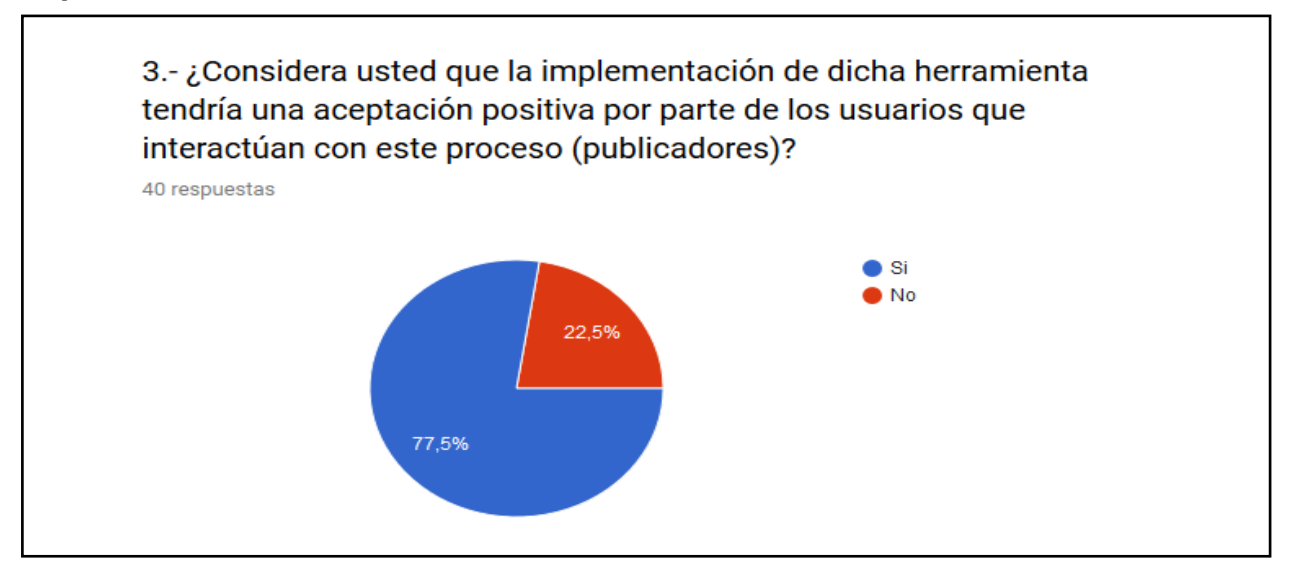

Ilustración 4 Resultados de encuesta realizada – Gráfico Pregunta 3. *Fuente: Autor del trabajo de titulación.*

**Análisis:** Como se puede observar en la pregunta 4 de esta encuesta, se considera en un 77.5% que la implementación de esta herramienta tendrá una aceptación positiva por parte de los usuarios que llevan a cabo e interactúan con este proceso, mientras que un 22.5% considera que no tendrá una aceptación positiva. De este análisis se puede determinar que en su mayoría es viable el <span id="page-28-0"></span>desarrollo de este proyecto, ya que, en su mayoría, se considera que tendrá una aceptación positiva.

**Pregunta #4:** ¿Cree usted que el uso de dicha herramienta incrementaría la velocidad de los procesos que se llevan a cabo en la Editorial?

**Objetivo:** Conocer según la opinión de los profesores, estudiantes, investigadores y personal que integra la Editorial de la Uleam, si consideran que la implementación de esta herramienta proporcionará una mayor rapidez en cuanto a la realización de los procesos se refiere.

#### **Cuadro:**

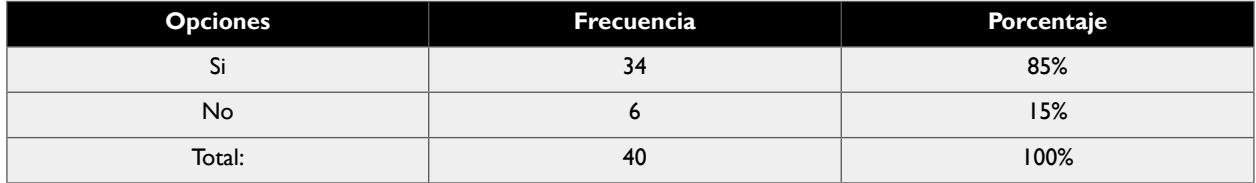

*Tabla 9 Resultados de encuesta realizada – Pregunta 4. Fuente: Autor del trabajo de titulación.*

#### **Representación:**

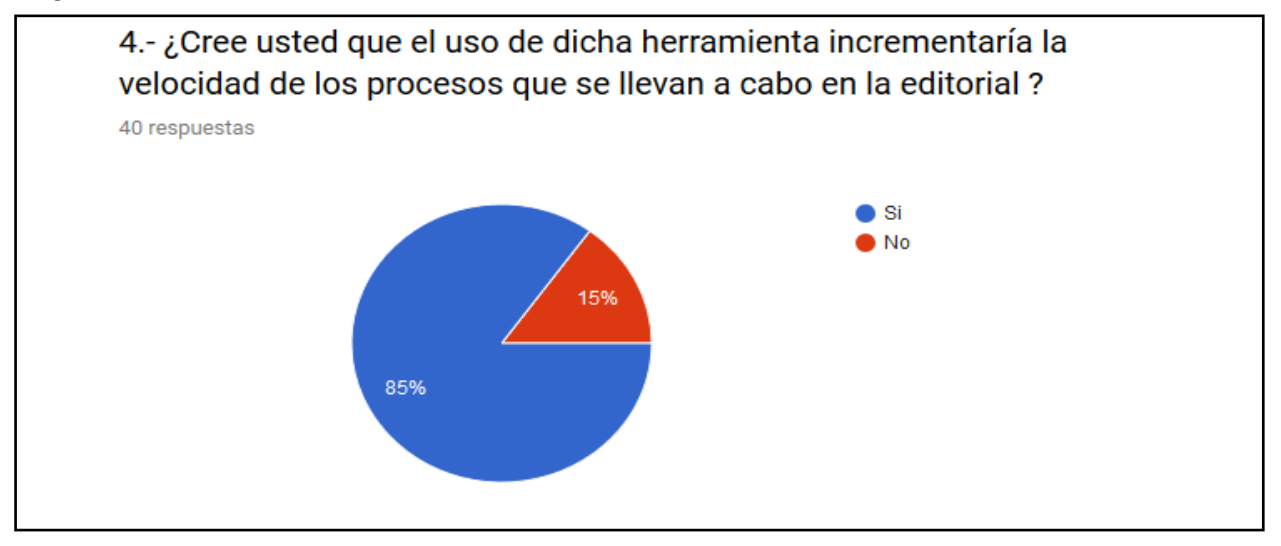

Ilustración 5 Resultados de encuesta realizada – Gráfico Pregunta 4. *Fuente: Autor del trabajo de titulación.*

**Análisis:** Analizando las respuestas de esta pregunta, podemos determinar que, un 85% de los encuestados cree que una herramienta tecnológica incrementaría la velocidad que conlleva la realización del proceso como se ha estado llevando a cabo, y un 15% no está de acuerdo con esto. Con la expectativa de incremento de velocidad de los procesos que son llevados por la Editorial se tendrán en consideración los aspectos primordiales que estarán involucrados en dicha herramienta, para generar una mayor rapidez a la hora de realizar este proceso.

**Pregunta #5:** ¿Qué impacto cree usted que la implementación de una herramienta como esta,

<span id="page-29-0"></span>tenga ante la comunidad científica?

**Objetivo:** Determinar qué impacto se considera que tendrá la implementación de esta herramienta en la editorial de la Uleam sobre la comunidad científica.

#### **Cuadro:**

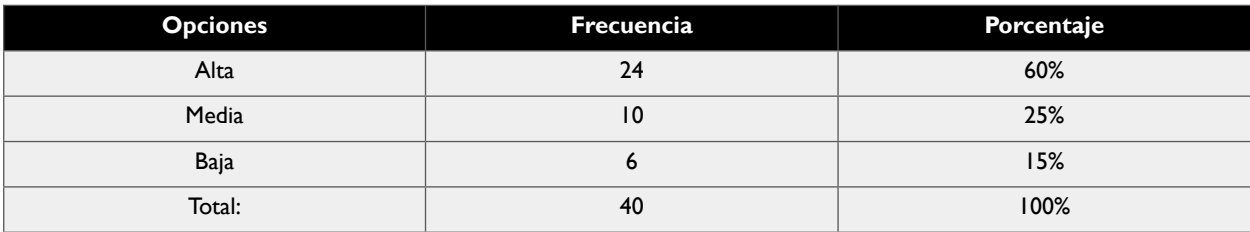

*Tabla 10 Resultados de encuesta realizada – Pregunta 5. Fuente: Autor del trabajo de titulación.*

#### **Representación:**

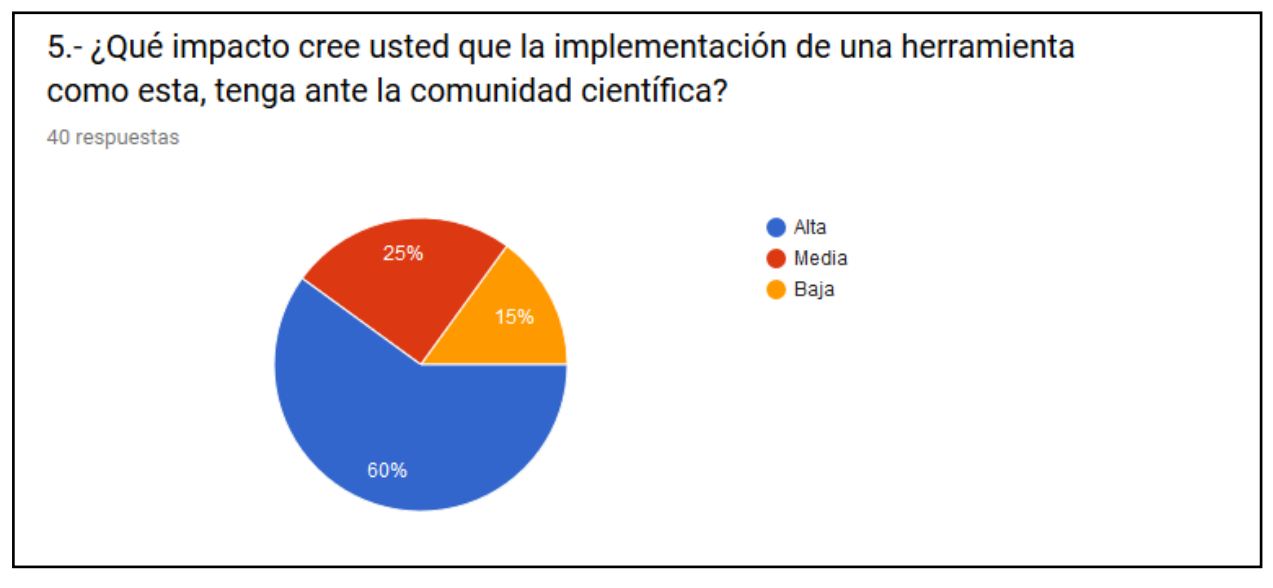

Ilustración 6 Resultados de encuesta realizada – Gráfico Pregunta 5. *Fuente: Autor del trabajo de titulación.*

**Análisis:** Con el análisis de la pregunta 5 de esta encuesta, se puede determinar que según la opinión de los encuestados, un 15% considera que la implementación de una herramienta como esta tendrá un impacto bajo en cuanto a la comunidad científica se refiere; por su parte, un 25% considera que el impacto esperado será medio, en cambio, un 60% considera que la implementación de una herramienta así conllevará un alto impacto en la comunidad científica.

**Pregunta #6:** ¿Cree usted que una herramienta tecnológica asegure que, los procesos de edición, revisión y publicación sean más sencillos de realizar?

**Objetivo:** Corroborar si la implementación de una herramienta tecnológica haga más sencilla la realización de los procesos ya mencionados como lo son la edición y revisión de las solicitudes de publicaciones.

#### <span id="page-30-0"></span>**Cuadro:**

| <b>Opciones</b> | Frecuencia | Porcentaje |
|-----------------|------------|------------|
| Si              | 35         | 87.5%      |
| No              |            | 12.5%      |
| Total:          | 40         | 100%       |

*Tabla 11 Resultados de encuesta realizada – Pregunta 6. Fuente: Autor del trabajo de titulación.*

#### **Representación:**

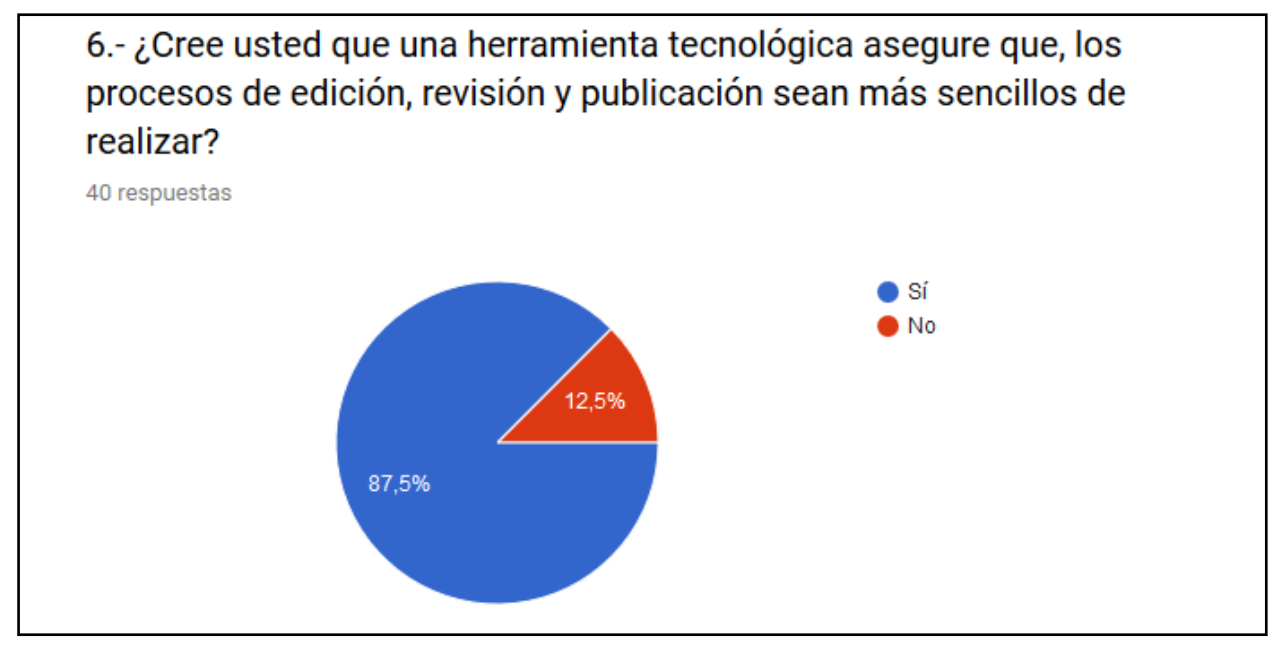

Ilustración 7 Resultados de encuesta realizada – Gráfico Pregunta 6. *Fuente: Autor del trabajo de titulación.*

**Análisis:** Con las respuestas que se obtienen en la pregunta 6 de esta encuesta, se da más soporte a la viabilidad a la hora de llevar a cabo el desarrollo de la propuesta, debido a que un 87.5% de los encuestados consideran que una herramienta tecnológica, asegura que los procesos de edición, revisión y publicación sean más sencillos de realizar, a pesar de que un 15.5% no esté de acuerdo con esta consideración.

## **1.9.2. INFORME FINAL DEL ANÁLISIS DE LOS RESULTADOS**

Se llega a las siguientes conclusiones, tomando en consideración el objetivo planteado en este trabajo, sin dejar de lado la información obtenida en la entrevista, encuestas y la observación aplicada al Editorial Universitario, que:

• Por medio de la aplicación de las herramientas de recolección de información se consigue una mejor y mayor comprensión de la realidad del problema presente en la Editorial Universitaria, de esta forma se plantea de una forma más acertada una propuesta dirigida a las necesidades detectadas en la Editorial, esta información es de vital importancia y da paso a la recolección de requisitos.

- Se determina que un punto importante para las personas que intervienen en el proceso de edición, revisión y publicación, llevados a cabo en la Editorial Universitaria, son la agilidad y facilidad de manejo, es por esto que, la herramienta debe desarrollarse teniendo en cuenta la agilidad y la interacción que tendrán los involucrados con esta herramienta.
- • Se concluye que la implementación de una herramienta tecnológica que ayude a la hora de llevar a cabo los procesos de edición, revisión y publicación de libros y revistas científicas, será de ayuda para los actores que intervienen en dichos procesos, ya que brindará mayor agilidad, seguridad y orden de los procesos ya mencionados.

## <span id="page-32-0"></span>**CONTEXTO TEÓRICO DE LA INVESTIGACIÓN**

## **2. MARCO DE LA INVESTIGACIÓN**

### **2.1. INTRODUCCIÓN**

En este capítulo se verán plasmadas diversas definiciones, teorías y conceptos que serán utilizados en el presente proyecto, se iniciará con la búsqueda de antecedentes relacionados a este trabajo, con el objetivo de ayudar a la comprensión de la propuesta que se va a implementar, su funcionamiento y además de señalar a donde se quiere llegar con el desarrollo del mismo; así como otros escenarios que se tomarán en cuenta, como son: el lenguaje de programación y metodología de trabajo.

## **2.2. ANTECEDENTES DE INVESTIGACIONES RELACIONADAS AL TEMA**

En las próximas páginas se mostrará un resumen de varios proyectos o trabajos con un enfoque similar, teniendo en consideración la edición, revisión y publicación de contenido como parte de su enfoque de desarrollo, los cuales pueden servir como guía para la elaboración del presente proyecto.

#### **2.2.1. CASO 1**

En Enero del 2016 se presentó en el seminario de Graduación para optar al Título de Ingeniero Electrónico en la Universidad Nacional Autónoma de Nicaragua, Managua, el tema "Desarrollo e implementación del portal de la revista Científica "RCIEN" de la facultad de Ciencias e Ingenierías de la UNAN-Managua." Por Artola Jeffrey y Gaitán Maynor.

Este trabajo trata sobre la implementación de una revista científica con fines educativos, mediante el desarrollo web, tales como: iconmon, jquery, loremipsun, lorempixel y HTML5. De esta forma se puede brindar a los usuarios una herramienta virtual que permita la síntesis y acceso a la información relacionada a las noticias tanto nacionales, internaciones en los ámbitos de tecnología, ciencia y estudios.

#### **2.2.2. CASO 2**

En noviembre del 2013 se presentó el trabajo "Implementación del sistema de gestión de proyectos de investigación (G Project)" en la "Revista ventana científica" en http://www. revistasbolivianas.org.bo/. Por Mamaui Tola Ariel Ramiro (Investigador/Ingeniero Informático).

<span id="page-33-0"></span>Su trabajo detalla los aspectos más relevantes de la implementación de un sistema para mitigar los problemas de la gestión de trabajos y/o proyectos de investigación en el departamento de DICYX, en el cual, el entorno ofrecía la posibilidad de proponer una solución informática que ayude en la gestión de la información referente a investigaciones y proyectos de una forma más rápida y eficiente.

## **2.3. DEFINICIONES CONCEPTUALES**

### **2.3.1. SERVICIO WEB**

Según (Jorge, 2016), "Un servicio web (en inglés, Web Service o Web services) es una tecnología que utiliza un conjunto de protocolos y estándares que sirven para intercambiar datos entre aplicaciones." También se pueden catalogar como aplicaciones a las cuales se puede llegar a través de un enlace o "link", el cual contendrá la información que esta resguardada en el servicio web para su posterior utilización o visualización.

### **2.3.2. HTML**

Según (Diego, 2012), "HTML está a cargo de la estructura del documento y provee un grupo completo de elementos para este propósito. La especificación también incluye algunos elementos con la única tarea de proveer estilos."

## **2.3.3. HTML 5**

HTML 5 es la última versión de HTML, el cual conlleva 2 conceptos diferentes; al tratarse de una nueva versión de HTML cuenta con nuevos elementos, atributos y comportamientos. Permite que las aplicaciones y los sitios web tomen un rumbo nuevo al alcanzar las mismas un punto más alto en diversidad (Mozilla and individual contributors, 2019).

## **2.3.4. CSS**

Según (Mozilla and individual contributors, 2019), "Hojas de Estilo en Cascada (**Cascading Style Sheets** o **CSS**) es el lenguaje utilizado para describir la presentación de documentos HTML o XML, esto incluye varios lenguajes basados en XML como son XHTML o SVG. CSS describe como debe ser renderizado el elemento estructurado en pantalla, en papel, hablado o en otros medios". Es por esto que, es el utilizado en el desarrollo ya que funciona en conjunto con HTM, ya que este proporciona la estructura del contenido y el CSS daría el diseño que se presentara en la fase final.

## <span id="page-34-0"></span>**2.3.5. JAVASCRIPT**

Según (Flanagan, 2017) JavaScript es considerado el lenguaje interpretado más usado, en su mayoría en el diseño y desarrollo de sitios y páginas web, el cual está conformado con una sintaxis similar a Java y C. Técnicamente hablando, JavaScript es un lenguaje de programación interpretado, es decir que no se necesita compilar cualquier programa para ponerlo en funcionamiento, gracias a esto se pueden observar directamente en cualquier explorador sin la necesidad de involucrar más procesos.

## **2.3.6. PHP**

Según (Fumas, 2014), "PHP (Hypertext Preprocessor) es un lenguaje de programación interpretado que se utiliza para la generación de páginas web de forma dinámica". Este lenguaje de programación es catalogado como un lenguaje de lado del servidor el cual ofrece diferentes tipos de ventajas como:

- • Multiplataforma.
- • Fácil de aprender.
- • Lenguaje modular.
- • Programación orientada a objetos.
- • Lenguaje de código libre y gratuito.
- • Múltiples framework.
- • Buena integración con gestores de base de datos.

## **2.3.7. MYSQL**

MySQL es un sistema de gestión de base de datos relacional (RDBMS) de código abierto, basado en lenguaje de consulta estructurado (SQL). Además, se asocia con las aplicaciones basadas en la web y la publicación en línea y es un componente importante de una pila empresarial de código abierto llamado LAMP. LAMP es una plataforma de desarrollo web que utiliza Linux como sistema operativo, Apache como servidor web, MySQL como sistema de gestión de base de datos relacional y PHP como lenguaje de programación orientado a objetos (Rouse, 2015).

#### **2.3.8. XAMPP**

(Zepeda, 2015), indica que "XAMPP es un paquete formado por un servidor web Apache, una base de datos MySQL y los intérpretes para los lenguajes PHP y Perl". Posee licencia GNU GPL y por esto, se convierte en un elemento muy importante en el desarrollo de páginas y sistemas web. Cabe aclarar que el nombre "XAMPP" viene de: X (cualquier sistema operativo), A (Apache), M (MySQL), P (PHP) y P (Perl).

#### <span id="page-35-0"></span>**2.3.9. APACHE**

Según Gustavo (2019) "Apache HTTP Server es un software de servidor web gratuito y de código abierto para plataformas Unix con el cual se ejecutan el 46% de los sitios web de todo el mundo. Es mantenido y desarrollado por la Apache Software Foundation".

## **2.3.10. VISUAL STUDIO CODE**

Visual Studio Code es un editor de código fuente potente y ligero, el cual se ejecuta en el ordenador y está disponible para las plataformas: Windows, MacOS y Linux. Viene con soporte incorporado para JavaScript, TypeScript y Node.js y tiene un rico ecosistema de extensiones para otros lenguajes (como C ++, C #, Java, Python, PHP, Go) y tiempos de ejecución (como .NET y Unity) (Microsoft, 2019).

## **2.3.11. SCRUM**

Se entiende por SCRUM a un método de trabajo en equipo en el cual se especifican roles para la gestión de proyectos involucrados con el desarrollo de Software, se basa en 3 pilares, los cuales son: la **transparencia**, la cual asegura la visibilidad de los procesos en aquellas cosas que puedan ocasionar inconvenientes en los resultados; la **inspección**, que ayuda en la detección de cambios indeseados en el proceso y la **adaptación**, nos conlleva a realizar cambios pertinentes para minimizar los impactos de los mismos (Fernández-Martínez et al., 2013).

## **2.4. FUNDAMENTACION LEGAL**

Esta sección sirve como parte del soporte que conlleva el trabajo de titulación exponiendo los procesos legales que intervienen en la creación e implementación del aplicativo móvil, ya que al desarrollar un aplicativo web o móvil pueden surgir algunos inconvenientes legales, tales como: registros de marcas de organización, derechos de autor u otras situaciones poco favorables a la hora de dar veracidad y legalidad al producto ofrecido.

#### **CÓDIGO ORGÁNICO INTEGRAL PENAL**

**Artículo 230.- Interceptación ilegal de datos.-** Será sancionada con pena privativa de libertad de tres a cinco años:

1. La persona que sin orden judicial previa, en provecho propio o de un tercero, intercepte, escuche, desvíe, grabe u observe, en cualquier forma un dato informático en su origen, destino o en el interior de un sistema informático, una señal o una transmisión de datos o señales con la finalidad de obtener información registrada o disponible.

2. La persona que diseñe, desarrolle, venda, ejecute, programe o envíe mensajes, certificados de seguridad o páginas electrónicas, enlaces o ventanas emergentes o modifique el sistema de resolución de nombres de dominio de un servicio financiero o pago electrónico u otro sitio personal o de confianza, de tal manera que induzca a una persona a ingresar a una dirección o sitio
de internet diferente a la que quiere acceder.

3. La persona que a través de cualquier medio copie, clone o comercialice información contenida en las bandas magnéticas, chips u otro dispositivo electrónico que esté soportada en las tarjetas de crédito, débito, pago o similares.

4. La persona que produzca, fabrique, distribuya, posea o facilite materiales, dispositivos electrónicos o sistemas informáticos destinados a la comisión del delito descrito en el inciso anterior (Oficial R, 2014).

**Artículo 234.- Acceso no consentido a un sistema informático, telemático o de telecomunicaciones.-** La persona que sin autorización acceda en todo o en parte a un sistema informático o sistema telemático o de telecomunicaciones o se mantenga dentro del mismo en contra de la voluntad de quien tenga el legítimo derecho, para explotar ilegítimamente el acceso logrado, modificar un portal web, desviar o redireccionar de tráfico de datos o voz u ofrecer servicios que estos sistemas proveen a terceros, sin pagarlos a los proveedores de servicios legítimos, será sancionada con la pena privativa de la libertad de tres a cinco años (Oficial R, 2014).

# **2.5.CONCLUSIONES RELACIONADAS AL MARCO TEÓRICO EN REFERENCIA AL TEMA DE INVESTIGACIÓN**

Como parte inicial de la investigación se llevó a cabo el análisis y visualización de herramientas, o proyectos relacionados a la temática propuesta, esto se lleva a cabo con la finalidad de obtener una mejor comprensión de conceptos generales de este tipo de sistemas y/o proyectos, así como las funcionalidades que se tienen en cuenta al momento que los usuarios hacen uso de la herramienta, así mismo como el beneficio que supone su utilización.

La información que se muestra en esta sección tiene como finalidad que, las personas que lean el presente trabajo de titulación puedan comprender de una forma más sencilla los conceptos, términos y procesos que se ven involucrados en el desarrollo. Con esto se pueden disipar algunas de las dudas que puedan generarse en los lectores.

Además, se puede observar que el proyecto se realizará bajo plataforma web, con lenguaje de programación PHP, el cual contará con una conexión a base de datos MYSQL, la cual se encuentra alojada en los servidores de la ULEAM, al finalizar el proyecto el mismo se verá subido en los servidores de la universidad para su posterior utilización.

# **PROPUESTA DE LA INVESTIGACIÓN**

# **3. DISEÑO DE LA PROPUESTA**

#### **3.1.INTRODUCCION**

A continuación, en este capítulo se mostrará el diseño de la propuesta de este trabajo de titulación, el cual se verá respaldado por los resultados obtenidos por medio de la aplicación de las herramientas de recolección de información aplicados en la Editorial ULEAM, de donde se obtienen los principales requerimientos que los usuarios necesitan en el sistema a implementar.

Esta propuesta de trabajo de titulación se llevará a cabo mediante la utilización de la metodología ágil SCRUM en la cual podemos identificar roles, productos a entregar, diseño, codificación, pruebas e implementación; además de poder identificar las especificaciones técnicas, objetivos, determinación de recursos que se necesitaran en el proceso de desarrollo de esta propuesta.

# **3.2. DESCRIPCION DE LA PROPUESTA**

La propuesta se basa en desarrollar una aplicación/sistema web que lleve a cabo los procesos de edición, revisión y publicación de libros y revistas que se producen en la Editorial de la ULEAM.

Se especificarán los procesos y mecanismos necesarios que la Editorial requiere en el desarrollo de esta propuesta, los cuales se mostrarán a continuación:

- **Registro:** En este módulo los usuarios que utilizarán el sistema podrán registrar sus datos (Nombres, apellidos, cédula, nombre de usuario, email, género, contraseña).
- Login: En este módulo, los usuarios previamente registrados podrán acceder al sistema para su posterior utilización.
- Solicitudes y revisiones: En este módulo se llevó a cabo el proceso de solicitud para una publicación, en la cual se indican diferentes datos correspondientes a la publicación solicitada (título, subtítulo), y además, permitirá subir el archivo deseado para la publicación, la cual deberá estar enmarcada en una de las diferentes áreas de conocimiento que se verán reflejadas, y se debe seleccionar la correspondiente. Adicionalmente, un pequeño resumen sobre su trabajo, también permitirá agregar autores previamente registrados.
- **Grupos, usuarios y autores:** Este módulo se divide en la gestión de grupos de usuarios, la creación de nuevos usuarios y adición de autores relacionados al trabajo de publicación.
- **Catálogos y temas:** En esta sección se pueden gestionar los diferentes catálogos de conocimientos que son manejados en la Editorial Universitaria y los temas que contienen cada uno de ellos, los cuales se verán reflejados al momento de realizar la solicitud para una publicación.

# **3.2.1.ESPECIFICACIONES TÉCNICAS DE LA PROPUESTA**

En el proceso de desarrollo e implementación se utilizaron las siguientes herramientas:

- Lenguaje de programación: PHP, Javascript, Jquery y SQL para las llamadas a la base de datos.
- Servidor: Cpanel.
- Bases de datos: MYSQL.
- Entorno de desarrollo: Visual Code.

# **3.3.OBJETIVOS**

- Establecer las funcionalidades que se aplican en el desarrollo del sistema propuesto.
- Desarrollar e implementar una herramienta tecnológica (sistema web) que integre y facilite los procesos de edición y revisión de publicaciones de la Editorial ULEAM.
- Brindar atención, mantenimiento y seguimiento a la herramienta tecnológica (sistema web) para prevenir errores y garantizar su buen funcionamiento.

# **3.3.1.Alcance de la propuesta**

El alcance que el presente trabajo tendrá, consiste en el desarrollo e implementación de una herramienta tecnológica (sistema web) para la gestión de publicaciones de la ULEAM, que facilite y agilice los procesos de edición, revisión y publicación que se llevan a cabo en el Editorial Universitario.

# **3.4. DETERMINACIÓN DE RECURSOS**

# **3.4.1.RECURSOS HUMANOS**

Los recursos humanos se determinadron al tener en consideración los procesos implicados en el desarrollo del trabajo de titulación, los cuales contribuyeron al mismo. A continuación se describe la función de los implicados:

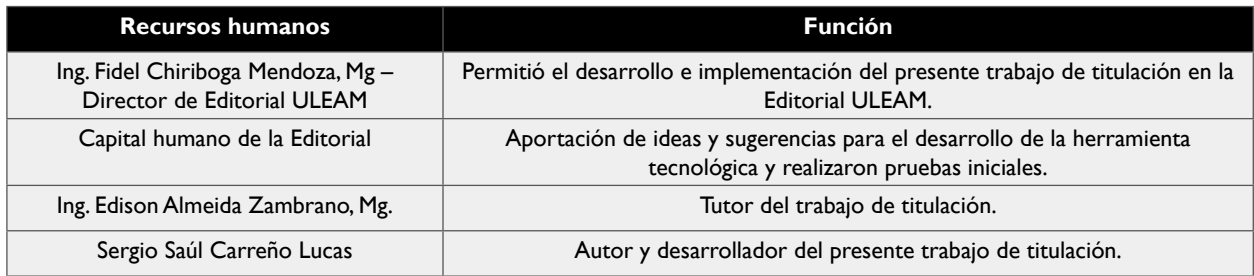

*Tabla 12 Recursos humanos. Fuente: Autor del trabajo de titulación.*

# **3.4.2.RECURSOS TECNOLÓGICOS**

Los recursos tecnológicos que se vieron involucrados son los siguientes:

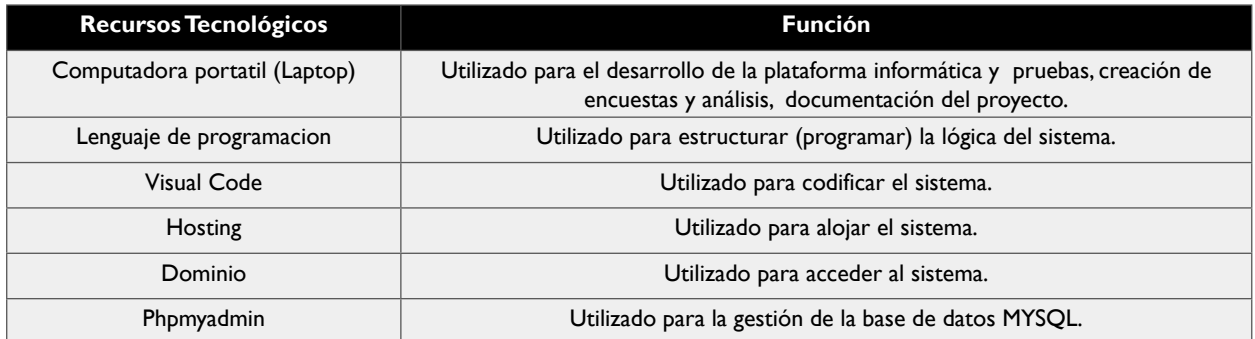

Tabla 13 Recursos tecnológicos. *Fuente: Autor del trabajo de titulación.*

# **3.4.3.RECURSOS ECONÓMICOS**

El presupuesto propuesto en el presente trabajo de titulación se vio asumido con el autor de la propuesta, por consiguiente se mostrará el valor invertido:

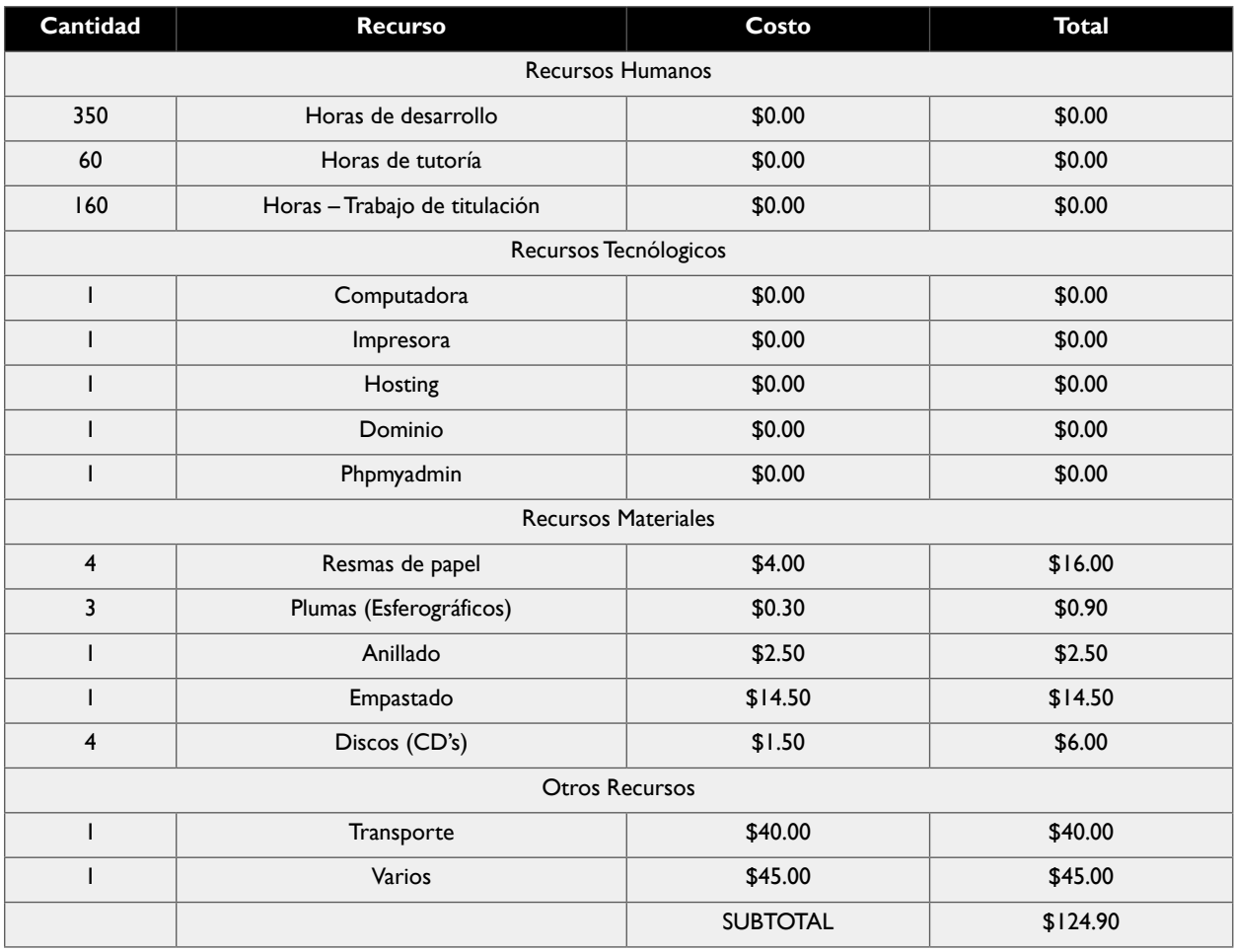

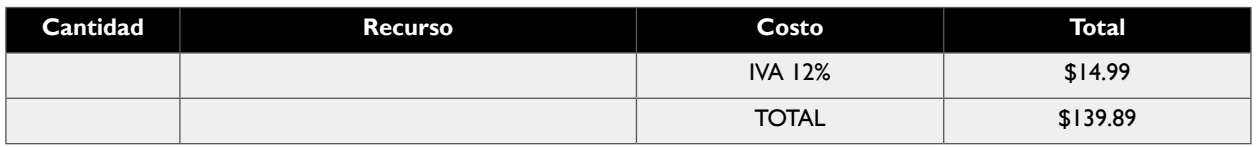

Tabla 14 Recursos económicos. *Fuente: Autor del trabajo de titulación.*

# **3.5. ETAPAS DE ACCIÓN PARA EL DESARROLLO DE LA PROPUESTA**

# **3.5.1.PROCESO DE ELICITACIÓN DE REQUISITOS**

Se basa en la recopilación, análisis y verificación de los requerimientos (necesidades) que poseen los usuarios finales en el desarrollo del sistema, por medio de estos pasos, se logran identificar los requisitos funcionales y no funcionales del sistema en desarrollo, de esta forma también surgen las relaciones, actores del sistema visualizados a través de diferentes formas como lo son el diagrama de dominio y de contexto.

#### **3.5.1.1. OBJETIVOS**

- Determinar requisitos funcionales y no funcionales.
- Identificar requisitos de nivel prioritario.
- Priorizar a los actores presentes en el desarrollo e implementación del sistema.
- Diseñar un diagrama de dominio garantizando orden y consistencia en sus clases.
- Elaborar un diagrama de contexto, divulgando las interacciones de los actores con el sistema.

#### **3.5.1.2. Identificación de fuente de requisitos**

- Personal (Capital Humano) de la Editorial Universitaria, los cuales consisten en: el director, editores internos, editores externos, secretaria, diseñador y revisores.
- Usuarios publicadores

#### **3.5.1.3. Descripción de las necesidades de los "Stackeholders"**

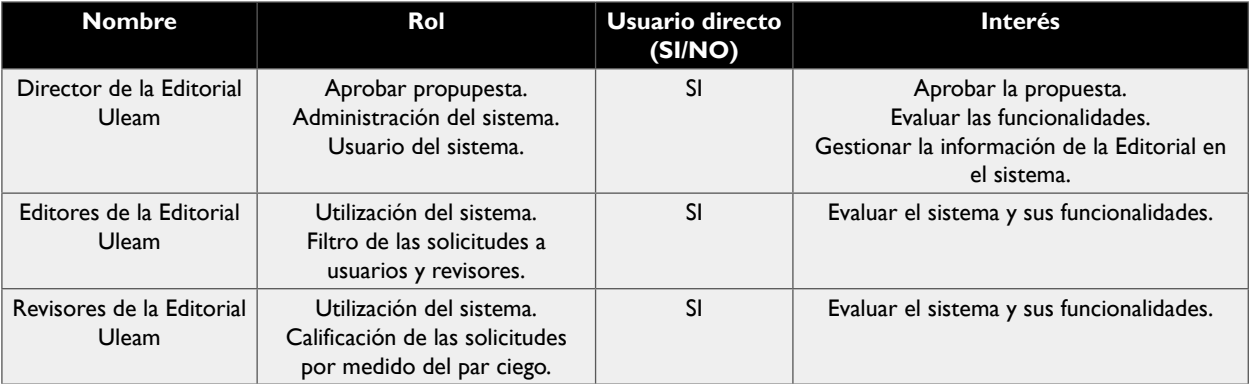

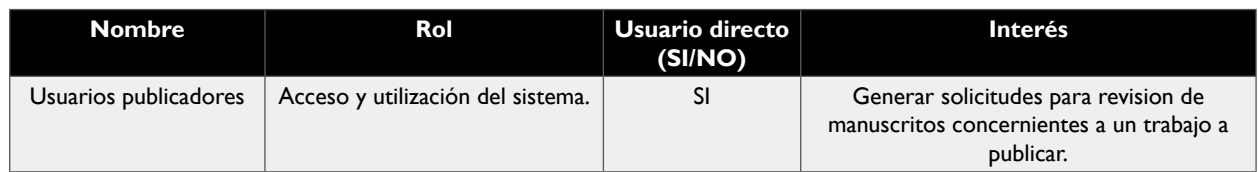

Tabla 15 Perfiles de "Stackehoders". *Fuente: Autor del trabajo de titulación.*

#### **3.5.1.4. Especificación de diagrama de casos de uso**

A continuación se presenta el diagrama de casos de uso, el cual permite detallar la interacción que tiene el usuario con el sistema, desde que el usuario se registra hasta el proceso de solicitar una revisión y se procesa esa revision.

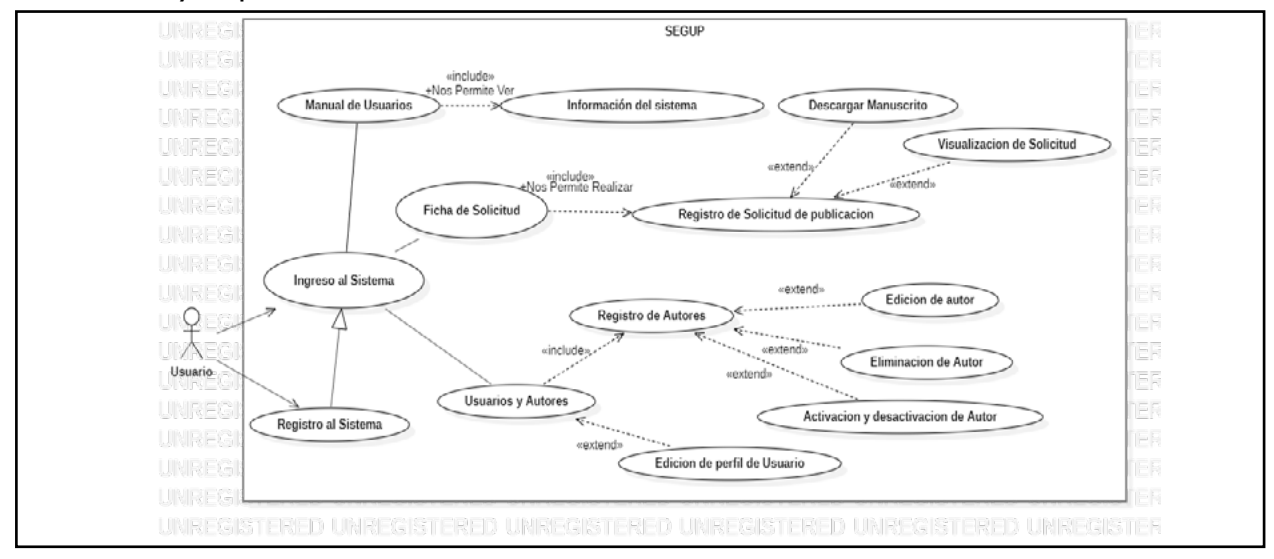

Ilustración 8 Diagrama de casos de uso – Usuarios publicador - SEGUP. *Fuente: Autor del trabajo de titulación elaborado en la herramienta StarUML.*

#### **3.5.1.4.1. NOMBRE DEL CASO DE USO: REGISTRO AL SISTEMA**

#### **3.5.1.4.1.1. Breve descripción.**

El usuario podrá registrarse para poder obtener acceso al sistema.

#### **3.5.1.4.1.2. Flujo de eventos.**

**3.5.1.4.1.2.1. Flujos base**

#### **Acción 1. Acceder a la aplicación**

El caso de uso inicia cuando entramos al sistema.

#### **Acción 2. Seleccionar la opción de registrarse**

El usuario debe presionar sobre la opción de registro para la creación de una cuenta.

#### **Acción 3. El sistema muestra el formulario de registro**

Como respuesta de presionar al botón de registro, aparecerá un formulario, el cual se debe llenar con la información correspondiente.

#### **Acción 4. Enviar datos**

Una vez lleno con los datos que se pide, se procede a enviar los datos para el posterior registro de los mismos.

#### **Acción 5. Fin del caso de uso**

#### **3.5.1.4.1.2.2. Flujos alternativos**

#### ● **Error en el formulario de registro**

Los datos registrados son incorrectos o incompletos.

#### ● **El usuario decide no registrarse**

El usuario presiona el botón de inicio de sesión o de reestablecer y sale del formulario de registro.

#### **3.5.1.4.1.2.3. Precondiciones**

Ninguna

#### **3.5.1.4.1.2.4. Postcondiciones**

El sistema crea una cuenta con los datos que fueron enviados.

#### **3.5.1.4.2. NOMBRE DEL CASO DE USO: INGRESO AL SISTEMA**

#### **3.5.1.4.2.1. Breve descripción.**

El usuario que tenga disponible una cuenta podrá acceder al sistema

#### **3.5.1.4.2.2. Flujo de eventos.**

#### **3.5.1.4.2.2.1. Flujos base**

#### **Acción 1. Acceder al sistema**

El caso de uso inicia cuando entramos al sistema.

#### **Acción 2. Llenar formulario de inicio de sesión**

El usuario debe ingresar el usuario y contraseña correspondiente a su cuenta.

#### **Acción 3. Enviar datos**

Se presiona el botón de "Acceder" y se envían los datos.

#### **Acción 4. Fin del caso de uso**

#### **3.5.1.4.2.2.2. Flujos alternativos**

#### ● **Error en el ingreso de usuario y/o contraseña**

Los datos ingresados son incorrectos o incompletos.

#### **3.5.1.4.2.2.3. Precondiciones**

Ninguna

#### **3.5.1.4.2.2.4. Postcondiciones**

El sistema dará acceso al usuario que ha iniciado sesión.

# **3.5.1.4.3. NOMBRE DEL CASO DE USO: REGISTRO DE SOLICITUD DE PUBLICACIÓN**

#### **3.5.1.4.3.1. Breve descripción.**

El usuario podrá solicitar una revisión de su manuscrito.

#### **3.5.1.4.3.2. Flujo de eventos.**

**3.5.1.4.3.2.1. Flujos base**

#### **Acción 1. Acceder al módulo de ficha de solicitud**

El usuario debe estar dentro del sistema y acceder al módulo de "Fichas de solicitud".

#### **Acción 2. Presionar el botón de "Nueva Ficha"**

Una vez dentro del módulo de Ficha de Solicitud presionaremos el botón "Nueva Ficha".

#### **Acción 3. Llena campos relacionados al manuscrito.**

Completar campos correspondientes al título y subtítulo de la obra.

#### **Acción 4. Seleccionar archivo**

El usuario debe seleccionar el archivo de su obra para la posterior revisión.

#### **Acción 5. Seleccionar área del conocimiento**

El usuario debe seleccionar un área del conocimiento con la cual su obra esté relacionada.

#### **Acción 6. Redactar una breve descripción**

Se debe introducir una breve descripción del contenido que va a ser revisado, o cualquier tipo de resumen con respecto al origen de la obra.

#### **Acción 7. Seleccionar autores**

El usuario, en caso de tener colaboradores, debe registrar y/o seleccionar a sus "Autores".

#### **Acción 8. Aceptar pacto de compromiso**

El usuario debe aceptar el pacto de compromiso declarado en la ficha.

#### **Acción 9. Enviar datos**

El usuario debe presionar el botón "Enviar" para que sus datos se puedan registrar en caso de estar correctos.

#### **Acción 10.Fin del caso de uso**

#### **3.5.1.4.3.2.2. Flujos alternativos**

Ninguno.

#### **3.5.1.4.3.2.3. Precondiciones**

El usuario debe tener iniciada la sesión en el sistema.

#### **3.5.1.4.3.2.4. Postcondiciones**

El sistema generará un registro el cual se verá reflejado como la ficha de solicitud de la revisión.

#### **3.5.1.4.4. NOMBRE DEL CASO DE USO: REGISTRO DE AUTORES**

#### **3.5.1.4.4.1. Breve descripción.**

El usuario podrá registrar autores que le servirán a la hora de solicitar una revisión.

#### **3.5.1.4.4.2. Flujo de eventos.**

#### **3.5.1.4.4.2.1. Flujos base**

#### **Acción 1. Acceder al módulo de usuarios y autores**

Una vez que el usuario ingrese al sistema y acceda al módulo de "Usuarios y autores"

#### **Acción 2. Presionar el botón "Agregar Autores"**

Una vez dentro del módulo de Usuarios presionamos el botón "Agregar autores".

#### **Acción 3. Presionar el botón "Nuevo Autor"**

Una vez dentro, presionamos el botón "Nuevo autor".

#### **Acción 4. Llenar los campos especificados**

Se llenan los campos con la información que se pide.

#### **Acción 5. Enviar los datos**

Cuando se llene el formulario con la información correspondiente, presionamos "Enviar".

#### **Acción 6. Fin del caso de uso**

#### **3.5.1.4.4.2.2. Flujos alternativos**

#### ● **Error en el formulario de registro**

Los datos registrados son incorrectos o incompletos.

#### ● **Salir de la interfaz**

El usuario sale de la interfaz, por cualquiera de los medios disponibles.

#### **3.5.1.4.4.2.3. Precondiciones**

El usuario debe tener iniciada la sesión en el sistema.

#### **3.5.1.4.4.2.4. Postcondiciones**

El sistema generará un registro, el cual se verá reflejado como la ficha de solicitud de la revisión.

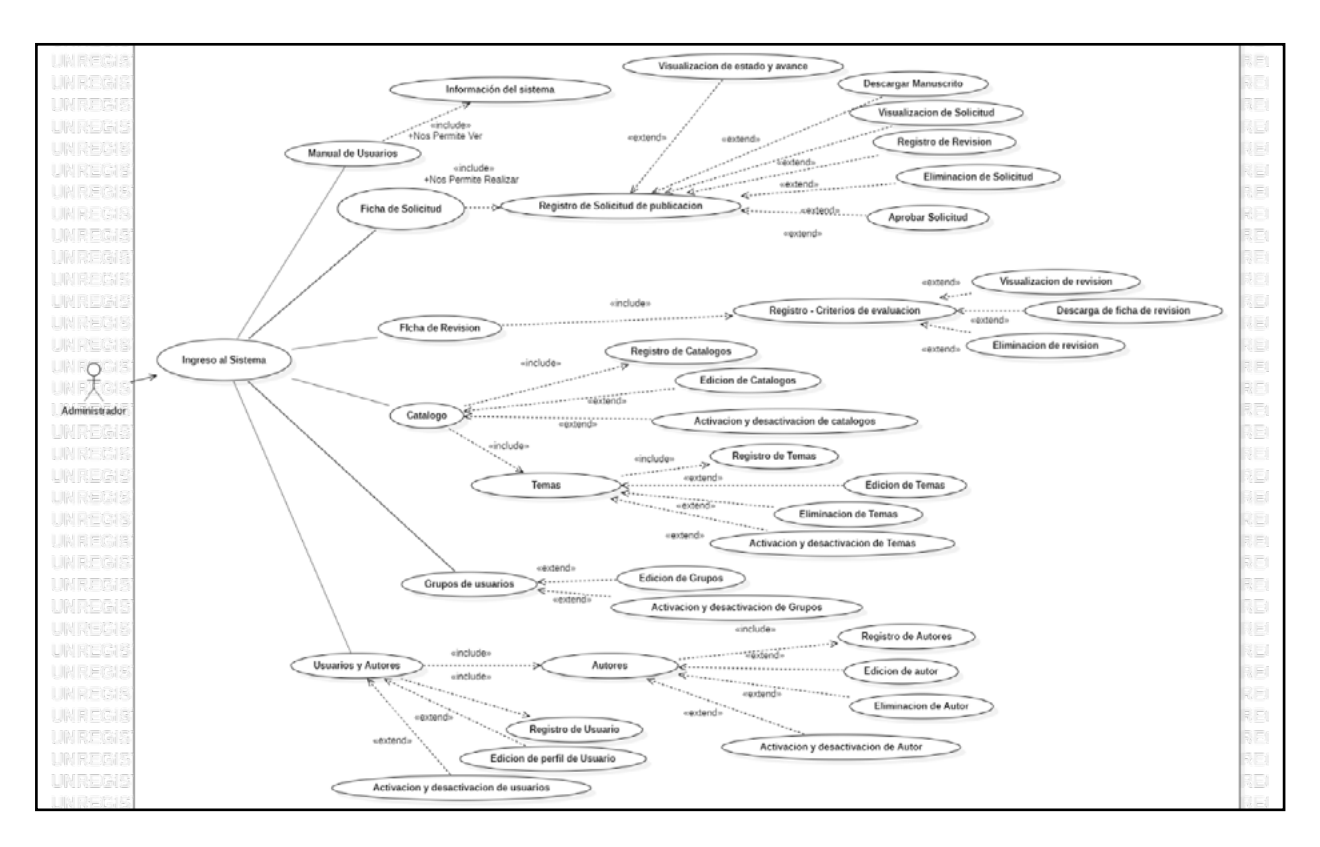

Ilustración 9 Diagrama de casos de uso – Usuarios Administrador - SEGUP. *Fuente: Autor del trabajo de titulación elaborado en la herramienta StarUML.*

#### **3.5.1.4.5. NOMBRE DEL CASO DE USO: APROBAR SOLICITUD**

#### **3.5.1.4.5.1. Breve descripción.**

El usuario Editor podrá aprobar la ficha de solicitud enviada por cualquier usuario.

#### **3.5.1.4.5.2. Flujo de eventos.**

#### **3.5.1.4.5.2.1. Flujos base**

#### **Acción 1. Acceder al módulo de fichas de solicitud**

El usuario dentro del sistema deberá acceder al módulo de "Fichas de solicitud".

#### **Acción 2. Presionar el botón "Ver"**

Dentro del módulo el usuario editor podrá observar un botón al lado izquierdo de cada solicitud, se debe presionar el botón "Ver".

#### **Acción 3. Seleccionar una de las opciones**

Nos deslizamos hacia la parte inferior de la interfaz y seleccionamos una de las opciones, ya sea: aprobación o no aprobación.

#### **Acción 4. Seleccionar días de espera**

Seleccionar el número de días de espera.

#### **Acción 5. Añadir observaciones**

Se debe añadir una observación para complementar su decisión.

#### **Acción 6. Enviar datos**

Una vez completos los campos, se deberá presionar el botón "Enviar" para el posterior registro de los datos.

#### **Acción 7. Fin del caso de uso**

#### **3.5.1.4.5.2.2. Flujos alternativos**

Ninguna.

#### **3.5.1.4.5.2.3. Precondiciones**

El usuario debe tener iniciada la sesión en el sistema, como usuario editor.

#### **3.5.1.4.5.2.4. Postcondiciones**

El sistema enviará la solicitud para iniciar el proceso de revisión.

#### **3.5.1.4.6. NOMBRE DEL CASO DE USO: REGISTRO – CRITERIOS DE EVALUACIÓN**

#### **3.5.1.4.6.1. Breve descripción.**

El usuario revisor podrá realizar la calificación necesaria para cumplir con la revisión "par ciego".

#### **3.5.1.4.6.2. Flujo de eventos.**

#### **3.5.1.4.6.2.1. Flujos base**

#### **Acción 1. Acceder al módulo de fichas de solicitud**

El usuario dentro el sistema debe acceder al módulo de "Fichas de solicitud"

#### **Acción 2. Presionar el botón "Agregar revisión" con el signo "+"**

El usuario revisor deberá dirigirse a la parte izquierda de cada uno de los registros y presionar el botón "+" o "Agregar revisión".

#### **Acción 3. Revisar el documento proporcionado**

Una vez dentro el usuario revisor debe realizar la respectiva revisión de la obra la cual es proporcionada por la ficha de solicitud.

#### **Acción 4. Seleccionar los criterios con los cuales cumple la solicitud**

Al terminar la revisión, el usuario debe seleccionar los criterios con los cuales la obra está cumpliendo.

#### **Acción 5. Ingresar una observación**

El usuario debe realizar una observación correspondiente a la revisión realizada previamente.

#### **Acción 6. Enviar datos**

Se debe presionar el botón "Enviar" para que se pueda completar el registro de la revisión de la ficha seleccionada.

#### **Acción 7. Fin del caso de uso**

#### **3.5.1.4.6.2.2. Flujos alternativos**

Ninguna.

#### **3.5.1.4.6.2.3. Precondiciones**

El usuario debe tener iniciada la sesión en el sistema, como usuario revisor.

#### 3.5.1.4.6.2.4. **Postcondiciones**

El sistema enviará la solicitud para el registro de la ficha de revisión.

#### **3.5.1.5. Especificación de diagrama de secuencia**

 Los siguientes diagramas de secuencia se utilizarán para poder observar el flujo que mantienen diversas acciones dentro de las funcionalidades del sistema:

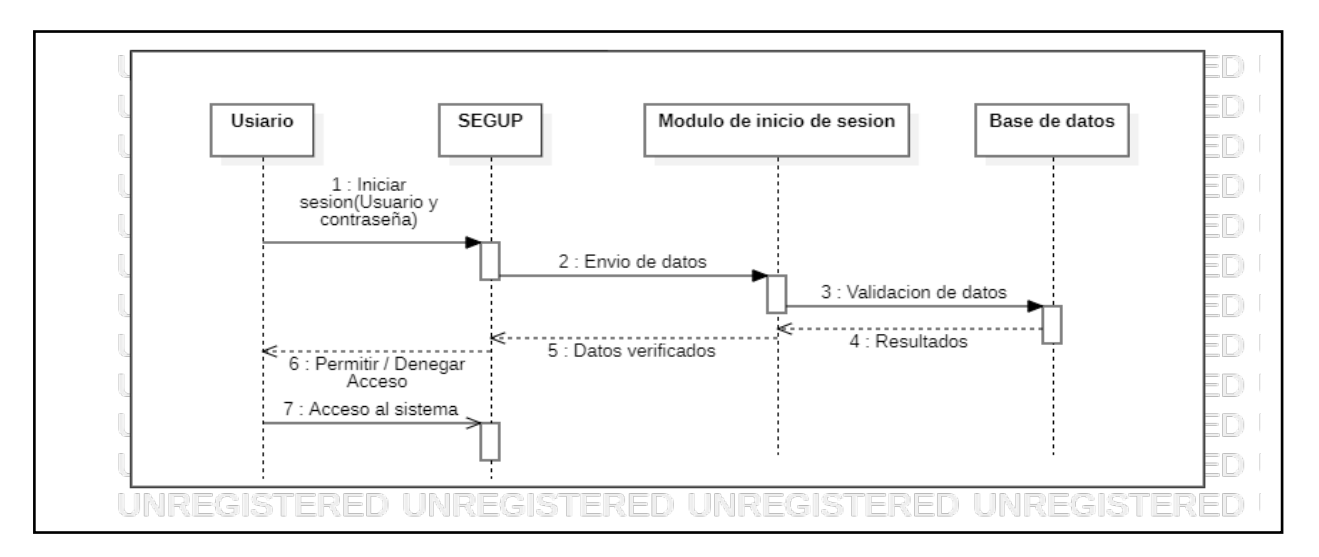

Ilustración 10 Diagrama de secuencia – Registro de usuario.

*Fuente: Autor del trabajo de titulación elaborado en la herramienta StarUML.*

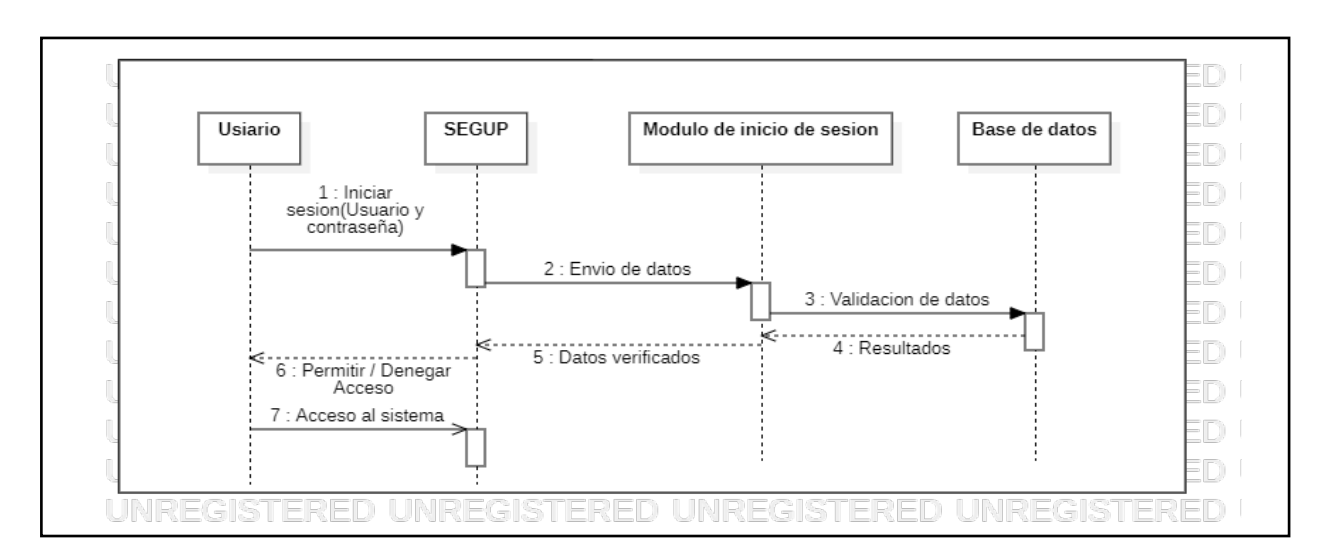

Ilustración 11 Diagrama de secuencia – Inicio de sesión.

*Fuente: Autor del trabajo de titulación elaborado en la herramienta StarUML.*

#### **CAPÍTULO I: DESARROLLO E IMPLEMENTACIÓN DEL SISTEMA EDITORIAL DE GESTIÓN UNIVERSITARIA DE PUBLICACIONES DE LA UNIVERSIDAD LAICA ELOY ALFARO DE MANABÍ**

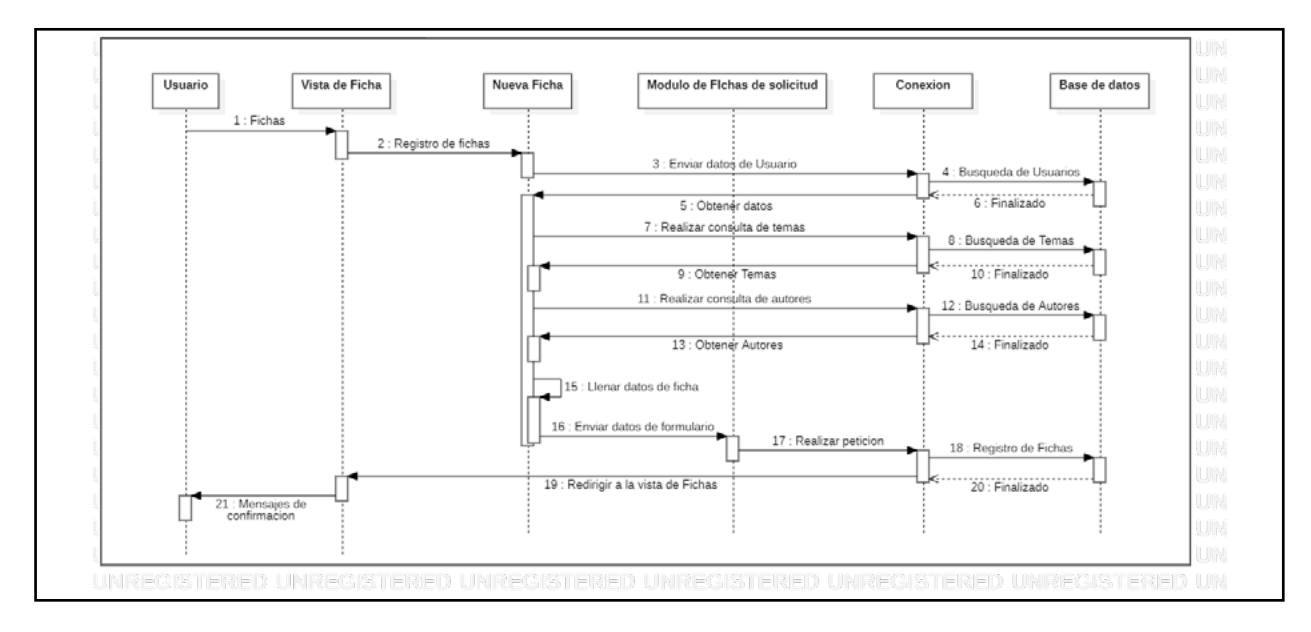

Ilustración 12 Diagrama de secuencia – Registro de Ficha de solicitud.

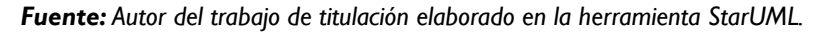

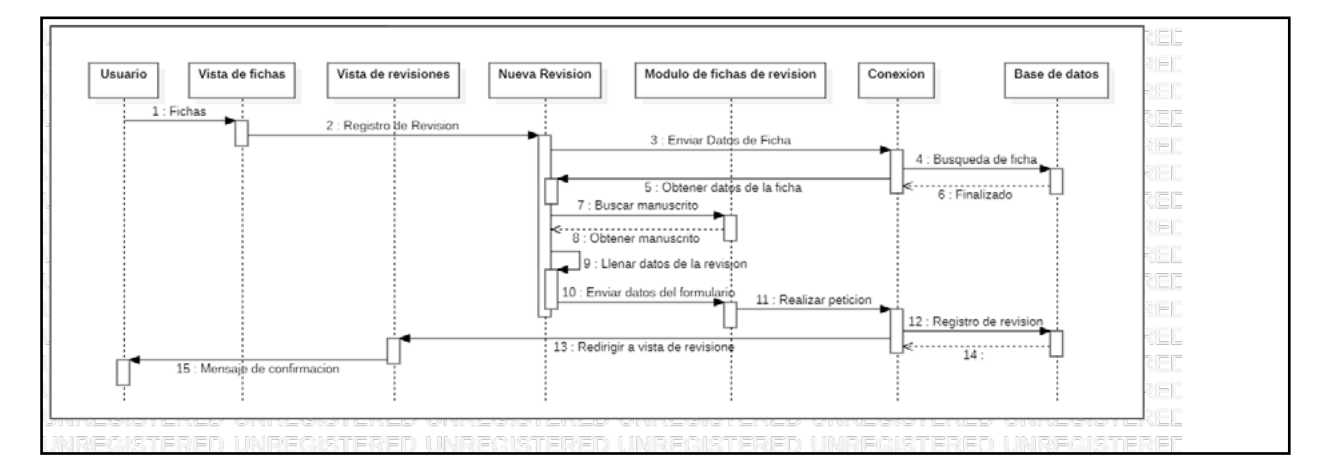

Ilustración 13 Diagrama de secuencia – Registro de Ficha de revisión.

*Fuente: Autor del trabajo de titulación elaborado en la herramienta StarUML.*

#### **3.5.1.6. Especificación de diagrama de actividad**

El siguiente diagrama de actividad se utilizará para poder observar de forma general las actividades principales que el sistema cumple.

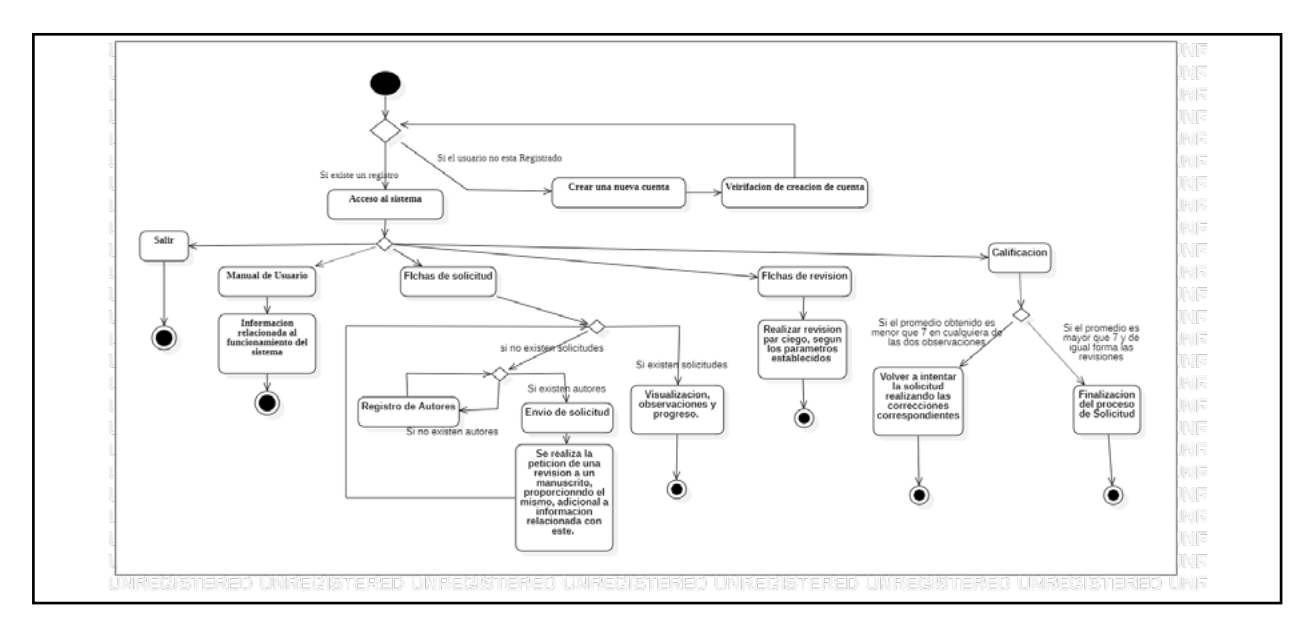

Ilustración 14 Diagrama de actividades – SEGUP.

*Fuente: Autor del trabajo de titulación elaborado en la herramienta StarUML.*

# **3.5.1.7. Listado de características por funcionalidad Editorial Universitaria**

- Gestión de contenido científico cargado en la plataforma.
- Verificación, calificación y aprobación de textos a difundir.
- Revisión y corrección de errores en los manuscritos.
- Gestión de usuarios (revisores y editores).
- Gestión de catálogos y temas.
- Administración del sistema.

#### **Usuarios**

- Solicitud de publicación.
- Cargar manuscritos a difundir.
- Asignación de colaboradores.
- Generación de múltiples solicitudes.

#### **Ambos**

- Administración de perfiles.
- Registro, inicio de sesión y cierre de sesión.

#### **3.5.1.8. REQUISITOS FUNCIONALES**

- **El sistema debe permitir el registro de usuarios:** El sistema debe contar con la capacidad de crear un registro para cada usuario que desee utilizar el sistema para acceder al mismo y a las funcionalidades.
- **El sistema debe permitir Ingresos y salidas del sistema: El sistema debe permitir**

que los usuarios puedan acceder al sistema por medio de su usuario y contraseña, de la misma forma debe permitir la salida de este por medio de un botón.

- **El sistema debe permitir la gestión de usuarios y grupos:** El sistema debe contar con la capacidad de crear, editar y eliminar grupos de usuarios y usuarios del sistema.
- **El sistema debe permitir la gestión de colaboradores (Autores):** Cada usuario debe contar con la posibilidad de añadir colaboradores (Autores) a una ficha de solicitud.
- **El sistema debe permitir la creación de catálogos y temas:** El sistema debe ser capaz de gestionar catálogos correspondientes a las diferentes áreas de conocimiento, y de la misma forma ser capaz de gestionar los temas con los que cuenta cada uno de los catálogos.
- **El sistema debe permitir la generación de una ficha de solicitud:** El usuario debe tener la opción de acceder a la creación de una ficha de solicitud en la cual se deberá colocar información referente a su manuscrito tales como: título, área de conocimiento, el archivo del manuscrito y asignar autores.
- **El sistema debe permitir la aprobación por parte de los editores en las fichas de solicitud:** El usuario editor, debe tener la capacidad de, una vez enviada la solicitud de publicación, generar o no la aprobación de esta solicitud para que pase a los revisores.
- **El sistema debe permitir la generación de una ficha de revisión:** Una vez revisada y aprobada la solicitud, los usuarios revisores deben tener la capacidad de proporcionar una calificación mediante la revisión de par ciego identificando determinados aspectos con los cuales debe contar el manuscrito.
- **El sistema debe permitir la revisión del avance y observaciones de la solicitud:** El sistema debe permitir que, con cada avance que hace el usuario que realizó la solicitud, pueda visualizar el porcentaje que lleva del proceso, además de las observaciones dejadas por los editores y revisores.
- **El sistema debe permitir la edición de información básica personal y contraseña:** El sistema debe permitir que los usuarios puedan modificar la información básica de la cuenta, así mismo como su contraseña de acceso al sistema.

# **3.5.1.9. REQUISITOS NO FUNCIONALES**

- El sistema debe tener los campos validados para el ingreso correspondiente de la información solicitada.
- El sistema deberá ser accesible y entendible por los usuarios, debe de pasar por control de calidad de software para cumplir con estos parámetros.
- Cada usuario podrá observar información relacionada con el grupo de usuario al que pertenece.
- El sistema debe ser accesible para todos los usuarios que deseen interactuar con el sistema.
- Debe contar con una base de datos MYSQL relacional para obtener rapidez en el tiempo de respuesta y capacidad de interactuar con gran cantidad de datos.
- El sistema deberá trabajar bajo el dominio munayi.uleam.edu.ec/segup/.

Una vez culminado el desarrollo del sistema y la posterior implementación se procede a dar difusión en la comunidad universitaria, dando a conocer su funcionamiento y beneficios.

# **3.5.2.METODOLOGÍA**

Se manifiesta la aplicación de la metodología de trabajo SCRUM en el diseño y desarrollo del Sistema Editorial de Gestión Universitaria de Publicaciones de la Editorial Uleam. A lo largo del proceso se incluye el ciclo de vida del product backlog, adquisición y suministro de información respaldada por la documentación y artefactos. Además del monitoreo, requisitos y seguimientos el avance, para de esta forma identificar las responsabilidades y compromisos de la participación en el proyecto

# **3.5.3.FUNDAMENTACIÓN**

Por los siguientes motivos, se fundamenta el uso de a metodología de diseño de proyectos SCRUM para manejar los ciclos de desarrollo interactivo e incremental:

- Sistema modular: Se pueden presentar diversas etapas en el proceso de diseño y desarrollo debido a las características fundamentales del Sistema Editorial de Gestión Universitaria de Publicaciones de la Editorial Uleam, las cuales se verán en la necesidad de implementar añadidos de las funcionalidades correspondientes y edición en el funcionamiento del sistema, determinando en cada aumento un producto con funciones o apariencia nuevas a las ya establecidas.
- Presentaciones regulares de las funciones desarrolladas a los actores principales de la editorial, para poder brindar nuevas versiones del sistema web y de esta forma realizar mejoras continuas en cortos períodos de tiempo.
- Predecible en cuanto a inestabilidades se refiere:
- Incremento de funciones detectadas en las primeras etapas del proyecto.
- Cambios repentinos que pueden surgir durante la ejecución del proyecto en lo que respecta a los requerimientos de usuarios o a los módulos desarrollados.

# **3.5.4.VALORES DE TRABAJO**

La metodología Scrum tiene aún más relevancia, debido a que nos proporciona una serie de valores que, al momento de llevar a cabo el desarrollo del proyecto, ayudan a mantener un ambiente cordial entre los involucrados con el proyecto, y estos valores pueden ser:

- Compromiso con el desarrollo
- Concentracion en las metas
- Franqueza entre involucrados
- Respeto y coraje
- Proactividad con los involucrados

# **3.5.5.PERSONAS Y ROLES**

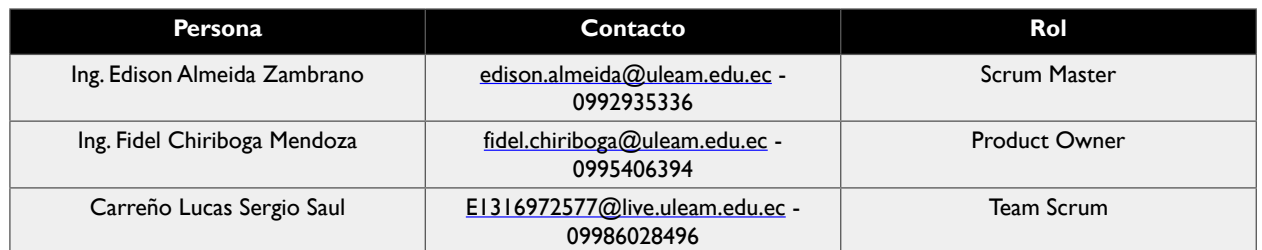

Tabla 16 Personas y roles de involucrados *Fuente: Autor del trabajo de titulación.*

# **3.5.6. ARTEFACTOS**

- Documentos.
	- Pila del producto Product Backlog.
	- Pila del Sprint Sprint Backlog.
- Sprint.
- Incremento.
- Gráficas del seguimiento del proyecto.
	- Gráfica del producto –Burn Up.
	- Gráfica del avance –Burn down.
- Comunicación y reportes de los procesos.
	- Reunión e inicio del sprint.
	- Reunión técnica semanal.
	- Reunión de cierre de sprint y entrega de los incrementos.

# **3.6. PROCESOS DE SCRUM**

#### **3.6.1.Pila de producto**

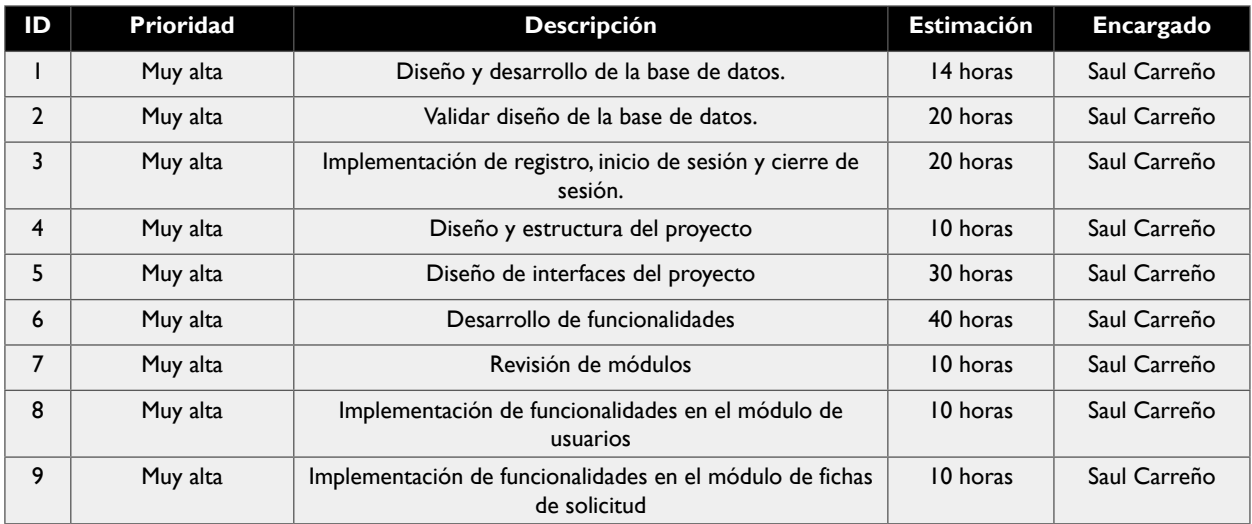

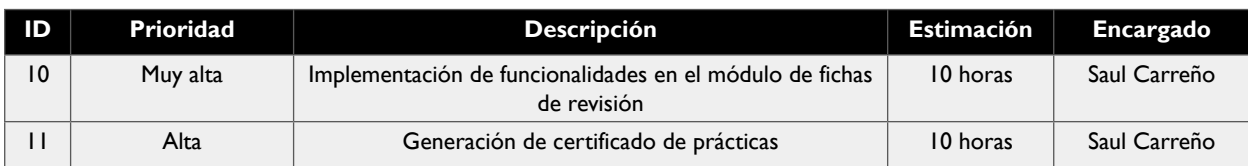

Tabla 17 Pila general del Producto Scrum *Fuente: Autor del trabajo de titulación.*

# **3.6.2.HISTORIAS DE USUARIOS DEL SPRINT 1**

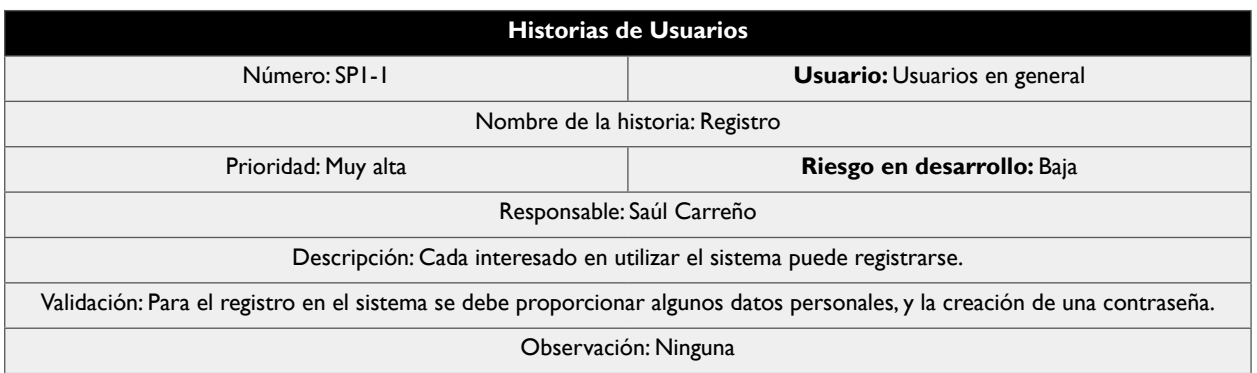

Tabla 18 Historia de Usuario SP1-1 del Sprint 1 *Fuente: Autor del trabajo de titulación.*

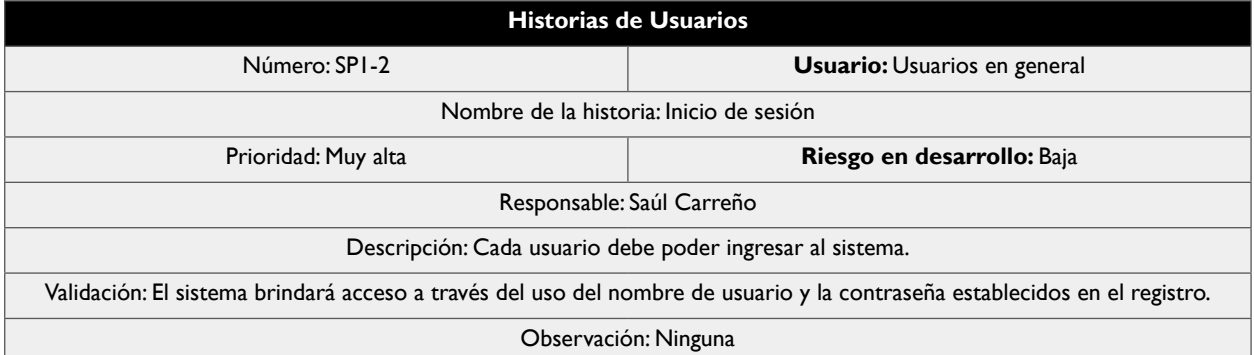

Tabla 19 Historia de Usuario SP1-2 del Sprint 1 *Fuente: Autor del trabajo de titulación.*

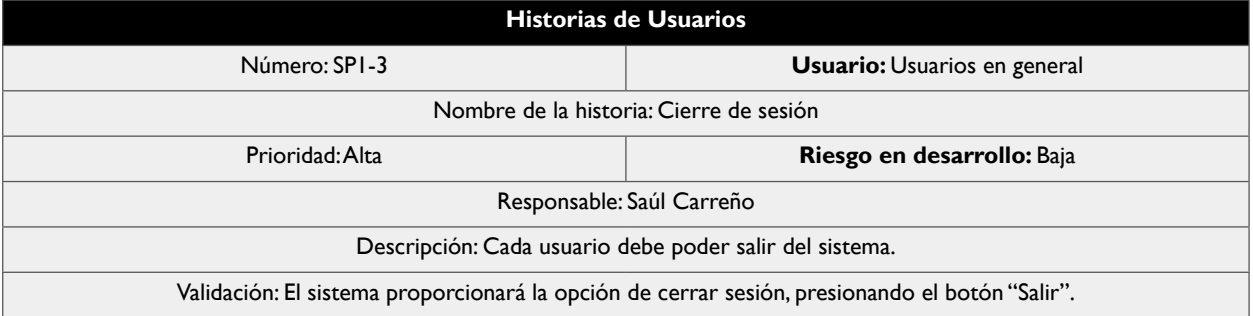

#### **Historias de Usuarios**

Observación: Ninguna

Tabla 20 Historia de Usuario SP1-3 del Sprint 1 *Fuente: Autor del trabajo de titulación.*

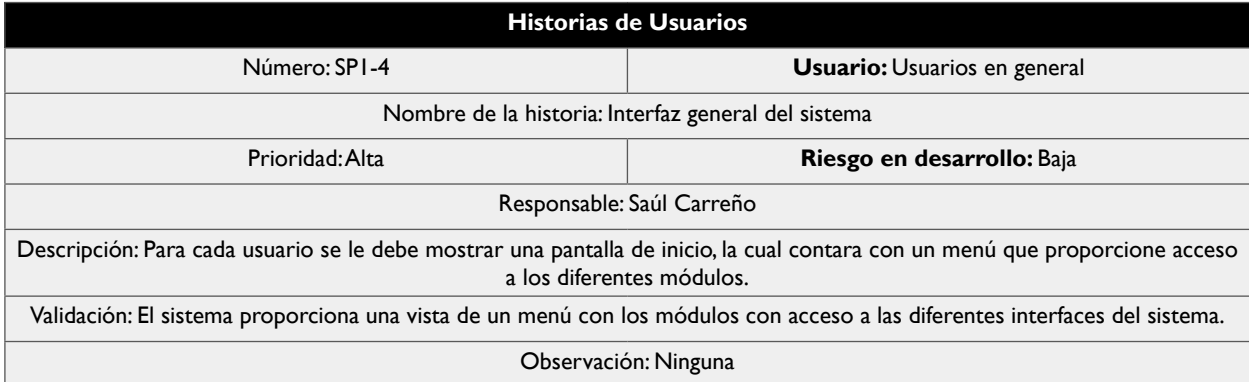

Tabla 21 Historia de Usuario SP1-4 del Sprint 1 *Fuente: Autor del trabajo de titulación.*

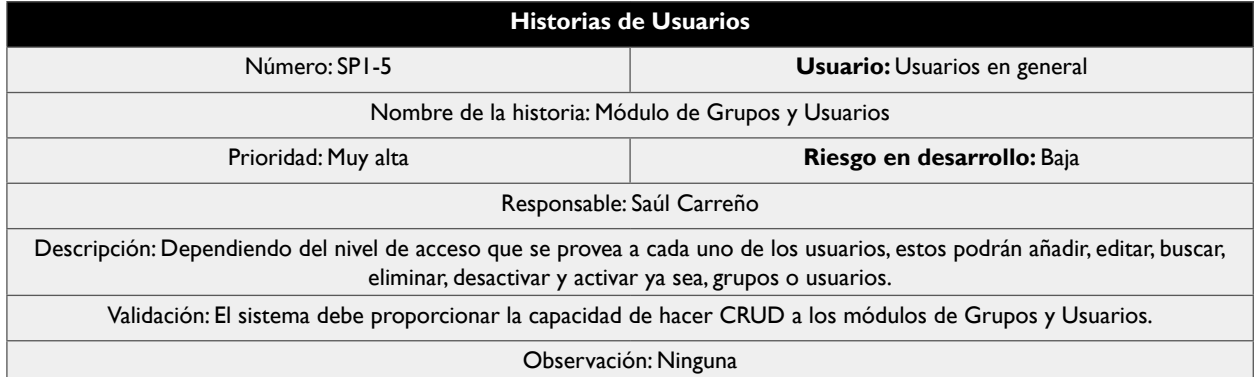

Tabla 22 Historia de Usuario SP1-5 del Sprint 1 *Fuente: Autor del trabajo de titulación.*

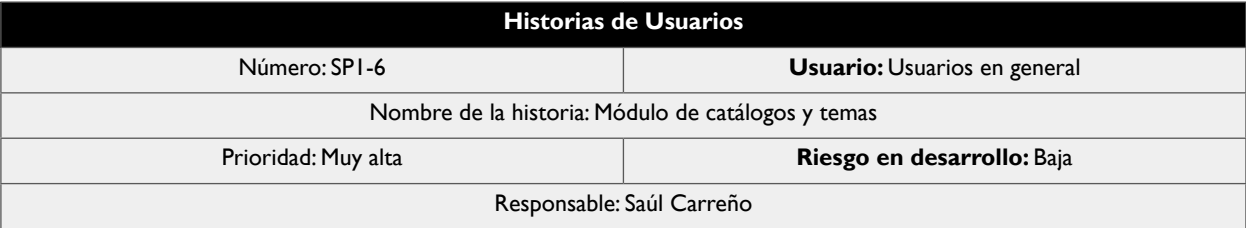

#### **Historias de Usuarios**

Descripción: Dependiendo del nivel de acceso que se provea a cada uno de los usuarios, estos podrán añadir, editar, buscar, eliminar, desactivar y activar ya sea, catálogos o temas.

Validación: El sistema debe proporcionar la capacidad de hacer CRUD a los módulos de catálogos y temas.

Observación: Ninguna

Tabla 23 Historia de Usuario SP1-6 del Sprint 1 *Fuente: Autor del trabajo de titulación.*

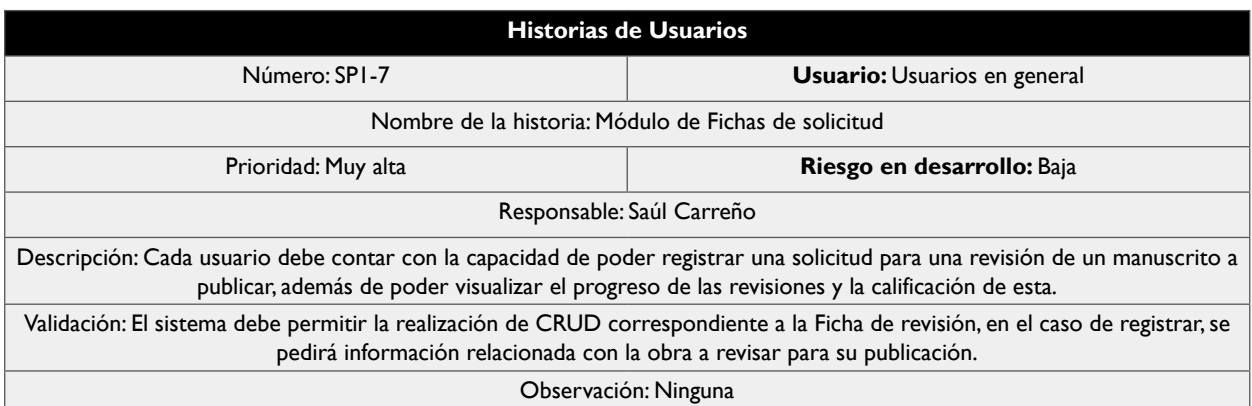

*Tabla 24 Historia de Usuario SP1-7 del Sprint 1 Fuente: Autor del trabajo de titulación.*

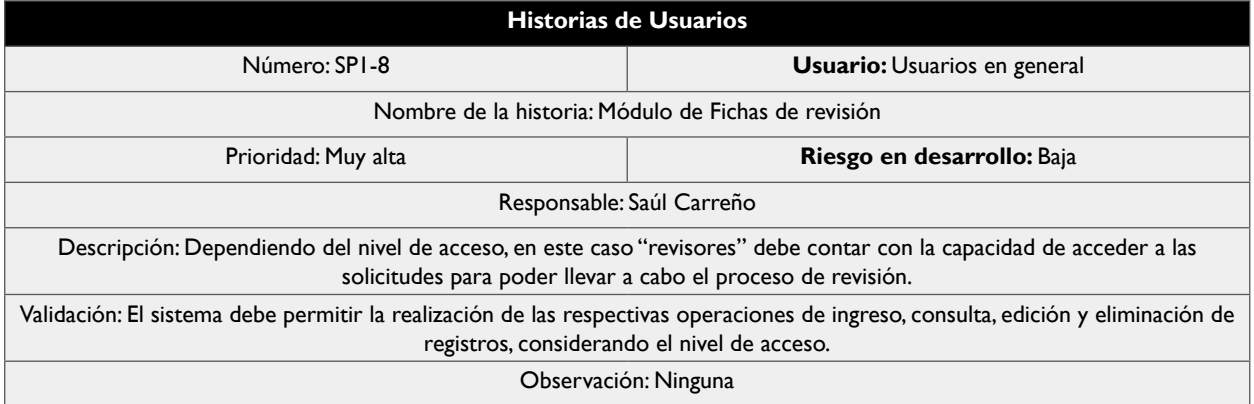

Tabla 25 Historia de Usuario SP1-8 del Sprint 1 *Fuente: Autor del trabajo de titulación.*

# **56**

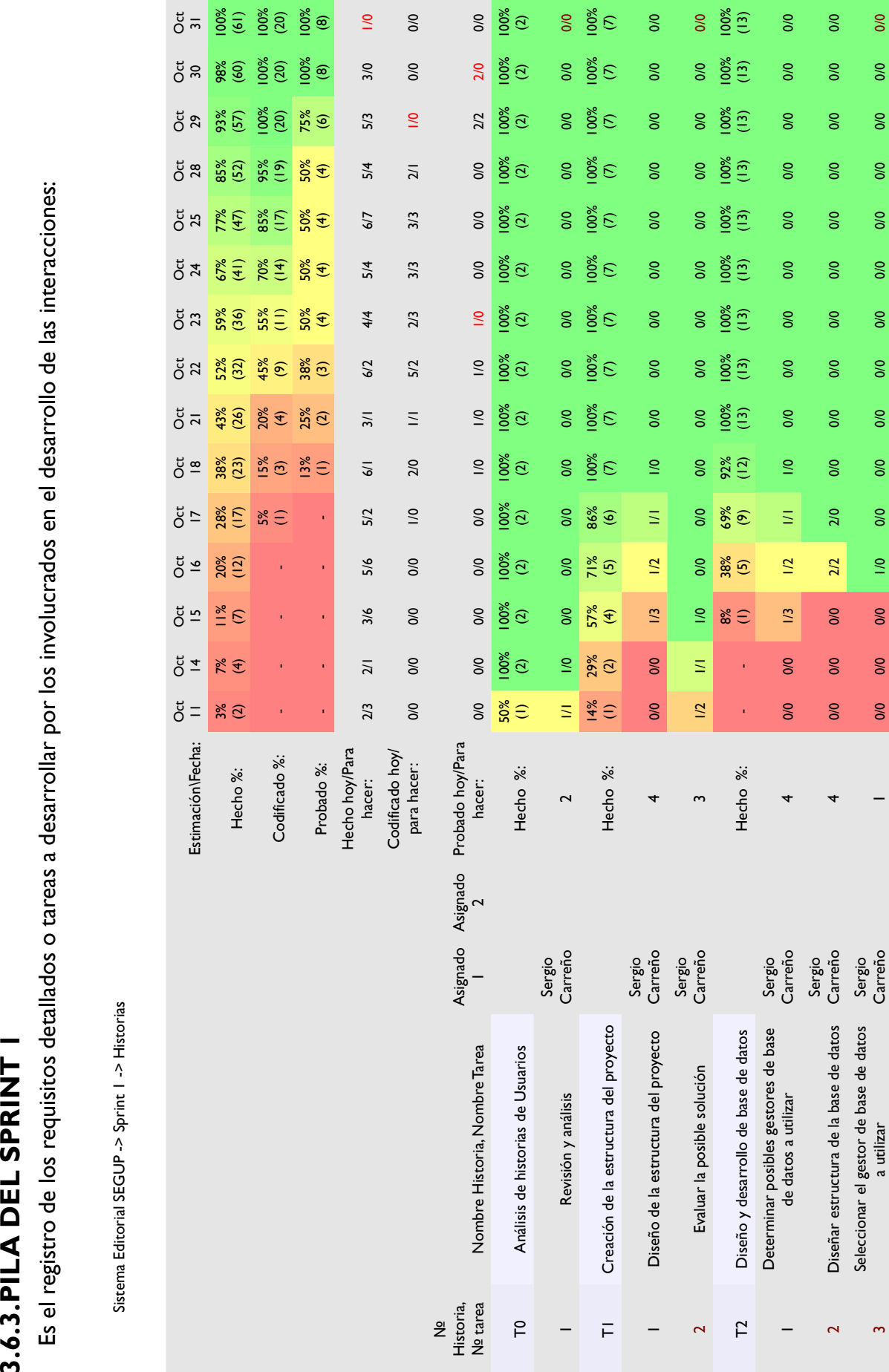

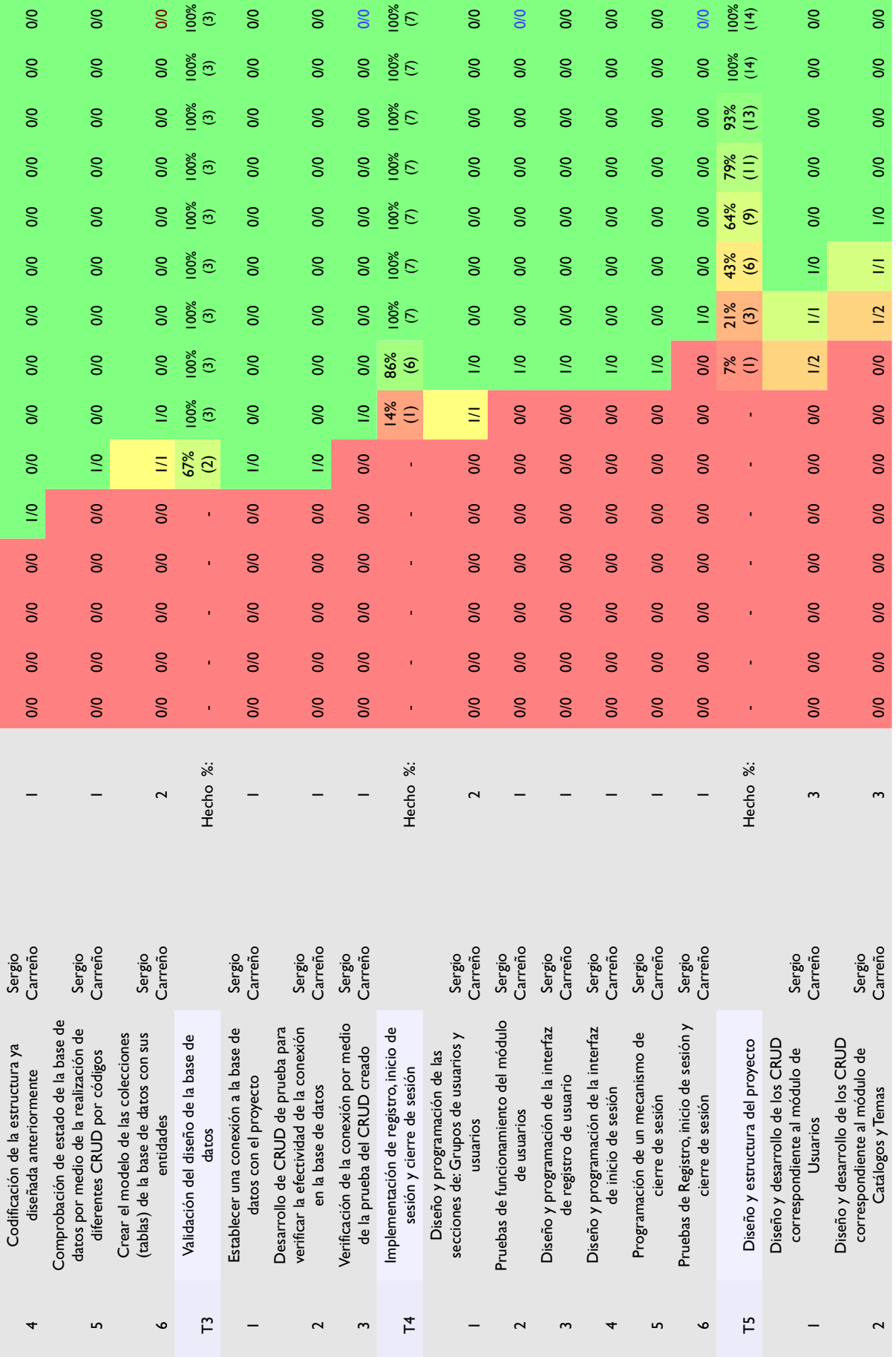

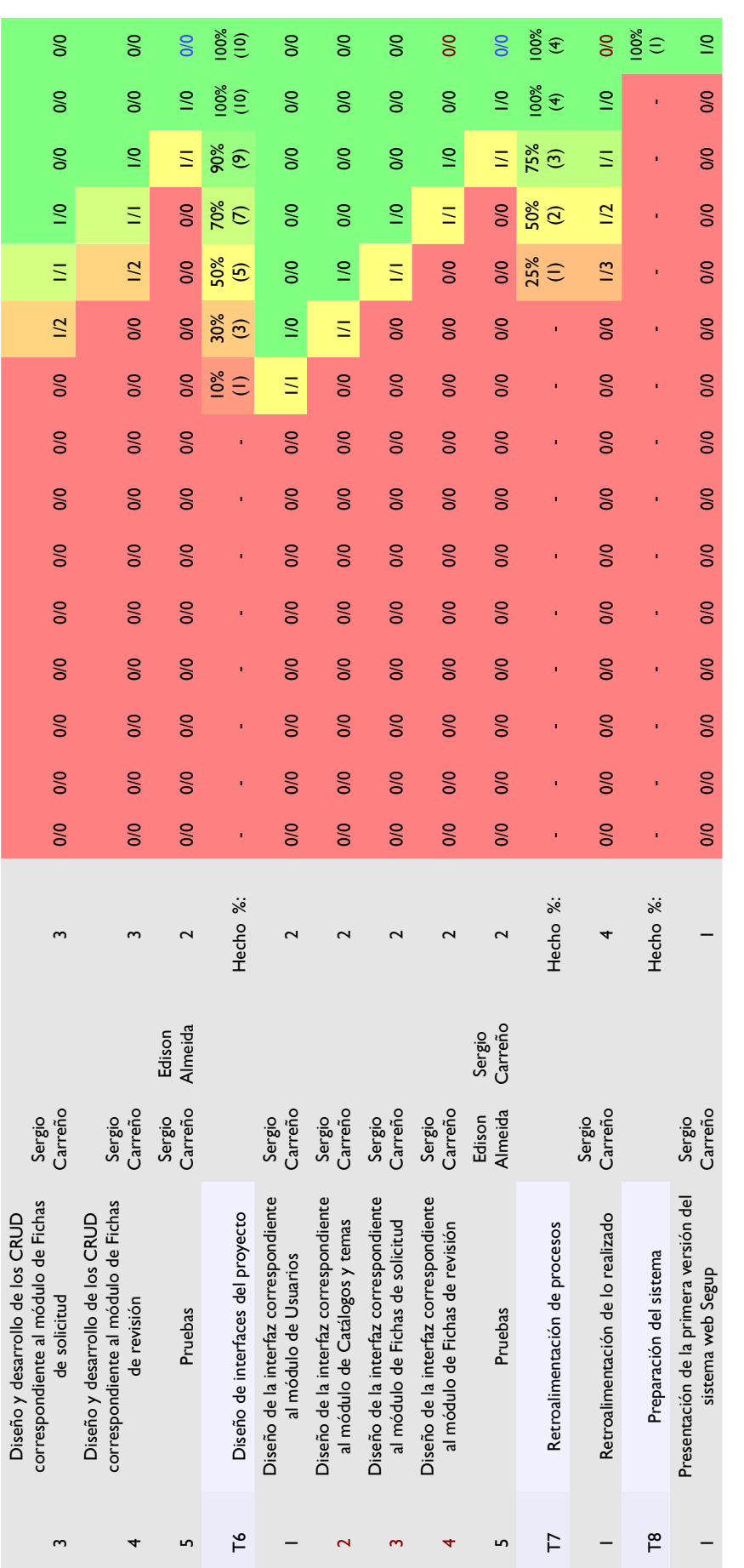

Fuente: Autor del trabajo de titulación. *Fuente: Autor del trabajo de titulación.*Tabla 26 Pila del Sprint I Tabla 26 Pila del Sprint 1

# **3.6.4.SPRINT 1**

Iteraciones del ciclo de vida iterativo SCRUM. El tiempo estimado de duración de este sprint es de 15 días, iniciando el 11 de octubre del 2019 y terminando el 31 de octubre del 2019, sin tomar en consideración los sábados y domingos. Por esto, a continuación, se mostrarán los días invertidos considerando la planificación y las horas.

| Nombre:  | Sprint 1                                                                                                    |    |                     | Estimado Inicial                                                                                         |    | Actual                        | Hecho   | Para hacer |
|----------|----------------------------------------------------------------------------------------------------|----|---------------------|----------------------------------------------------------------------------------------------------|----|-------------------------------|---------|------------|
|          | 31 oct. 19 $\vee$<br>Ultima fecha reportada:                                                                                                    |    |                     | Codificar                                                                                                | 20 | 20                            | 20      |            |
|          |                                                                                                    |    |                     | Probarl                                                                                                  | 8  | 8                             | 8       |            |
|          | eccionar proxima fecha reporta                                                                                                    |    |                     | Todo/Todal                                                                                               | 61 | 61                            | 61      | 0          |
| Horario  |                                                                                                    |    |                     |                                                                                                    |    |                               |         |            |
|          | - Fechas del Sprint -<br>11 oct. 19<br>▦▾<br>11 Oct 19, Fri<br>14 Oct 19, Mon<br>15 Oct 19, Tue<br>16 Oct 19, Wed<br>17 Oct 19, Thu                                              |    |                     | - Fechas de No trabajo -                                                                                 |    | - Fechas presupuestadas fuera |         |            |
| Fecha de |                                                                                                    |    | $\geq$<br>$\bar{<}$ | 12 Oct 19, Sat<br>13 Oct 19, Sun<br>19 Oct 19, Sat<br>20 Oct 19, Sun<br>26 Oct 19, Sat<br>27 Oct 19, Sun |    |                               |         |            |
|          | 18 Oct 19. Fri<br>21 Oct 19, Mon<br>22 Oct 19, Tue<br>23 Oct 19, Wed<br>24 Oct 19. Thu<br>25 Oct 19, Fri<br>28 Oct 19, Mon<br>29 Oct 19, Tue<br>30 Oct 19, Wed<br>31 Oct 19, Thu |    | $\gg$<br>$<<$       |                                                                                                    |    |                               | Agregar | Eliminar   |
| Fecha    | 31 oct. 19                                                                                                    | ▦▾ |                     |                                                                                                    |    |                               |         |            |

Ilustración 15 Información general del Sprint 1.

*Fuente: Autor del trabajo de titulación.*

# **3.6.5.INCREMENTO**

Son la parte que se produce en el Sprint 1, y se le proporciona al administrador del producto una vez esta terminado y funcionando. Por este motivo se omite, ya que se hacen las respectivas capturas de pantalla del sistema en su última versión.

# **3.6.6.GRÁFICA DEL PRODUCTO – BURN UP**

La gráfica de seguimiento del Sprint 1, con relación al seguimiento del "trabajo faltante y trabajo completado", nos indica que la línea de color azul muestra el seguimiento correspondiente al trabajo faltante, la línea de color rosa muestra el seguimiento correspondiente al trabajo completado y la línea de color verde muestra la velocidad instantánea del equipo; también se nos indica que al sector de exploración del 95% le corresponde el color blanco. Podemos observar que la línea de color azul inicia en 56, debido a la finalización de tareas, lo cual se ve representado en el decrecimiento hasta el 31 de octubre. También podemos ver que la línea de color rosa en su mayoría se mantiene en niveles bajos con un ligero cambio al final, esto quiere decir que los involucrados fueron capaces de responder de forma efectiva a las tareas propuestas. Por último la línea de color verde no tuvo una variación relevante en el transcurso del sprint, lo que significa que el seguimiento se mantuvo en los tiempos indicados de cada tarea.

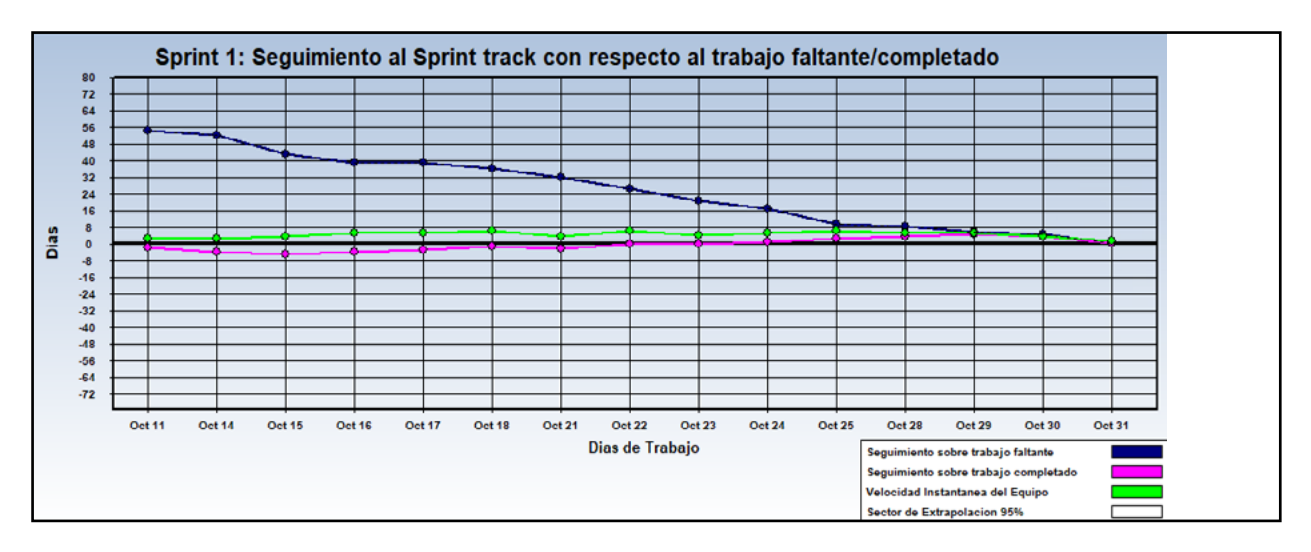

Ilustración 16 Gráfica de seguimiento del Sprint 1.

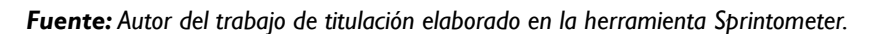

# **3.6.7. GRÁFICA DEL AVANCE – BURN DOWN**

En estas gráficas se muestran los porcentajes de avance con respecto a las tareas y las fechas del sprint. Podemos observar que cada tarea viene representada por un color, los cuales son: Análisis de base de datos en amarillo, Planificación en rosado, Codificación en verde, Diseño en azul y Pruebas en morado. A continuación se presenta la gráfica que proporciona una visión de verificación en las tareas realizadas:

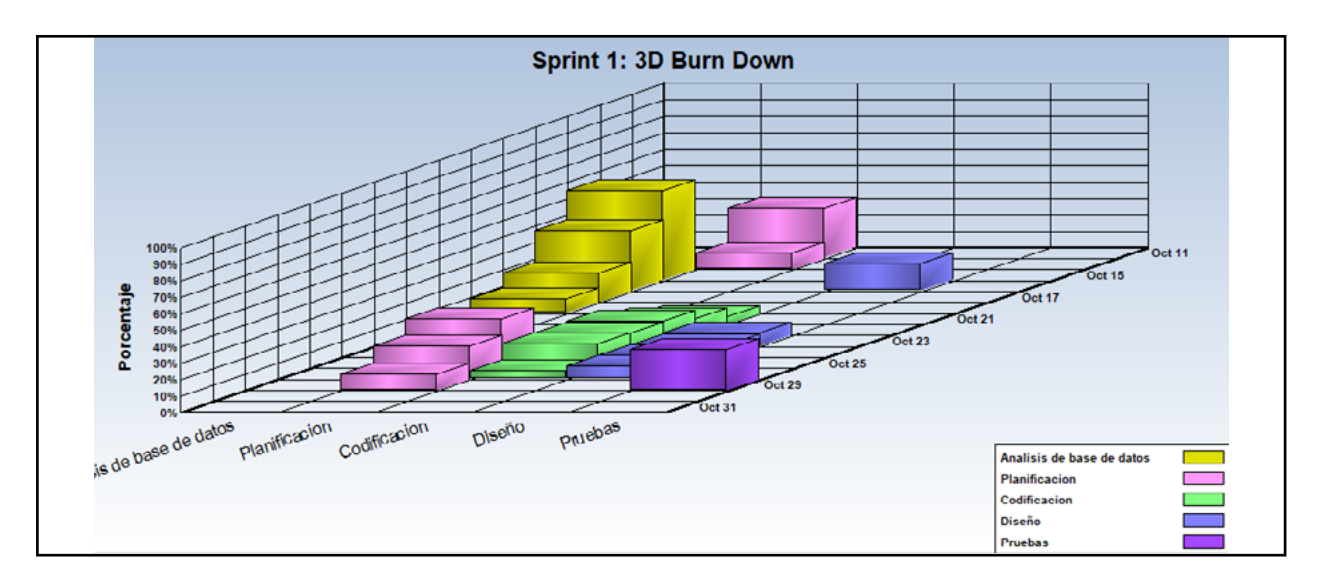

Ilustración 17 Gráfica de avance del Sprint 1. *Fuente: Autor del trabajo de titulación elaborado en la herramienta Sprintometer.*

# **3.6.8.INICIO DEL SPRINT 1**

Se realizó una reunión para establecer y determinar las historias de usuarios que van a ser puestas en los incrementos:

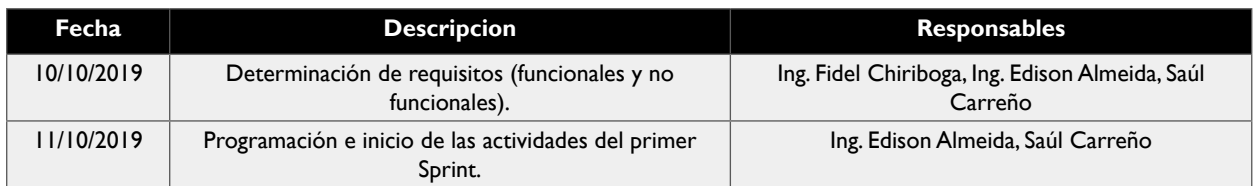

Tabla 27 Reunión de inicio del Sprint 1 *Fuente: Autor del trabajo de titulación.*

# **3.6.9.REUNIÓN DIARIA DEL SPRINT 1**

Reuniones (fisicas o virtuales) con un máximo de 10 minutos con el coordinador del proyecto. A continuación se muestra si se presentó alguna irregularidad u observación en el transcurso del proceso, si se encuentra lleno con "Correcto", es por que no existió ningún inconveniente u observación.

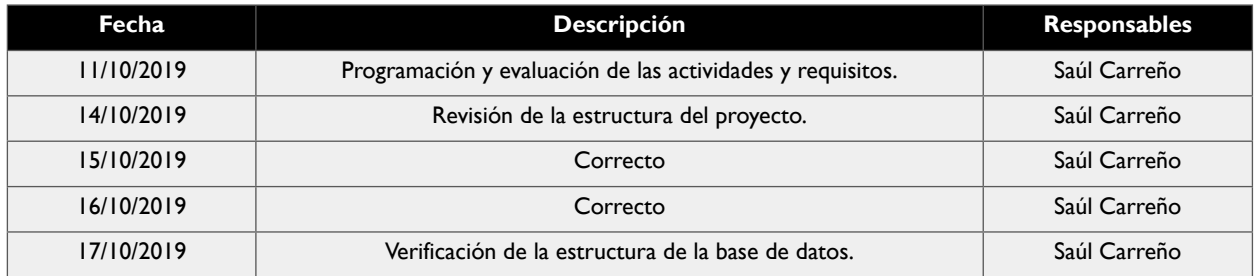

**CAPÍTULO I: DESARROLLO E IMPLEMENTACIÓN DEL SISTEMA EDITORIAL DE GESTIÓN UNIVERSITARIA DE PUBLICACIONES DE LA UNIVERSIDAD LAICA ELOY ALFARO DE MANABÍ**

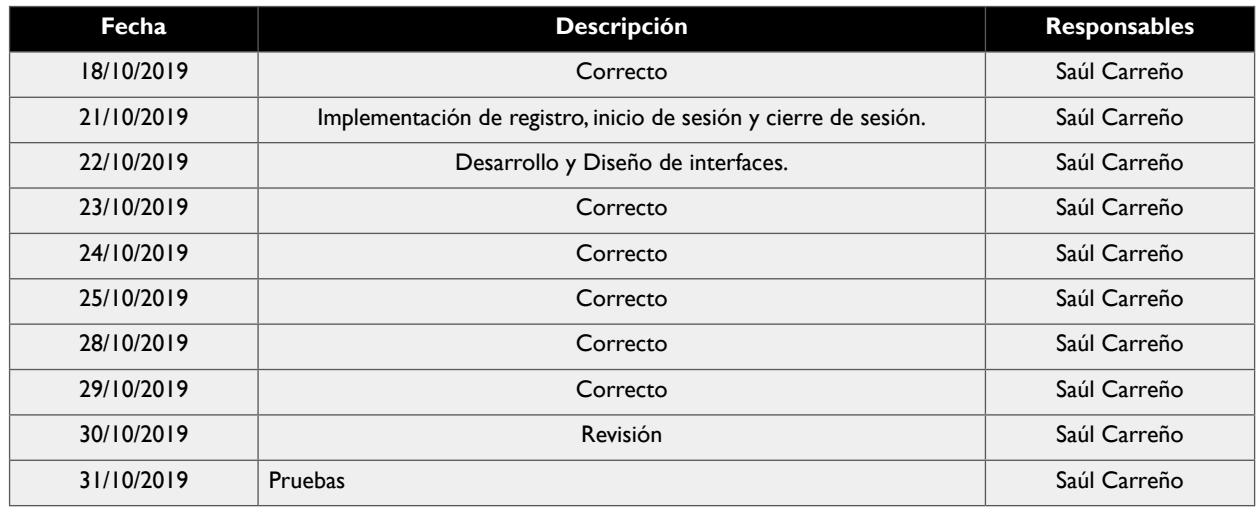

*Tabla 28 Reuniones diarias del Sprint 1 Fuente: Autor del trabajo de titulación.*

# **3.6.10. CIERRE DEL SPRINT 1**

Se llevó a cabo una reunión para realizar las pruebas y la entrega del incremento al coordinador del proyecto.

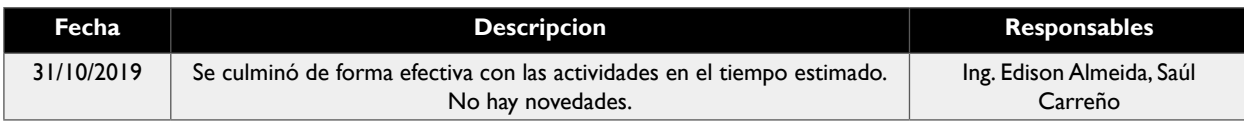

*Tabla 29 Reunión de cierre del Sprint 1 Fuente: Autor del trabajo de titulación.*

# **3.6.11. INFORME DE REPORTE DEL SPRINT 1**

Ahora se mostrará el informe del reporte del sprint 1, con las etapas de codificación, de pruebas y de realizado. Se observa la identificación de las historias de usuario y una descripción de la misma. Además se muestran completas en un 100% todas las historias, determinando de esta forma que el sprint llegó a su final y se realizó el incremento correspondiente.

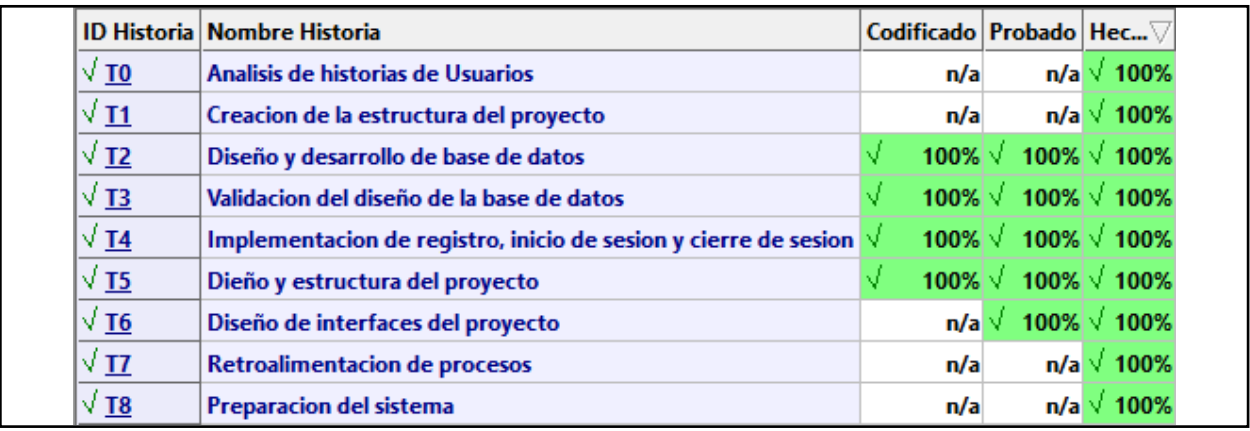

Ilustración 18 Informe de reporte de historias del Sprint 1. *Fuente: Autor del trabajo de titulación elaborado en la herramienta Sprintometer.*

# **3.6.12. REPORTE RESUMIDO DEL SPRINT 1**

A continuación se mostrará el reporte resumido de lo realizado en el Sprint 1, especificando la totalidad de lo realizado por día, en lo concerniente a la implementación, codificación y pruebas, indicando el promedio de velocidad que manifestó el equipo de trabajo.

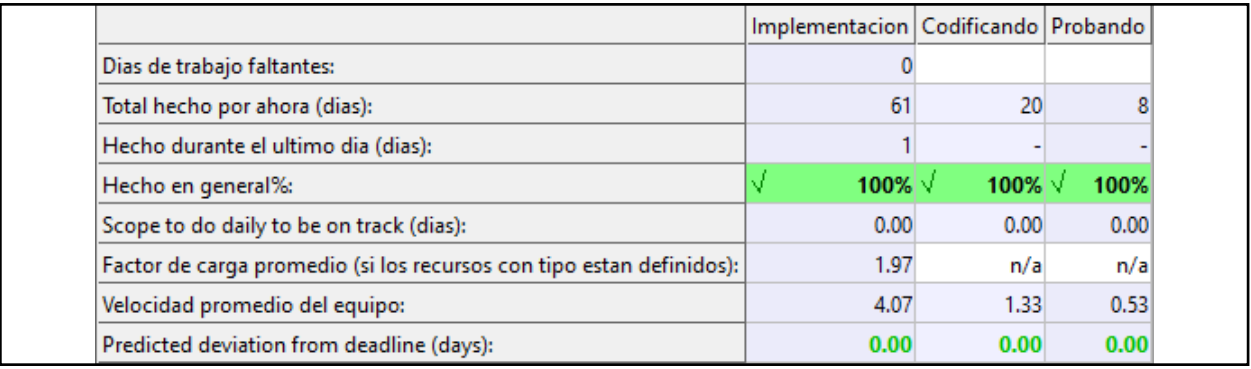

Ilustración 19 Reporte resumido del Sprint 1.

*Fuente: Autor del trabajo de titulación elaborado en la herramienta Sprintometer.*

# **3.6.13. REPORTE DE CARGA DE TRABAJO DEL SPRINT 1**

En este punto se muestra el reporte de carga de trabajo del sprint 1, el cual se basa en mostrar el total de horas invertidas y su asignación en el trabajo realizado.

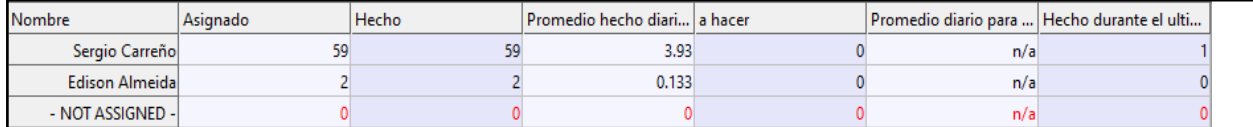

Ilustración 20 Reporte de carga de trabajo del Sprint 1.

Fuente: Autor del trabajo de titulación elaborado en la herramienta Sprintometer.

# **3.6.14. RETROSPECTIVA DEL SPRINT 1**

La retrospectiva se basa en evaluar y revisar el producto entregado al cliente y comprobar si surgen observaciones y correcciones a tomar en consideracion.

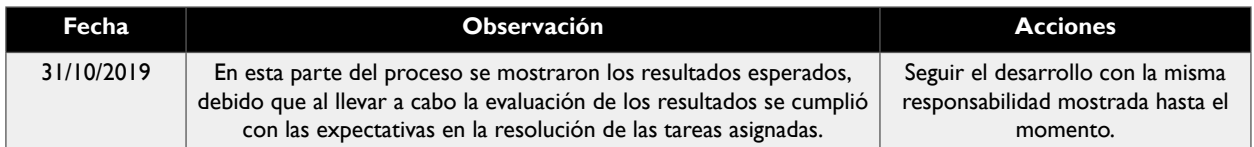

Tabla 30 Reunión de retrospectiva del Sprint 1 *Fuente: Autor del trabajo de titulación.*

# **3.6.15. HISTORIAS DE USUARIOS DEL SPRINT 2**

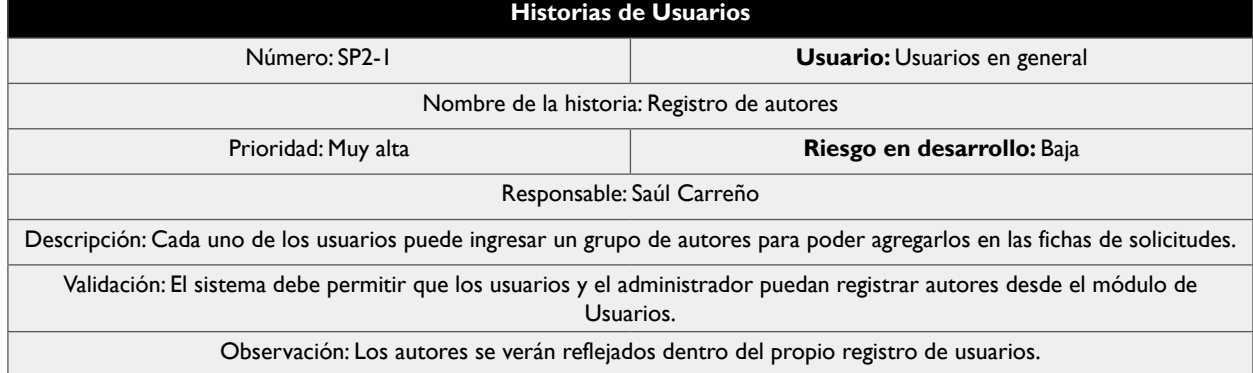

Tabla 31 Historia de Usuario SP2-1 del Sprint 2 *Fuente: Autor del trabajo de titulación.*

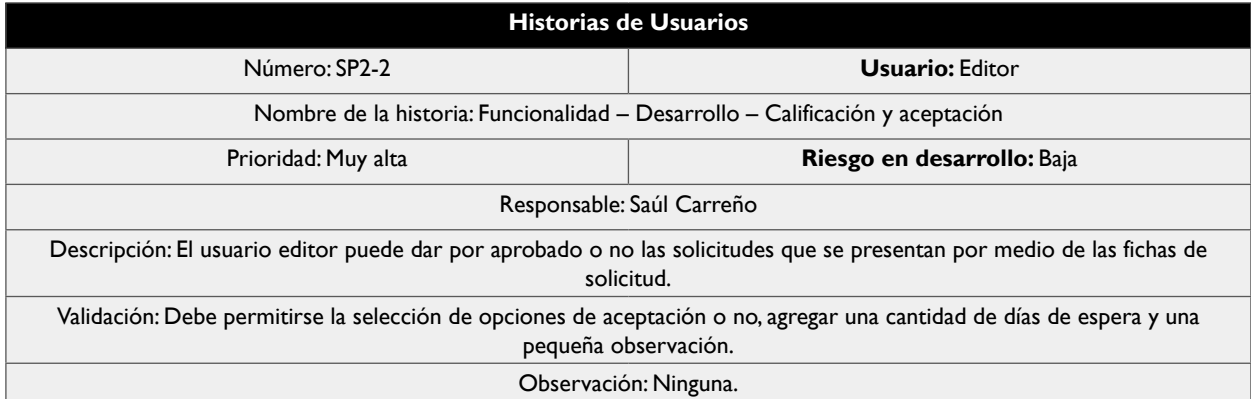

Tabla 32 Historia de Usuario SP2-2 del Sprint 2 *Fuente: Autor del trabajo de titulación.*

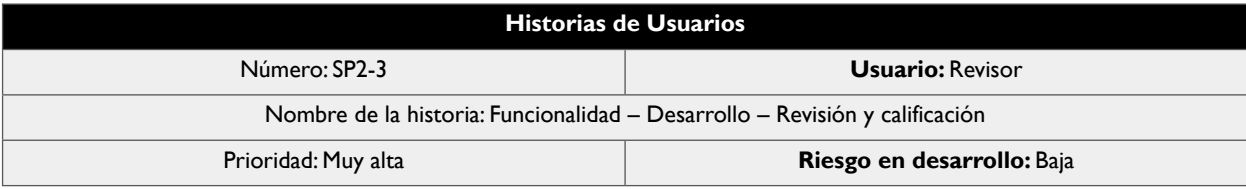

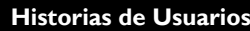

Responsable: Saúl Carreño

Descripción: El usuario revisor puede revisar y calificar una solicitud registrada en el sistema.

Validación: Debe permitirse la lectura de la obra subida en la solicitud, y la opción de seleccionar entre diferentes parámetros, además de agregar una descripción de la revisión.

Observación: Ninguna.

Tabla 33 Historia de Usuario SP2-3 del Sprint 2 *Fuente: Autor del trabajo de titulación.*

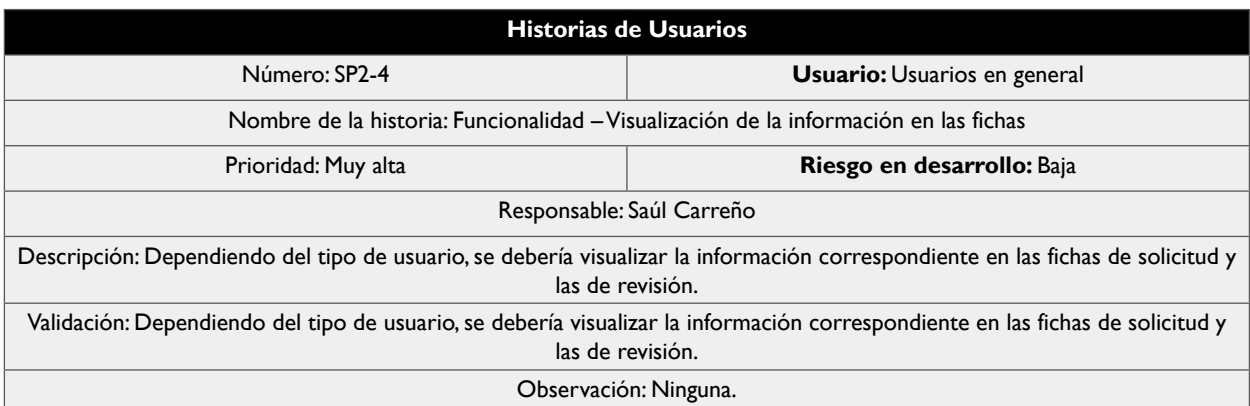

Tabla 34 Historia de Usuario SP2-4 del Sprint 2 *Fuente: Autor del trabajo de titulación.*

Historias de Usuarios

Número: SP2-5 **Usuario:** Usuarios en general

Nombre de la historia: Funcionalidad – Visualización de estado y progreso de la solicitud.

Prioridad: Muy alta **Riesgo en desarrollo:** Baja

Responsable: Saúl Carreño

Descripción: En el módulo de fichas de solicitud debe contar con opciones para ver las observaciones y el progreso.

Validación: Debe permitir la visualización de las observaciones realizadas por los editores y revisores y el porcentaje de

progreso.

Observación: Ninguna.

Tabla 35 Historia de Usuario SP2-5 del Sprint 2

*Fuente: Autor del trabajo de titulación.*

# **66**

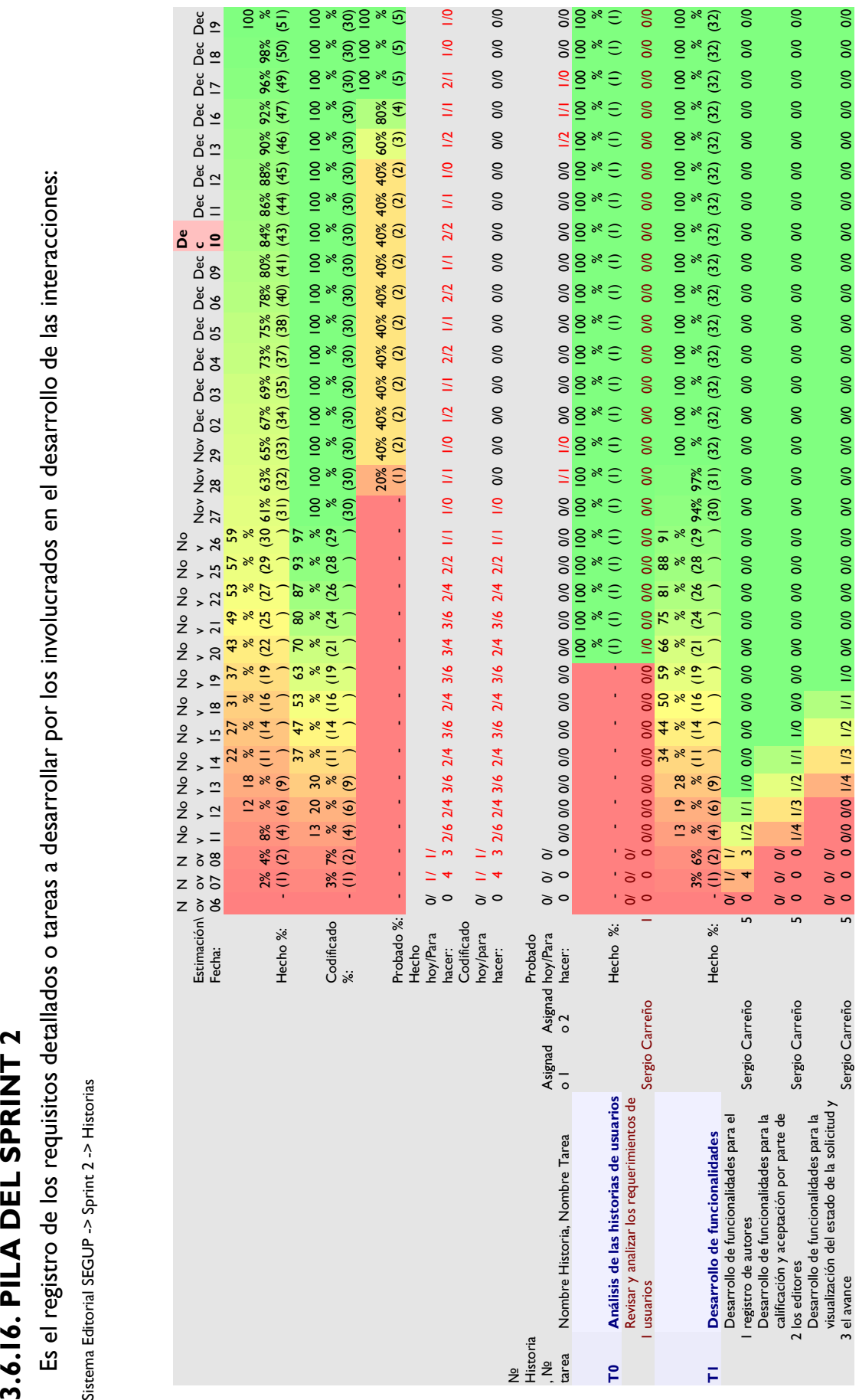

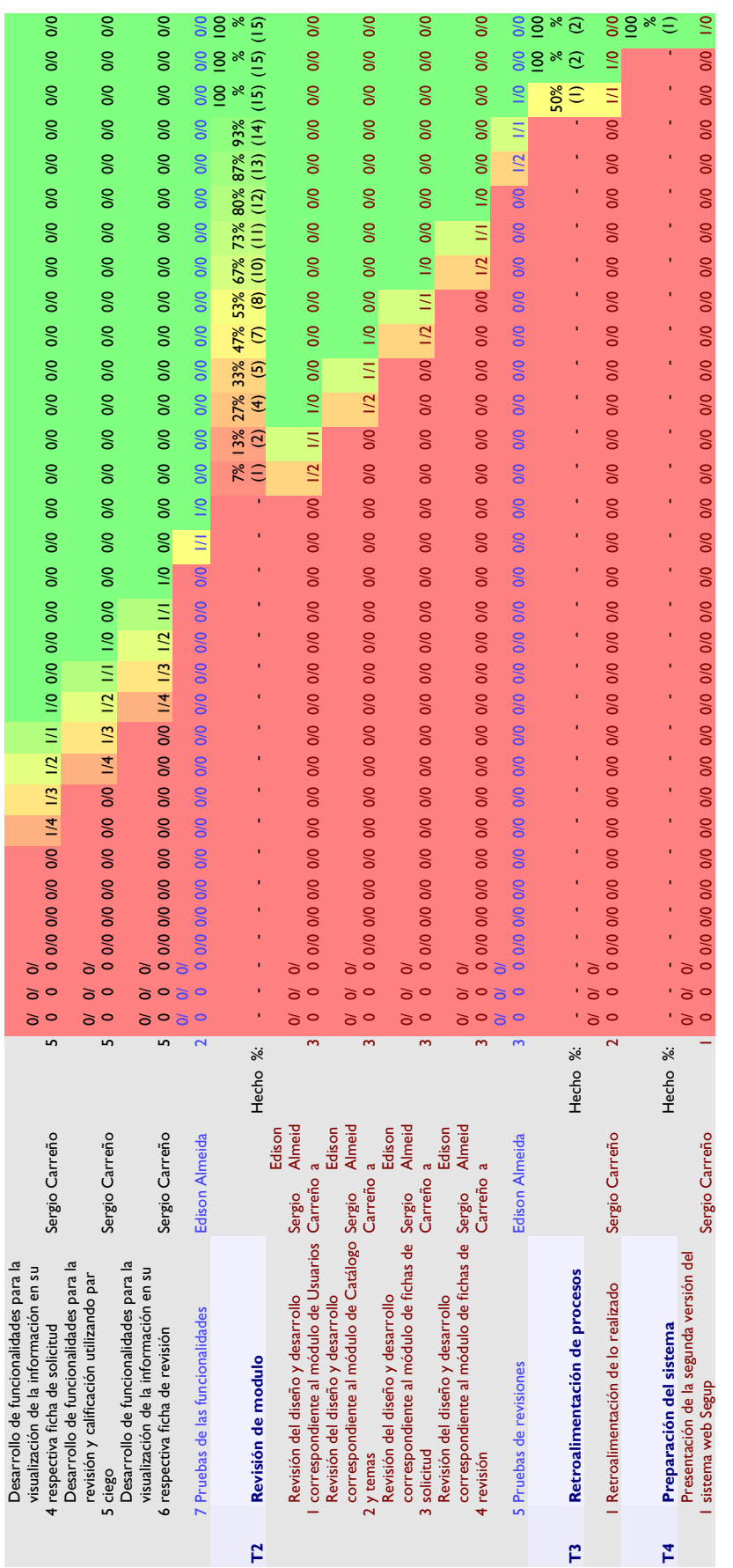

# Tabla 36 Pila del Sprint 2<br>**Fuente:** Autor del trabajo de titulación *Fuente: Autor del trabajo de titulación*Tabla 36 Pila del Sprint 2

# **3.6.17. SPRINT 2**

Iteraciones del ciclo de vida iterativo SCRUM. El tiempo estimado de duración de este sprint es de 32 días, iniciando el 01 de noviembre del 2019 y terminando el 19 de diciembre del 2019, sin tomar en consideración los sábados y domingos, y los días 1, 4 y 5 de noviembre. Por lo tanto, se mostrarán los días invertidos considerando la planificación y las horas.

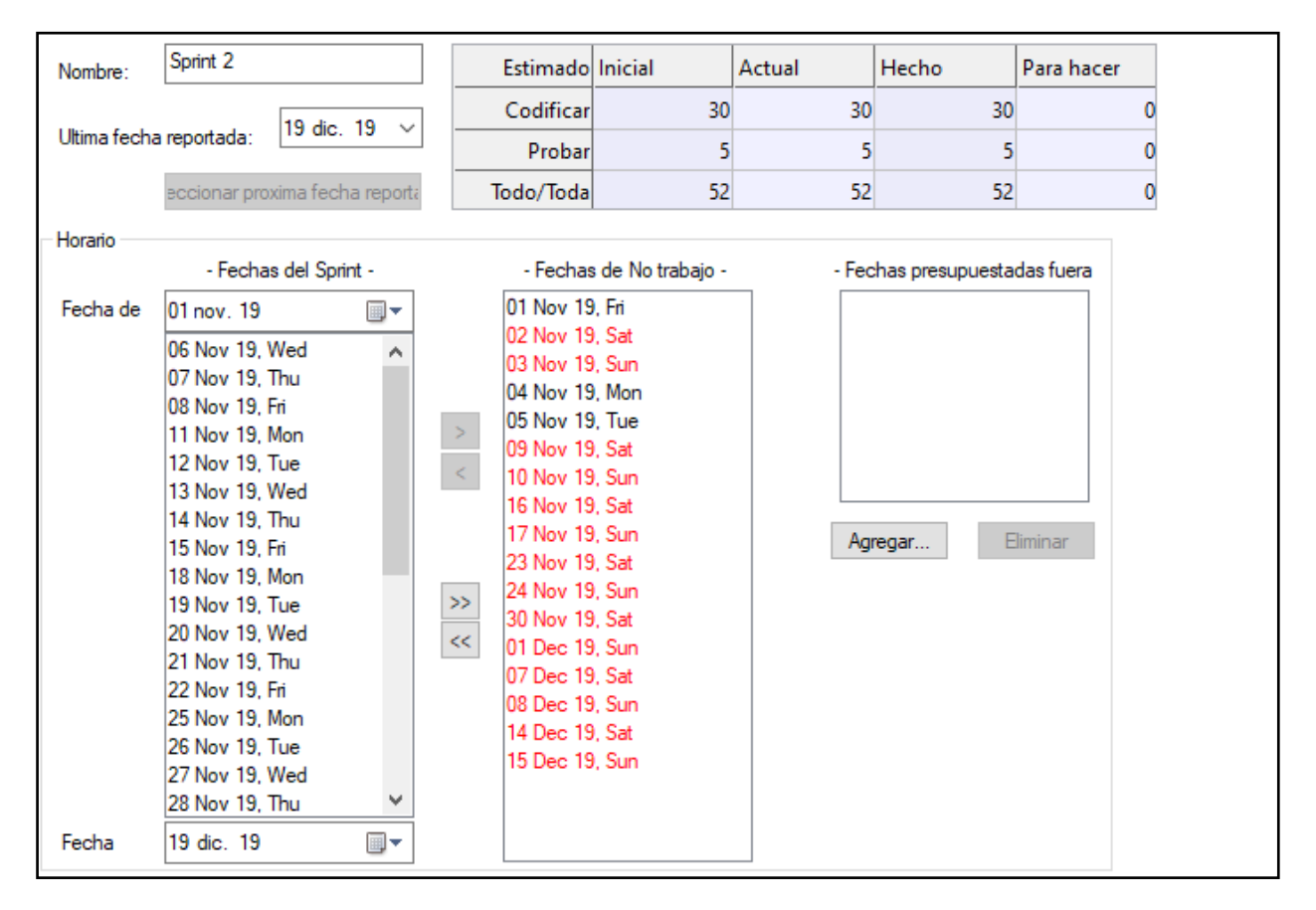

Ilustración 21 Información general del Sprint 2.

*Fuente: Autor del trabajo de titulación.*

# **3.6.18. INCREMENTO**

Son la parte que se produce en el Sprint 2, y se le proporciona al administrador del producto una vez esta terminado y funcionando. Por este motivo se omite, ya que se hacen las respectivas capturas de pantalla del sistema en su última versión.

# **3.6.19. GRÁFICA DEL PRODUCTO – BURN UP**

La gráfica de seguimiento del Sprint 2, con relación al seguimiento del "trabajo faltante y trabajo completado", nos indica que la línea de color azul muestra el seguimiento correspondiente al trabajo faltante, la línea de color rosa muestra el seguimiento correspondiente al trabajo completado y la línea de color verde muestra la velocidad instantánea del equipo; también se nos indica que al sector de exploración del 95% le corresponde el color blanco. Podemos observar que la línea de color azul inicia en 46.5, debido a la finalización de tareas, lo cual se ve representado en el decrecimiento hasta el 19 de diciembre. También podemos ver que la línea de color rosa posee un inicio por debajo del centro, y se va incrementando a medida que pasan los días, pero sin subir demasiado, esto tambien quiere decir que los involucrados fueron capaces de responder de forma efectiva a las tareas propuestas. Por último, la línea de color verde no tuvo una variación relevante en el transcurso del sprint, lo que significa que el seguimiento se mantuvo en los tiempos indicados de cada tarea.

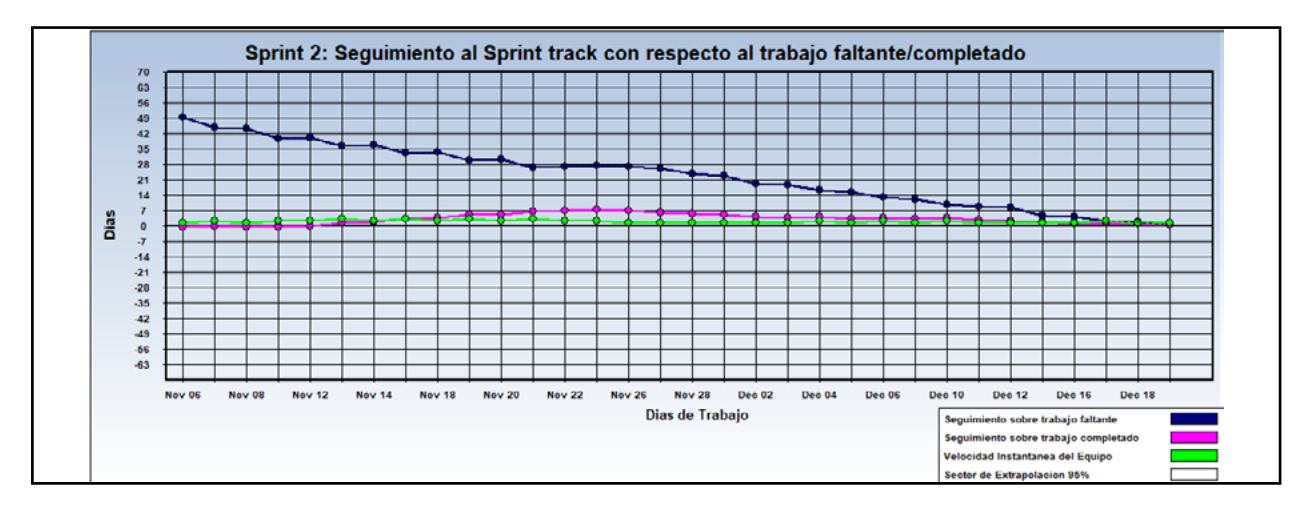

Ilustración 22 Gráfica de seguimiento del Sprint 2. *Fuente: Autor del trabajo de titulación elaborado en la herramienta Sprintometer.*

# **3.6.20. GRÁFICA DEL AVANCE – BURN DOWN**

En estas gráficas se muestran los porcentajes de avance con respecto a las tareas y las fechas del sprint. Podemos observar que cada tarea viene representada por un color, los cuales son: Análisis de base de datos en amarillo, Planificación en rosado, Codificación en verde, Diseño en azul y Pruebas en morado. A continuación se presenta la gráfica que proporciona una visión de verificación en las tareas realizadas:

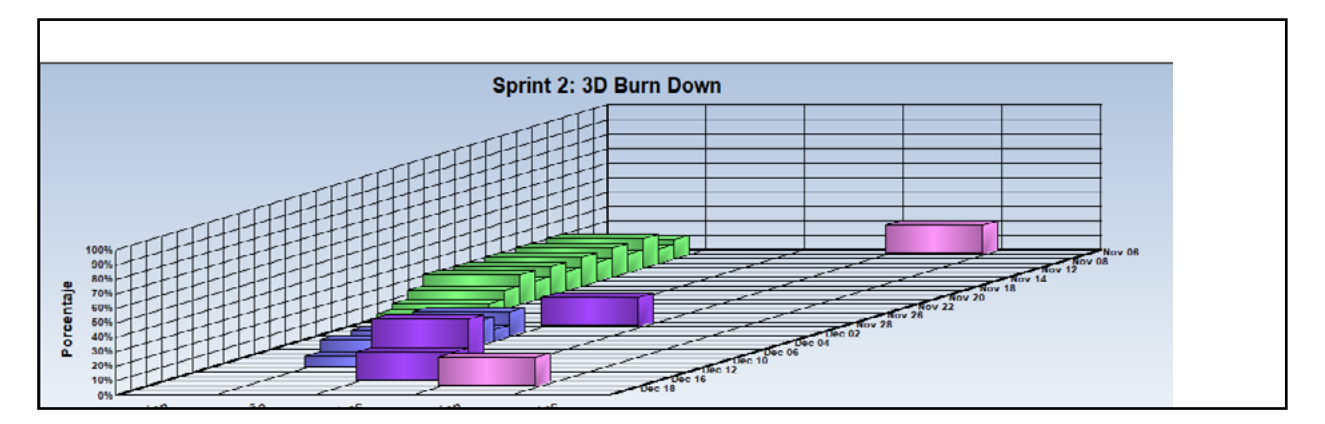

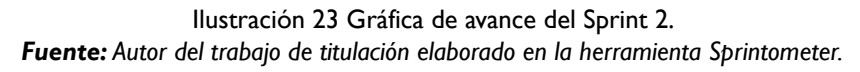

# **3.6.21. INICIO DEL SPRINT 2**

Se llevó a cabo una reunión para establecer y determinar las historias de usuarios que van a ser puestas en los incrementos:

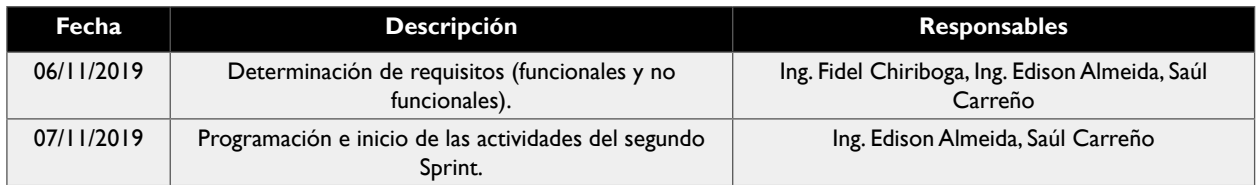

Tabla 37 Reunión de inicio del Sprint 2 *Fuente: Autor del trabajo de titulación.*

# **3.6.22. REUNIÓN DIARIA DEL SPRINT 2**

Reuniones (físicas o virtuales) con un máximo de 10 minutos con el coordinador del proyecto. A continuación se muestra si se presentó alguna irregularidad u observación en el transcurso del proceso. Si se encuentra lleno con "Correcto", es por que no existió ningún inconveniente u observación.

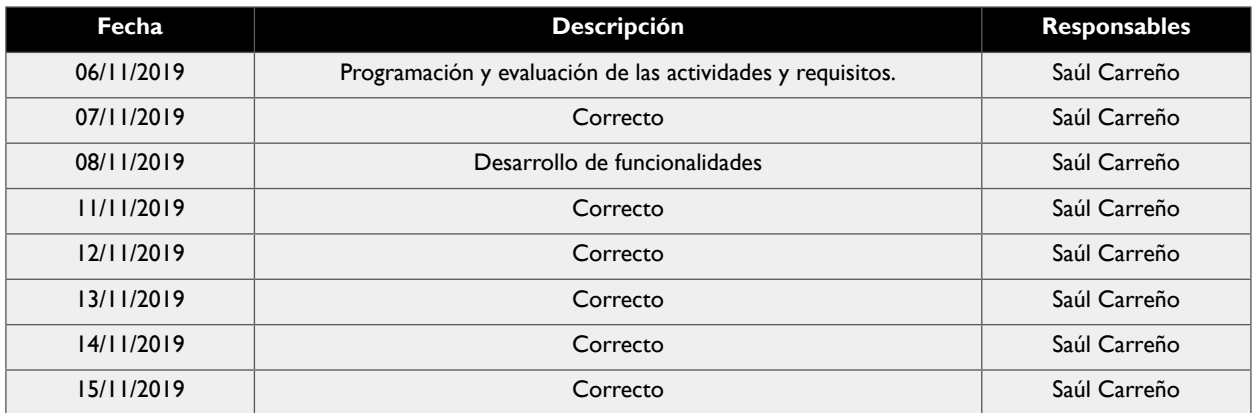

#### **ESTUDIOS DE PREGRADO DESDE LA CARRERA DE CIENCIAS INFORMÁTICAS ULEAM – MATRIZ - (MUNAYI – SEGUP - IN LECTOR) 2018 – 2020**

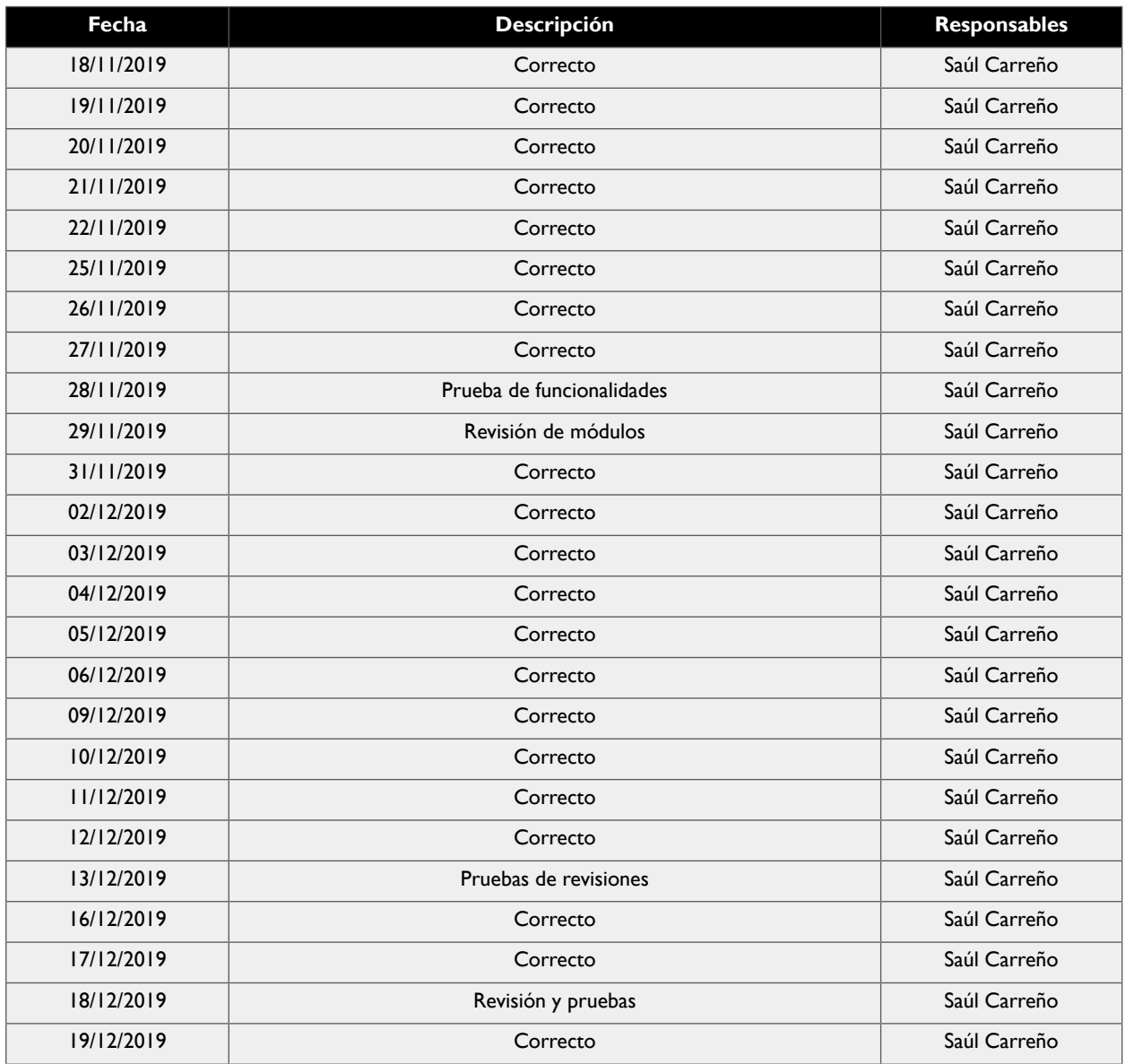

Tabla 38 Reuniones diarias del Sprint 2 *Fuente: Autor del trabajo de titulación.*

# **3.6.23. CIERRE DEL SPRINT 2**

Se llevó a cabo una reunión para la realización de pruebas y realizar la entrega del incremento al coordinador del proyecto.

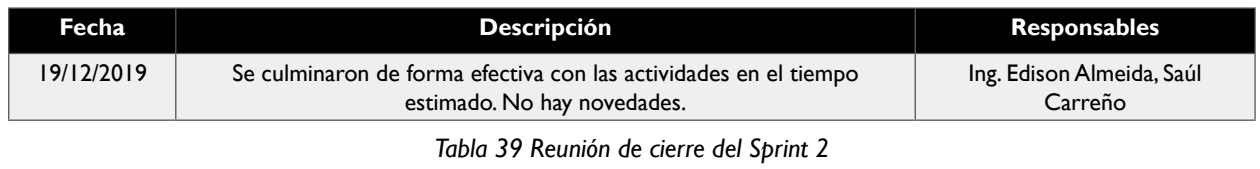

*Fuente: Autor del trabajo de titulación.*
#### **3.6.24. INFORME DE REPORTE DEL SPRINT 2**

Ahora se mostrará el informe del reporte del sprint 2, con las etapas de codificación, de pruebas y de realizado completados en su totalidad. Se puede observar la identificación de las historias de usuario y una descripción de la misma. Además se muestran completas en un 100% todas las historias, determinando de esta forma que el sprint llegó a su final y se realizó el incremento correspondiente.

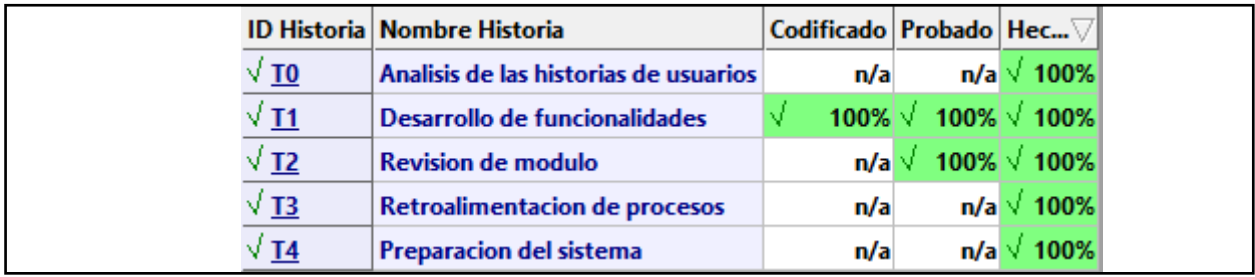

Ilustración 24 Informe de reporte de historias del Sprint 2. *Fuente: Autor del trabajo de titulación elaborado en la herramienta Sprintometer.*

#### **3.6.25. REPORTE RESUMIDO DEL SPRINT 2**

A continuación se mostrará el reporte resumido de lo realizado en el Sprint 2, especificando la totalidad de lo realizado por día, en lo concerniente a la implementación, codificación y pruebas, indicando el promedio de velocidad que manifestó el equipo de trabajo.

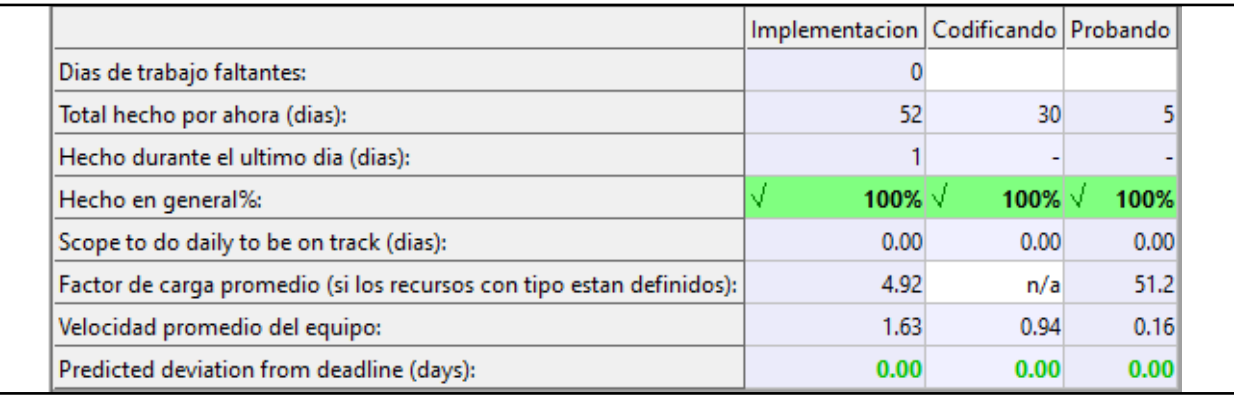

Ilustración 25 Reporte resumido del Sprint 2.

*Fuente: Autor del trabajo de titulación elaborado en la herramienta Sprintometer.*

#### **3.6.26. REPORTE DE CARGA DE TRABAJO DEL SPRINT 2**

En este punto se muestra el reporte de carga de trabajo del sprint 2, el cual se basa en mostrar el total de horas invertidas y su asignación en el trabajo realizado.

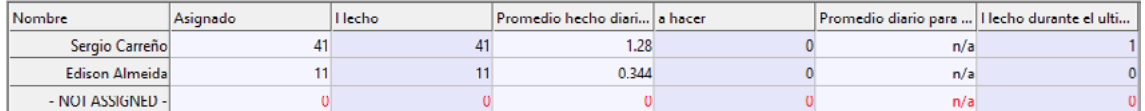

Ilustración 26 Reporte de carga de trabajo del Sprint 2.

*Fuente: Autor del trabajo de titulación elaborado en la herramienta Sprintometer.*

## **3.6.27. RETROSPECTIVA DEL SPRINT 2**

La retrospectiva se basa en evaluar y revisar el producto entregado al cliente y comprobar si surgen observaciones y correcciones a tomar en consideracion.

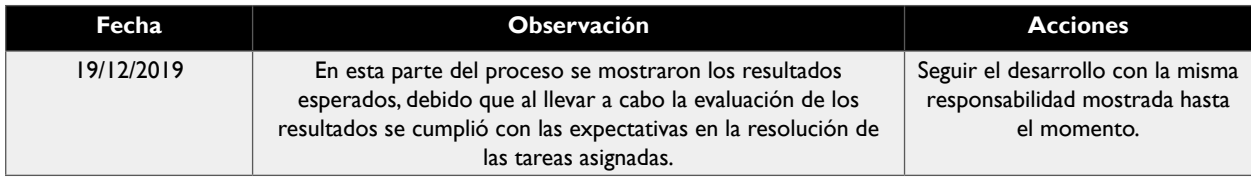

*Tabla 40 Reunión de retrospectiva del Sprint 2 Fuente: Autor del trabajo de titulación.*

#### **3.6.28. HISTORIAS DE USUARIOS DEL SPRINT 3**

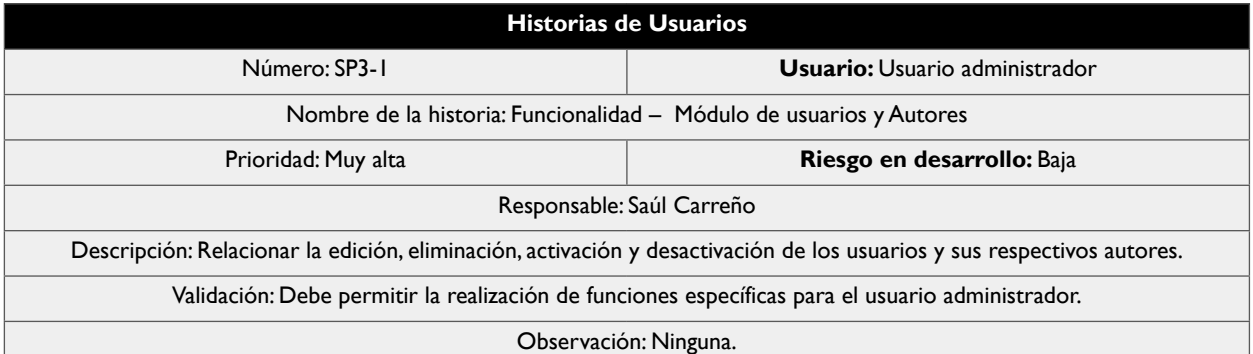

Tabla 41 Historia de Usuario SP3-1 del Sprint 3 *Fuente: Autor del trabajo de titulación.*

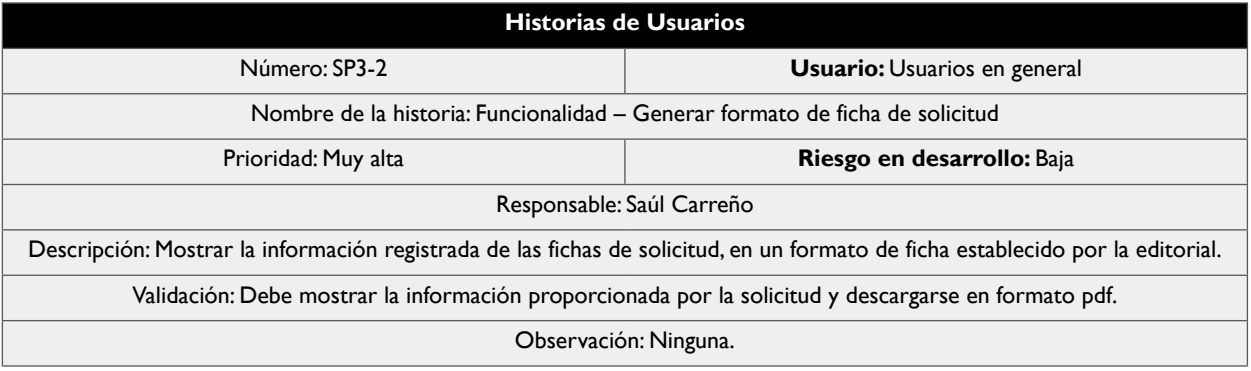

Tabla 42 Historia de Usuario SP3-2 del Sprint 3 *Fuente: Autor del trabajo de titulación.*

#### **CAPÍTULO I: DESARROLLO E IMPLEMENTACIÓN DEL SISTEMA EDITORIAL DE GESTIÓN UNIVERSITARIA DE PUBLICACIONES DE LA UNIVERSIDAD LAICA ELOY ALFARO DE MANABÍ**

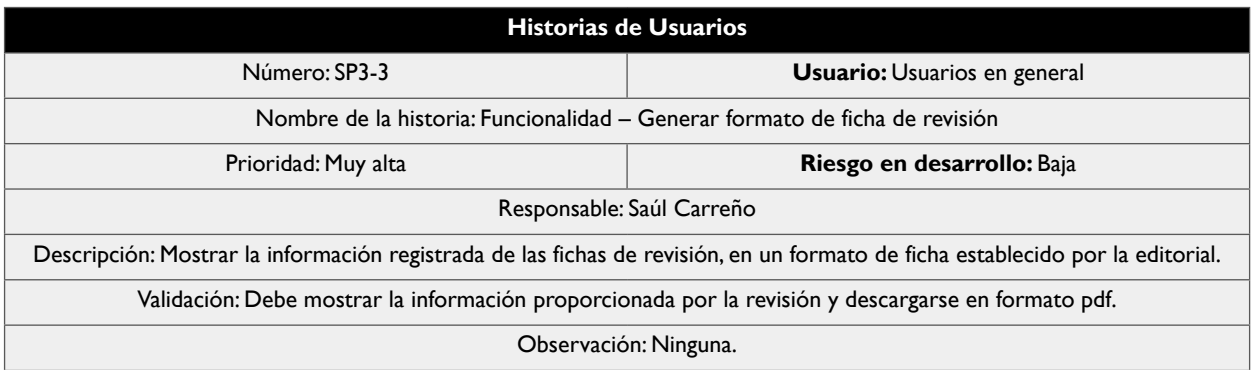

Tabla 43 Historia de Usuario SP3-3 del Sprint 3 *Fuente: Autor del trabajo de titulación.*

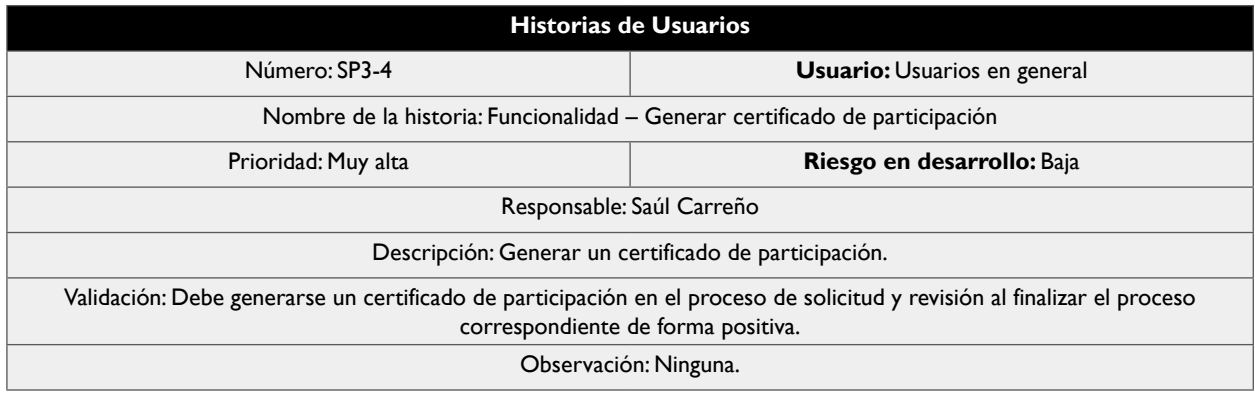

*Tabla 44 Historia de Usuario SP3-4 del Sprint 3 Fuente: Autor del trabajo de titulación.*

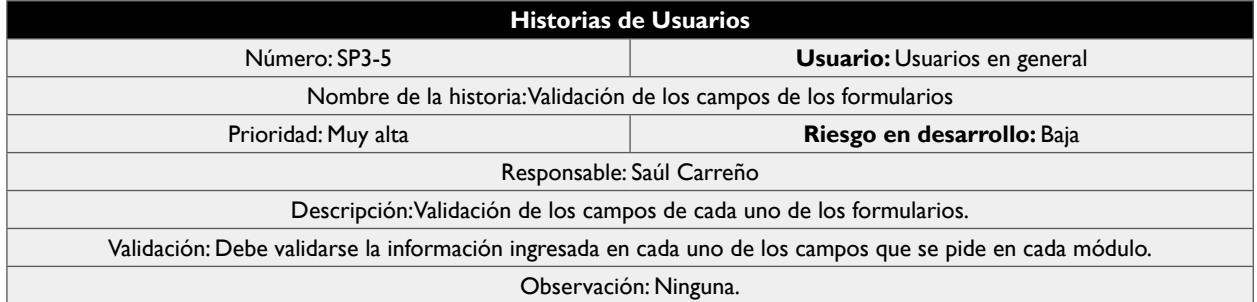

*Tabla 45 Historia de Usuario SP3-5 del Sprint 3 Fuente: Autor del trabajo de titulación.*

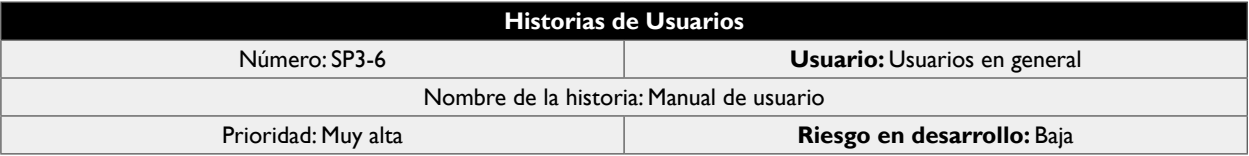

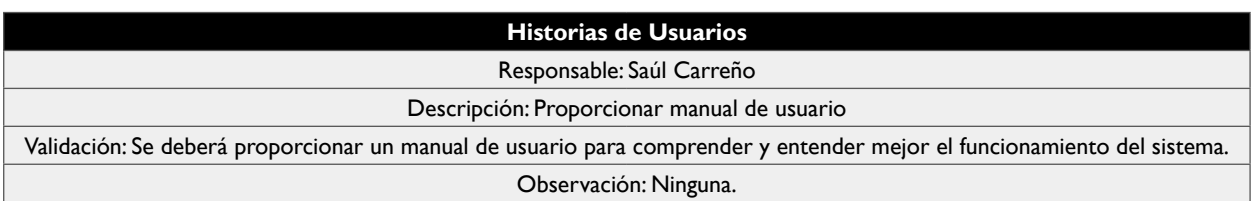

*Tabla 46 Historia de Usuario SP3-6 del Sprint 3 Fuente: Autor del trabajo de titulación.*

# **76**

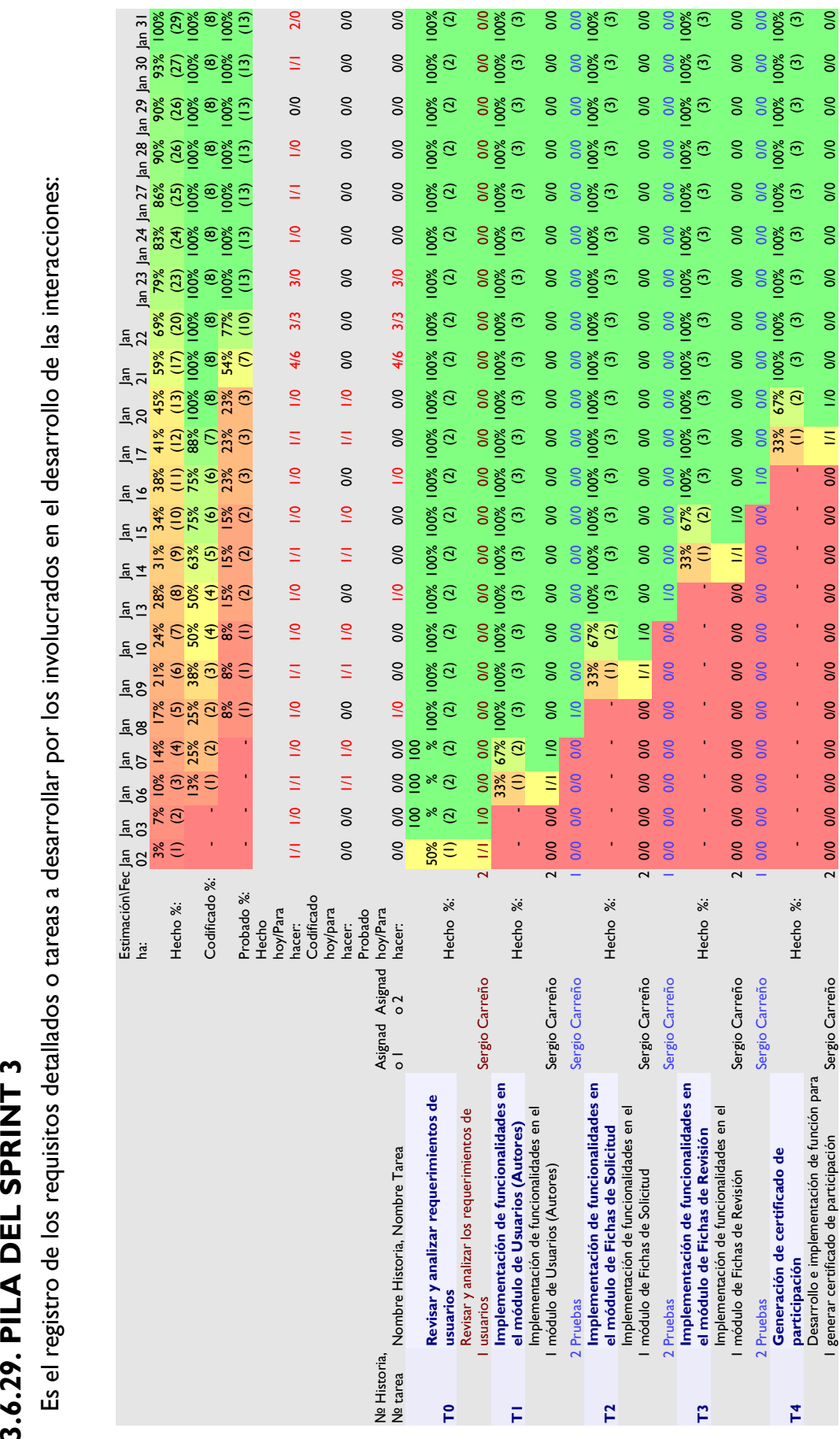

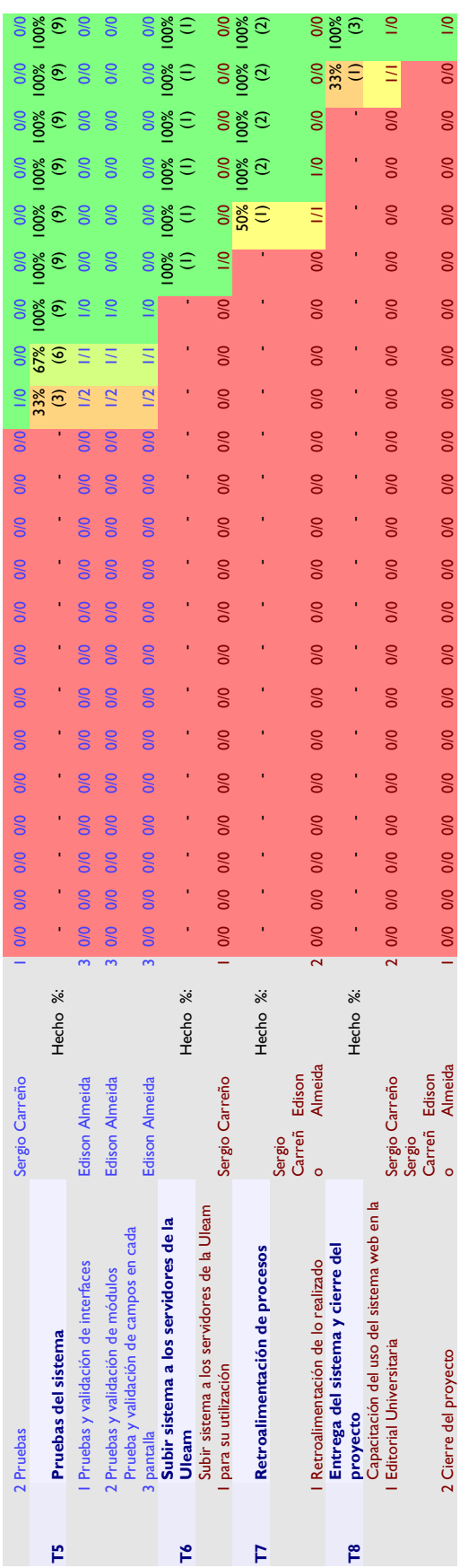

# Tabla 47 Pila del Sprint 3<br>**Fuente:** Autor del trabajo de titulación *Fuente: Autor del trabajo de titulación*Tabla 47 Pila del Sprint 3

#### **3.6.30. SPRINT 3**

Iteraciones del ciclo de vida iterativo SCRUM. El tiempo estimado de duración de este sprint es 22 días, iniciando el 02 de enero del 2020 y terminando el 31 de enero del 2020, sin tomar en consideración los sábados y domingos. Por lo tanto, se mostrarán los días invertidos considerando la planificación y las horas.

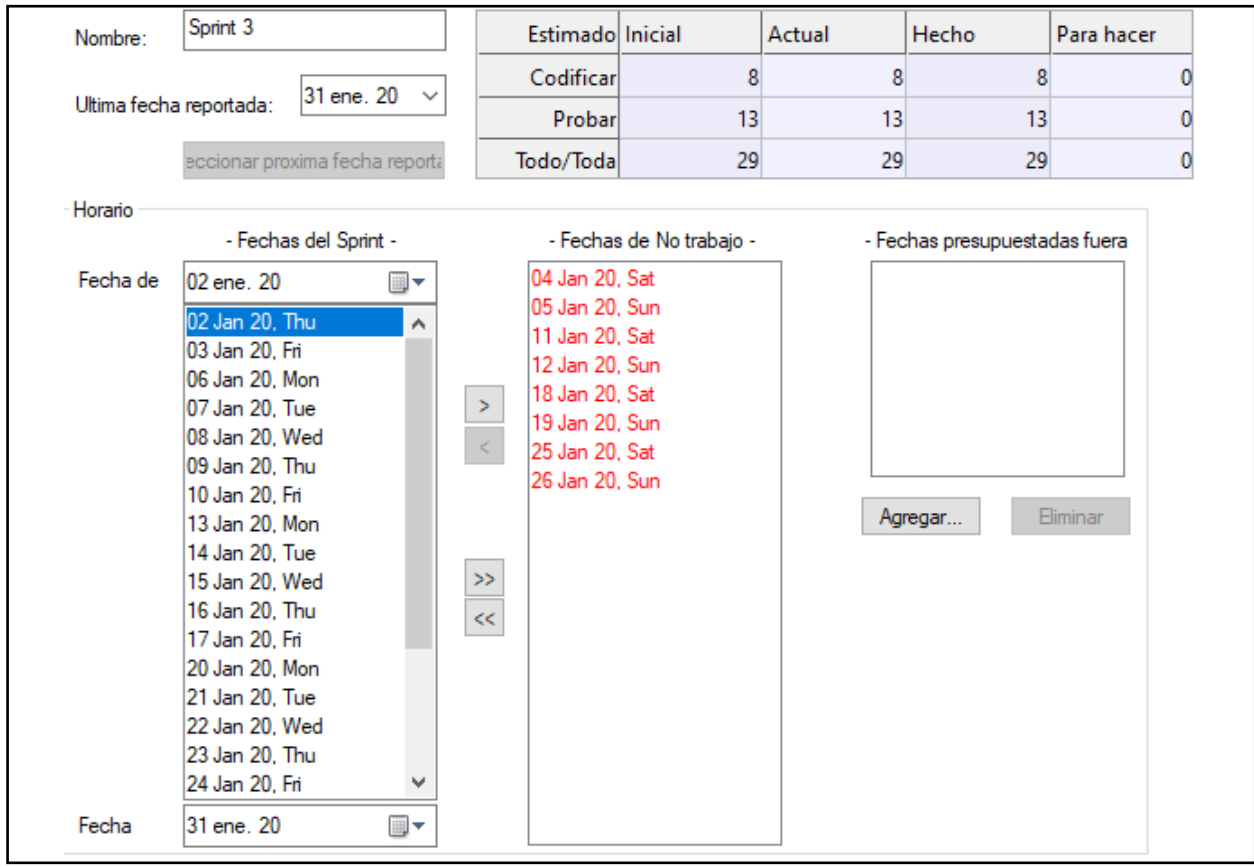

Ilustración 27 Información general del Sprint 3. *Fuente: Autor del trabajo de titulación.*

#### **3.6.31. INCREMENTO**

Son la parte que se produce en el Sprint 3, y se le proporciona al administrador del producto una vez está terminado y funcionando. Por este motivo se omite, ya que se hacen las respectivas capturas de pantalla del sistema en su última versión.

#### **3.6.32. GRÁFICA DEL PRODUCTO – BURN UP**

La gráfica de seguimiento del Sprint 3, con relación al seguimiento del "trabajo faltante y trabajo completado", nos indica que la línea de color azul muestra el seguimiento correspondiente al trabajo faltante, la línea de color rosa muestra el seguimiento correspondiente al trabajo completado y la línea de color verde muestra la velocidad instantánea del equipo; también se nos indica que al sector de exploración del 95% le corresponde el color blanco. Podemos observar que la línea de color azul inicia en 26.68, debido a la finalización de tareas, lo cual se ve representado en el decrecimiento hasta el 31 de enero. También podemos ver que la línea de color rosa posee un inicio por debajo del centro, y se va incrementando a medida que pasan los días, pero sin subir demasiado, esto tambien quiere decir que los involucrados fueron capaces de responder de forma efectiva a las tareas propuestas. Por último la línea de color verde no tuvo una variación relevante en el transcurso del sprint, lo que significa que el seguimiento se mantuvo en los tiempos indicados de cada tarea.

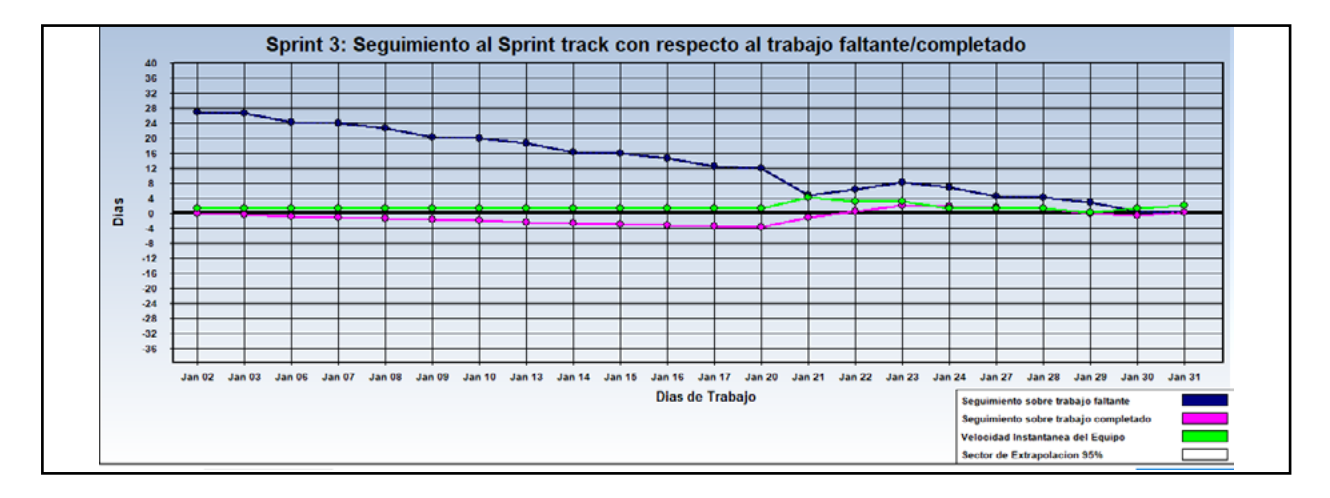

Ilustración 28 Gráfica de seguimiento del Sprint 3. *Fuente: Autor del trabajo de titulación elaborado en la herramienta Sprintometer.*

# **3.6.33. GRÁFICA DEL AVANCE – BURN DOWN**

En estas gráficas se muestran los porcentajes de avance con respecto a las tareas y las fechas del sprint. Podemos observar que cada tarea viene representada por un color, los cuales son: Análisis de base de datos en amarillo, Planificación en rosado, Codificación en verde, Diseño en azul y Pruebas en morado. A continuación se presenta la gráfica que proporciona una visión de verificación en las tareas realizadas:

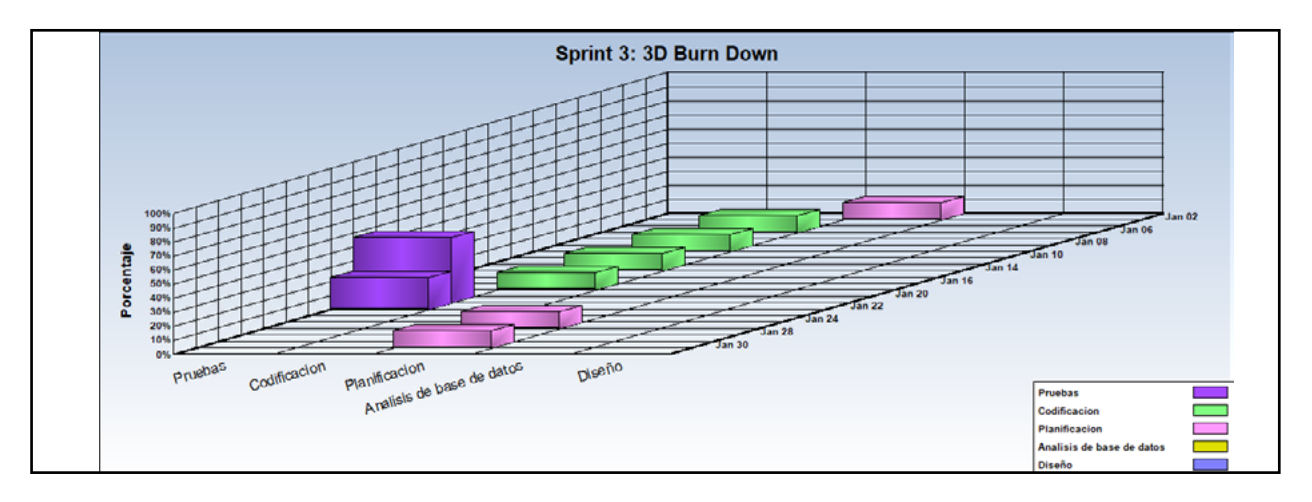

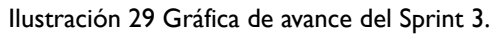

*Fuente: Autor del trabajo de titulación elaborado en la herramienta Sprintometer.*

#### **3.6.34. INICIO DEL SPRINT 2**

Se llevó a cabo una reunión para establecer y determinar las historias de usuarios que van a ser puestas en los incrementos:

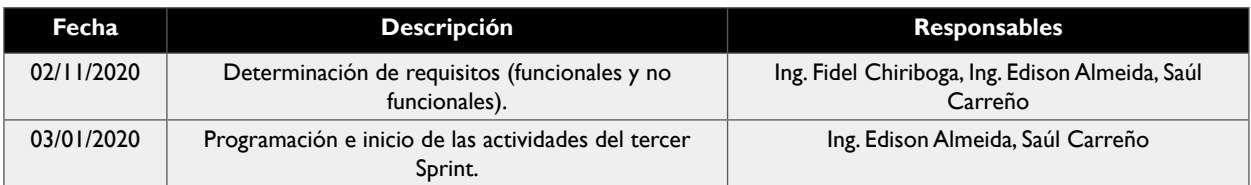

Tabla 48 Reunión de inicio del Sprint 3 *Fuente: Autor del trabajo de titulación.*

#### **3.6.35. REUNIÓN DIARIA DEL SPRINT 3**

Reuniones (fisicas o virtuales) con un máximo de 10 minutos con el coordinador del proyecto. A continuación se muestra si se presentó alguna irregularidad u observación en el transcurso del proceso, si se encuentra lleno con "Correcto", es por que no existió ningún inconveniente u observación.

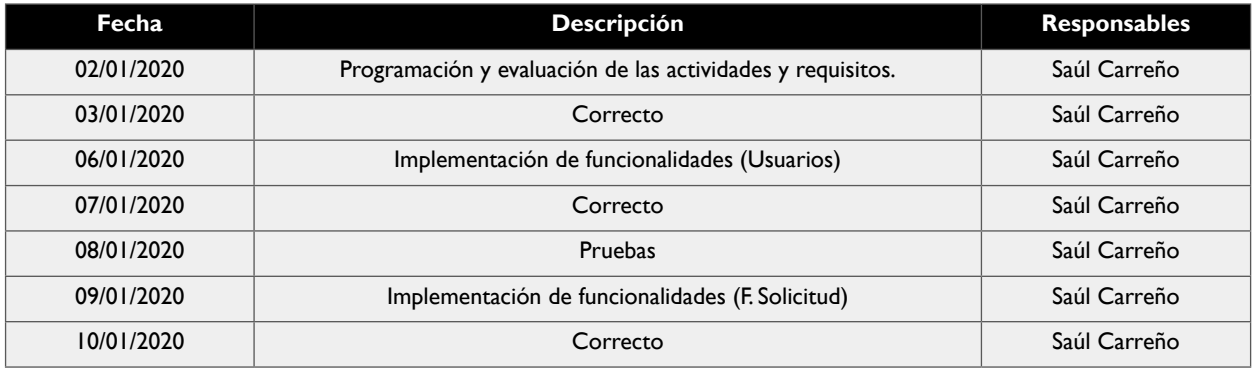

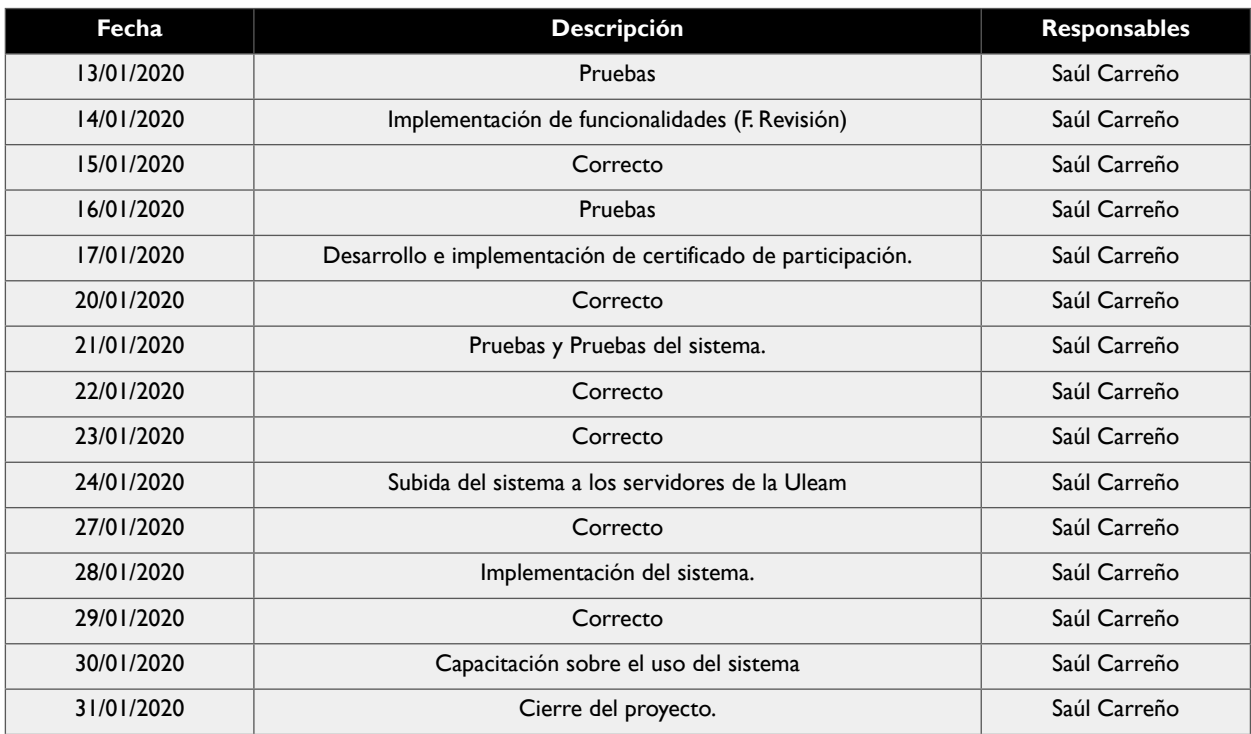

*Tabla 49 Reuniones diarias del Sprint 3 Fuente: Autor del trabajo de titulación.*

#### **3.6.36. CIERRE DEL SPRINT 2**

Se llevó a cabo una reunión para la realización de pruebas y realizar la entrega del incremento al coordinador del proyecto.

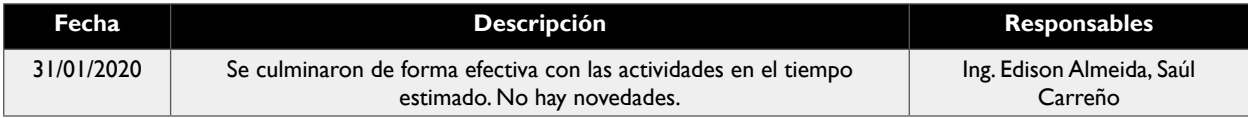

Tabla 50 Reunión de cierre del Sprint 3 *Fuente: Autor del trabajo de titulación.*

## **3.6.37. INFORME DE REPORTE DEL SPRINT 3**

Ahora se mostrará el informe del reporte del sprint 3, con las etapas de codificación, de pruebas y de realizado. Se puede observar la identificación de las historias de usuario y una descripción de la misma. Además se muestran completas en un 100% todas las historias, determinando de esta forma que el sprint llegó a su final y se realizó el incremento correspondiente.

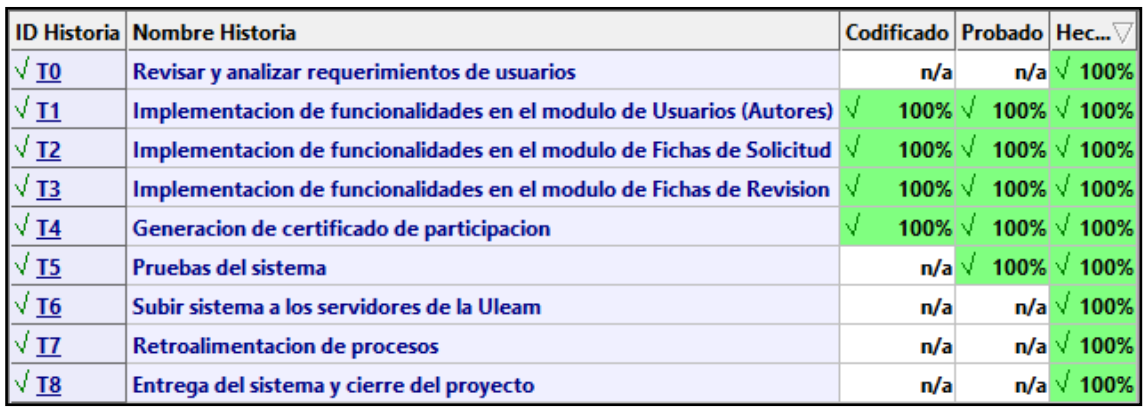

Ilustración 30 Informe de reporte de historias del Sprint 3.

*Fuente: Autor del trabajo de titulación elaborado en la herramienta Sprintometer.*

#### **3.6.38. REPORTE RESUMIDO DEL SPRINT 3**

A continuación se mostrará el reporte resumido de lo realizado en el Sprint 3, especificando la totalidad de lo realizado por día, en lo concerniente a la implementación, codificación y pruebas, indicando el promedio de velocidad que manifestó el equipo de trabajo.

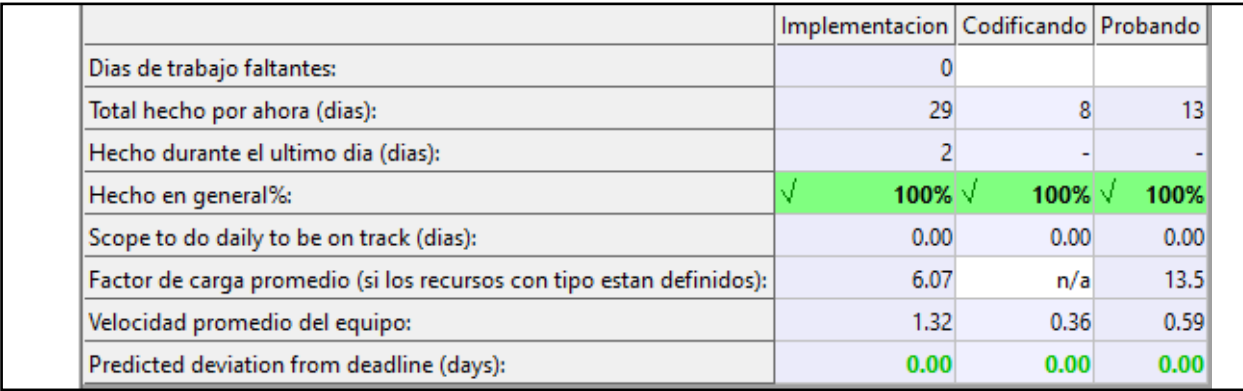

Ilustración 31 Reporte resumido del Sprint 3.

*Fuente: Autor del trabajo de titulación elaborado en la herramienta Sprintometer.*

#### **3.6.39. REPORTE DE CARGA DE TRABAJO DEL SPRINT 3**

En este punto se muestra el reporte de carga de trabajo del sprint 3, el cual se basa en mostrar el total de horas invertidas y su asignación en el trabajo realizado.

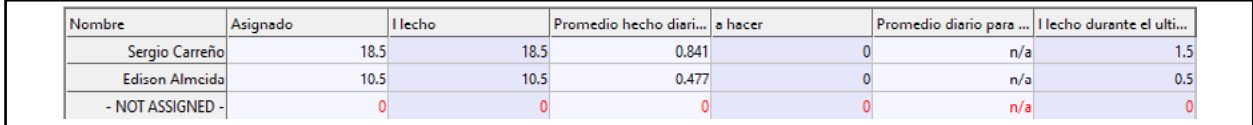

Ilustración 32 Reporte de carga de trabajo del Sprint 3.

*Fuente:* Autor del trabajo de titulación elaborado en la herramienta Sprintometer.

#### **3.6.40. RETROSPECTIVA DEL SPRINT 3**

La retrospectiva se basa en evaluar y revisar el producto entregado al cliente y comprobar si surgen observaciones y correcciones a tomar en consideracion.

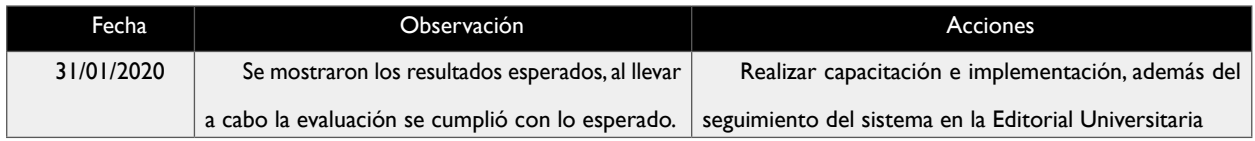

Tabla 51 Reunión de retrospectiva del Sprint 3 *Fuente: Autor del trabajo de titulación.*

#### **3.7. ARQUITECTURA**

A continuación se mostrará la arquitectura del sistema, es decir que se mostrará el resultado de agrupar diversos elementos informáticos que serán tomados en cuenta para obtener un mayor rendimiento en el funcionamiento y desempeño del sistema.

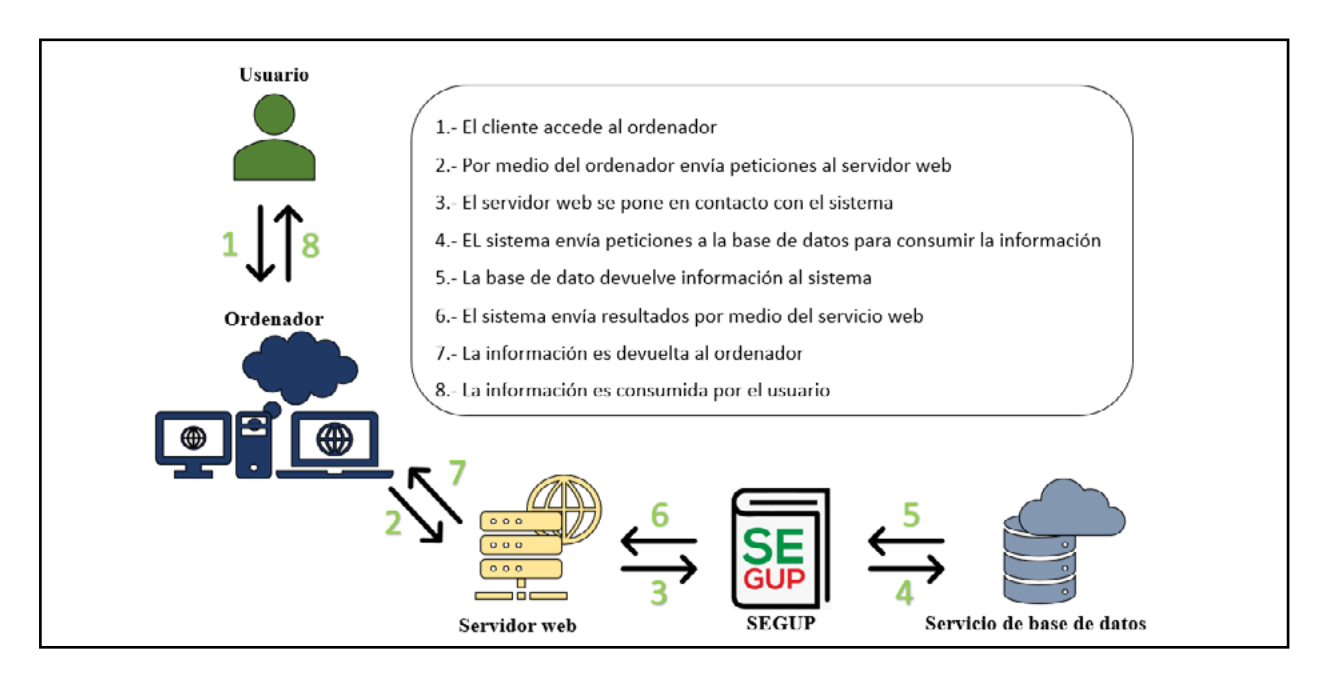

Ilustración 33 Arquitectura del sistema.

*Fuente: Autor del trabajo de titulación.*

#### **3.8. MODELO DE BASE DE DATOS**

A continuación se mostrará un diagrama representativo de la base de datos con todas sus relaciones y limitaciones; las cuales ayudarán en el desarrollo del sistema, debido a que es gracias a la base de datos que somos capaces de realizar las operaciones pertinentes con los datos.

#### **CAPÍTULO I: DESARROLLO E IMPLEMENTACIÓN DEL SISTEMA EDITORIAL DE GESTIÓN UNIVERSITARIA DE PUBLICACIONES DE LA UNIVERSIDAD LAICA ELOY ALFARO DE MANABÍ**

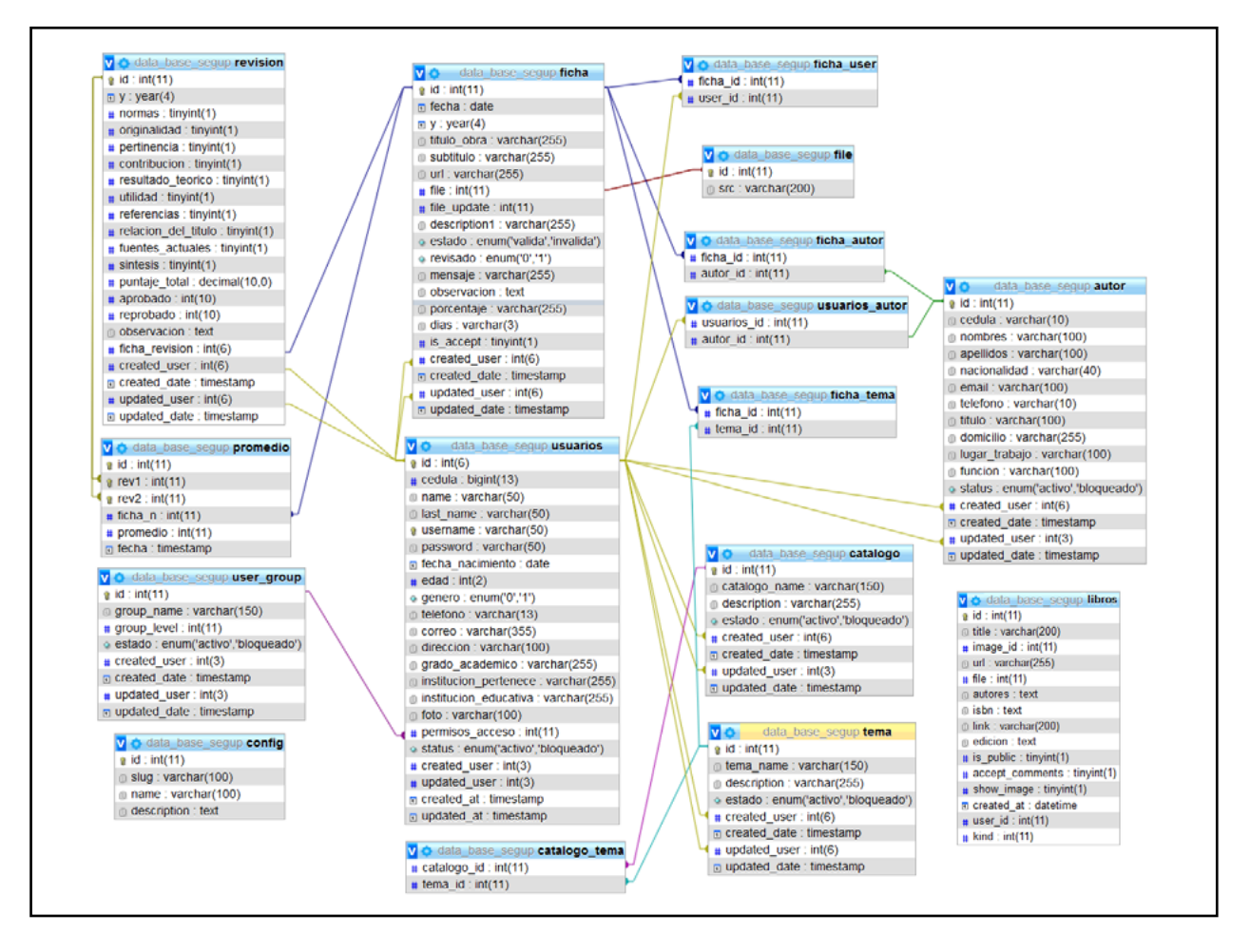

Ilustración 34 Base de datos del sistema SEGUP. *Fuente: Autor del trabajo de titulación.*

3.9. DICCIONARIO DE DATOS **3.9. DICCIONARIO DE DATOS**

Nombre del archivo: data\_base\_segup Nombre del archivo: data\_base\_segup

Descripcion: Base de datos del Sistema Editorial de Gestion Universitaria de Publicaciones Descripcion: Base de datos del Sistema Editorial de Gestion Universitaria de Publicaciones

Fecha de creación: Diciembre de 2018 Fecha de creación: Diciembre de 2018

Gestor: MySQL 8.0.17 Gestor: MySQL 8.0.17

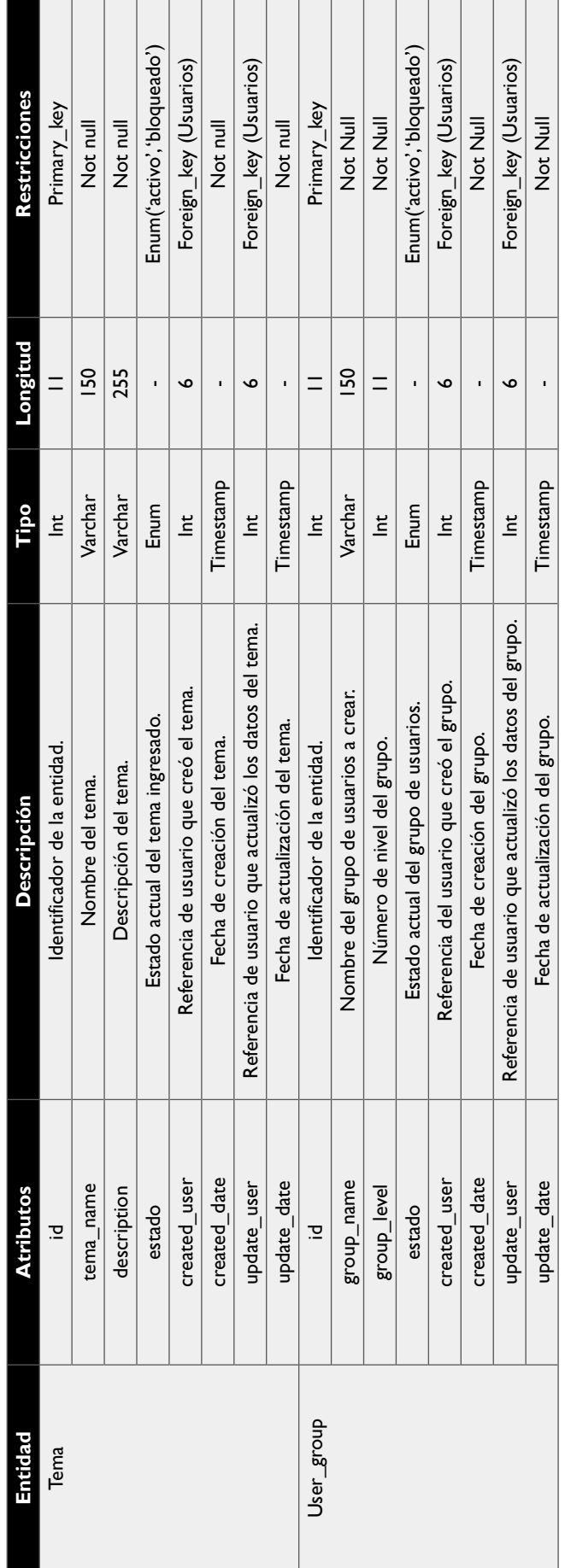

 $\overline{\phantom{a}}$  $\overline{\phantom{a}}$  $\overline{\phantom{0}}$ 

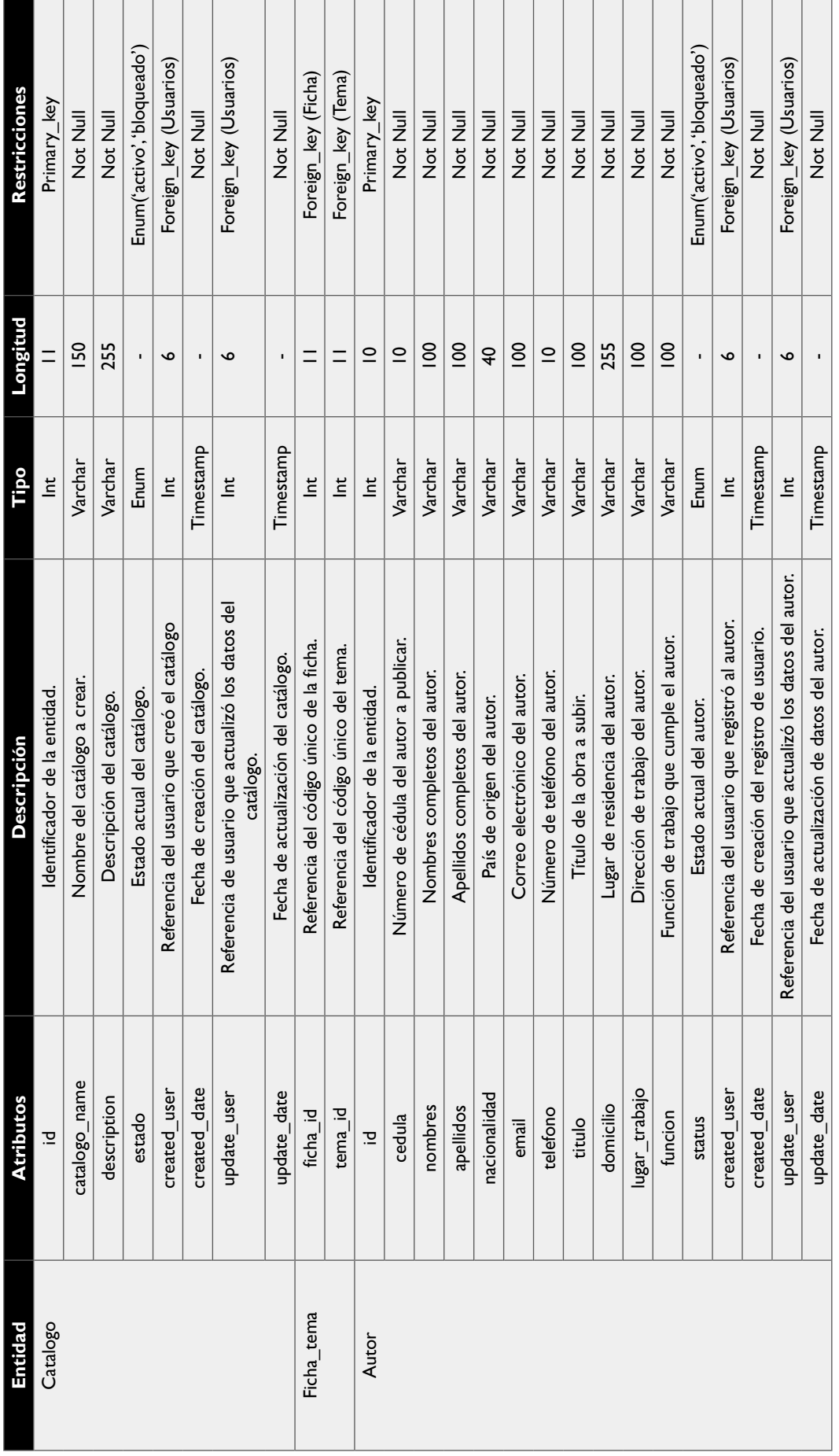

 $\overline{\phantom{a}}$ 

 $\overline{\phantom{a}}$ 

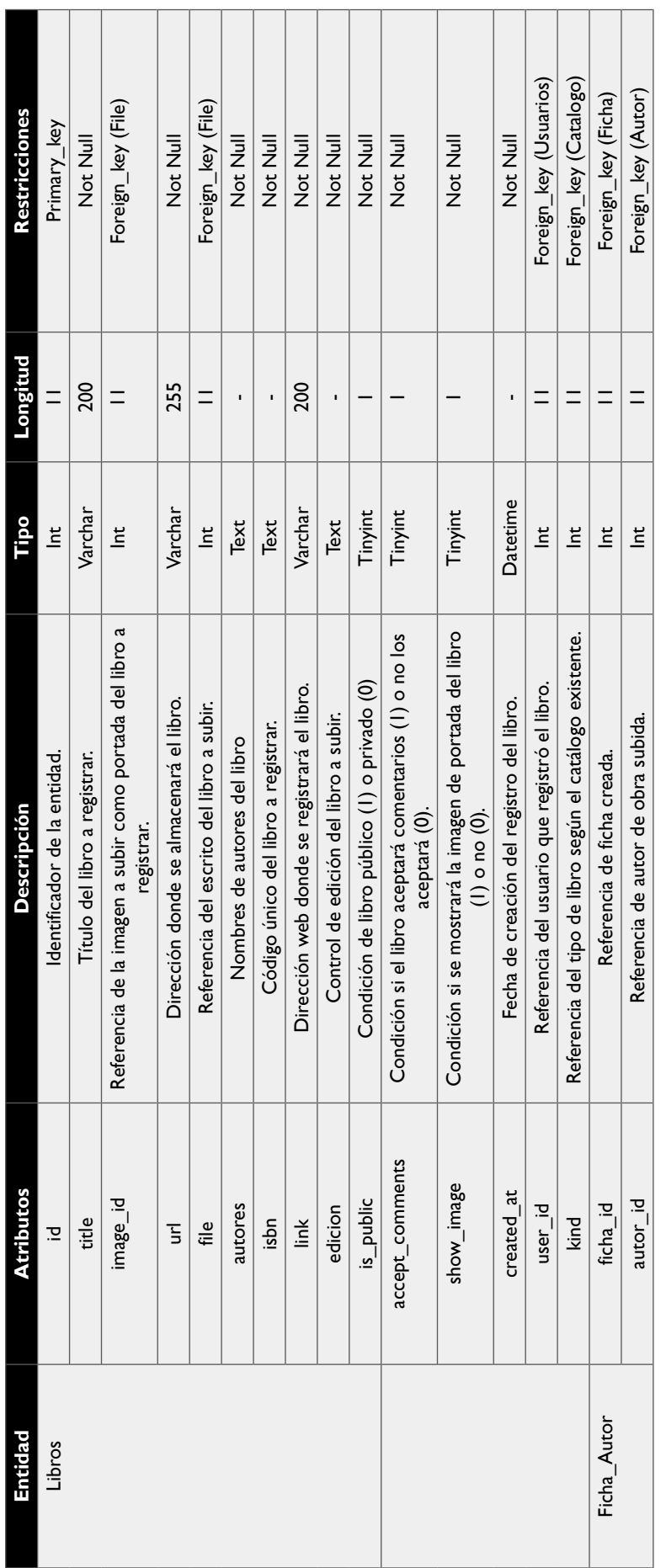

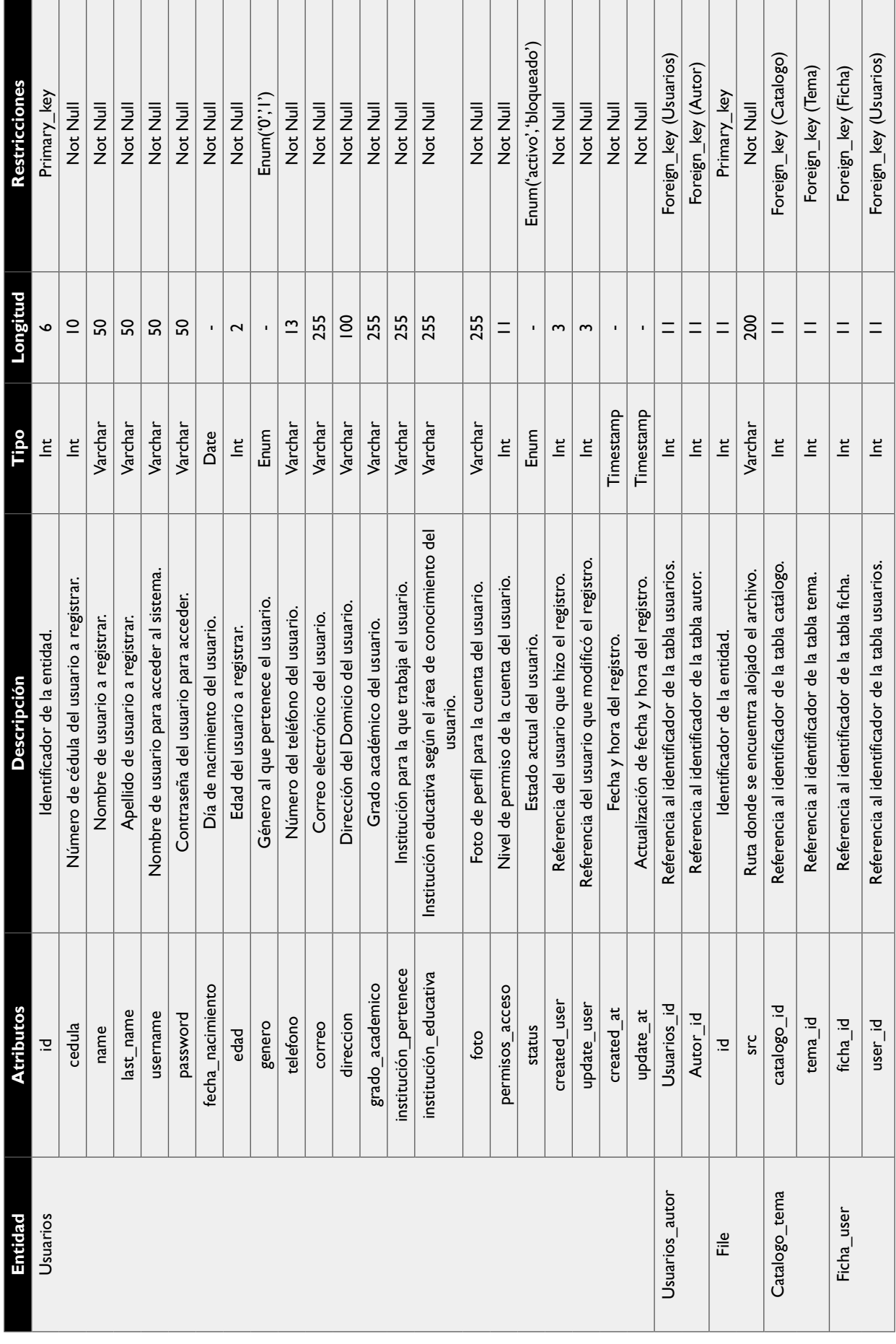

**CAPÍTULO I: DESARROLLO E IMPLEMENTACIÓN DEL SISTEMA EDITORIAL DE GESTIÓN UNIVERSITARIA DE PUBLICACIONES DE LA UNIVERSIDAD LAICA ELOY ALFARO DE MANABÍ**

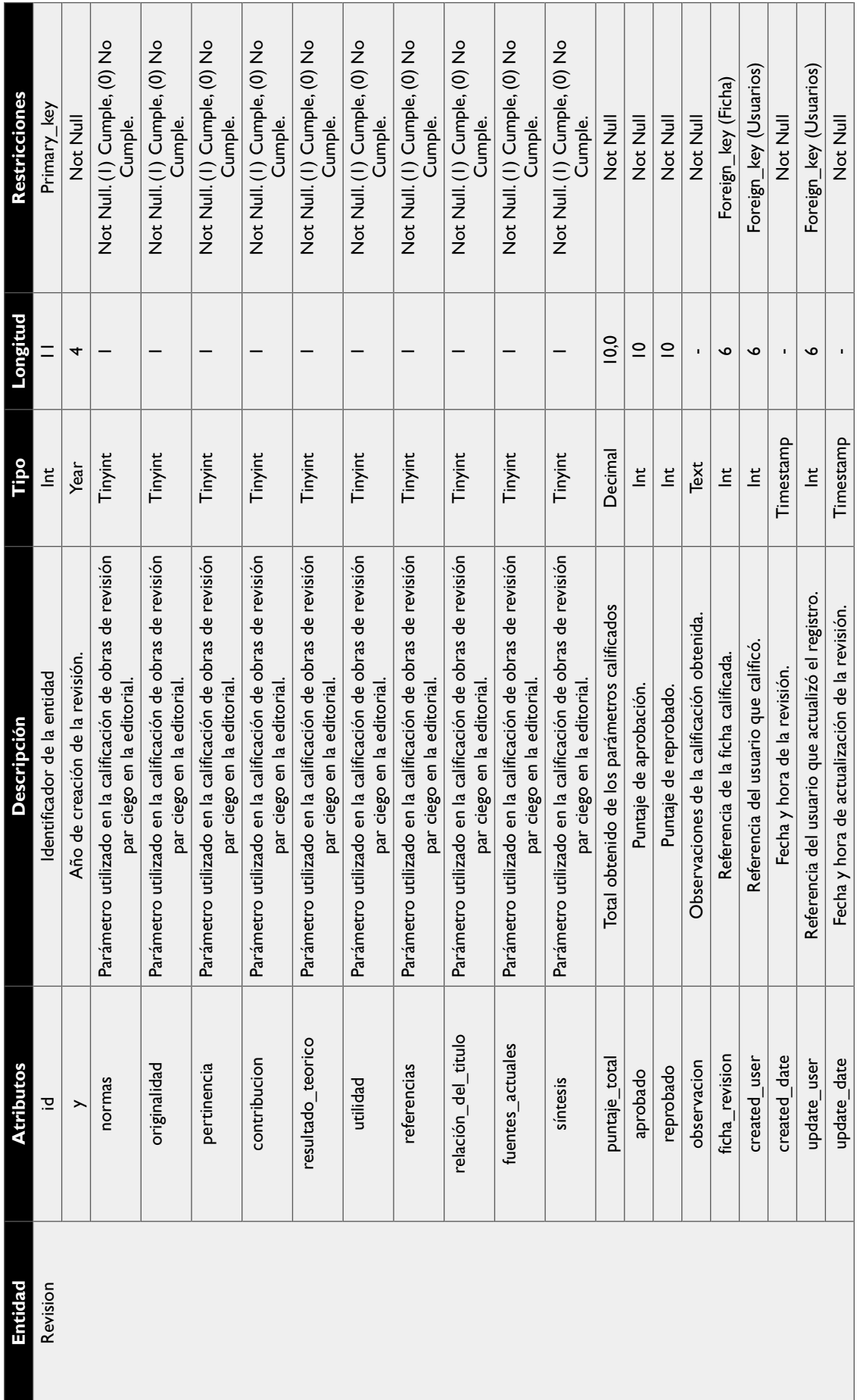

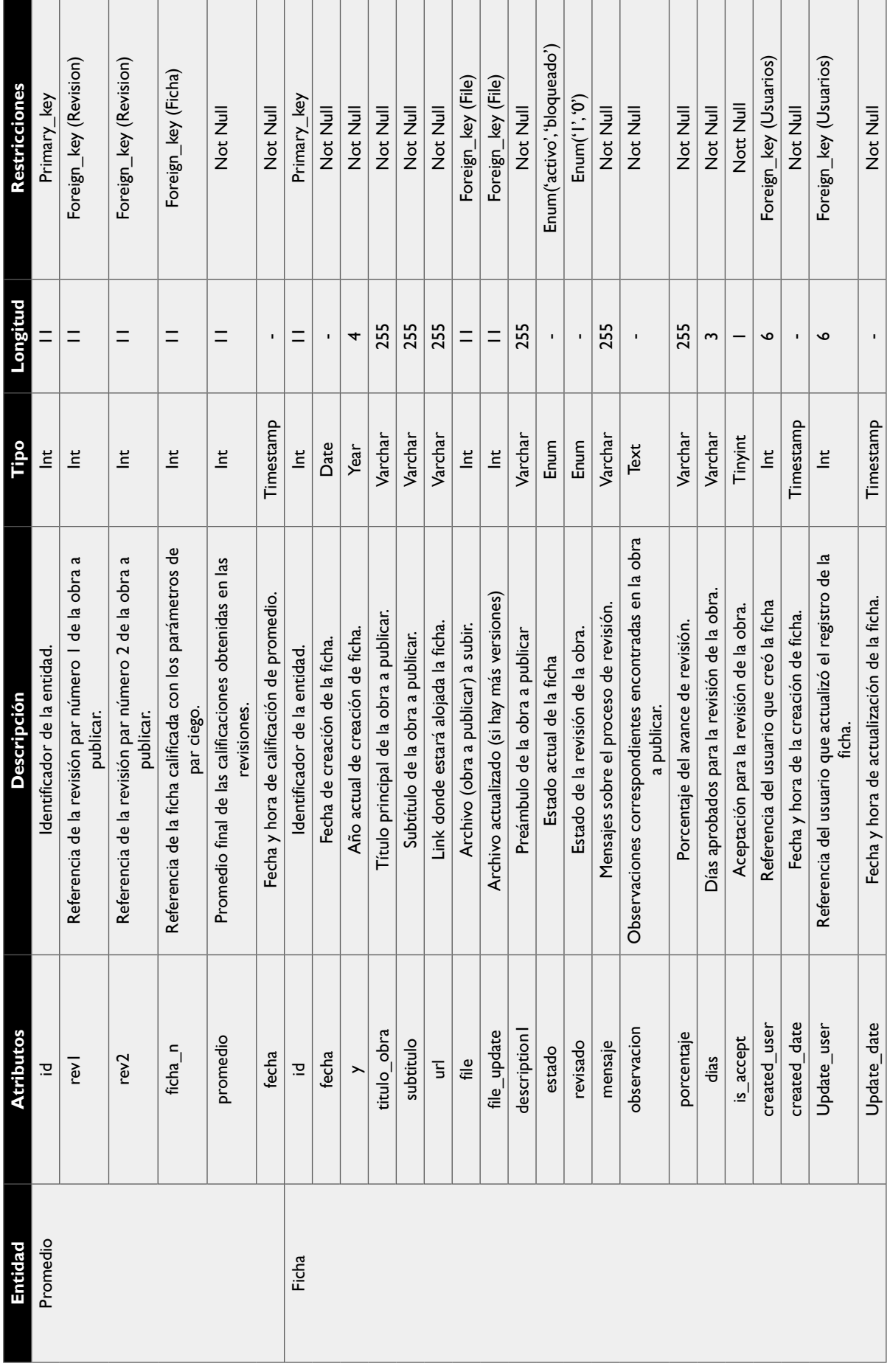

#### **CAPÍTULO I: DESARROLLO E IMPLEMENTACIÓN DEL SISTEMA EDITORIAL DE GESTIÓN UNIVERSITARIA DE PUBLICACIONES DE LA UNIVERSIDAD LAICA ELOY ALFARO DE MANABÍ**

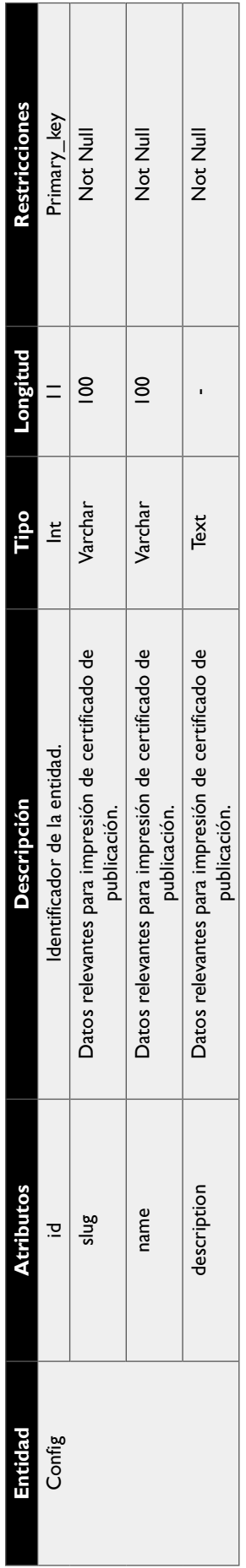

Tabla 52 Diccionario de datos del sistema SEGUP<br>**Fuente:** Autor del trabajo de titulación. *Tabla 52 Diccionario de datos del sistema SEGUP Fuente: Autor del trabajo de titulación.*

## **3.10. DISEÑO DE LA INTERFAZ**

A continuación, se mostrarán diversas capturas de los principales módulos presentes en el sistema:

En la gráfica 34, se puede observar la interfaz de inicio de sesión, la cual sirve para que los usuarios puedan acceder al sistema.

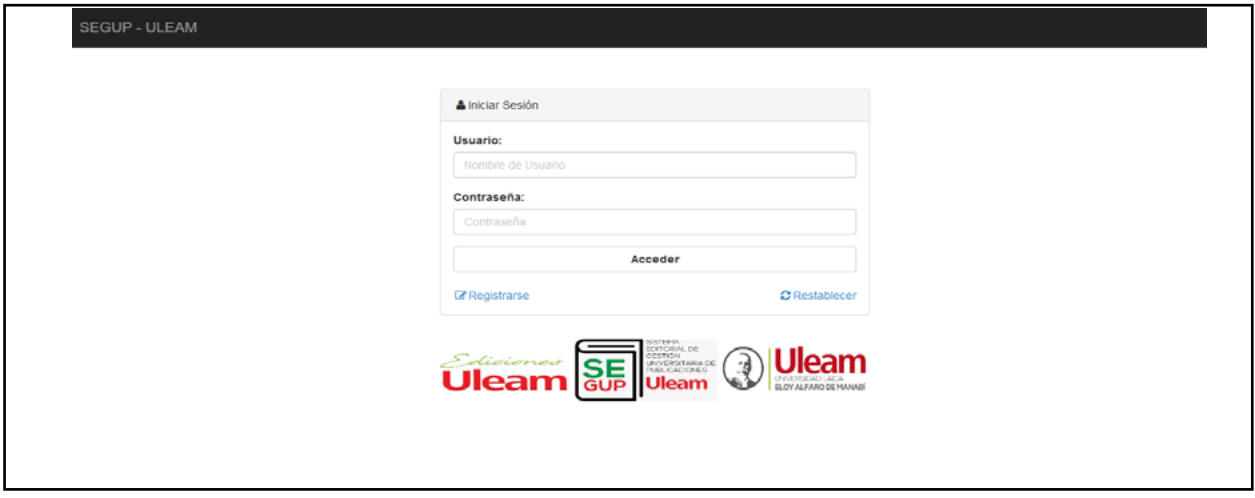

Ilustración 35 Interfaz de inicio de sesión - SEGUP. *Fuente: Autor del trabajo de titulación.*

En la gráfica 35 se puede observar la interfaz de registro de usuarios, con la cual cada individuo puede realizar su registro, llenando la información solicitada.

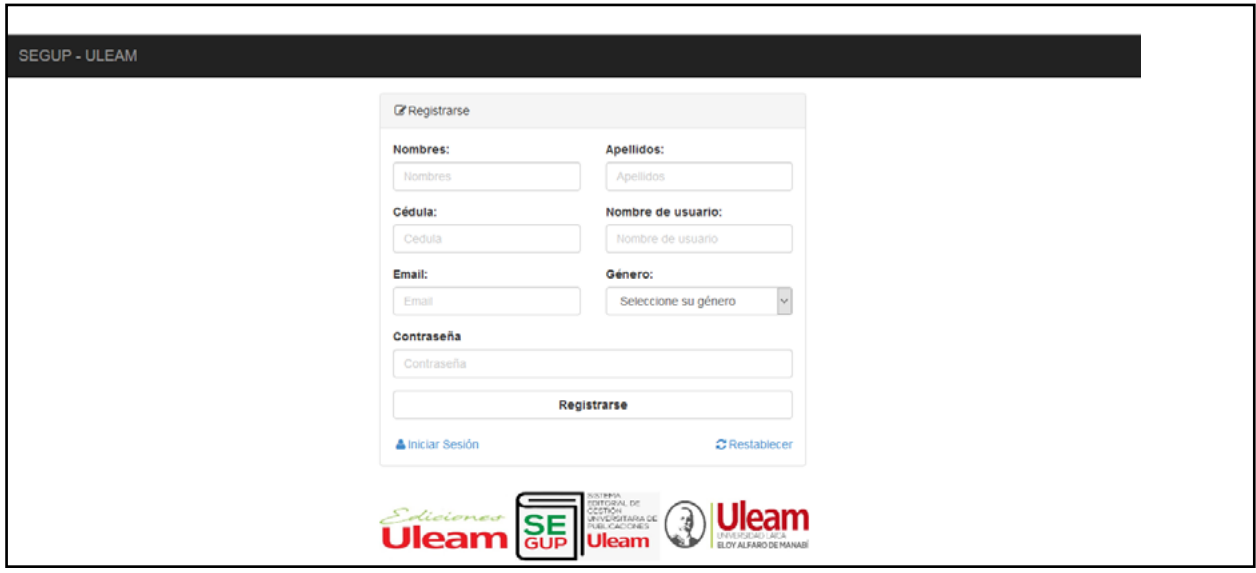

Ilustración 36 Interfaz de registro- SEGUP. *Fuente: Autor del trabajo de titulación.*

Aquí se puede observar una pantalla de inicio, la cual cuenta con un menú lateral que servirá para facilitar el acceso a los diversos módulos que conforman el sistema, además de una breve descripción del funcionamiento del sistema o pasos a seguir.

|  | <b>SEGUP - ULEAM</b>         | O User Admin Last Admin    Salir<br>& Cambiar Contraseña                                                                                                    |
|--|------------------------------|----------------------------------------------------------------------------------------------------|
|  | <b>B</b> Inicio              |                                                                                                    |
|  | P Fichas de Solicitud        | Sistema Editorial de Gestión Universitaria de Publicaciones (SEGUP)                                                                                                    |
|  | Fichas de Revisión           | <b>@</b> Panel                                                                                                    |
|  | <b>Secciones</b>             | Bienvenidos, dentro de este sistema podrás realizar tus publicaciones On-line mediante la Universidad Laica "Eloy Alfaro" de Manabí, en colaboración con el<br>Departamento de Publicación Universitaria y Ediciones ULEAM. Podrás mantenerte al tanto de los procesos de aprobación y revisión de tus obras. |
|  | <b>BII Publicar noticias</b> |                                                                                                    |
|  | Publicar libros              | Pasos para realizar tu publicación:                                                                                                    |
|  |                              | 1. Ve a la sección de usuarios y autores. Agregate como un autor y luego ingresa a los autores secundarios que ayudaron a realizar tu obra (si lo hubieron).                                                                                                    |
|  | Usuarios y autores           | 2. Ve a la sección de fichas de solicitud, Ingresa los datos de tu obra y sube tu archivo en formato Word (.doc, .docx).                                                                                                    |
|  | 警 Tipos de Usuario           | 3. Verificar los resultados de las aprobaciones de la obra, primero del editor, y luego de los revisores pares en el panel de fichas de solicitud. (En caso de que tu obra no<br>haya sido aprobada se eliminará y el editor con los revisores enviarán sus observaciones).                                   |
|  |                              | 4. Observar el proceso de publicación de temporalidad y revisión de lectores pares.                                                                                                    |
|  | <b>@</b> Catálogos           | 5. Aprobada la obra, descargar el certificado digital desde el panel fichas de solicitud dando clic en el botón Descargar Certificado                                                                                                    |
|  | o2 Configuración de títulos  | 6. Revisar la publicación de tu obra desde http://www.munayi.uleam.edu.ec/                                                                                                    |
|  | * Manual de Usuario          | Dudas o sugerencias contactarnos al correo: edicionesuleam@gmail.com                                                                                                    |

Ilustración 37 Interfaz de página de inicio - SEGUP. *Fuente: Autor del trabajo de titulación.*

Aquí se puede observar el interior del módulo al que le corresponde la creación de cada uno de los catálogos de las áreas de conocimiento, en la cual se realizan actividades tales como: Agregar un nuevo catálogo, editarlo, activarlo y desactivarlo.

| <b>SEGUP - ULEAM</b>         | <b>O</b> User Admin Last Admin    Salir<br>Q. Cambiar Contraseña |                       |                       |        |                |  |  |  |
|------------------------------|------------------------------------------------------------------|-----------------------|-----------------------|--------|----------------|--|--|--|
| <b>c</b> Inicio              |                                                                  |                       |                       |        |                |  |  |  |
| P Fichas de Solicitud        | Catálogos                                                        |                       |                       |        |                |  |  |  |
| ← Fichas de Revisión         | <b>20 Panel / @ Catálogos</b>                                    |                       |                       |        |                |  |  |  |
| <b>E</b> Secciones           | <b>iii</b> Nuevo Catálogo                                        |                       |                       |        |                |  |  |  |
| <b>III</b> Publicar noticias |                                                                  |                       |                       | Buscar | Q              |  |  |  |
| Publicar libros              | Lista de catálogos                                               |                       |                       |        |                |  |  |  |
| Usuarios y autores           | Áreas de<br>conocimiento                                         | Nombre                | Descripción           | Estado | Acción         |  |  |  |
|                              | Ver áreas +                                                      | Dossier Académico     | Dossier Académico     | activo | $\mathbf{z}$   |  |  |  |
| 曾 Tipos de Usuario           | Ver áreas +                                                      | Colección "Pachamama" | Colección "Pachamama" | activo | $\sqrt{2}$     |  |  |  |
| @ Catálogos                  | Ver áreas →                                                      | Revista               | Revista               | activo | $\sqrt{2}$     |  |  |  |
| OC Configuración de títulos  | Ver áreas →                                                      | wepfpwoenfpo          | pfonwpoefnpwoefn      | activo | $\mathbf{z}$ o |  |  |  |
| ★ Manual de Usuario          |                                                                  |                       |                       |        |                |  |  |  |
|                              |                                                                  |                       |                       |        |                |  |  |  |

Ilustración 38 Interfaz de módulo de Catálogos y temas – Catálogos – SEGUP. *Fuente: Autor del trabajo de titulación.*

Aquí se puede observar el interior del módulo al que le corresponde la creación de cada uno de los temas de cada una de las diferentes áreas de conocimiento, en la cual se realizan actividades

tales como: Agregar un nuevo catálogo, editarlo, eliminarlo, activarlo y desactivarlo.

| <b>SEGUP - ULEAM</b>        |                                                                                               | <b>O User Admin Last Admin    Salir</b><br>& Cambiar Contraseña                               |                  |                      |  |  |  |
|-----------------------------|-----------------------------------------------------------------------------------------------|-----------------------------------------------------------------------------------------------|------------------|----------------------|--|--|--|
| <b>B</b> Inicio             | Temas Dossier Académico                                                                       |                                                                                               |                  |                      |  |  |  |
| Fichas de Solicitud         | <b>B</b> Dashboard / <i>P</i> Temas                                                           |                                                                                               |                  |                      |  |  |  |
| Fichas de Revisión          | + Nuevo Tema<br>← Volver                                                                      |                                                                                               |                  |                      |  |  |  |
| <b>Secciones</b>            |                                                                                               |                                                                                               |                  |                      |  |  |  |
| <b>EE Publicar noticias</b> | $\triangle$ Temas<br>Nombre                                                                   | <b>Descripcion</b>                                                                            | Estado           |                      |  |  |  |
| Publicar libros             | Educación                                                                                     | Educación                                                                                     | activo           | $\sqrt{2}$           |  |  |  |
| Usuarios y autores          | Ciencias Sociales, Periodismo, información y Derecho                                          | Ciencias Sociales, Periodismo, información y Derecho                                          | activo           | $\sqrt{2}$           |  |  |  |
| 替 Tipos de Usuario          | Administración                                                                                | Administración                                                                                | activo           | $ z $ is $ z $       |  |  |  |
| <sup>(2</sup> ) Catálogos   | Ciencias Naturales, Matemáticas y Estadísticas                                                | Ciencias Naturales, Matemáticas y Estadísticas                                                | activo           | $ z $ o $ z $        |  |  |  |
| og Configuración de títulos | Tecnologías de la Información y Comunicaciones (TIC)<br>Ingeniería, industrias y construcción | Tecnologías de la Información y Comunicaciones (TIC)<br>Ingeniería, industrias y construcción | activo<br>activo | $ z $ o $ z $<br>200 |  |  |  |
| * Manual de Usuario         | Agricultura, Silvicultra, Pesca y Veterinaria                                                 | Agricultura, Silvicultra, Pesca y Veterinaria                                                 | activo           | 200                  |  |  |  |
|                             | Salud y Bienestar                                                                             | Salud y Bienestar                                                                             | activo           | $ z $ o $ z $        |  |  |  |

Ilustración 39 Interfaz de módulo de Catálogos y temas – Temas – SEGUP. *Fuente: Autor del trabajo de titulación.*

Aquí se muestra la vista general de los autores de cada uno de los usuarios y cumple con la función de agregar la mención a colaboradores del desarrollo de la obra a publicar.

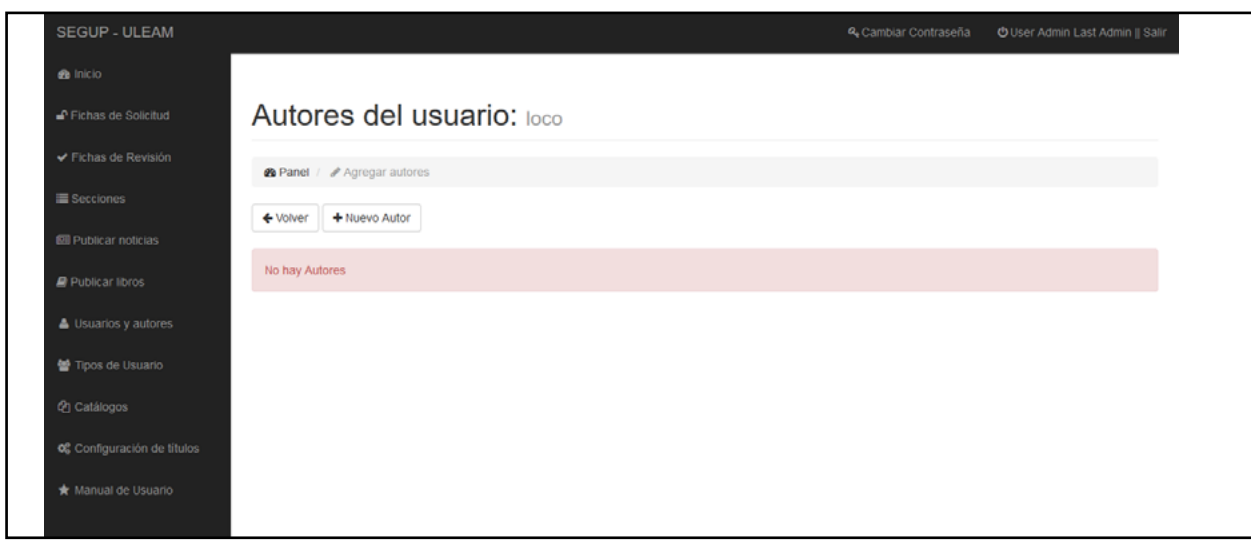

Ilustración 40 Interfaz de módulo de Autores – SEGUP. *Fuente: Autor del trabajo de titulación.*

Aquí se muestra la vista que proporcionará la capacidad de agregar un nuevo autor, siempre y cuando se cumpla con el registro de la información solicitada y esta sea proporcionada de forma correcta y completa.

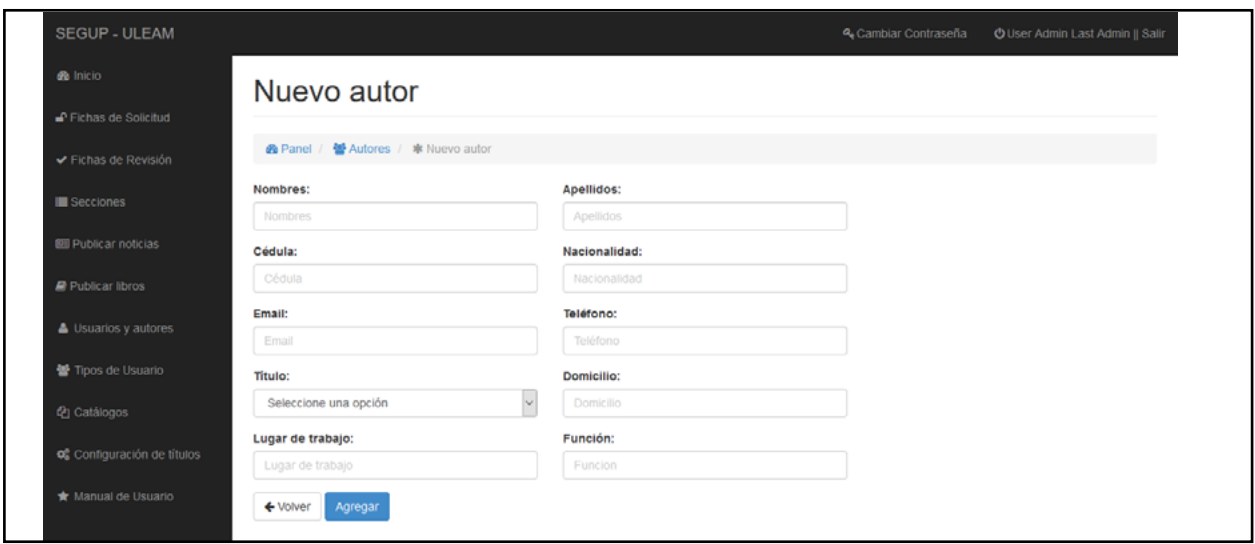

Ilustración 41 Interfaz de módulo de Autores – Agregar nuevo autor – SEGUP.

*Fuente: Autor del trabajo de titulación.*

En la siguiente imagen se puede observar la interfaz de ficha de solicitud la cual nos permitirá gestionar las solicitudes de cada uno de los usuarios que deseen iniciar el proceso de revisión.

| <b>SEGUP - ULEAM</b>                                            |                     |                                                                                                    |                          |                      |          | & Cambiar Contraseña |           | O User Admin Last Admin    Salir                    |  |  |
|-----------------------------------------------------------------|---------------------|----------------------------------------------------------------------------------------------------|--------------------------|----------------------|----------|----------------------|-----------|-----------------------------------------------------|--|--|
| <b>B</b> Inicio                                                 |                     |                                                                                                    |                          |                      |          |                      |           |                                                     |  |  |
| P Fichas de Solicitud                                           | Fichas de solicitud |                                                                                                    |                          |                      |          |                      |           |                                                     |  |  |
| Fichas de Revisión<br><b>&amp;</b> Panel / <b>a</b> Nueva ficha |                     |                                                                                                    |                          |                      |          |                      |           |                                                     |  |  |
| <b>Secciones</b>                                                | + Nueva ficha       |                                                                                                    |                          |                      |          |                      |           |                                                     |  |  |
| <b>BII Publicar noticias</b>                                    |                     | <b>■</b> Listado de fichas                                                                                                    |                          |                      |          |                      | Buscar    | Q                                                   |  |  |
| Publicar libros                                                 |                     |                                                                                                    |                          |                      | Avance   | No.                  |           |                                                     |  |  |
| Usuarios y autores                                              | Datos               | Titulo                                                                                                    | Tema                     | <b>Estado</b>        | Revisión | <b>Revisiones</b>    | Promedio  | <b>E</b> Detalles                                   |  |  |
| 警 Tipos de Usuario<br><sup>(2</sup> ) Catálogos                 | de Ver              | FLYBOARD: UN ENFOQUE INNOVADOR Y<br>DISCIPLINARIO PARA LA ENSEÑANZA DEPORTIVA<br>EN LA CARRERA DE TURISMO. - FLYBOARD: UN<br>ENFOQUE INNOVADOR Y DISCIPLINARIO PARA LA<br>ENSEÑANZA DEPORTIVA EN LA CARRERA DE<br>TURISMO. | <b>R</b> Educación.      | <b>O</b> Ver<br>Info | 0%       | $\bullet$            | <b>NA</b> | $\mathbf{E}$ $\bullet$ $\mathbf{H}$ x               |  |  |
| og Configuración de títulos                                     | <b>ce</b> Wer       | Solucionario de Problemas de Estadística -<br>Estadística para Administración y Economía                                                                                                    | <b>同 Administración.</b> | <b>O</b> Ver<br>Info | 0%       | $\bullet$            | <b>NA</b> | $\mathbf{E} \left[ \mathbf{0} \right] + \mathbf{x}$ |  |  |
| * Manual de Usuario                                             | <b>ce</b> Ver       | Solucionario de Problemas de Estadísticas -<br>Estadística para Administración y Econmía                                                                                                    | <b>同 Administración.</b> | <b>O</b> Ver<br>Info | 0%       | $\bullet$            | <b>NA</b> | $20 + x$                                            |  |  |

Ilustración 42 Interfaz de módulo de ficha de solicitud – SEGUP.

*Fuente: Autor del trabajo de titulación.*

Aquí se puede observar la primera parte del formulario de registro de una ficha de solicitud para una publicación, en la cual consta información tal como: título y subtítulo de la publicación, además de requerir la subida o carga del archivo de la obra, posterior a esto se encuentra la lista de los diferentes temas de las diferentes áreas de conocimiento, de las cuales se debe elegir una de ella.

#### **CAPÍTULO I: DESARROLLO E IMPLEMENTACIÓN DEL SISTEMA EDITORIAL DE GESTIÓN UNIVERSITARIA DE PUBLICACIONES DE LA UNIVERSIDAD LAICA ELOY ALFARO DE MANABÍ**

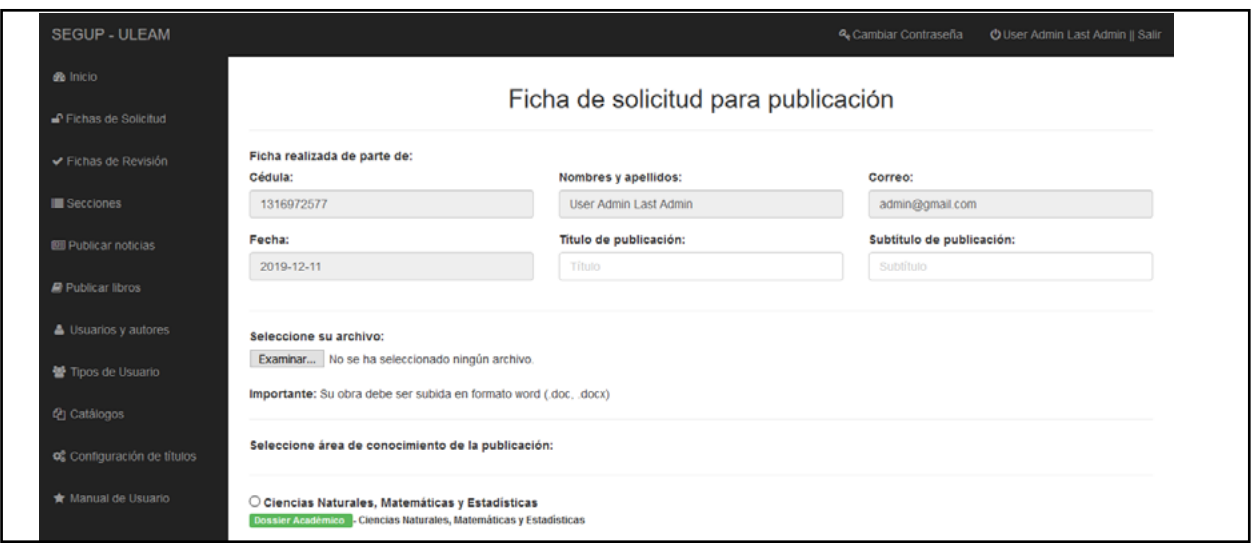

Ilustración 43 Interfaz de nueva ficha de solicitud – Primera parte – SEGUP.

*Fuente: Autor del trabajo de titulación.*

Aquí se puede observar que requiere el ingreso de un resumen referente a la solicitud, adicional a esto se hace recordatorio del ingreso de colaboradores en caso de no tener ingresado a ninguno, caso contrario se mostrará una lista en la cual deberá seleccionar a sus colaboradores y finalmente el pacto de compromiso para culminar el proceso.

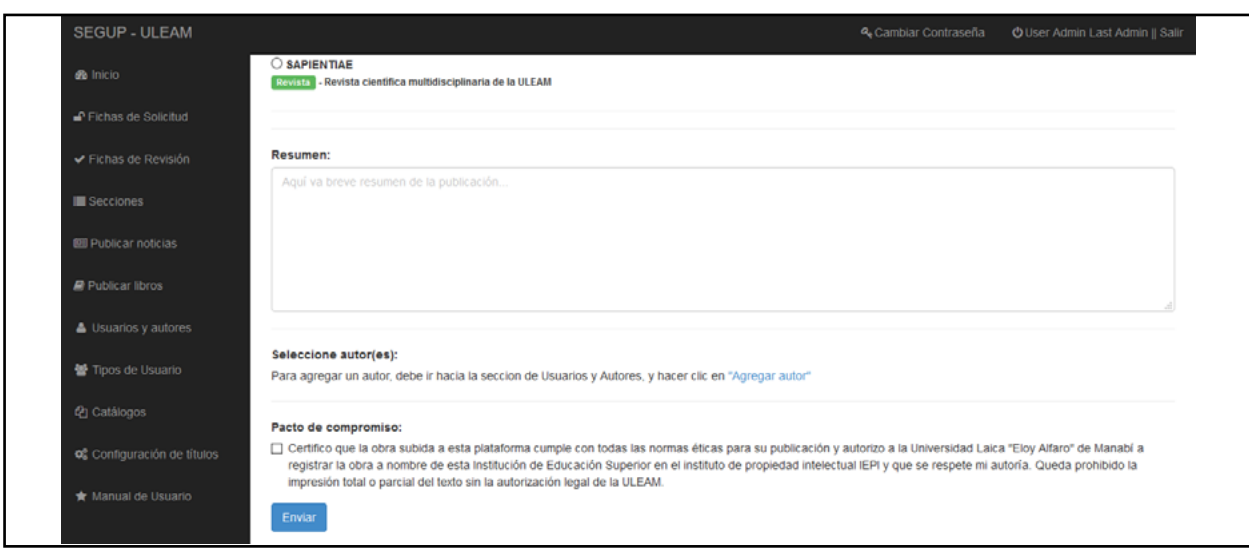

Ilustración 44 Interfaz de nueva ficha de solicitud – Segunda parte – SEGUP.

*Fuente: Autor del trabajo de titulación.*

Una vez terminado el proceso de solicitud, la información proporcionada en el registro se verá reflejada en este formato, al cual se puede acceder presionando el botón | a | , que se encuentra al ingresar en el módulo de Ficha de solicitud al lado derecho de su respectivo registro (Gráfica 41).

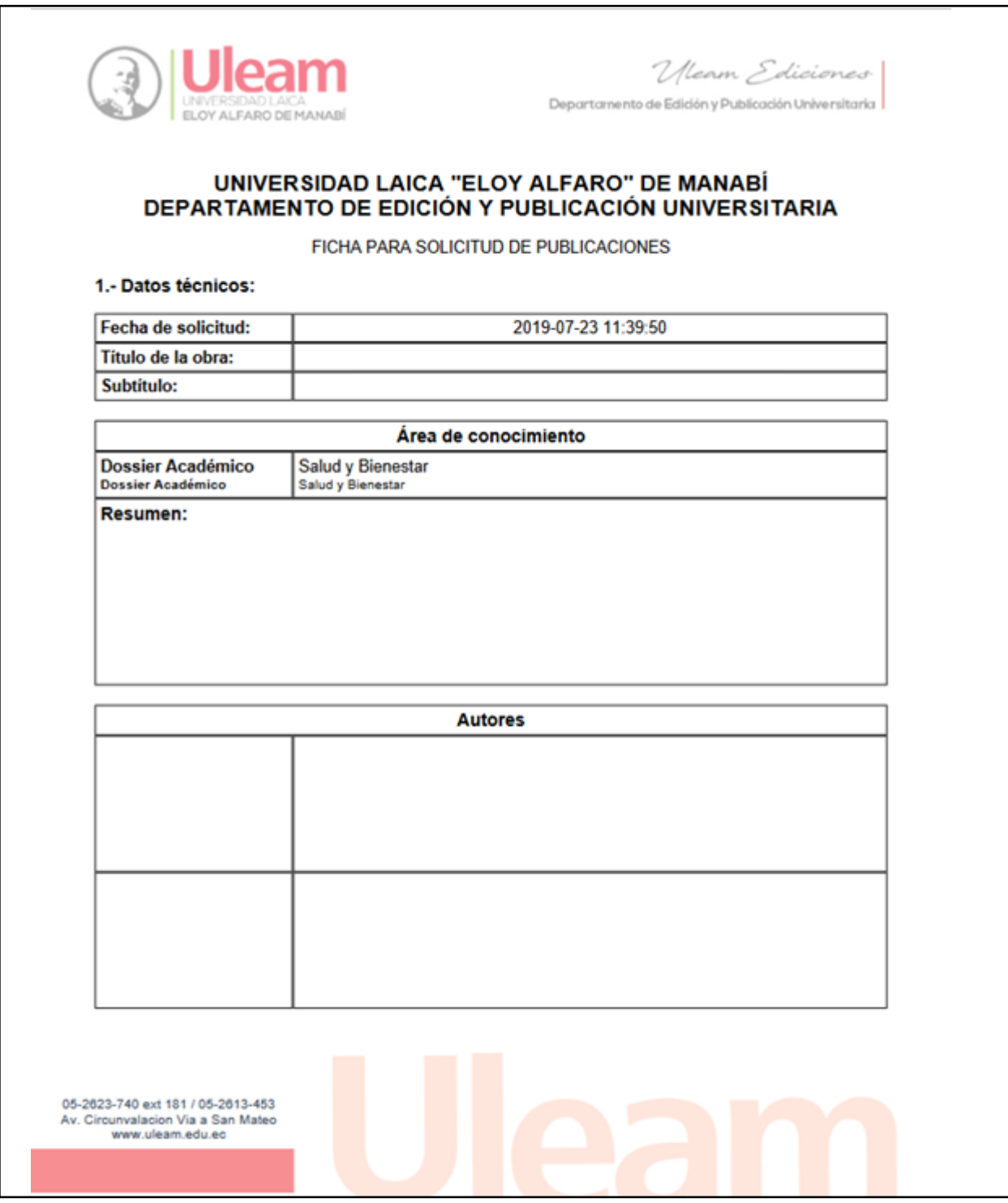

Ilustración 45 Formato de ficha de solicitud – Primera parte – SEGUP.

*Fuente:* Equipo del trabajo.

#### **CAPÍTULO I: DESARROLLO E IMPLEMENTACIÓN DEL SISTEMA EDITORIAL DE GESTIÓN UNIVERSITARIA DE PUBLICACIONES DE LA UNIVERSIDAD LAICA ELOY ALFARO DE MANABÍ**

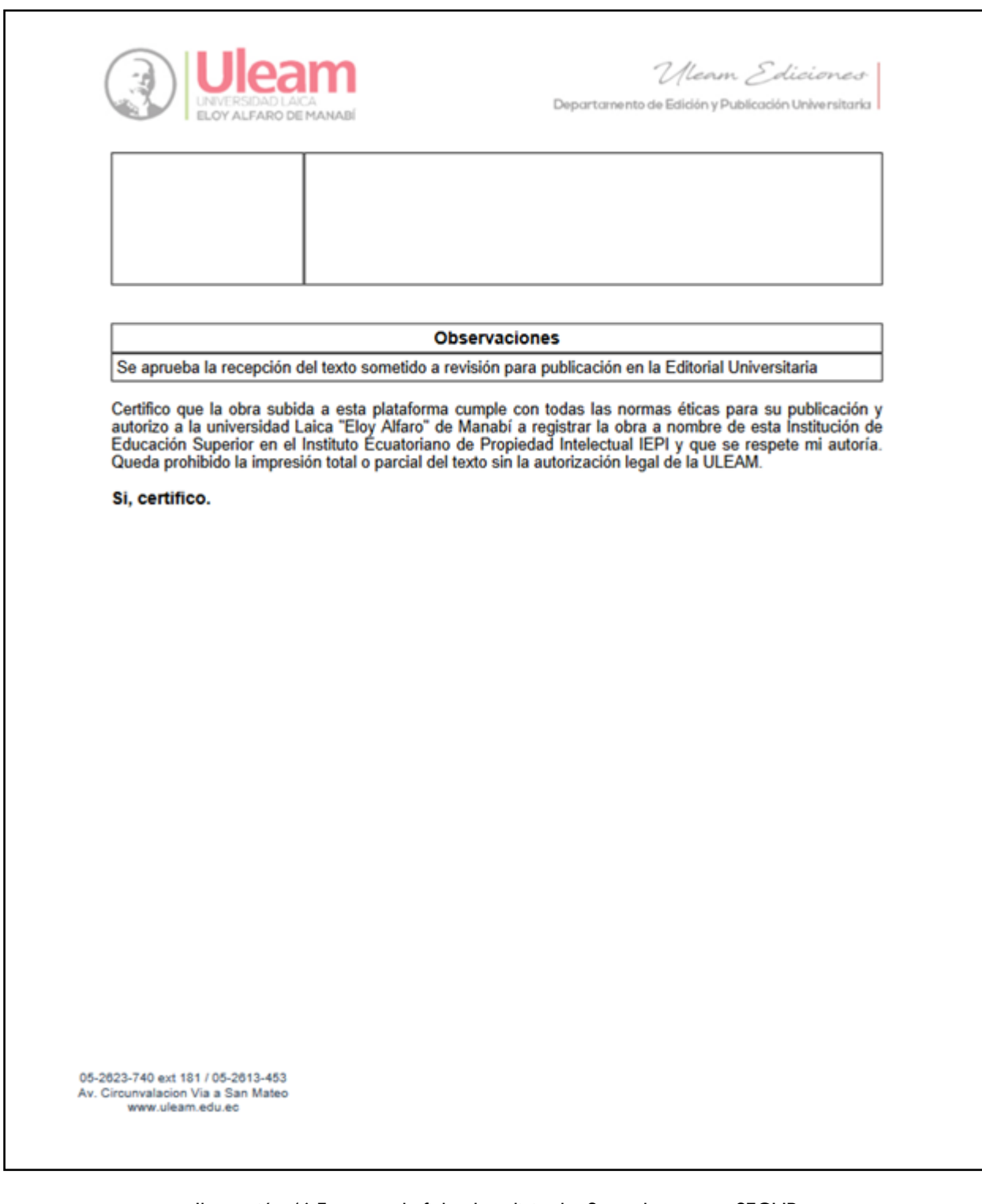

Ilustración 46 Formato de ficha de solicitud – Segunda parte – SEGUP.

*Fuente:* Equipo de trabajo.

En la siguiente gráfica se puede observar el módulo de fichas de revisión, en la cual un usuario revisor podrá ver cada una de sus participaciones en lo que respecta a revisiones.

| P Fichas de Solicitud        | Fichas de revisión            |         |                       |                     |                      |          |           |                         |  |  |  |  |
|------------------------------|-------------------------------|---------|-----------------------|---------------------|----------------------|----------|-----------|-------------------------|--|--|--|--|
| ← Fichas de Revisión         |                               |         |                       |                     |                      |          |           |                         |  |  |  |  |
|                              | <b>Ø Panel / ↓</b> Revisiones |         |                       |                     |                      |          |           |                         |  |  |  |  |
| <b>E</b> Secciones           |                               |         |                       |                     |                      |          | Buscar    | $\alpha$                |  |  |  |  |
| <b>Ell</b> Publicar noticias |                               |         |                       |                     |                      |          |           |                         |  |  |  |  |
| Publicar libros              | ← Fichas de revisión          |         |                       |                     |                      |          |           |                         |  |  |  |  |
|                              | # Ficha R.                    | # Ficha | <b>Revisor</b>        | Fecha               | <b>Puntaje Total</b> | Aprobado | Reprobado | <b>Detailes</b>         |  |  |  |  |
| Usuarios y autores           | 16                            | 24      | User Admin Last Admin | 2019-08-14 16:36:21 | 100%                 | 80%      | 20%       | $\pm$ 0 $x$             |  |  |  |  |
| 曾 Tipos de Usuario           | 17                            | 23      | User Admin Last Admin | 2019-08-14 16:37:40 | 100%                 | 80%      | 20%       | $\pm$ $\bullet$ $\pm$   |  |  |  |  |
| @ Catálogos                  | 18                            | 23      | User Admin Last Admin | 2019-12-10 13:57:21 | 100%                 | 70%      | 30%       | $\Delta$ = $\mathbf{R}$ |  |  |  |  |
|                              |                               |         |                       |                     |                      |          |           |                         |  |  |  |  |

Ilustración 47 Interfaz de módulo de ficha de revisión – SEGUP. *Fuente: Autor del trabajo de titulación.*

Aquí se puede observar la primera parte del registro de una revisión, la cual cuenta con una vista previa del documento cargado en la ficha de solicitud, además al lado derecho cuenta con los parámetros que se requieren revisar en el documento, de los cuales debe elegir aquellos con los que cumpla la solicitud.

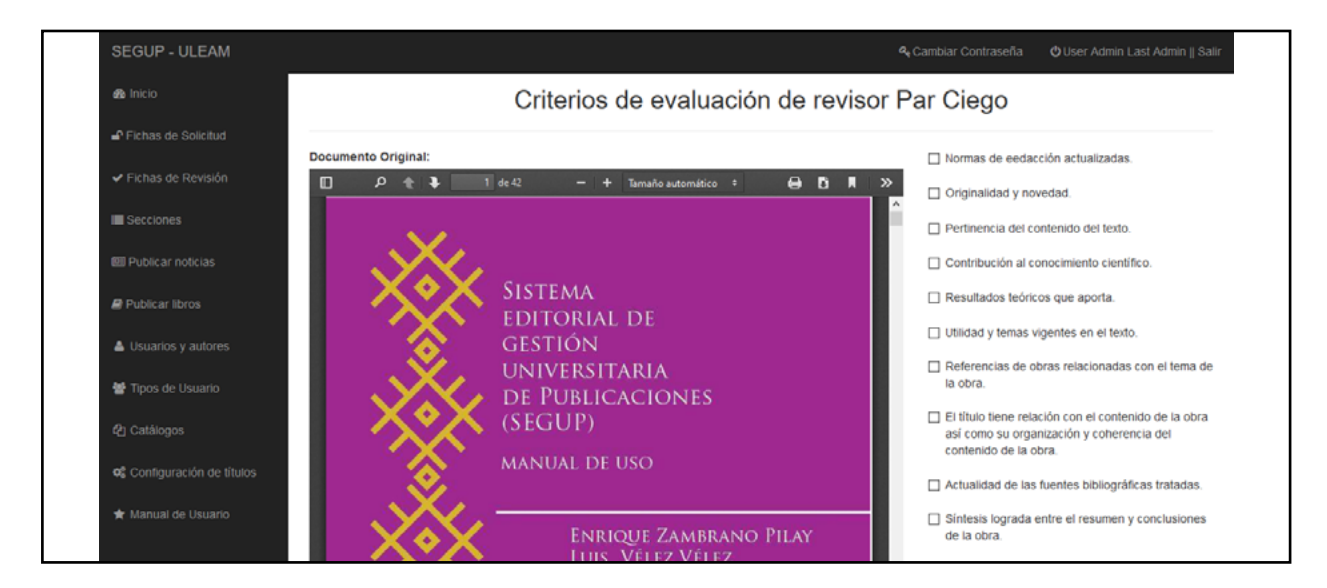

Ilustración 48 Interfaz de nueva ficha de revisión – Primera parte – SEGUP.

*Fuente: Autor del trabajo de titulación.*

Aquí se puede observar la segunda parte del registro, el cual consiste en dejar una pequeña observación o una observación detallada en lo que respecta a los parámetros analizados en la revisión del documento.

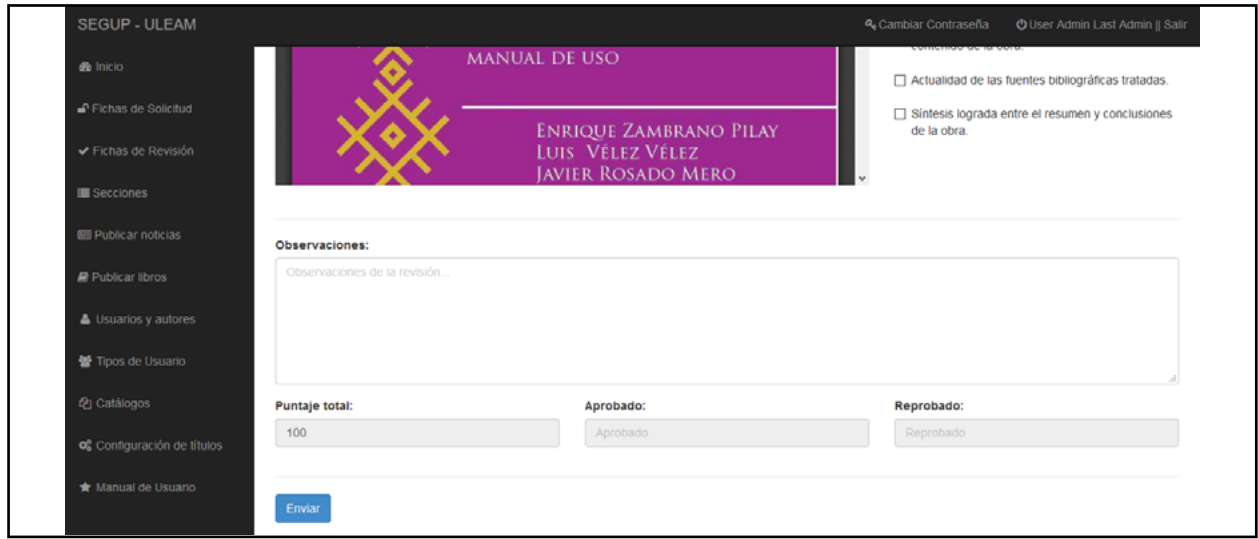

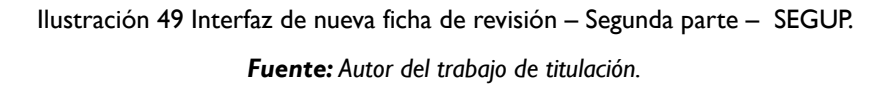

Una vez terminado el proceso de revisión, la información proporcionada en el registro se verá reflejada en este formato, al cual se puede acceder presionando el botón  $\left| \frac{1}{n} \right|$ , que se encuentra al ingresar en el módulo de Ficha de revisión al lado derecho de su respectivo registro (Gráfica 46).

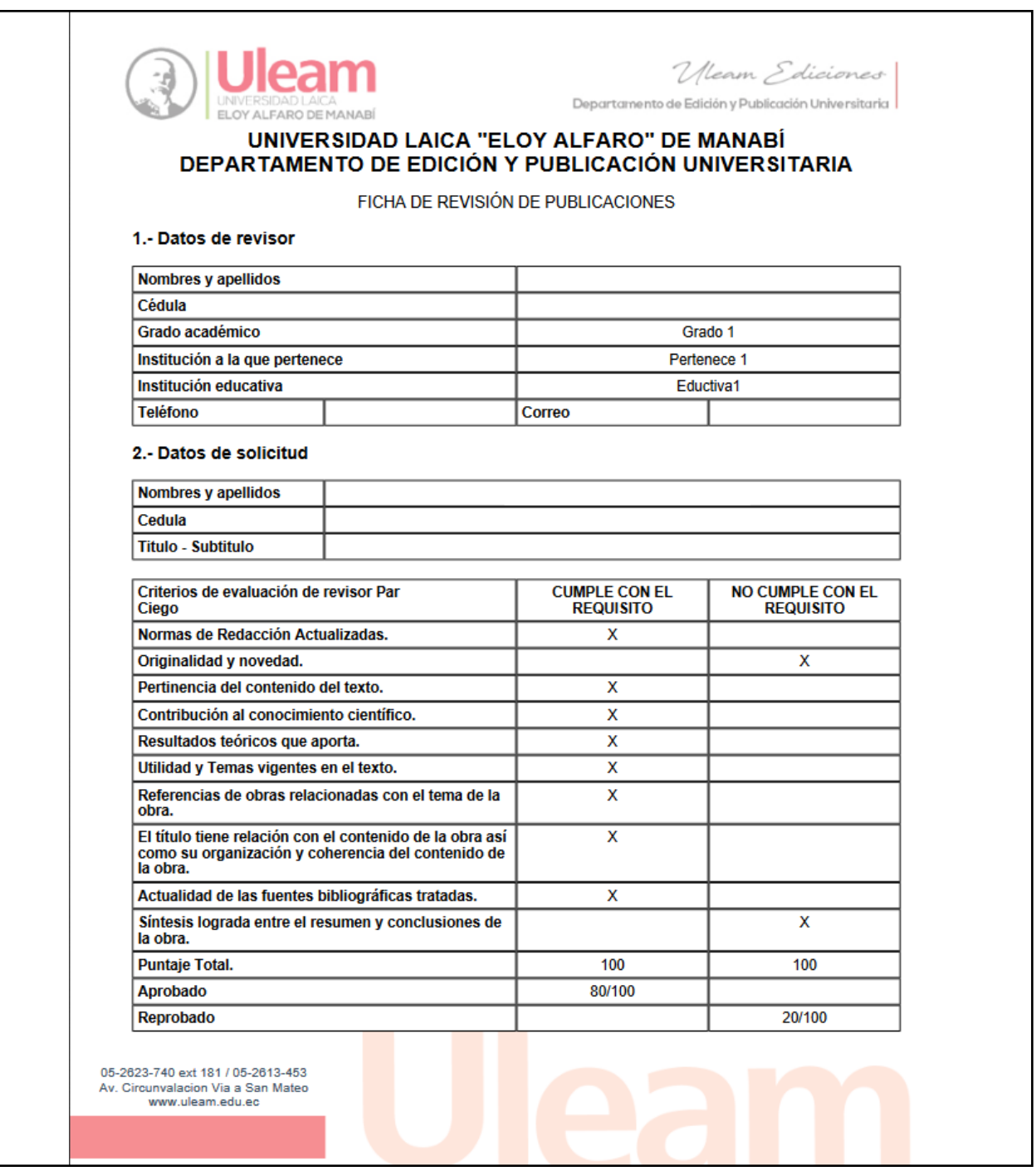

Ilustración 50 Formato de ficha de revisión – SEGUP.

*Fuente: Equipo de trabajo.*

Una vez culminado todo el proceso y al obtener más de 70 puntos en el promedio reflejado en la interfaz principal de las fichas de solicitudes (Gráfica 41), y finalizadas las dos revisiones por medio del par ciego, se puede acceder al certificado de participación de publicación presionando el botón **199**, que se encuentra al ingresar en el módulo de Ficha de solicitud al lado derecho de su respectivo registro.

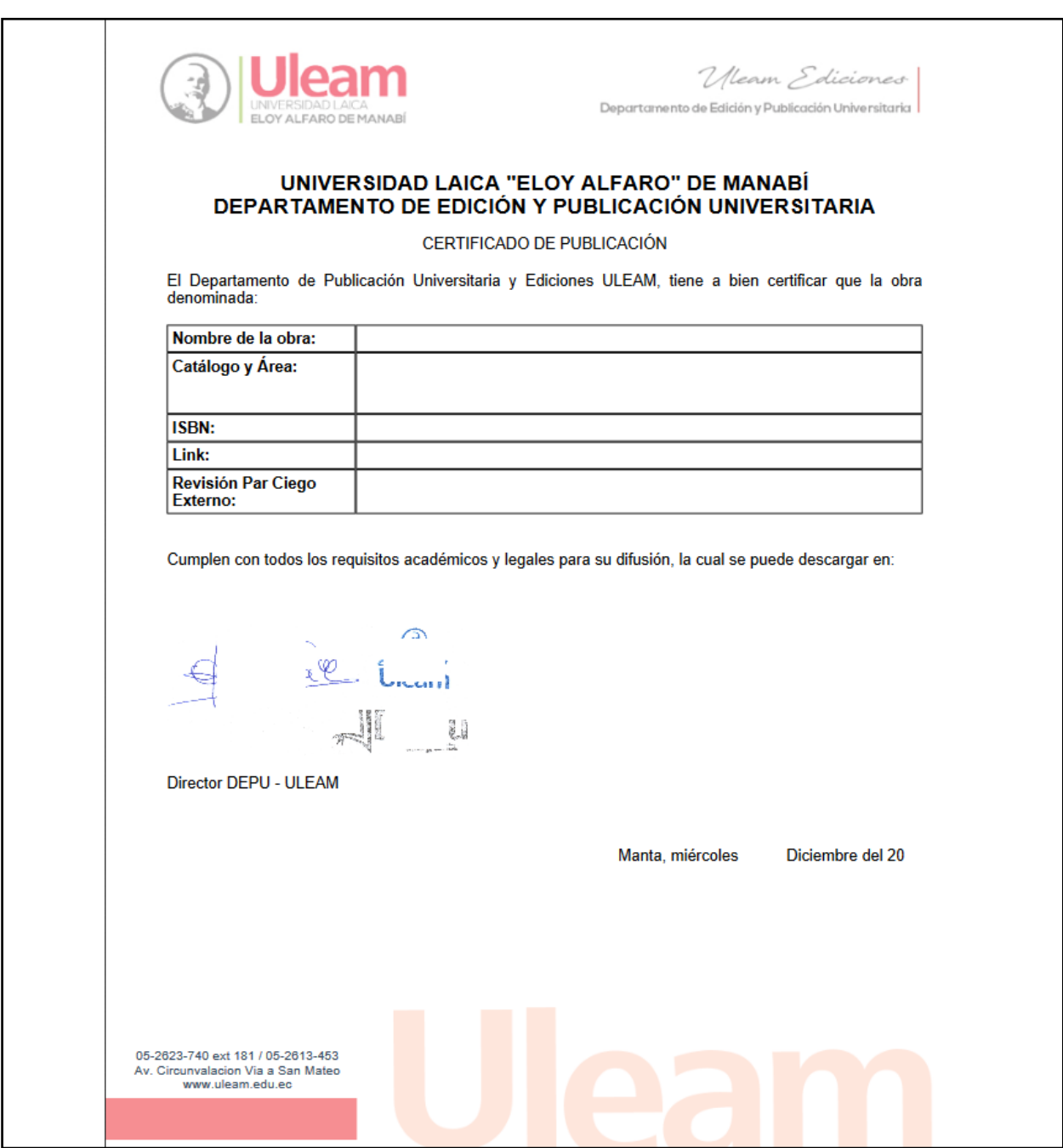

Ilustración 51 Formato de certificado de participación de publicación – SEGUP.

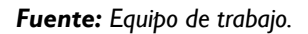

#### **3.11. PRUEBAS FINALES**

Para corroborar y dar constancia del buen funcionamiento de los módulos implementados en el sistema, se creó la siguiente tabla para mostrar las pruebas realizadas, los casos de prueba se basan en los requerimientos del presente trabajo. Este proceso fue llevado a cabo por el equipo de trabajo, para comprobar el funcionamiento. NA: No aplica.

| <b>Elementos</b>      | Casos                                                               | Usuarios  | <b>Autores</b> | Catálogo  | Temas     | Fichas de<br>solicitud | <b>Fichas de</b><br>revisión |
|-----------------------|---------------------------------------------------------------------|-----------|----------------|-----------|-----------|------------------------|------------------------------|
|                       | Requisitos: Obligatorios, tipo de dato, longitud.                   | SI        | <b>SI</b>      | <b>SI</b> | <b>SI</b> | <b>SI</b>              | <b>SI</b>                    |
|                       | Verificación de tipo de carácter                                    | <b>SI</b> | <b>SI</b>      | <b>SI</b> | SI        | <b>SI</b>              | <b>SI</b>                    |
|                       | Campos de entrada bien establecidos                                 | <b>SI</b> | <b>SI</b>      | <b>SI</b> | <b>SI</b> | <b>SI</b>              | SI                           |
| Datos de entrada      | Funcionamiento correcto de las opciones de<br>botones Check y radio | <b>SI</b> | <b>SI</b>      | <b>SI</b> | <b>SI</b> | <b>SI</b>              | SI                           |
|                       | Funcionamiento de los formularios                                   | <b>SI</b> | SI             | <b>SI</b> | <b>SI</b> | <b>SI</b>              | SI                           |
|                       | Agregar autores                                                     | <b>SI</b> | <b>NA</b>      | <b>NA</b> | <b>NA</b> | <b>NA</b>              | <b>NA</b>                    |
|                       | Visualización de observaciones                                      |           | <b>NA</b>      | <b>NA</b> | <b>NA</b> | <b>SI</b>              | <b>NA</b>                    |
|                       | Visualización de avance                                             |           | <b>NA</b>      | <b>NA</b> | <b>NA</b> | <b>SI</b>              | <b>NA</b>                    |
|                       | Visualización del número de revisiones                              | <b>NA</b> | <b>NA</b>      | <b>NA</b> | <b>NA</b> | Si                     | <b>NA</b>                    |
|                       | Visualización de promedio                                           | <b>NA</b> | <b>NA</b>      | <b>NA</b> | <b>NA</b> | <b>SI</b>              | <b>NA</b>                    |
| Funcionalidades       | Permite calificación                                                | <b>NA</b> | <b>NA</b>      | <b>NA</b> | <b>NA</b> | <b>SI</b>              | <b>NA</b>                    |
|                       | Permite agregar revisión                                            | <b>NA</b> | <b>NA</b>      | <b>NA</b> | <b>NA</b> | <b>SI</b>              | SI                           |
|                       | Criterios de evaluación                                             | <b>NA</b> | <b>NA</b>      | <b>NA</b> | <b>NA</b> | <b>NA</b>              | SI                           |
|                       | Cumple con par ciego                                                | <b>NA</b> | <b>NA</b>      | <b>NA</b> | <b>NA</b> | <b>NA</b>              | SI                           |
|                       | Descarga de formato de Fichas                                       | <b>NA</b> | <b>NA</b>      | <b>NA</b> | <b>NA</b> | <b>SI</b>              | SI.                          |
|                       | Búsqueda en vistas de los módulos                                   | <b>SI</b> | SI             | <b>SI</b> | <b>SI</b> | <b>SI</b>              | SI                           |
|                       | Generación de certificado                                           | <b>NA</b> | <b>NA</b>      | <b>NA</b> | <b>NA</b> | <b>SI</b>              | <b>NA</b>                    |
|                       | Permisos de acceso para Usuario Publicador                          | <b>SI</b> | SI             | <b>SI</b> | <b>SI</b> | <b>SI</b>              | SI                           |
|                       | Permisos de acceso para usuario Editor                              | <b>SI</b> | <b>SI</b>      | <b>SI</b> | <b>SI</b> | <b>SI</b>              | SI                           |
| Permisos de<br>acceso | Permisos de acceso para usuario Revisor                             | <b>SI</b> | <b>SI</b>      | <b>SI</b> | <b>SI</b> | <b>SI</b>              | SI                           |
|                       | Permisos de acceso para usuario Administrador                       | <b>SI</b> | <b>SI</b>      | <b>SI</b> | <b>SI</b> | <b>SI</b>              | <b>SI</b>                    |

Tabla 53 Pruebas funcionales del sistema SEGUP *Fuente: Autor del trabajo de titulación.*

#### **3.12. PRODUCTO IMPLEMENTADO**

Por medio de la aplicación de la metodología SCRUM en el desarrollo de este trabajo se pudo desarrollar e implementar el Sistema Editorial de Gestión Universitaria de Publicaciones en la Editorial Universitaria de la Uleam tal y como se tenía planificado. La misma se encuentra disponible para el uso público de aquellas personas que quieran difundir sus trabajos e investigaciones, en especial para la comunidad universitaria.

Debido al seguimiento de la metodología, se realizó el proceso de elicitación de requisitos en los primeros momentos del desarrollo de este proyecto, es por esto que se contó con una buena base para el desarrollo de la pila del producto y demás actividades relacionadas, ayudando a la aprobación del proyecto. Una vez aprobado se organizó la capacitación de utilización del sistema a los miembros de la Editorial Universitaria.

#### **3.12.1. MANUAL DE USUARIOS**

Como punto culminante, añadido a la capacitación de los usuarios del sistema, se elaboró el correspondiente manual de usuario, el cual tomará el papel de guía en lo que respecta al correcto uso del sistema web (Manual de usuario al final del documento).

# **RESULTADOS**

# **4. EVALUACIÓN DE RESULTADOS**

#### **4.1. INTRODUCCIÓN**

Una vez culminado el proceso de desarrollo e implementación del sistema editorial de gestión universitaria de publicaciones para la editorial universitaria de la Uleam con el fin de agilizar los procesos que son llevados a cabo en este departamento, se inicia la puesta en marcha del sistema para poder comprobar si la propuesta planteada brindará los resultados esperados.

Para comprobar si se cumplió con lo establecido, se toman en consideración los objetivos presentados en el trabajo de titulación, lo cual permitirá exponer si el desarrollo e implementación está bajo los requerimientos preestablecidos. Por lo mencionado anteriormente, en este capítulo se detalla la puesta en marcha del sistema y de la misma forma las peticiones acontecidas que se obtuvieron para establecer la mejor forma de introducirlo en la comunidad.

#### **4.2. SEGUIMIENTO**

- A los miembros de la Editorial Universitaria de la Uleam, se les proporciona la capacitación correspondiente sobre el uso adecuado del sistema, de esta forma incluso los integrantes de la editorial, pueden compartir su conocimiento acerca del uso del sistema.
- Se asegura el correcto funcionamiento del sistema por medio del seguimiento y análisis de posibles complicaciones que surgen con el paso del tiempo y por medio de la realización de actualizaciones pertinentes.
- El sistema proporciona la agilidad y facilidad necesaria al llevar a cabo los procesos de edición, revisión y publicación del material científico que produce la comunidad universitaria, entre otros interesados en crear y difundir el conocimiento científico.
- El proyecto llegó a la aceptación mediante el seguimiento de la metodología scrum, la cual proporciona métodos que nos ayudan en el proceso de desarrollo, logrando la aprobación por el equipo de trabajo y verificación de sus funcionalidades, además de demostrar la factibilidad del desarrollo e implementación del sistema web.

Se presenta una tabla que muestra la aceptación en cuanto a los requerimientos y a los resultados obtenidos: Se presenta una tabla que muestra la aceptación en cuanto a los requerimientos y a los resultados obtenidos:

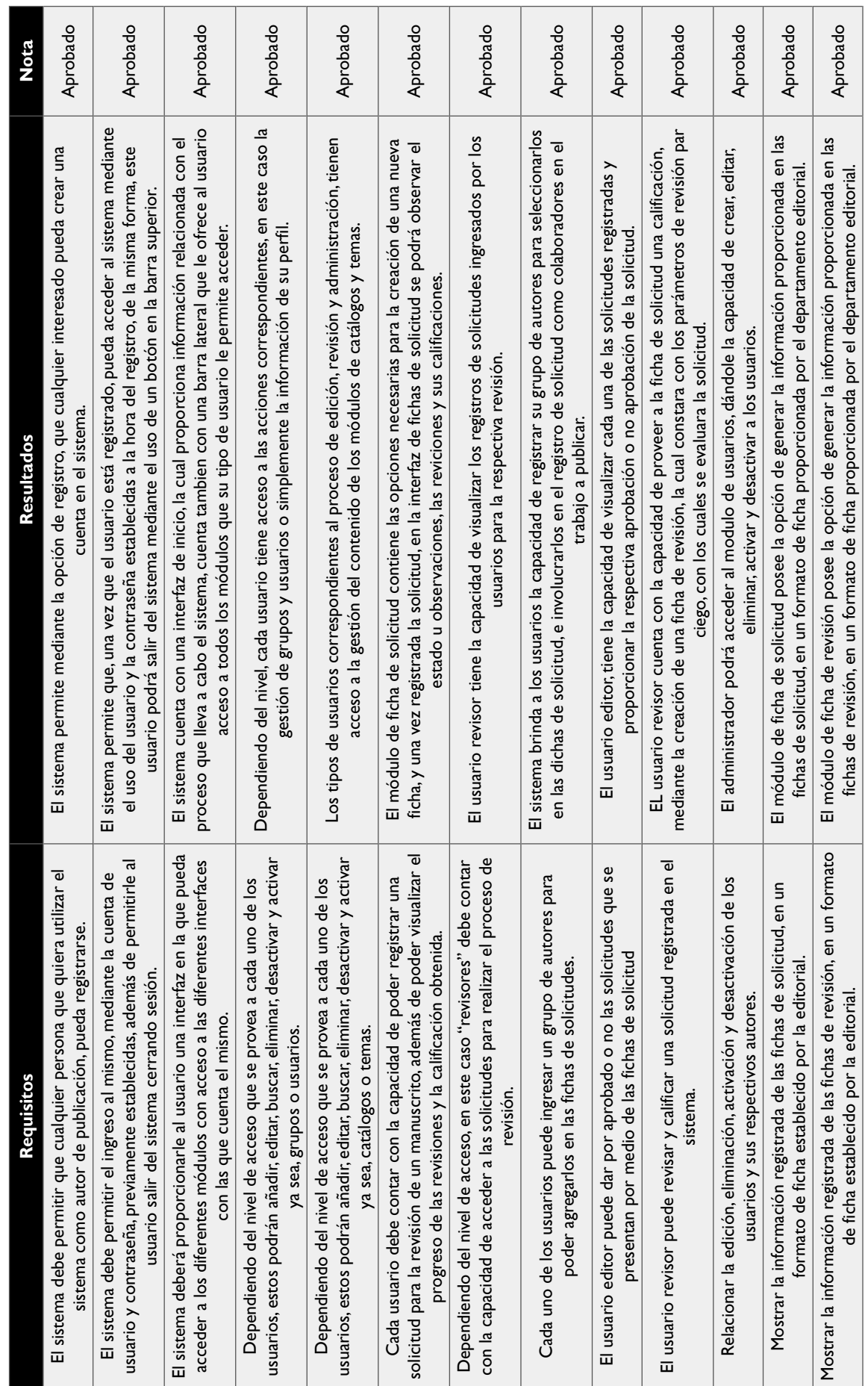
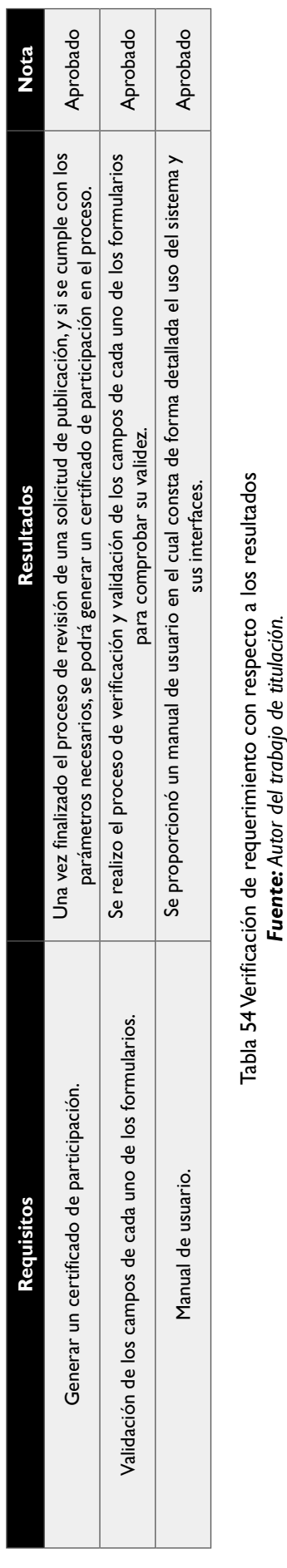

Tabla 54 Verificación de requerimiento con respecto a los resultados<br>**Fuente:** Autor del trabajo de titulación.

#### **CAPÍTULO I: DESARROLLO E IMPLEMENTACIÓN DEL SISTEMA EDITORIAL DE GESTIÓN UNIVERSITARIA DE PUBLICACIONES DE LA UNIVERSIDAD LAICA ELOY ALFARO DE MANABÍ**

## **CONCLUSIONES**

Se puede concluir que:

- La información necesaria fue proporcionada por los colaboradores de la Editorial Universitaria, brindando facilidades en el levantamiento de los diversos requerimientos, los cuales sirvieron como puntos de partida para el diseño, desarrollo e implementación del sistema.
- Se elaboró el diseño de la estructura del sistema web utilizando *Visual code* como editor de código, *xampp* para el levantamiento del servidor virtual y la base de datos *MySQL* para el levantamiento de la conexión, para así posteriormente desarrollar las funcionalidades. Estas funcionalidades y módulos fueron posibles gracias a la utilización de la metodología *SCRUM*, debido a que la misma proporciona métodos que ayudan a cumplir con los tiempos que fueron establecidos, según la planificación descrita en este trabajo.
- El diseño de la arquitectura, diagramas correspondientes, definición de procesos de la metodología *SCRUM* permitieron un rápido desarrollo con una buena comunicación con el resto del equipo.
- Se llevó a cabo la implementación del sistema editorial de gestión universitaria de publicaciones en la editorial de la Uleam, dando como resultado una acogida positiva por parte de la comunidad que interactúa con estos procesos, de la misma forma el sistema posee resultados de impacto científico, ya que cuenta con ponencias y difusión en congresos, además de estar publicado como resultado de investigación de pregrado y contar con artículo científico que se hace constar en una revista científica de Málaga, bajo el nombre "Creación, desarrollo y patente del sistema editorial de gestión universitaria de publicaciones SEGUP de la Universidad Laica Eloy Alfaro de Manabí. Ecuador" y consta en la plataforma https://www.eumed.net/.
- Una vez terminado el desarrollo del sistema se realizó el proceso de registro de propiedad intelectual del presente trabajo, en la dirección nacional de derechos de autor y derechos conexos con numero de certificado: GYE-010068 para el posterior respaldo de lo desarrollado en este trabajo.

## **RECOMENDACIONES**

- La Editorial Universitaria debe establecer procesos y mecanismos de difusión para incrementar el número de personas que utilicen el sistema, y de esta forma poder generar crecimiento en la comunidad investigativa.
- Considerar que permiso de usuario se le va a otorgar a cada persona, para no situarlos en una tarea que no es de su competencia.
- La Editorial Universitaria debe mantener una buena gestión de permisos de acceso a los integrantes del departamento, para evitar posteriores inconvenientes por pérdidas de claves de acceso y pérdida de la información.
- A la comunidad universitaria y comunidad investigativa se le recomienda hacer uso del sistema para compartir y divulgar por medio de la editorial las obras y/o trabajos de su autoría, para de esta forma obtener un enfoque científico en sus trabajos.
- Por lo desarrollado en este proyecto y los mecanismos llevados a cabo por parte del departamento Editorial de la Uleam, se recomienda a la editorial, la posibilidad de complementar el sistema "SEGUP" con el desarrollo de una aplicación móvil que promueva e incentive la difusión del contenido generado por parte del sistema.

## **BIBLIOGRAFÍA**

- Arturo, R., (2015). Que es una encuesta. Recuperado el 10/09/2019 de [https://www.crecenegocios.](https://www.crecenegocios.com/que-es-una-encuesta/) [com/que-es-una-encuesta/](https://www.crecenegocios.com/que-es-una-encuesta/)
- Campos, G., & Lule, N., (2012). La observación, un método para el estudio de la realidad. *Revista Xihmai VII* (13), 45-60.
- Caro, L. lifeder.com. (2017). Técnicas e Instrumentos para la Recolección de Datos. Recuperado el 11/09/2019 de<https://www.lifeder.com/tecnicas-instrumentos-recoleccion-datos/>
- Chávez Quiroz, G., & Valdez Menéndez, B. S. (2018). Desarrollo e implementación de una plataforma informática para la gestión de servicios automotriz. Caso de aplicación: empresa xpress (doctoral dissertation).
- Diego, G. J. (2012). *El gran libro de HTML, CSS3 y JavaScript.* Marcombo, SA, Primera edición en libro electrónico: Enero de 2012.
- Fernández Martínez, J. D., Cadavid, A. N., & Morales Vélez, J. (2013). Revisión de metodologías ágiles para el desarrollo de software.
- Flanagan, D., (2007). *JavaScript, la guía definitiva*. Madrid: Anaya Multimedia.
- Fumas, E., (2014). brugor.com. ¿Qué es PHP? ¿Para qué sirve? Recuperado el 12/09/2019 de [https://](https://www.ibrugor.com/blog/que-es-php-para-que-sirve/) [www.ibrugor.com/blog/que-es-php-para-que-sirve/](https://www.ibrugor.com/blog/que-es-php-para-que-sirve/)
- Gustavo, b. (2019). Hostinger. ¿Qué es Apache? Descripción completa del servidor web Apache. Recuperado el 14/09/2019 de<https://www.hostinger.com.ar/tutoriales/que-es-apache/>
- Jorge, A. (2016). Aplicaciones Informáticas. Recuperado el 12/09/2019 de [https://basicinfoweb.](https://basicinfoweb.wordpress.com/2016/04/20/que-son-los-servicios-web-y-para-que-sirven/) [wordpress.com/2016/04/20/que-son-los-servicios-web-y-para-que-sirven/](https://basicinfoweb.wordpress.com/2016/04/20/que-son-los-servicios-web-y-para-que-sirven/)
- Mamaui Tola, A. R. (2013). Implementación del sistema de gestión de proyectos de investigación (G Project). *Revista Ventana Científica*, 1, 2.
- Microsoft. (2019). Visual Studio Code. Getting Started. Recuperado el 15/11/2019 de [https://code.](https://code.visualstudio.com/docs) [visualstudio.com/docs](https://code.visualstudio.com/docs)
- Mozilla and individual contributors. (2019). MDN Web Docs. CSS. Recuperado el 11/09/2019 de <https://developer.mozilla.org/es/docs/Web/CSS>
- Mozilla and individual contributors. (2019). MDN Web Docs. HTML5. Recuperado el 11/09/2019 de<https://developer.mozilla.org/es/docs/HTML/HTML5>

Oficial, R. (2014). Código Orgánico Integral Penal.

- Rouse, M., (2015). Techtarget. Guía Esencial: Las bases de datos dan soporte a las tendencias de TI. Recuperado el 13/09/2019 de <https://searchdatacenter.techtarget.com/es/definicion/MySQL>
- Santos Alcívar, J. C., & Sornoza Cedeño, M. G. (2018). Desarrollo e implementación de un sistema web de control escolar para la unidad educativa particular Juan León Mera de la ciudad de Jaramijó (doctoral dissertation).
- Zepeda, R., (2015). EL INFORMÁTICO.COM. ¿QUE ES XAMPP? Recuperado el 13/09/2019 de <http://blogdelinformatico-reizer.blogspot.com/2015/11/que-es-xampp.html>

# **ANEXOS**

## ANEXO I - CERTIFICADO DE PUBLICACIÓN DE MANUAL DE

#### **USUARIO SEGUP**

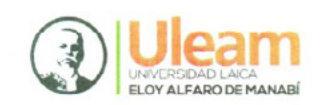

Vleam Ediciones

Departamento de Edición y Publicación Universitaria

#### Certificado de Publicación

El departamento de publicación universitaria y Ediciones ULEAM, tiene a bien certificar que la obra denominada:

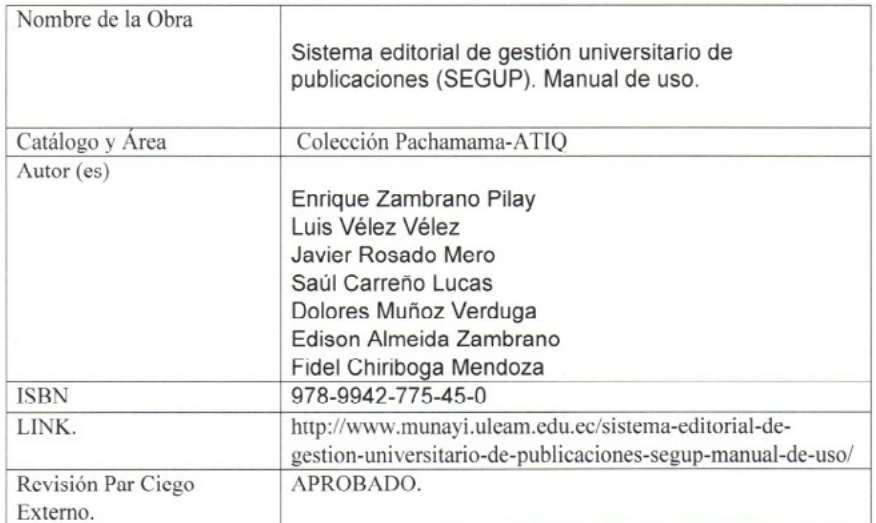

Cumplen con todos los requisitos académicos y legales para su difusión, la cual se puede descargar en : / www.munayi.uleam.edu.ec enlace EDICIONES ULEAM.

Mg. Fidel Chiriboga Mendoza Director DEPU-ULEAM

05-2623-740 ext 255 Av. Circunvalación Vía a San Mateo edicionesuleam@gmail.com

Manta 23 de enero de 2019

113

## **ANEXO II – CERTIFICADO DE PONENCIA EN CONGRESO CICAE – UTM PORTOVIEJO**

El compañero Enrique zambrano como líder del proyecto realizo la exposición del Sistema en este congreso.

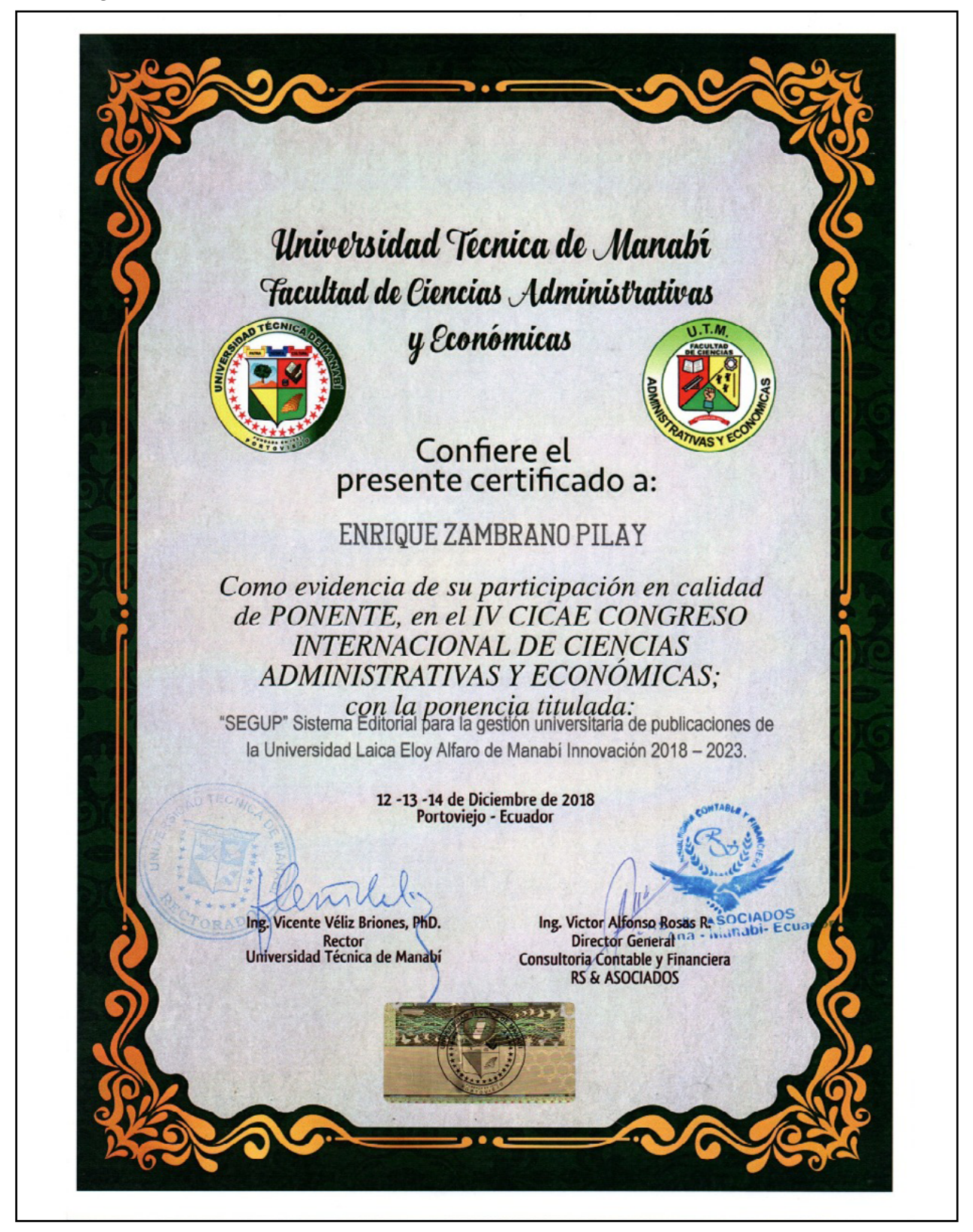

#### **EJES TEMÁTICOS**

- √ Auditorías Vigentes: Experiencias e Implementación
- $\checkmark$ Normas Internacionales de Información Financiera NIIF - Casos prácticos
- $\checkmark$ Finanzas Corporativas
- √ Inversión y Evaluación de Activos
- ← Inversion y Evandobioù de Rousse<br>← La inoidencia de la Información Contable en el Planeamiento Estratégico del Sector Público.

 $\mathbb{R}^2$ 

- ← Tributación e Impuestos en el Ecuador Leyes aplicables<br>← Marketing y Tecnología: Perspectivas Actuales
- 
- $\checkmark$  Marketing Bancario
- v<br>
Impacto económico de la innovación turística y gestión hotelera<br>
V Impacto económico de la innovación turística y gestión hotelera<br>
V Ias claves del Coaching Empresarial
- 
- 

 $\sim$  mm  $^2$   $_{\rm{c}}$   $_{\rm{sc,5}}$ 

- ← Ciencia, Tecnología e Investigación en convenios Empresa-Universidad
- ← La Era Digital y la Internacionalización de los emprendimientos
- $\checkmark$  Tópicos de Economía
- 
- → Lupicos de Lochomo<br>→ Economía del Comportamiento: Nuevas Aplicaciones y Tendencias<br>→ El Presente y Futuro de las Criptomonedas, los Pagos Digitales y el Blockchain

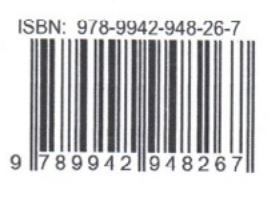

## ANEXO III - CERTIFICADO DE PONENCIA EN LA VI JORNADA **CIENTÍFICA ESTUDIANTIL - ULEAM EXT. BAHÍA DE CARAQUEZ**

Presentacion de los sistemas SEGUP e INLECTOR

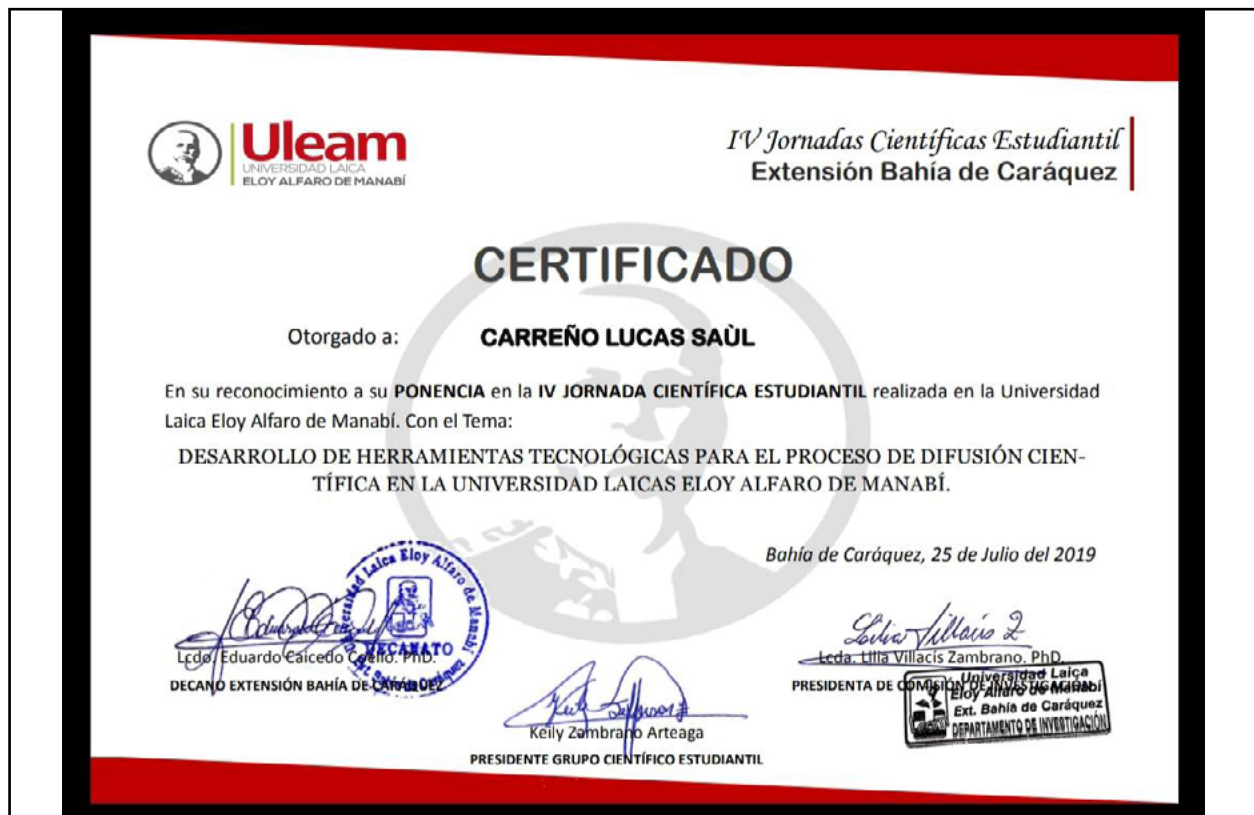

#### **ANEXO IV- REGISTRO DE PROPIEDAD INTELECTUAL**

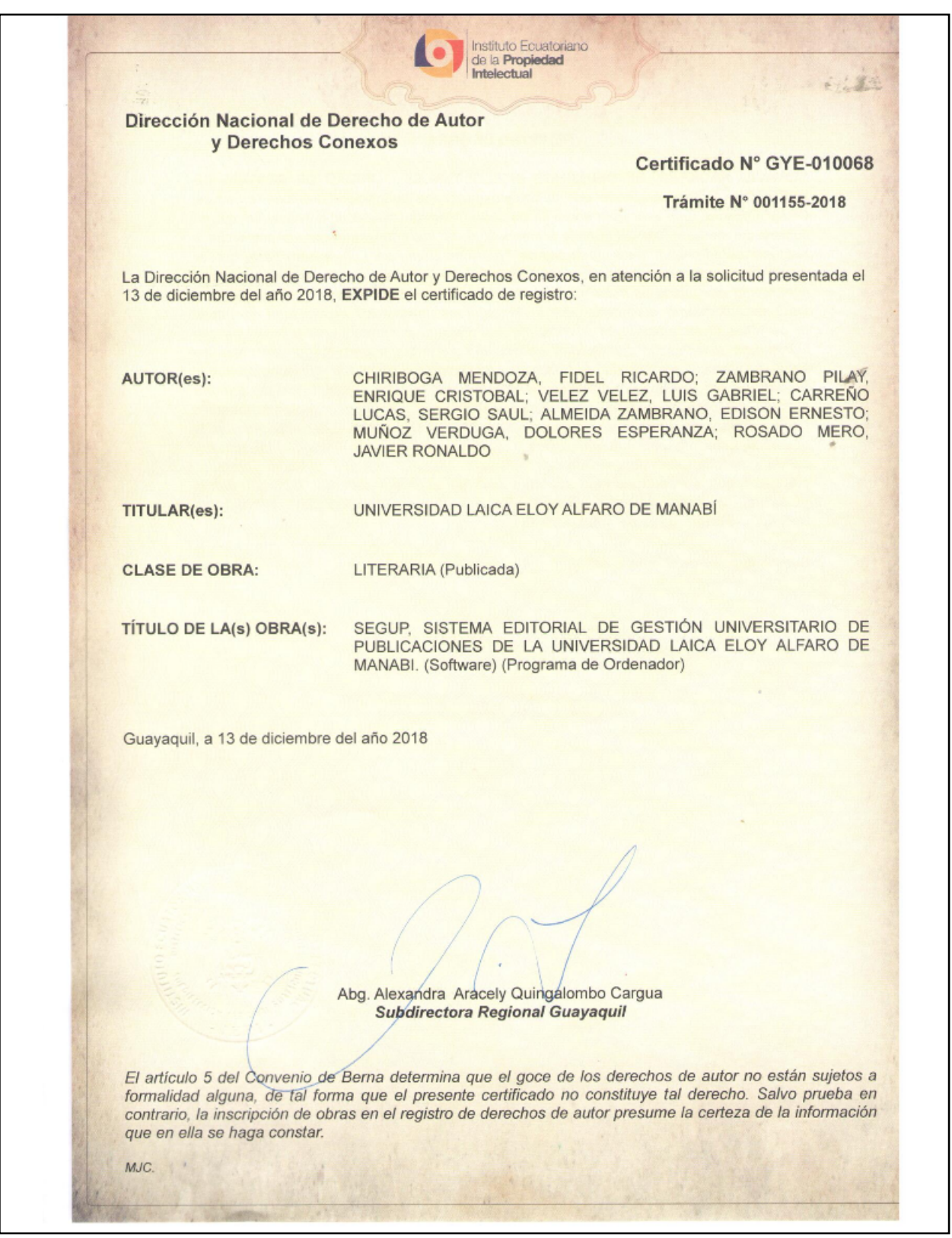

#### **REGISTRO DE OBRA**

6122

SERVICIO NACIONAL DE DERECHOS INTELECTUALES - UNIDAD DE GESTIÓN DE REGISTRO.- 1) Se hace conocer que, de conformidad con la Disposición Transitoria Tercera del Código Orgánico de la Economía Social de los Conocimientos, Creatividad e Innovación, que en su parte pertinente señala: "El Instituto Ecuatoriano de la Propiedad Intelectual, así como toda la institucionalidad creada mediante la Ley de Propiedad Intelectual (...), existirá hasta que se establezca mediante el correspondiente Decreto Ejecutivo, la nueva autoridad nacional competente en materia de derechos intelectuales (...). Así mismo, todas las disposiciones y funciones atribuidas en el presente Código a la nueva autoridad nacional competente en materia de derechos intelectuales, hasta su conformación, continuarán siendo ejercidas por el Instituto Ecuatoriano de la Propiedad Intelectual, a través de los distintos órganos que lo conforman. En cuanto a los procedimientos que se estén sustanciando conforme la Ley de Propiedad Intelectual seguirán el procedimiento y términos establecidos en esa Ley. Sin embargo, aquellos procedimientos que empezaren a sustanciarse a partir de la vigencia y promulgación del presente Código, deberán ser realizados conforme a las normas establecidas en este cuerpo legal, en lo que no se encuentre normado, se aplicará transitoriamente la Ley de Propiedad Intelectual y demás normativa, mientras se expidan los reglamentos respectivos (...)".- 2) En este orden se procedió según lo establecido en el artículo 9 literal a) del Reglamento a la Ley de Propiedad Intelectual.- 3) El presente acto administrativo se emite en virtud de la Resolución N°005-2018-DNDAyDC-SENADI de 22 de octubre de 2018.

Guayaquil, a 13 de diciembre del 2018

Abg. Alexandra Aracely Quingalombo Cargua Subdirectora Regional Guayaquil

#### **ANEXO V - ARTÍCULO CIENTÍFICO EN EUMED.NET**

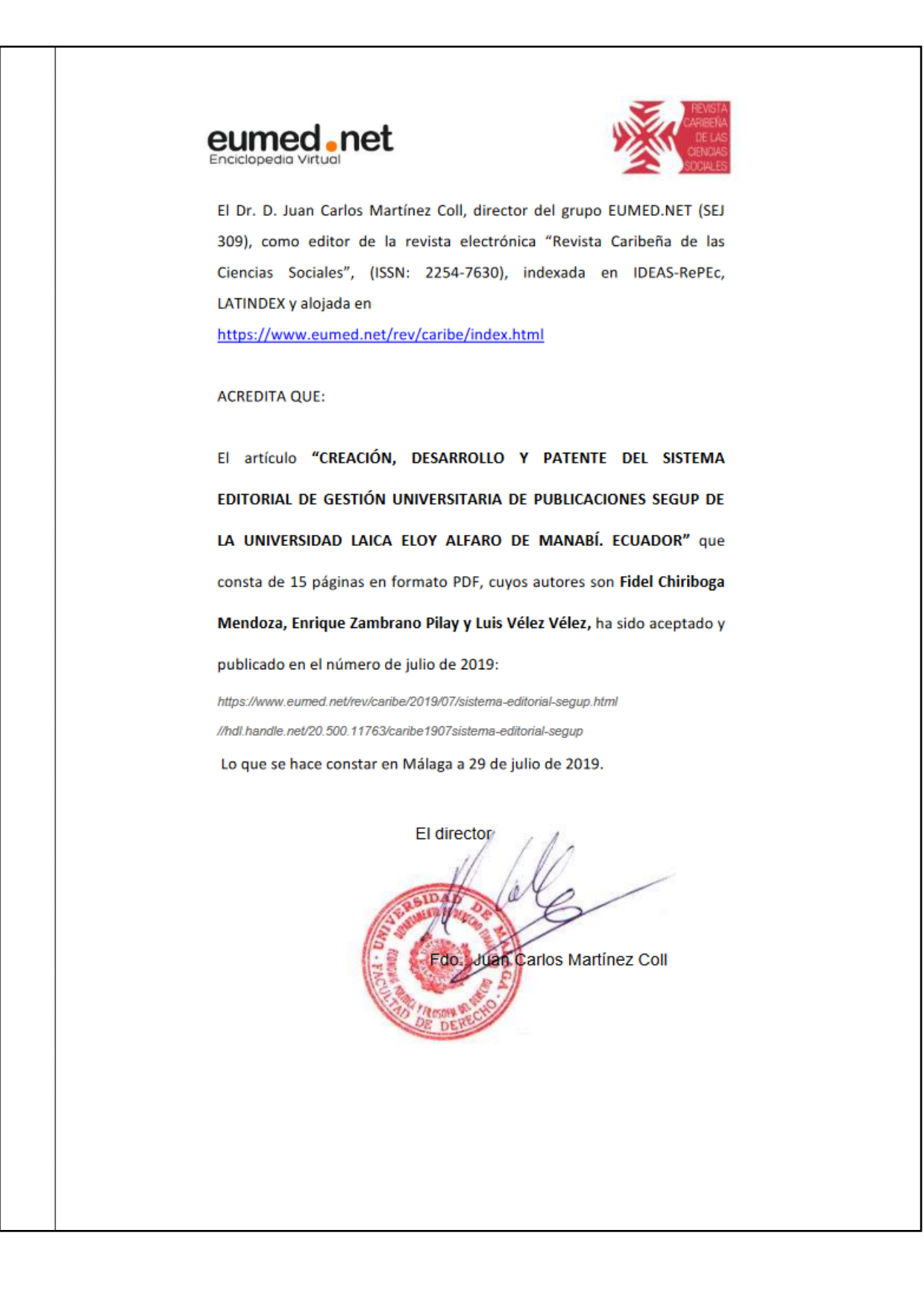

## **CAPÍTULO II:**

## **IN LECTOR. APLICACIÓN MÓVIL PARA LA DIFUSIÓN CIENTÍFICA DE PUBLI-CACIONES EDITORIALES**

#### **Indice de Tablas capitulo 1I**

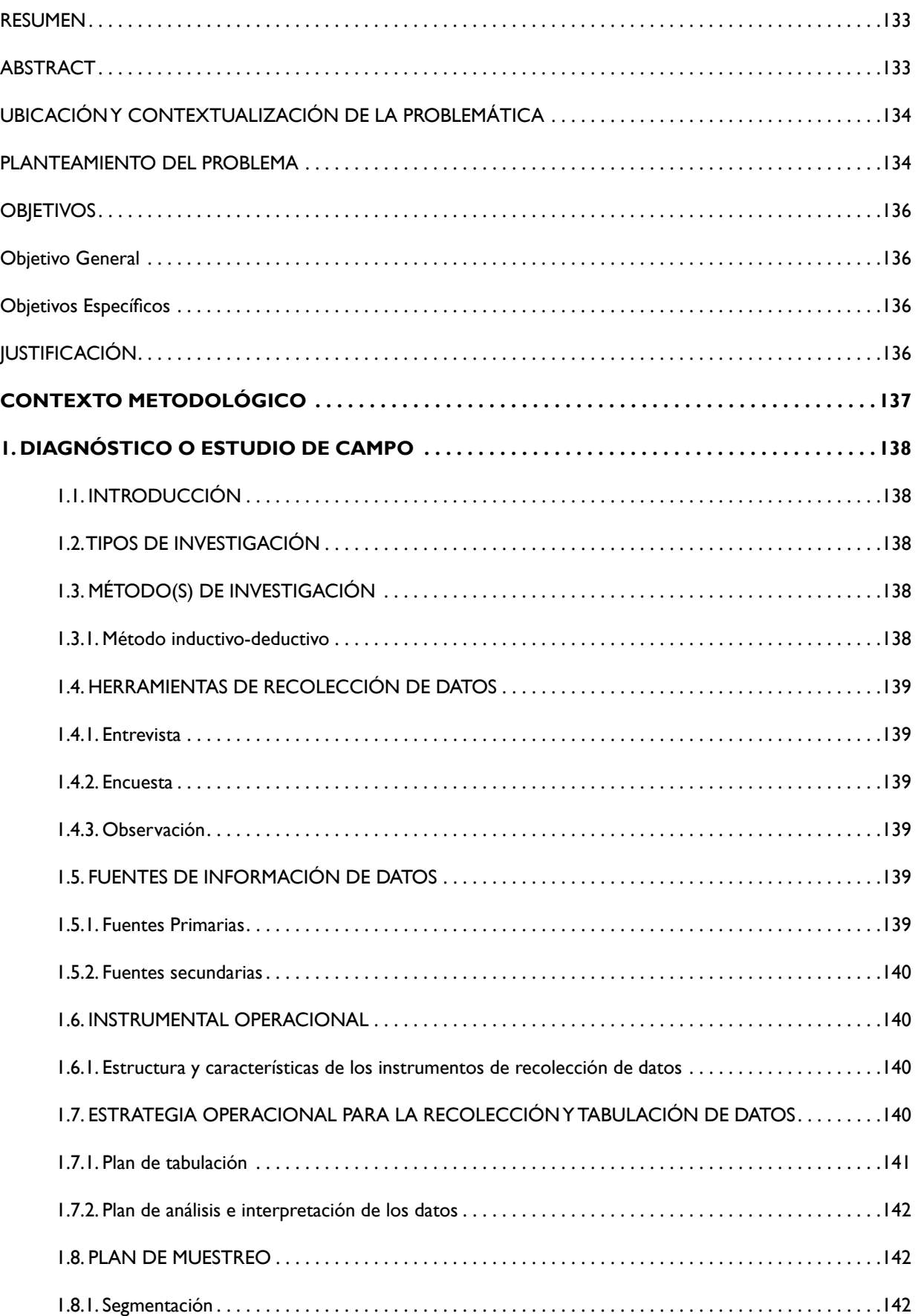

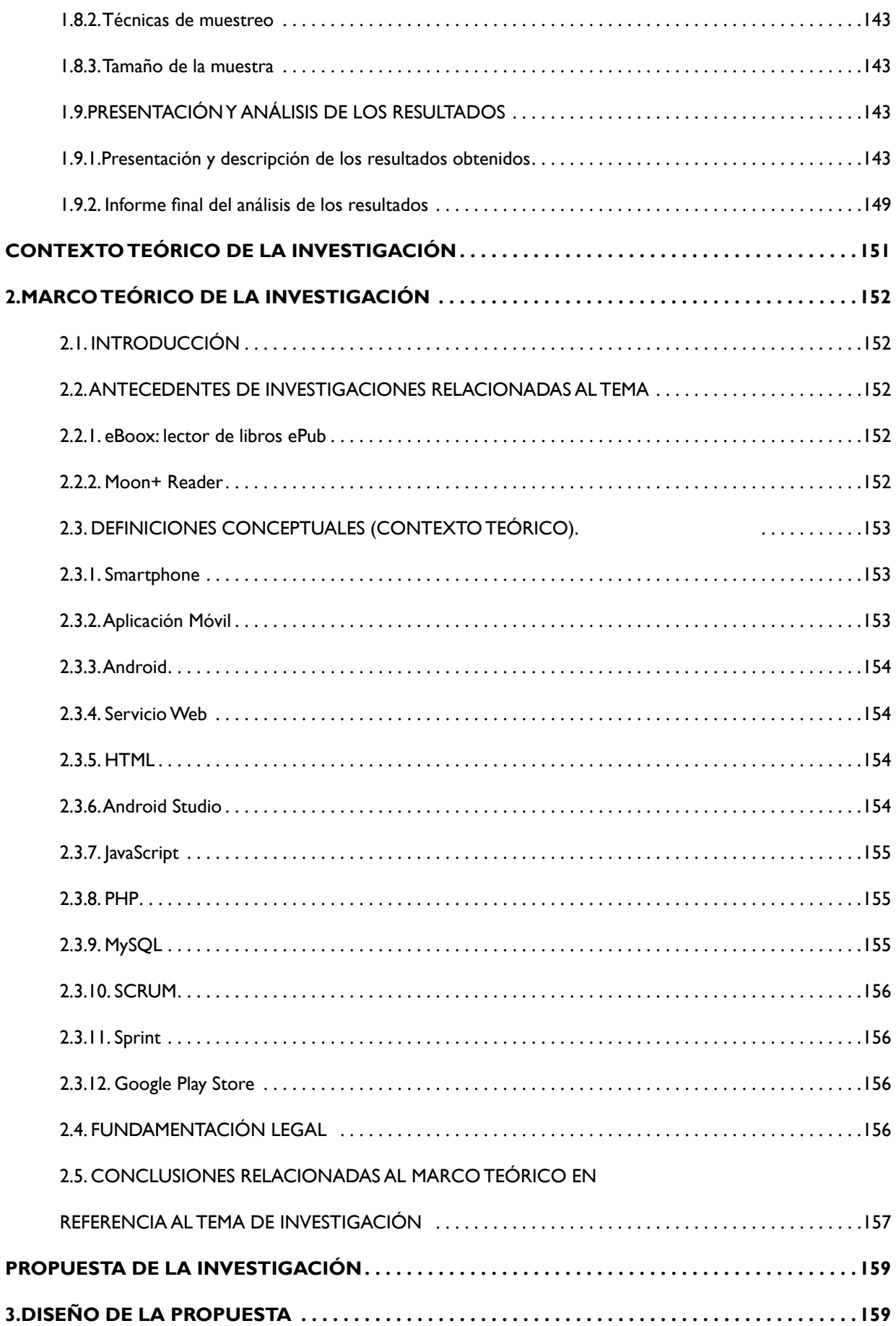

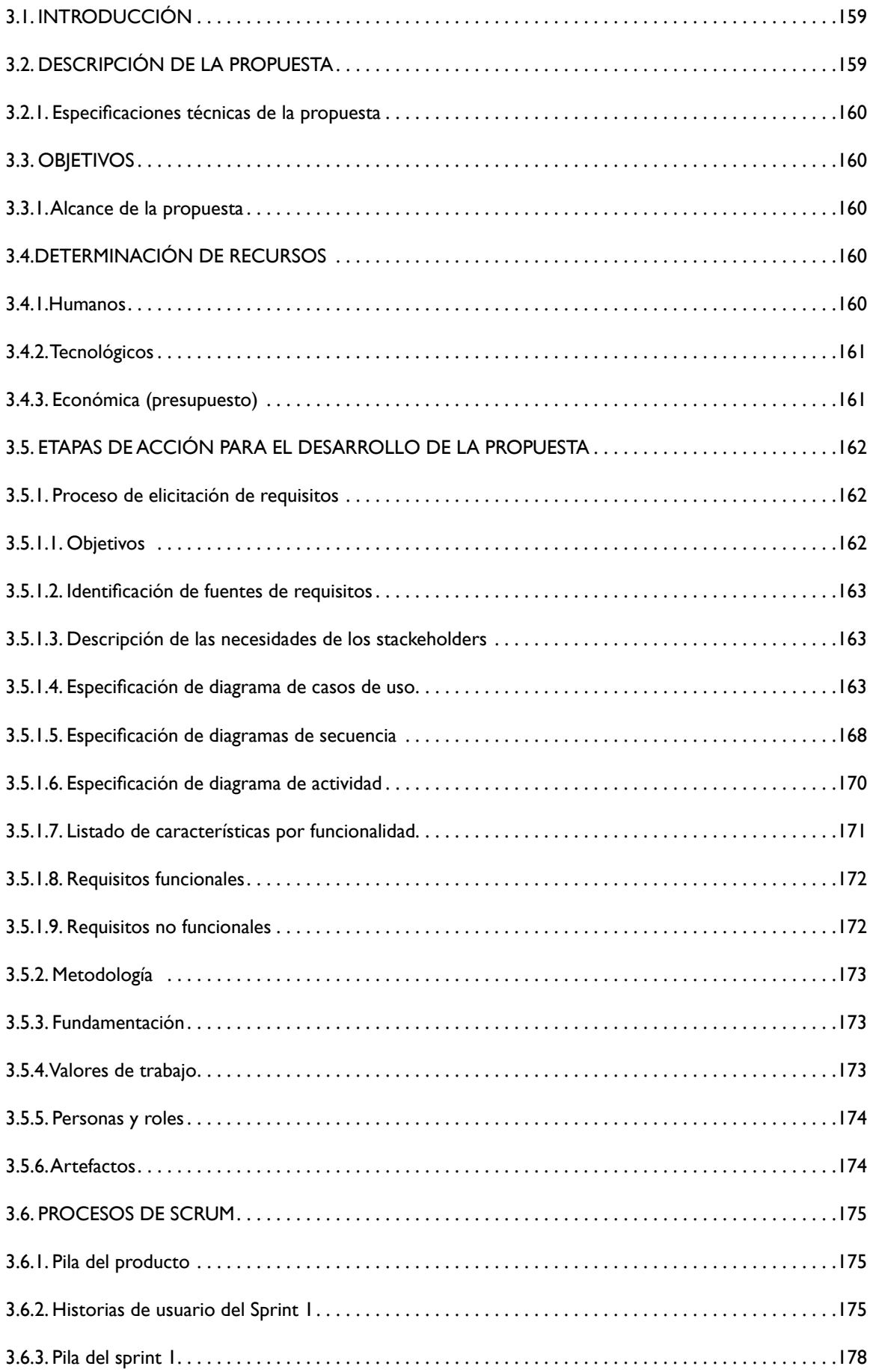

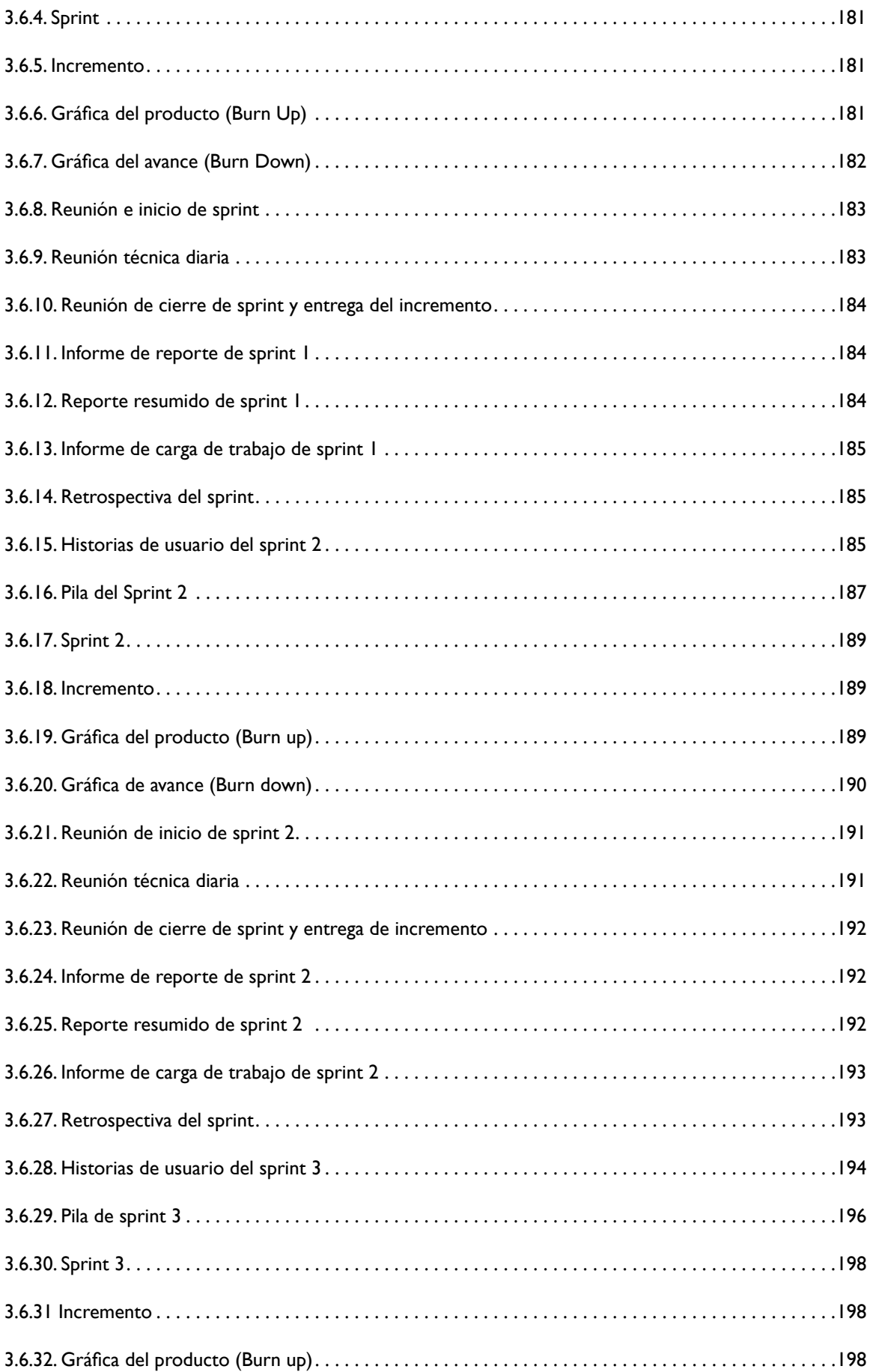

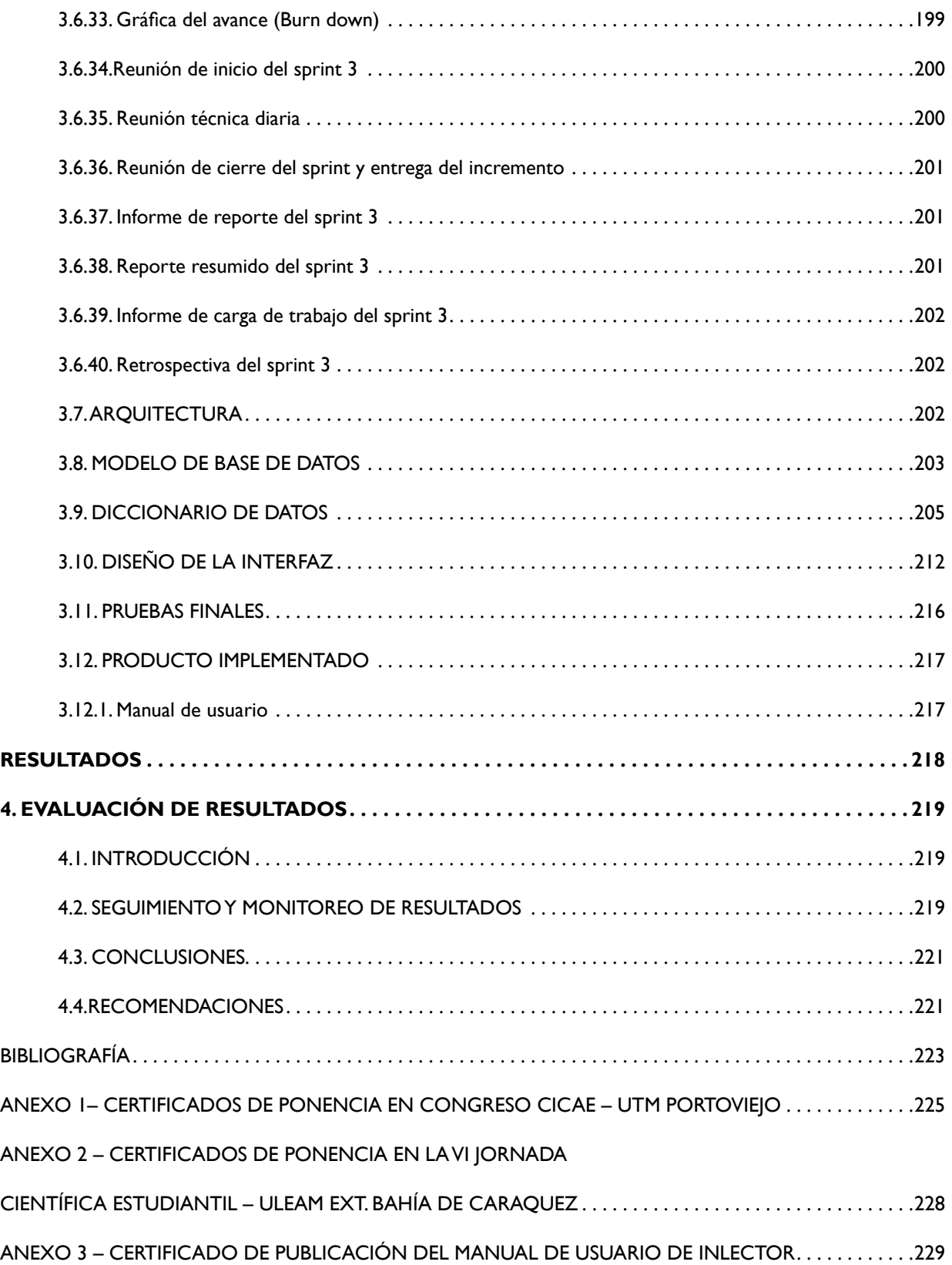

## **Índice de Tablas capitulo 1I**

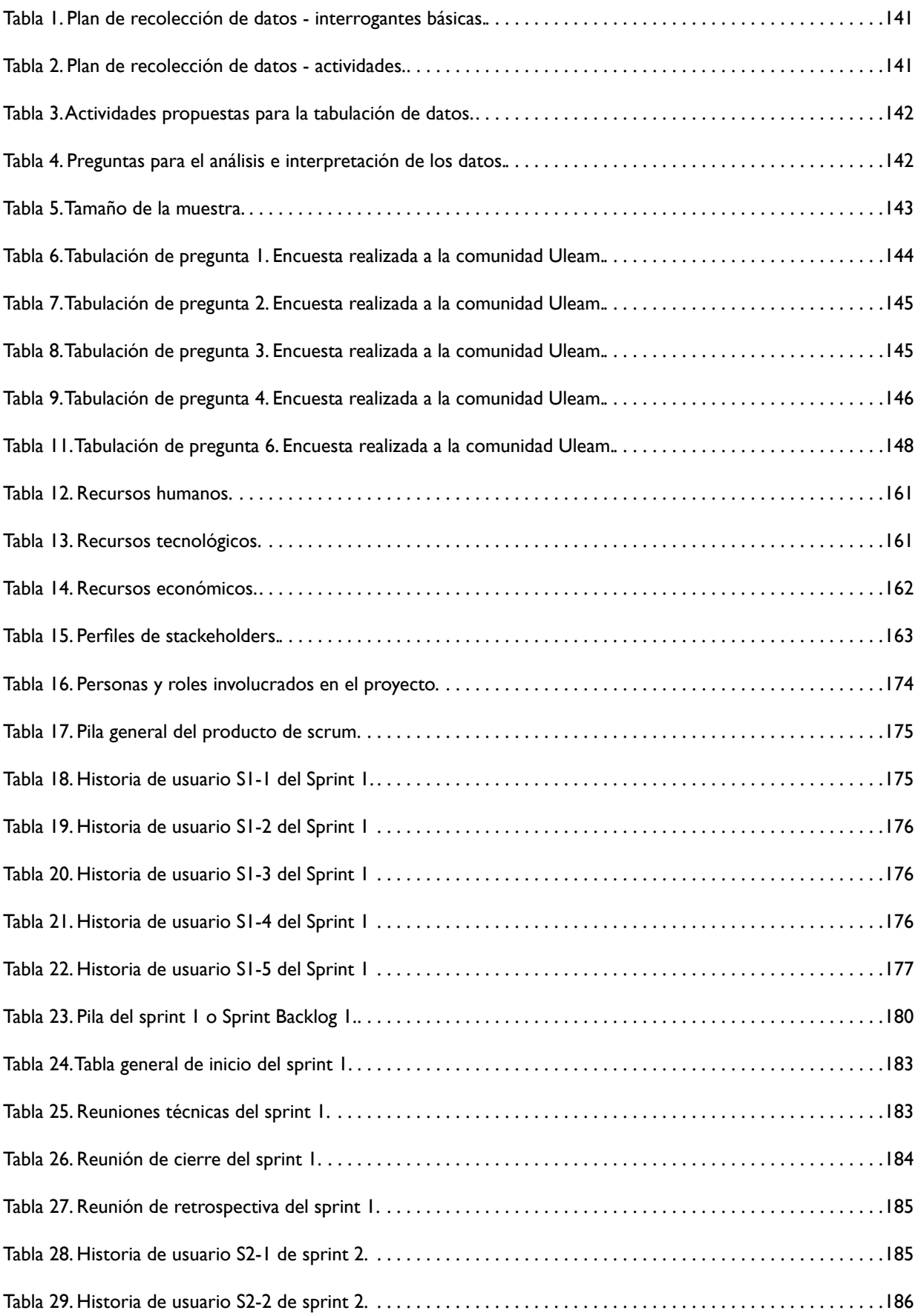

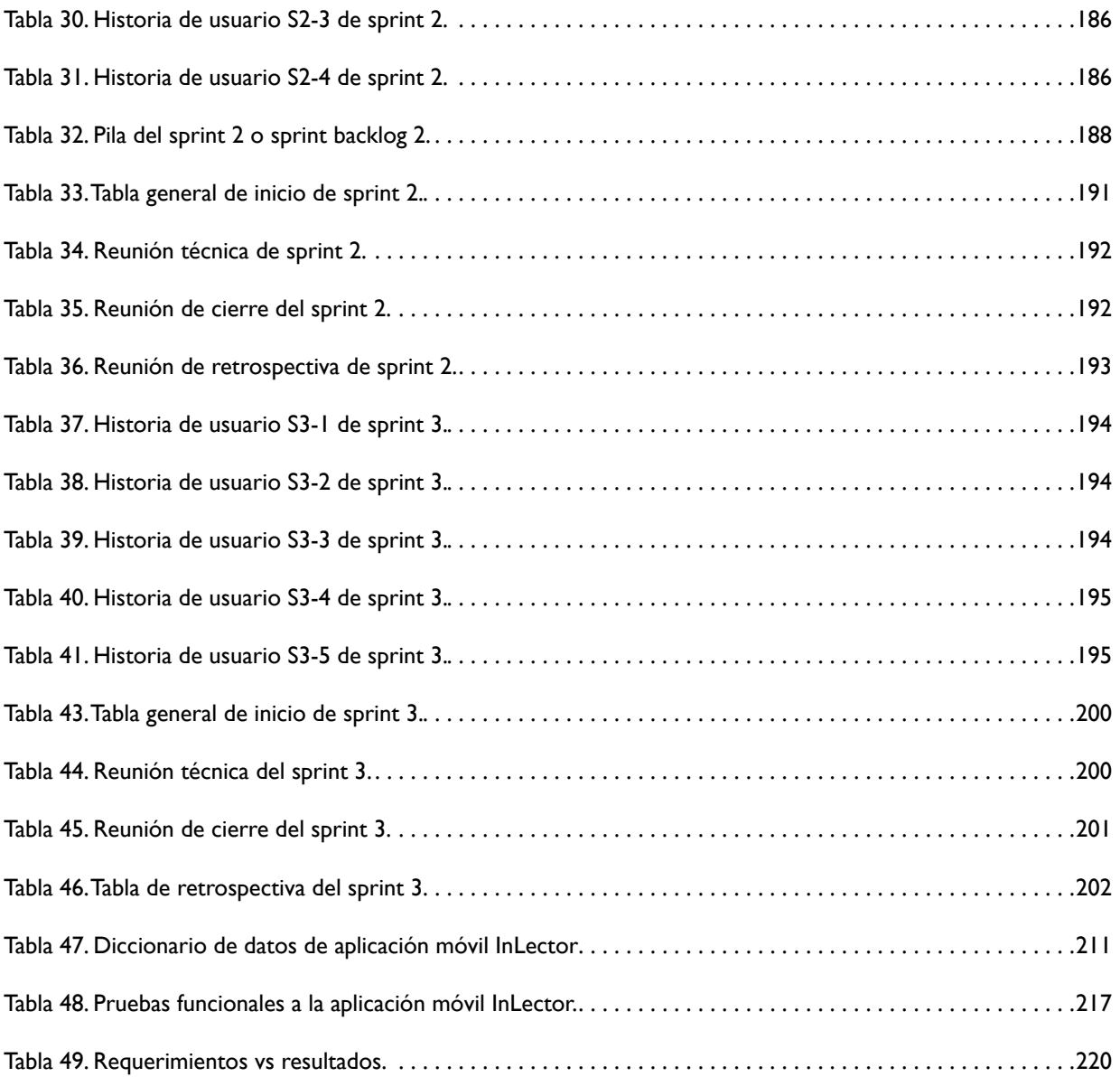

## **Índice de ilustraciones capitulo II**

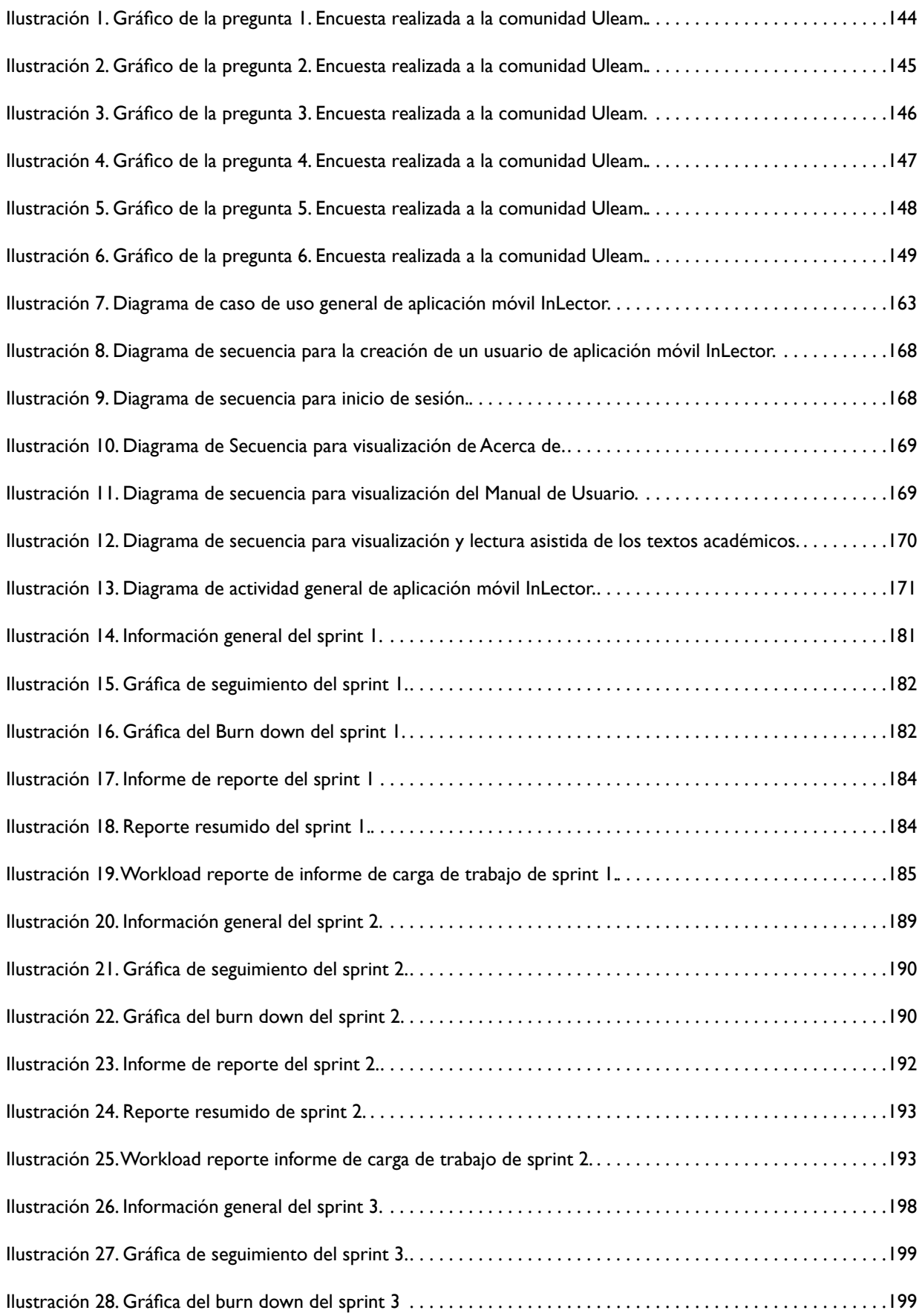

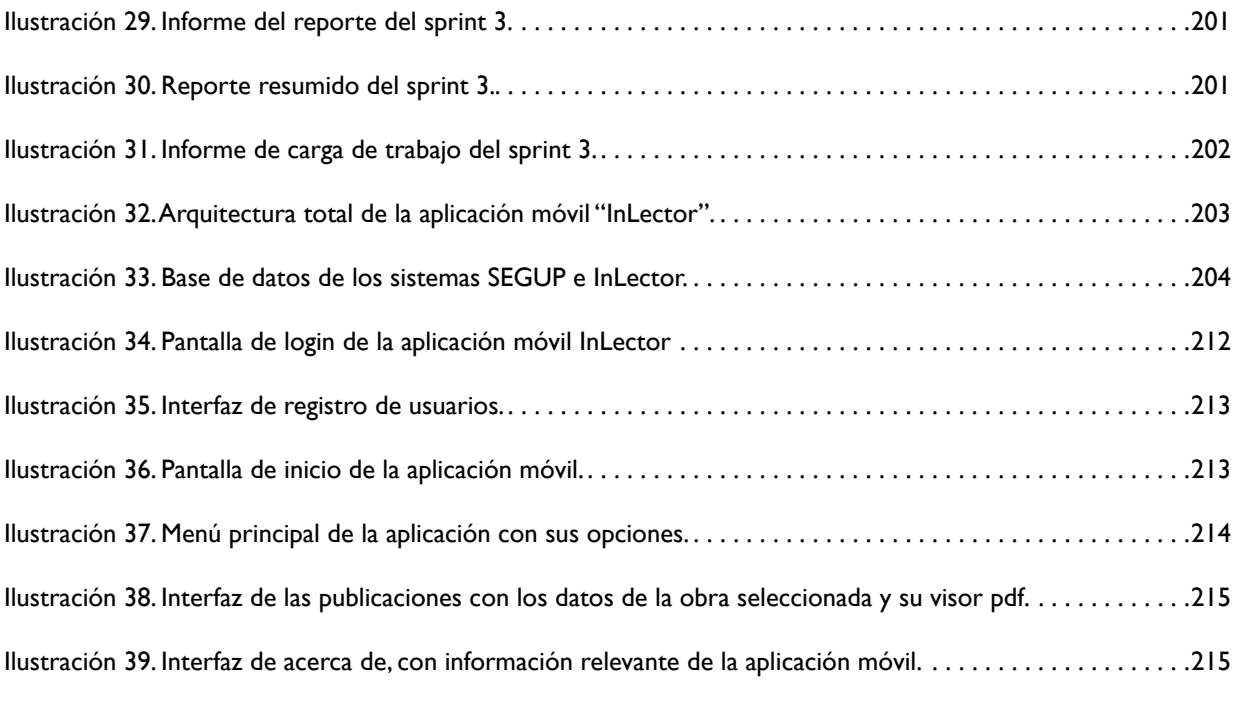

## <span id="page-133-0"></span>**RESUMEN**

La publicación y divulgación científica es un parámetro que potencia la calidad de la educación superior, más aún si se fundamenta en herramientas tecnológicas. Es por esta razón que desde la Editorial Universitaria Uleam nace la necesidad de implementar una plataforma móvil que brinde a la comunidad nacional e internacional, contenido científico y conocimientos ancestrales. El presente proyecto de investigación y desarrollo tecnológico está basado en la creación e implementación de un aplicativo móvil que permitirá visualizar los libros y artículos científicos publicados por la Editorial Universitaria y a su vez difundir entre la comunidad con escaso acceso debido a limitaciones asociadas a la dificultad visual. Esta aplicación móvil se diseñará bajo una plataforma Android y se enlazará con la base de datos de la plataforma SEGUP, en la que se encuentran alojados los textos científicos publicados.

**Palabras claves:** publicación, aplicación móvil, libros, artículos.

## **ABSTRACT**

The publication and scientific dissemination is a parameter that enhances the quality of higher education, especially if it is based on technological tools. It is for this reason that from the University Publishing Uleam the need arises to implement a mobile platform that provides the national and international community with scientific content and ancestral knowledge. This research and technological development project is based on the creation and implementation of a mobile application that will allow the visualization of the books and scientific articles published by the University Publishing House and at the same time disseminate among the community with little access due to limitations associated with visual difficulty. This mobile application will be designed under an Android platform and will be linked to the SEGUP platform database, in which the published scientific texts are housed.

**Keywords:** publication, mobile application, books, articles.

## <span id="page-134-0"></span>**UBICACIÓN Y CONTEXTUALIZACIÓN DE LA PROBLEMÁTICA**

### **PLANTEAMIENTO DEL PROBLEMA**

#### **a) Ubicación y contextualización:**

En la actualidad la Editorial Uleam cuenta con una plataforma tecnológica para la gestión, revisión y publicación de libros y artículos científicos, conocido por la comunidad como SEGUP, una aplicación orientada a la web que permite llevar un control sobre las publicaciones que pueden hacer autores a nivel local, nacional e internacional.

#### **b) Génesis del problema:**

La ULEAM no cuenta con una aplicación inclusiva que permita divulgar los libros y artículos publicados bajo la Editorial Universitaria para que puedan ser leídos y revisados por la comunidad en general. Además, dentro de la población existen personas con discapacidad visual o que poseen problemas de lectura, para las cuales se encuentra limitado el acceso a las obras que publica la universidad. Estos problemas se encuentran de forma interna y externa en el alma máter; de forma interna no existen los mecanismos adecuados que permitan divulgar y revisar las publicaciones que se realizan, y de forma externa la colectividad desconoce de una plataforma donde se puedan revisar las obras que se publican en la Editorial Universitaria para poder acceder a ellas y su posterior uso en la redacción de manuscritos con rigor científico, con un enfoque inclusivo para personas que no cuentan con el 100% de la capacidad visual.

#### **c) Estado actual del problema (Situación Conflicto):**

En la actualidad existen aplicaciones móviles que permiten la lectura de diversos libros con enfoque inclusivo, sin embargo, en Manabí, se carece de plataformas para la visualización con lectura asistida de obras en el ámbito universitario, con enfoque académico. En torno a las personas con discapacidad visual y analfabetismo en lectura, el problema principal radica en el desconocimiento de herramientas que les ayuden a reproducir y entender textos, y también porque ya existen aplicaciones móviles similares pero que no permiten la lectura de libros con enfoque académico, sino textos comerciales o particulares.

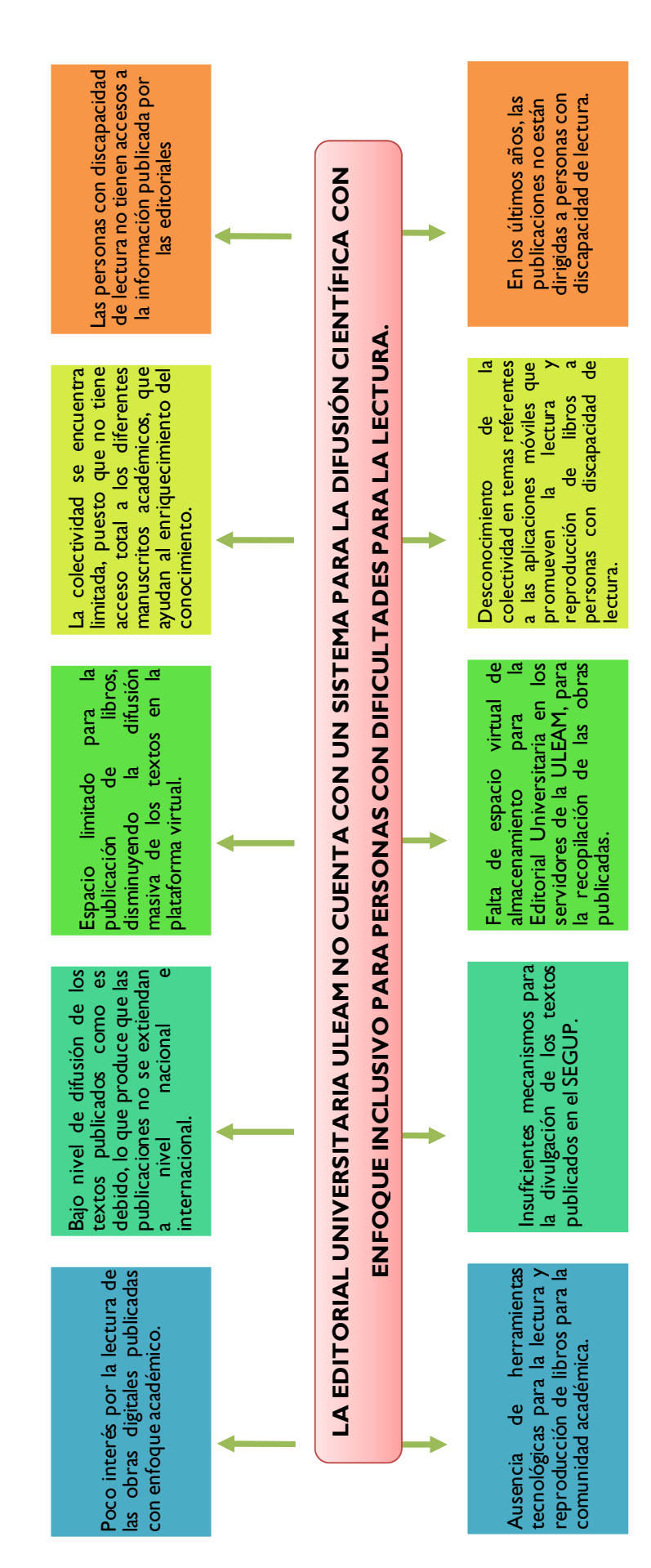

# DIAGRAMA CAUSA-EFECTO DEL PROBLEMA **DIAGRAMA CAUSA-EFECTO DEL PROBLEMA**

## <span id="page-136-0"></span>**OBJETIVOS**

#### **Objetivo General**

1. Desarrollar e implementar una aplicación móvil con enfoque inclusivo mediante plataforma Android, para facilitar la lectura y difusión científica de publicaciones académicas de la Editorial Uleam.

## **Objetivos Específicos**

1. Identificar los requerimientos de información editorial para la aplicación móvil.

2. Diseñar una herramienta metodológica para el proceso editorial utilizando plataforma Android.

3. Implementar la aplicación móvil en la Editorial Uleam para la difusión científica inclusiva.

## **JUSTIFICACIÓN**

La difusión científica y el enfoque tecnológico en la última década ha requerido el uso y aprovechamiento de herramientas como las aplicaciones móviles que promuevan el conocimiento desde un contexto teórico al pragmático. Por lo tanto, es imperiosa la necesidad de desarrollar plataformas digitales transdisciplinarias que agrupen las diferentes áreas del conocimiento.

Tomando en cuenta que la Editorial Universitaria administra el Sistema Editorial de Gestión Universitaria de Publicaciones (SEGUP), el cual facilita el intercontexto entre la editorial, los autores y lectores que forman una triada cognitiva con las necesidades de la sociedad del conocimiento en el postmodernismo el cual permite fundamentar y desarrollar un trabajo con estándares de calidad sostenibles capaces de desarrollar competencias en áreas cerebrales diversas potencializando las inteligencias múltiples.

Por lo tanto, se justifica el proyecto por las siguientes razones:

- Escenarios digitales para el conocimiento de hoy basado en el uso de las TIC's.
- Divulgación del conocimiento científico y saberes ancestrales.
- Transferencia del conocimiento desde la academia a las necesidades profesionales de hoy.

# <span id="page-137-0"></span>**CONTEXTO METODOLÓGICO**

## <span id="page-138-0"></span>**1. DIAGNÓSTICO O ESTUDIO DE CAMPO**

## **1.1. INTRODUCCIÓN**

En este capítulo se explicarán los tipos y métodos de investigación, además de las herramientas empleadas en la compilación de información. El uso de métodos y técnicas de investigación es de vital importancia para la realización de este proyecto, ya que permiten obtener las bases sobre las cuales se fundamentará la información obtenida. Además, las técnicas pretenden cumplir objetivos fomentar orden en las etapas de investigación, aportar materiales para manejar la información, llevar control de los datos y orientar las ideas para llevar a cabo la propuesta del presente proyecto.

## **1.2. TIPOS DE INVESTIGACIÓN**

Para el presente proyecto se utilizaron los tipos de investigación documental, descriptiva y de campo, los mismos que tendrán efecto directo en el desarrollo de la aplicación móvil.

Llevando a cabo la investigación documental se recabó e indagó los procesos y actividades que lleva la Editorial Uleam en el proceso de publicación y difusión de libros y revistas, y así obtener los requerimientos necesarios para adaptar las necesidades obtenidas en el sistema a desarrollar.

Mediante la investigación descriptiva se podrá tomar en cuenta las técnicas de publicación más detalladamente, el ambiente de trabajo, el comportamiento de usuarios internos y externos, y además verificar el proceso de difusión de los trabajos publicados en la Editorial Universitaria, todo esto ayudará para obtener información relevante y así replicar los procesos en la aplicación móvil.

Con la investigación de campo se podrá conocer y palpar las actividades de propagación de conocimientos entre la Editorial y la comunidad universitaria y los medios utilizados para la interacción entre ambas partes.

## **1.3. MÉTODO(S) DE INVESTIGACIÓN**

El método de investigación empleado fue el método inductivo-deductivo para conocer los procesos de edición, publicación y difusión de libros y revistas científicas de la Editorial Uleam, mientras que la recopilación de la información se la realizó mediante las herramientas de recolección de datos, aplicando la entrevista, la encuesta y la observación directa.

#### **1.3.1. Método inductivo-deductivo**

Aplicando el método inductivo se derivarán los principios generales del proyecto desde las observaciones específicas. Así, se podrán observar los hechos particulares obteniendo información de los procesos frecuentes para establecer un principio general y así obtener el análisis correspondiente de cada proceso sistemático que tiene la Editorial Uleam. El método deductivo es utilizado a partir <span id="page-139-0"></span>de las premisas obtenidas en el método de investigación inductivo creando un esquema de procedimientos y análisis de datos para la solución del problema.

## **1.4. HERRAMIENTAS DE RECOLECCIÓN DE DATOS**

Las herramientas de recolección de datos permitieron establecer y verificar datos necesarios para desarrollar la propuesta con información relevante. En este trabajo se emplearon las siguientes:

#### **1.4.1. Entrevista**

La entrevista es "la técnica con la cual el investigador pretende obtener información de una forma oral y personalizada. La información versará en torno a acontecimientos vividos y aspectos subjetivos de la persona tales como creencias, actitudes, opiniones o valores en relación con la situación que se está estudiando" (Murillo, 2016, p.3). Esta técnica se la utilizó con el director de la Editorial Uleam para obtener información general del proceso de publicación y difusión de libros y revistas científicas, además de las plataformas digitales con las que cuenta la Editorial para manejar estos procesos.

#### **1.4.2. Encuesta**

La encuesta es "una de las técnicas de investigación social de más extendido uso en el campo de la sociología que ha trascendido el ámbito estricto de la investigación científica, para convertirse en una actividad cotidiana de la que todos participamos tarde o temprano" (López-Roldán & Fachelli, 2015, p.5). A través de esta técnica se encuestaron a la comunidad Uleam, estudiantes, profesores e investigadores, para obtener datos relevantes sobre el conocimiento de publicación y difusión en plataformas tecnológicas.

#### **1.4.3. Observación**

La observación es "la forma más sistematizada y lógica para el registro visual y verificable de lo que se pretende conocer; es decir, es captar de la manera más objetiva posible, lo que ocurre en el mundo real, ya sea para describirlo, analizarlo o explicarlo desde una perspectiva científica" (Campo & Lule, 2012, p.49). Con esta técnica se observó el problema en su realidad, y permitió constatar fuentes de información importantes para realizar este trabajo. Además, se pudieron observar de manera interna los procesos que se realizan en la Editorial Uleam.

## **1.5. FUENTES DE INFORMACIÓN DE DATOS**

#### **1.5.1. Fuentes Primarias**

Las fuentes primarias de información utilizadas en este trabajo se basan en los libros consultados y utilizados para el desarrollo de la propuesta. Así mismo, profesores, estudiantes, investigadores

<span id="page-140-0"></span>y el capital humano de la Editorial Uleam constituyen una de las fuentes más importantes de información primaria, ya que se encuentran involucrados con todos los procesos de publicación y difusión, y conocen a profundidad la problemática a resolver. Mediante la encuesta, entrevista y observación se obtuvo la siguiente información pertinente:

- Encuesta realizada a la comunidad universitaria (Profesores, estudiantes, investigadores y miembros de la Editorial Uleam).
- Información técnica sobre medios digitales utilizados en la Editorial.
- Información de los procesos de publicación y difusión de libros y artículos.
- Información de entrevista realizada al director de la Editorial Uleam.
- Información resultante de la observación de los procesos internos de la Editorial.

#### **1.5.2. Fuentes secundarias**

Las fuentes secundarias de información manejadas para la consolidación de este trabajo son: trabajos de titulación de pregrado, artículos científicos, libros y sistemas móviles que tengan relación a la temática propuesta: Desarrollo e implementación de aplicación móvil con enfoque inclusivo para la difusión científica de publicaciones.

## **1.6. INSTRUMENTAL OPERACIONAL**

#### **1.6.1. Estructura y características de los instrumentos de recolección de**

#### **datos**

En la realización de este proyecto se aplicó una encuesta a los miembros de la Editorial Uleam, una entrevista al director de la Editorial (Ver Anexo 1 y 2). La observación se empleó con el fin de conocer la realidad, enfocándose en la problemática, los procesos de publicación y difusión de libros y artículos, la búsqueda de información de aspectos tecnológicos importantes para el proyecto, entre otros.

## **1.7. ESTRATEGIA OPERACIONAL PARA LA RECOLECCIÓN Y TABULACIÓN DE DATOS**

Para este proyecto fue necesario contar con un plan de recolección de datos que permita asegurar el éxito de la información obtenida a través de las encuestas, entrevistas y observaciones realizadas.

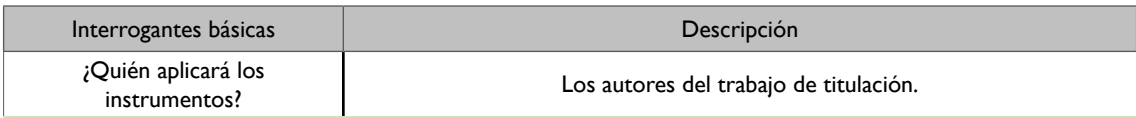

<span id="page-141-0"></span>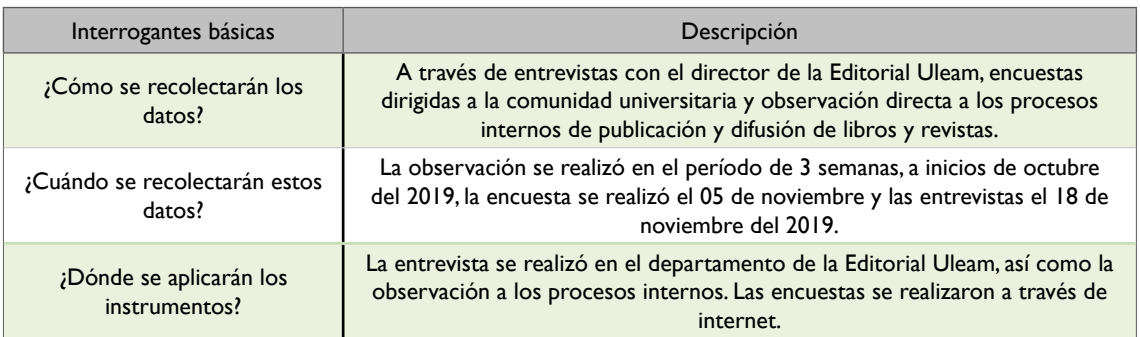

Tabla *1*. Plan de recolección de datos - interrogantes básicas. *Fuente: Autores del trabajo de titulación.*

Actividades del plan de recolección de datos que se llevaron en el proyecto para el análisis y la indagación de la información.

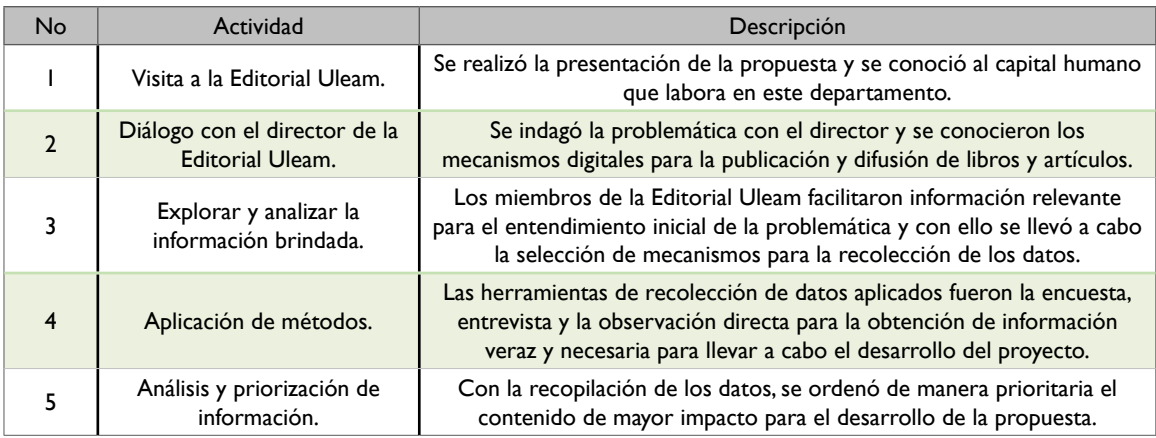

*Tabla 2.* Plan de recolección de datos - actividades. *Fuente: Autores del trabajo de titulación.*

#### **1.7.1. Plan de tabulación**

Para la tabulación de los datos obtenidos se emplearon tablas y fórmulas estadísticas que permitan establecer porcentajes en los respectivos ítems de la encuesta realizada, obteniendo representaciones gráficas para facilitar la comprensión de la información conseguida. Dentro de las actividades ejecutadas se pueden enmarcar las siguientes:

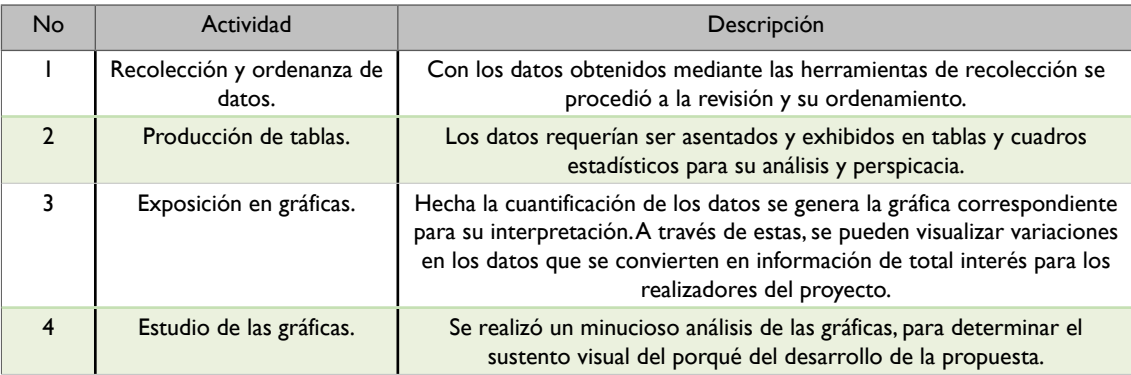

<span id="page-142-0"></span>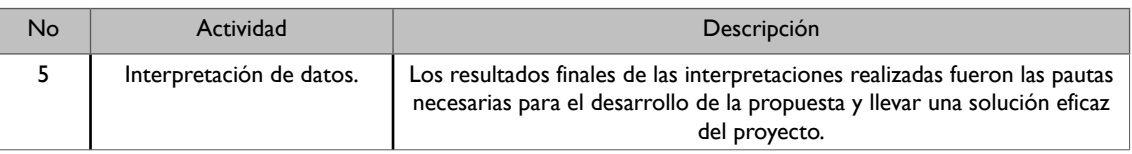

*Tabla 3.* Actividades propuestas para la tabulación de datos. *Fuente: Autores del trabajo de titulación.*

#### **1.7.2. Plan de análisis e interpretación de los datos**

El análisis de los datos se ejecutará mediante los resultados alcanzados en las encuestas realizadas, partiendo de este punto a la tabulación para culminar con el análisis en donde se pudo saber con mejor exactitud si la propuesta diseñada tendrá acogida satisfactoria por la comunidad universitaria. Los datos se interpretaron de acuerdo con el porcentaje logrado permitiendo dar una conclusión sólida y un análisis veraz en cada pregunta a base de la información conseguida. Una vez obtenidos los resultados mediante estadísticas se procede a comprobar las siguientes preguntas:

| Interrogantes básicas | Descripción                                                                                                    |
|-----------------------|----------------------------------------------------------------------------------------------------|
| ¿Quién?               | Los autores del proyecto de titulación serán responsables del análisis e<br>interpretación de los datos.                                                                                                    |
| ;Cómo?                | Confrontar los efectos del análisis de los datos en las herramientas aplicadas<br>a la comunidad universitaria y capital humano de la Editorial Uleam con la<br>problemática trazada y esclareciendo inquietudes. |
| ¿Cuándo?              | Las encuestas, la entrevista y la observación realizada en los días estipulados<br>para dichas actividades.                                                                                                    |
| Dónde?                | Editorial Uleam, Manta - Manabí - Ecuador,                                                                                                    |

*Tabla 4.* Preguntas para el análisis e interpretación de los datos. *Fuente: Autores del trabajo de titulación.*

Los datos fueron interpretados acorde al porcentaje obtenido. De esta forma se pudo constatar de una conclusión y análisis individual en cada pregunta planteada y en base a la información conseguida, con respecto a la información de la entrevista y observaciones que incurrieron en la problemática y realización de la propuesta.

#### **1.8. PLAN DE MUESTREO**

#### **1.8.1. Segmentación**

A través de la segmentación se podrá dividir en grupos a la población por sus características, en relación a la problemática planteada en el presente trabajo de titulación. Para la realización de este proceso de segmentación se obtuvo la ayuda de la comunidad universitaria y capital humano de la Editorial Uleam y se realizó el debido trabajo para la obtención de los datos más relevantes, consiguiendo información sobre los procesos a mejorar de la problemática existente.

Considerando que el conjunto universo es la comunidad universitaria, se tomó el universo como

<span id="page-143-0"></span>la muestra definitiva para llegar a un mejor entendimiento del problema y así generar una propuesta debida.

#### **1.8.2. Técnicas de muestreo**

En este proyecto se aplicaron las siguientes técnicas de muestreo:

- **Muestreo por conveniencia:** A través de esta técnica se podrá verificar el proceso de control de la información en la Editorial Uleam a partir de las encuestas realizadas. Se obtendrá la información necesaria para llevar a cabo esta fase del proyecto.
- **Muestreo por cuota:** Con esta técnica se obtendrán las opiniones de las personas encuestadas, para conseguir sus aportaciones al tema y sean referencias para el estudio de esta fase del proyecto.
- ●

#### **1.8.3. Tamaño de la muestra**

Como se planteó en la segmentación, en el presente trabajo de titulación se trabaja con una muestra que representa el universo, que está determinada por profesores, estudiantes, investigadores y capital humano que labora en la Editorial Uleam sumando 50 personas y detallado a continuación:

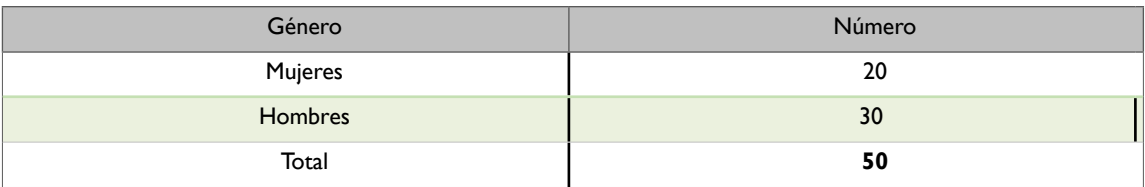

Tabla *5*. Tamaño de la muestra. *Fuente: Autores del trabajo de titulación.*

## **1.9.PRESENTACIÓN Y ANÁLISIS DE LOS RESULTADOS**

#### **1.9.1.Presentación y descripción de los resultados obtenidos**

**Pregunta 1**: ¿Conoce Ud. en el medio editorial alguna aplicación móvil que facilite la lectura y difusión de textos académicos?

**Objetivo:** Conocer si la colectividad universitaria sabe la existencia de aplicaciones móviles con similares características a las que se quieren implementar mediante este proyecto de titulación.
#### **Cuadro de referencia:**

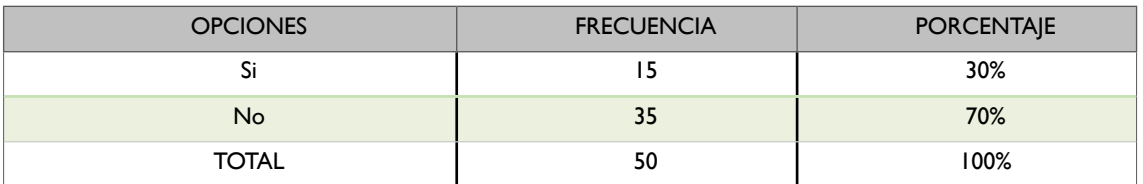

*Tabla 6*. Tabulación de pregunta 1. Encuesta realizada a la comunidad Uleam. *Fuente: Autores del trabajo de titulación.*

#### **Representación gráfica:**

¿Conoce Ud. en el medio editorial alguna aplicación móvil que facilite la lectura y difusión de textos académicos? 50 respuestas

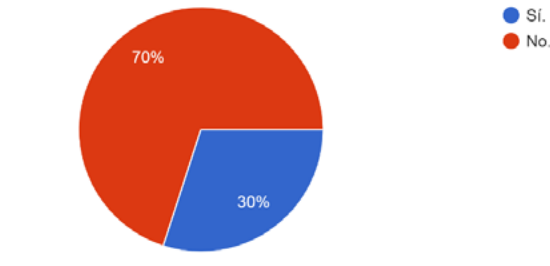

*Ilustración 1.* Gráfico de la pregunta 1. Encuesta realizada a la comunidad Uleam*. Fuente: Autores del trabajo de titulación.*

**Análisis:** De la pregunta 1 de la encuesta, se puede determinar que, del total de encuestados, el 70% no conoce aplicaciones móviles que faciliten la lectura y difusión de textos académicos, mientras un 30% si las conoce. Con estas cifras se puede concluir que la mayor parte de la colectividad universitaria desconoce aplicaciones similares a la que se quiere desarrollar e implementar mediante este proyecto, comprobando así la motivación de la propuesta.

**Pregunta 2:** Los textos académicos que se difunden en la Editorial Uleam a través de la web tienen accesibilidad para los estudiantes e investigadores, por lo tanto, se consideran:

**Objetivo:** Conocer el criterio de la colectividad universitaria sobre el nivel de accesibilidad que tienen los textos publicados por la Editorial Uleam.

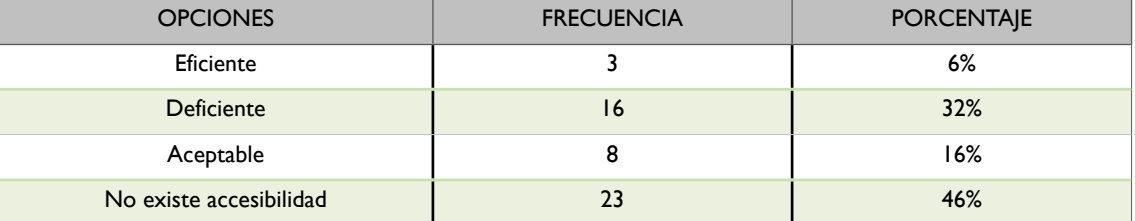

#### **Cuadro de referencia:**

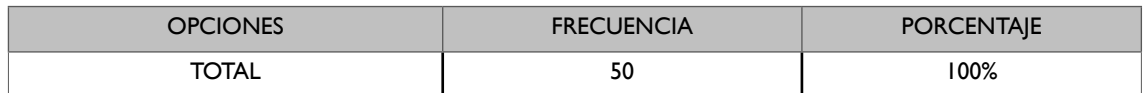

*Tabla 7.* Tabulación de pregunta 2. Encuesta realizada a la comunidad Uleam. *Fuente: Autores del trabajo de titulación.*

#### **Representación gráfica:**

Los textos académicos que se difunden en la Editorial Uleam a través de la web tienen accesibilidad para los estudiantes e investigadores, por lo tanto se consideran: 50 respuestas

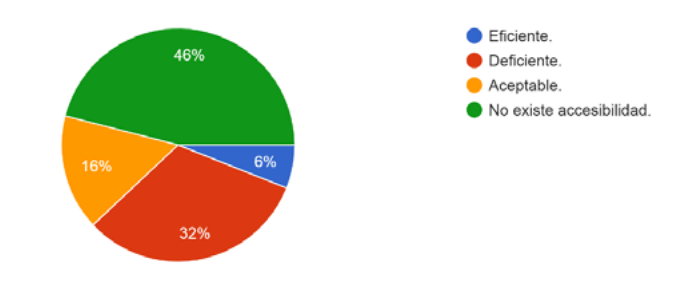

*Ilustración 2*. Gráfico de la pregunta 2. Encuesta realizada a la comunidad Uleam. *Fuente: Autores del trabajo de titulación.*

**Análisis:** De los resultados obtenidos en la pregunta 2, del total de encuestados un 6% considera que las publicaciones de la Editorial Uleam son eficientes desde el punto de vista de la accesibilidad, el 32% de los encuestados consideran que son deficientes, el 16% considera que son aceptables y un 46% considera que no existe accesibilidad. Se puede concluir que con la aplicación móvil a desarrollar en este proyecto se puede mejorar la accesibilidad de las publicaciones ya que se podrán encontrar en una plataforma accesible y con todas las facilidades de uso y revisión.

**Pregunta 3:** ¿Cree Ud. que con el uso de una aplicación móvil para la comunidad universitaria se permitirá difundir los textos académicos de una manera más eficiente?

**Objetivo:** Conocer el criterio de la comunidad universitaria sobre la implementación del proyecto para mejorar la eficiencia de la difusión de los textos publicados por la Editorial Uleam.

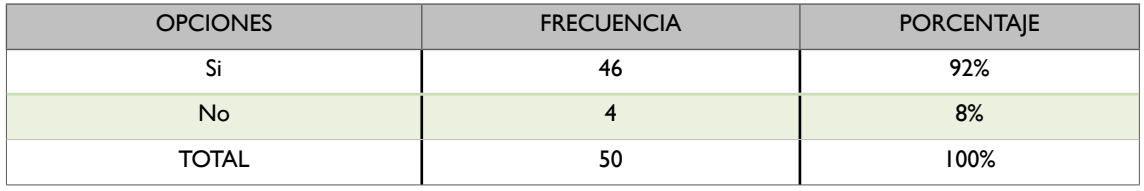

#### **Cuadro de referencia:**

*Tabla 8.* Tabulación de pregunta 3. Encuesta realizada a la comunidad Uleam. *Fuente: Autores del trabajo de titulación.*

¿Cree Ud. que con el uso de una aplicación móvil para la comunidad universitaria se permitirá difundir los textos académicos de una manera mas eficiente? 50 respuestas

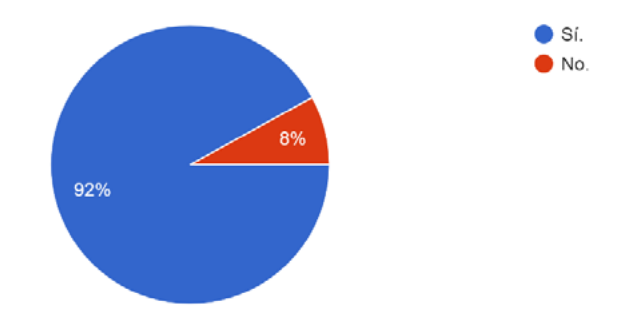

*Ilustración 3*. Gráfico de la pregunta 3. Encuesta realizada a la comunidad Uleam*. Fuente: Autores del trabajo de titulación.*

**Análisis:** De los resultados obtenidos en la pregunta 3, del total de encuestados el 92% considera que con el uso de una aplicación móvil para la comunidad universitaria se permitirá difundir los textos académicos de una manera más eficiente, mientras un 8% considera que no es necesaria una aplicación móvil. De este análisis se puede determinar la viabilidad de realizar el proyecto, ya que la comunidad universitaria en su gran mayoría considera importante que exista una aplicación móvil para realizar la gestión de difusión y revisión de los textos académicos producidos en la Editorial Uleam.

**Pregunta 4:** De los siguientes medios de difusión científica ¿Cual considera Ud. el más eficaz? **Objetivo:** Comprobar los canales por los cuales estudiantes, profesores e investigadores piensan que hay más eficacia en la difusión de publicaciones a través de los medios tecnológicos y digitales.

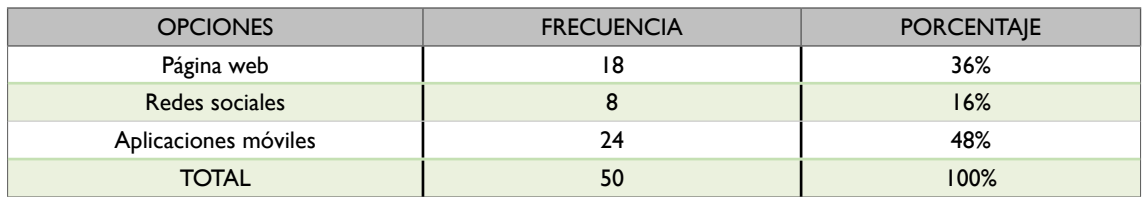

#### **Cuadro de referencia:**

*Tabla 9.* Tabulación de pregunta 4. Encuesta realizada a la comunidad Uleam. *Fuente: Autores del trabajo de titulación.*

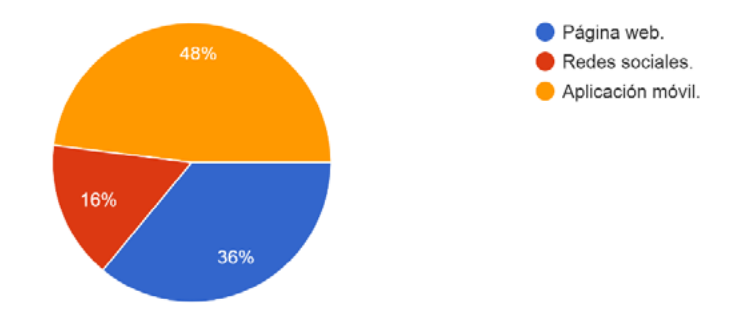

De los siguientes medios de difusión científica ; Cual considera Ud. el más eficaz? 50 respuestas

*Ilustración 4.* Gráfico de la pregunta 4. Encuesta realizada a la comunidad Uleam. *Fuente: Autores del trabajo de titulación.*

**Análisis:** De los resultados obtenidos en la pregunta 4, el 48% de los encuestados considera más eficaz el uso de aplicaciones móviles para la difusión de publicaciones, un 36% considera que las páginas web también son eficaces para la difusión, mientras que el 16% restante considera que las redes sociales también son eficaces para este cometido. Se puede determinar que la idea del desarrollo de una aplicación móvil para la difusión de publicaciones también se ajusta al pensamiento de la mayoría de la colectividad universitaria en torno a la eficacia de la difusión.

**Pregunta 5:** Cree Ud. que una aplicación móvil permitirá organizar los textos académicos de manera:

**Objetivo:** Determinar la organización de los textos académicos en la aplicación móvil de acuerdo al criterio de los usuarios que van a interactuar a través de este medio.

#### **Cuadro de referencia:**

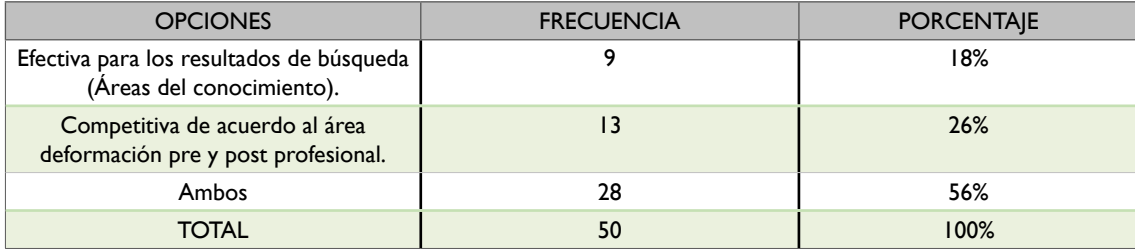

*Tabla 10.* Tabulación de pregunta 5. Encuesta realizada a la comunidad Uleam.

*Fuente: Autores del trabajo de titulación.*

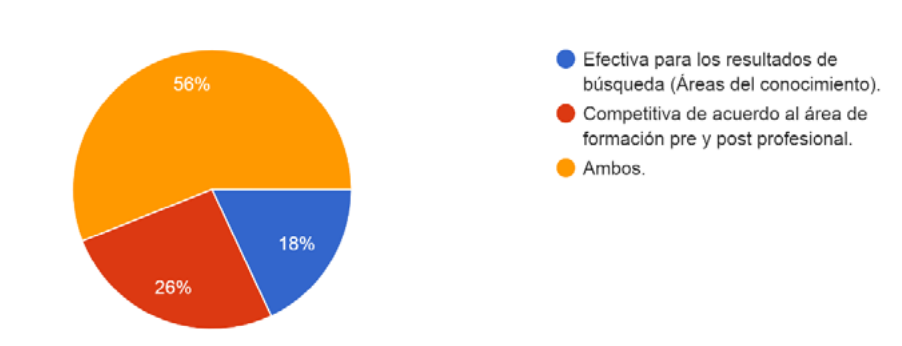

Cree Ud. que una aplicación móvil permitirá organizar los textos académicos de manera: 50 respuestas

*Ilustración 5.* Gráfico de la pregunta 5. Encuesta realizada a la comunidad Uleam. *Fuente: Autores del trabajo de titulación.*

**Análisis**: De los resultados obtenidos en la pregunta 5, el 18% considera que una aplicación móvil permitirá organizar los textos académicos de manera competitiva de acuerdo con el área de formación pre y post profesional, un 26 % considera que permitirá organizarlos de manera Efectiva para los resultados de búsqueda (Áreas del conocimiento) y el 56% restante considera que se pueden organizar de ambos modos. Se puede determinar que de acuerdo con el criterio brindado por la comunidad universitaria se puede organizar los textos académicos dentro del proyecto a desarrollar de manera efectiva para los resultados de búsqueda y competitiva de acuerdo al área deformación pre y post profesional para comodidad de los usuarios que interactuaran con el producto final.

**Pregunta 6:** ¿Cree Ud. que las aplicaciones móviles que existen en el medio digital cumplen su función para personas con capacidades diferentes?

**Objetivo:** Conocer el criterio de la comunidad universitaria sobre las aplicaciones móviles inclusivas, si cumplen las funciones para la interacción con personas con capacidades diferentes.

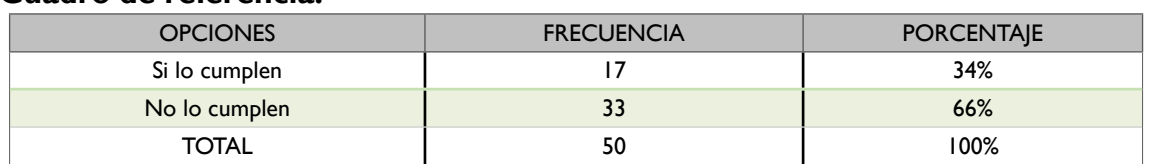

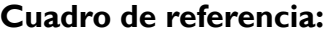

*Tabla 11.* Tabulación de pregunta 6. Encuesta realizada a la comunidad Uleam. *Fuente: Autores del trabajo de titulación.*

¿Cree Ud. que las aplicaciones móviles que existen en el medio digital cumplen su función para personas con capacidades diferentes? 50 respuestas

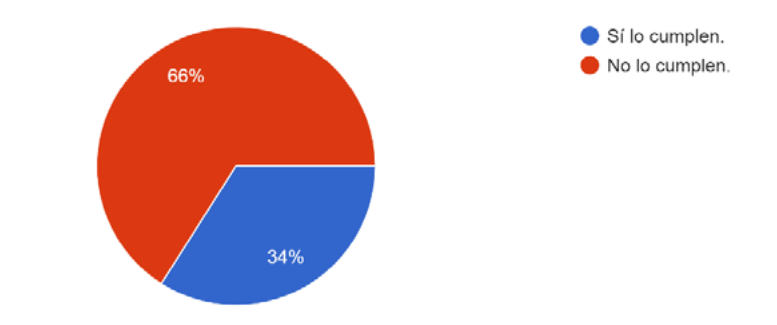

*Ilustración 6.* Gráfico de la pregunta 6. Encuesta realizada a la comunidad Uleam. *Fuente: Autores del trabajo de titulación.*

**Análisis:** De los resultados obtenidos en la pregunta 6, el 66% de los encuestados considera que las aplicaciones móviles inclusivas existentes no cumplen con las funciones de interactuar con personas con capacidades diferentes, mientras el 33% restante considera que si cumplen con sus funciones. Se puede determinar que la colectividad universitaria considera mucho que las aplicaciones móviles inclusivas cumplan con sus funciones de interacción con las personas con capacidades diferentes, es por ello que al realizar el presente proyecto es importante tomar en cuenta este aspecto para poder desarrollar la aplicación móvil con las funcionalidades respectivas para la interacción y adaptabilidad con las personas a las cuales va dirigida la aplicación.

#### **1.9.2. Informe final del análisis de los resultados**

Se concluye, a partir del objetivo planteado en este trabajo de titulación, además de la entrevista, encuesta y observaciones realizadas a la comunidad universitaria y en la Editorial Uleam que:

- Se aplicaron tres herramientas de recolección de información para lograr una mejor comprensión del problema y plantear una propuesta acorde a las necesidades encontradas en la Editorial Uleam, esta información fue de vital importancia y da paso a la elicitación de requisitos.
- El capital humano de la Editorial es consciente de la falta de herramientas tecnológicas para realizar el proceso de la difusión de libros y revistas científicas, así mismo se constató que las obras publicadas carecen de mecanismos para poder ser leídas por personas con discapacidad visual o con problemas de lectura, tomando como punto de partida estos factores para darle un giro inclusivo al proyecto.
- Se determinó mediante la entrevista que la plataforma que se adecua más a la propuesta a implementar es la móvil, con tecnología Android, ya que la Editorial carece de una aplicación

para difundir sus trabajos publicados, así mismo la plataforma estará dirigida para la comunidad en general la cual en su mayoría posee dispositivos móviles con sistema operativo Android.

Finalmente, se concluye que con los resultados conseguidos se analizó que la plataforma informática a implementar para la Editorial Uleam tendrá una gran acogida en la comunidad universitaria, ya que les permitirá difundir los trabajos publicados y el proyecto tendrá enfoque inclusivo ya que personas con discapacidad visual o con problemas de lectura también podrán revisar las obras que se alojen en la aplicación.

# **CONTEXTO TEÓRICO DE LA INVESTIGACIÓN**

# **2.MARCO TEÓRICO DE LA INVESTIGACIÓN**

# **2.1. INTRODUCCIÓN**

En este capítulo se tratarán los diferentes términos y conceptos respectivos que se utilizarán en el desarrollo del trabajo de titulación, además se analizarán sistemas relacionados con el presente trabajo para mostrar la competitividad e innovación que presenta dicho proyecto, esto con el fin de dar a conocer el mecanismo que se quiere implementar, su funcionamiento, cual es impacto que puede tener, como y a donde se quiere llegar con el desarrollo del mismo, así como el lenguaje de programación con el cual se trabajará y bajo que metodología se realizará dicho trabajo de titulación.

# **2.2. ANTECEDENTES DE INVESTIGACIONES RELACIONADAS AL TEMA**

A continuación, se presentarán varios proyectos similares desarrollados para la visualización de libros o revistas ya sean móviles o web, los cuales servirán como una guía para el desarrollo en el proceso actual del trabajo de titulación.

### **2.2.1. eBoox: lector de libros ePub**

Es un lector de libros electrónicos en formato fb2, ePub y mobi, entre otros, más agradable para Android, permite la lectura de libros en los formatos: fb2, ePub, doc, docx, mobi, prc, txt, rtf, odt, html, archivos zip. Además, permite cargarlos fácilmente al lector desde cualquier carpeta de su móvil y tarjeta SD, así como desde la nube y diversos navegadores web; este aplicativo móvil se desarrolló en el 2018 y se implementó en la Google Play Store el 26 de agosto de 2019. En la actualidad cuenta con cuatro libros cargados en la aplicación para hacer pruebas de funcionalidad por parte de los usuarios (Google Play, 2019). Entre las ventajas que presenta este aplicativo se tiene:

- Permite la lectura de libros de forma gratuita y sin publicidad.
- Permite una lectura más cómoda ya que tiene implementado el modo nocturno.
- Las páginas se cargan de forma inmediata.
- Carga libros al lector de forma rápida y sencilla.
- Posee una interfaz agradable a la vista y fácil de usar.

### **2.2.2. Moon+ Reader**

Es un lector de libros publicado en la Google Play Store en agosto del 2019, con potentes controles y completas funciones que permiten la lectura de miles de libros electrónicos de forma gratuita; compatible con las bibliotecas en línea de libros electrónicos. Además, permite la lectura

de libros locales y soporta extensiones como PDF, DOCX, TXT, HTML, RAR, ZIP y más. Entre sus principales características se menciona:

- Completas opciones visuales: espaciado de línea, negrita, cursiva, sombreado, colores, etc.
- Varios tipos de cambio de páginas.
- Ajuste del brillo con sólo deslizar el dedo por el borde izquierdo de la pantalla.
- Efecto de giro de página real con velocidad/color/transparencias personalizables.
- Mi biblioteca: Favoritos, Descargas, Autores, Etiquetas. Soporta portada automática, búsqueda e importación.
- Alineación justificada de texto.
- Dos páginas en modo apaisado.

Además, esta aplicación móvil cuenta con una versión pro o de paga la cual trae diferentes beneficios para los usuarios (Google Play, 2019).

# **2.3. DEFINICIONES CONCEPTUALES (CONTEXTO TEÓRICO).**

### **2.3.1. Smartphone**

Un smartphone (teléfono inteligente en español) es un dispositivo electrónico que funciona como un teléfono móvil con características similares a las de un ordenador personal. Es un elemento a medio camino entre un teléfono móvil clásico y una PDA ya que permite hacer llamadas y enviar mensajes de texto como un móvil convencional pero además incluye características cercanas a las de un ordenador personal. Una característica importante de casi todos los teléfonos inteligentes es que permiten la instalación de programas para incrementar el procesamiento de datos y la conectividad. Estas aplicaciones pueden ser desarrolladas por el fabricante del dispositivo, por el operador o por un tercero (Arturo Baz Alonzo, 2014).

# **2.3.2. Aplicación Móvil**

Se denomina aplicación móvil o app a toda aplicación informática diseñada para ser ejecutada en teléfonos inteligentes, tabletas y otros dispositivos móviles. Por lo general se encuentran disponibles a través de plataformas de distribución, operadas por las compañías propietarias de los sistemas operativos móviles como Android, iOS, BlackBerry OS y Windows Phone, entre otros. Con el explosivo desarrollo de los dispositivos móviles de los últimos años, el término app se volvió popular rápidamente, a tal punto que en 2010 fue incluido por la American Dialect Society como Word of the Year (Palabra del Año) (Santiago, 2015).

### **2.3.3. Android**

Según (Arturo Baz Alonzo, 2014) Android es un sistema operativo móvil basado en Linux y Java que ha sido liberado bajo la licencia Apache versión 2. El sistema busca, nuevamente, un modelo estandarizado de programación que simplifique las labores de creación de aplicaciones móviles y normalice las herramientas en el campo de la telefonía móvil. Lo que se busca es que los programadores sólo tengan que desarrollar sus creaciones una única vez y así ésta sea compatible con diferentes terminales.

### **2.3.4. Servicio Web**

El servicio Web, se podría definir como un amplio sistema multimedia de acceso a información heterogénea distribuida por toda la red en forma de documentos hipertextuales (hipertextos) (Ángel Cobo, 2005).

(Ángel Cobo, 2005) nos dice que el término hipertexto que empezó a hacerse popular a partir de la aparición de este servicio tiene, sin embargo, su definición en un trabajo de Ted Nelson en 1965, la definición original del término es:

> "Un cuerpo de material escrito o gráfico interconectado de un modo complejo que no se puede representar convenientemente sobre el papel; puede contener anotaciones, adiciones y notas de los estudiosos que lo examinan".

(Ángel Cobo, 2005) nos da una definición más moderna y aplicable al concepto de hipertexto en Internet, se podría decir que un hipertexto es un documento multimedia, es decir, integrando bajo una plataforma informática todas las tecnologías de la información, y que incorpora relaciones estructurales que enlazan el documento con otros documentos o recursos.

# **2.3.5. HTML**

HTML es un lenguaje artificial que los ordenadores son capaces de interpretar y diseñado para que los programadores redacten instrucciones que los navegadores ejecutan normalmente para originar la página web. Es decir, HTML es un lenguaje de programación o un idioma que la maquina entiende para procesar una respuesta (Equipo Vértice, 2009; Rivas, 2018).

# **2.3.6. Android Studio**

Cañarte-Montalván (2018) nos dice que Android Studio es el entorno de desarrollo integrado (IDE) oficial para el desarrollo de apps para Android, basado en IntelliJ IDEA. Además del potente editor de códigos y las herramientas para desarrolladores de Intelli], Android Studio ofrece aún más funciones que aumentan tu productividad cuando desarrollas apps para Android, como las siguientes:

● Un sistema de compilación flexible basado en Gradle.

- Un emulador rápido y cargado de funciones.
- Un entorno unificado donde puedes desarrollar para todos los dispositivos Android.
- Ejecución al instante para aplicar cambios a tu app en funcionamiento y sin necesidad de compilar un APK nuevo.
- Integración con GitHub y plantillas de código para ayudarte a compilar funciones de aplicaciones comunes y también importar código de ejemplo.
- Variedad de marcos de trabajo y herramientas de prueba.
- Herramientas de Lint para identificar problemas de rendimiento, usabilidad y compatibilidad de la versión, entre otros.
- Compatibilidad con C++ y NDK.

### **2.3.7. JavaScript**

Eguíluz (2012) indica que JavaScript es un lenguaje de programación que se utiliza principalmente para crear páginas web dinámicas, que permiten incorporar efectos como texto que aparece y desaparece, animaciones, acciones que se activan al pulsar botones y ventanas con mensajes de aviso al usuario. Técnicamente, JavaScript es un lenguaje de programación interpretado, por lo que no es necesario compilar los programas para ejecutarlos. En otras palabras, los programas escritos con JavaScript se pueden probar directamente en cualquier navegador sin necesidad de procesos intermedios.

Para Lucas-López & Quijije-Anchundia (2018) se trata de un lenguaje script compacto, basado en objetos y guiados por eventos diseñados específicamente para el desarrollo de aplicaciones cliente-servidor dentro del internet.

#### **2.3.8. PHP**

Según Cobo Ángel (2005) PHP es un lenguaje interpretado del lado del servidor que surge dentro de la corriente denominada código abierto (open source). Se caracteriza por su potencia, versatilidad, robustez y modularidad. Al igual que ocurre con tecnologías similares, los programas son integrados directamente dentro del código HTML. Además, este es uno de los lenguajes más utilizados actualmente en el desarrollo de aplicaciones web y viene experimentado un constante crecimiento en su nivel de utilización en Internet.

### **2.3.9. MySQL**

 MySQL es un sistema de gestión de bases de datos relacional desarrollado bajo licencia dual GPL/Licencia comercial por Oracle Corporation y está considerada como la base datos open source más popular del mundo, y una de las más populares en general junto a Oracle y Microsoft SQL Server, sobre todo para entornos de desarrollo web (Quillay Wilson, 2018).

### **2.3.10. SCRUM**

Chávez-Quiroz & Valdez-Menéndez (2018) concuerdan con (SCRUMstudy™,2016) indicando que Scrum es una de las metodologías ágiles más populares. Es adaptable, iterativa, rápida, flexible y eficaz, diseñada para ofrecer un valor significativo de forma rápida en todo el proyecto. Scrum garantiza transparencia en la comunicación y crea un ambiente de responsabilidad colectiva y de progreso continuo. Una fortaleza clave de Scrum radica en el uso de equipos interfuncionales, autoorganizados, y empoderados que dividen su trabajo en ciclos de trabajos cortos y concentrados llamados Sprints.

### **2.3.11. Sprint**

Es una iteración o ciclo repetitivo de trabajo semejante, que produce un incremento de producto o sistema, no mayor de un mes, y usualmente mayor de una semana. La duración es fija a lo largo de todo el trabajo, y todos los equipos que trabajan en el mismo sistema o producto usan la misma duración de ciclo (Deemer, 2012).

# **2.3.12. Google Play Store**

Es una plataforma de distribución digital de aplicaciones móviles para los dispositivos con sistema operativo Android, así como una tienda en línea desarrollada y operada por Google. Esta plataforma permite a los usuarios navegar y descargar aplicaciones (desarrolladas mediante Android SDK), juegos, música, libros, revistas y películas. (Difabio L, 2016).

# **2.4. FUNDAMENTACIÓN LEGAL**

Este apartado sirve como sustento al proyecto de titulación dando a conocer los procesos legales que se realizan en la creación e implementación del aplicativo móvil, ya que al crear una aplicación ya sea en plataforma móvil o web se puede incurrir en varias medidas ilegales ya sea por derecho de autor, marcas registradas por una organización, institución u otros medios, ofrecimiento de un producto de forma ilegal o una competencia desleal.

**Código Orgánico Integral Penal, Art. 500.- Contenido digital.-** El contenido digital es todo acto informático que representa hechos, información o conceptos de la realidad, almacenados, procesados o transmitidos por cualquier medio tecnológico que se preste a tratamiento informático, incluidos los programas diseñados para un equipo tecnológico aislado, interconectado o relacionados entre sí (Registro oficial COIP, 2014).

**Código Orgánico Integral Penal, Art. 230.- Interceptación ilegal de datos.-** Será sancionada con pena privativa de libertad de tres a cinco años:

1. La persona que, sin orden judicial previa, en provecho propio o de un tercero, intercepte, escuche, desvíe, grabe u observe, en cualquier forma un dato informático en su origen, destino o en el interior de un sistema informático, una señal o una transmisión de datos o señales con la finalidad de obtener información registrada o disponible.

2. La persona que diseñe, desarrolle, venda, ejecute, programe o envíe mensajes, certificados de seguridad o páginas electrónicas, enlaces o ventanas emergentes o modifique el sistema de resolución de nombres de dominio de un servicio financiero o pago electrónico u otro sitio personal o de confianza, de tal manera que induzca a una persona a ingresar a una dirección o sitio de internet diferente a la que quiere acceder.

3. La persona que a través de cualquier medio copie, clone o comercialice información contenida en las bandas magnéticas, chips u otro dispositivo electrónico que esté soportada en las tarjetas de crédito, débito, pago o similares.

4. La persona que produzca, fabrique, distribuya, posea o facilite materiales, dispositivos electrónicos o sistemas informáticos destinados a la comisión del delito descrito en el inciso anterior (Registro oficial COIP, 2014).

**Código Orgánico Integral Penal, Art. 232.- Ataque a la integridad de sistemas informáticos.-** La persona que destruya, dañe, borre, deteriore, altere, suspenda, trabe, cause mal funcionamiento, comportamiento no deseado o suprima datos informáticos, mensajes de correo electrónico, de sistemas de tratamiento de información, telemático o de telecomunicaciones a todo o partes de sus componentes lógicos que lo rigen, será sancionada con pena privativa de libertad de tres a cinco años.

Con igual pena será sancionada la persona que:

1. Diseñe, desarrolle, programe, adquiera, envíe, introduzca, ejecute, venda o distribuya de cualquier manera, dispositivos o programas informáticos maliciosos o programas destinados a causar los efectos señalados en el primer inciso de este artículo.

2. Destruya o altere sin la autorización de su titular, la infraestructura tecnológica necesaria para la transmisión, recepción o procesamiento de información en general.

Si la infracción se comete sobre bienes informáticos destinados a la prestación de un servicio público o vinculado con la seguridad ciudadana, la pena será de cinco a siete años de privación de libertad (Registro oficial COIP, 2014).

# **2.5. CONCLUSIONES RELACIONADAS AL MARCO TEÓRICO EN REFERENCIA AL TEMA DE INVESTIGACIÓN**

El contenido del marco teórico utilizado en el presente proyecto se elaboró en base a los planteamientos para el desarrollo de la aplicación móvil diseñada para visualizar los diferentes textos que se encuentran en la Editorial Uleam utilizando diferentes tecnologías de programación.

Como parte de la investigación se revisaron proyectos similares o relacionados con la temática presentada, esto con el fin de tener una mejor comprensión de las características que pueden poseer este tipo de aplicaciones móviles, así como sus funcionalidades y los beneficios que pueden traer a los diferentes usuarios que hagan uso de la aplicación.

Toda la información mostrada en este apartado sirve como guía para que el lector con el conocimiento o sin el conocimiento en el trabajo de titulación comprenda de mejor manera los procesos y los conceptos que se utilizaron en el desarrollo del mismo. Con esto el lector podrá suplir a cualquier duda relacionada con el tema de investigación.

Con este apartado se da a comprender que este proyecto se realiza bajo una metodología scrum haciendo énfasis a sus sprint para el desarrollo del mismo, el sistema se trabajará en la plataforma Android y se realizarán Web Sevices con el lenguaje de programación PHP para realizar la conexión a la base de datos MySql la cual se encuentra alojada en los servidores de la ULEAM, y pertenece al SEGUP, una vez terminada la aplicación será introducida o agregada en la App Store para garantizar un fácil acceso por los diferentes usuarios que deseen utilizar este aplicativo, además para que tenga una mayor difusión.

# **PROPUESTA DE LA INVESTIGACIÓN**

# **3.DISEÑO DE LA PROPUESTA**

# **3.1. INTRODUCCIÓN**

En el actual capítulo se da a conocer la propuesta de desarrollo tecnológico, apoyado en los resultados alcanzados mediante las técnicas de recolección de datos aplicadas en la Editorial Uleam, de las cuales se obtienen las bases para los requerimientos de usuarios necesarios para ser implementados en la aplicación. El desarrollo de la propuesta de este trabajo de titulación será manejado bajo la metodología ágil SCRUM, la cual representa identificación de roles entregables del producto, diseño, codificación, testing e implementación en proceso iterativo. Dentro de esta metodología también se encuentran inmersos la identificación de especificaciones técnicas, objetivos, determinación de recursos humanos, tecnológicos y económicos a necesitarse en el desarrollo para llevar a cabo la propuesta con todos los detalles.

# **3.2. DESCRIPCIÓN DE LA PROPUESTA**

La propuesta consiste en el desarrollo de una aplicación móvil que permita difundir los libros y revistas científicas que se publican en la Editorial Uleam, con enfoque inclusivo para personas con discapacidad visual y con problemas de lectura, además multidisciplinaria agrupando conocimientos científicos y saberes ancestrales. Se detallarán los mecanismos que la Editorial requiere para la aplicación móvil y los procesos necesarios para su implementación en el desarrollo y culminación de esta propuesta, los cuales se especifican a continuación:

- **Registro:** En este módulo los usuarios podrán registrarse en la aplicación con sus datos personales básicos (Nombres, apellidos, cédula o pasaporte, nombre de usuario, email, género y contraseña).
- **Login:** En este módulo los usuarios podrán ingresar al sistema con su usuario y contraseña correspondientes de su registro.
- **Administración de perfil:** Permite visualizar y modificar los datos propios de usuario.
- **Gestión y revisión de libros:** Permite la revisión y lectura de los libros publicados en la Editorial Uleam en las áreas de Dossier Académico y Colección Pachamama. Además, se contará con la lectura asistida por intérprete de voz a los textos dando el enfoque inclusivo a personas con discapacidad auditiva o con problemas de lectura.
- **Gestión y revisión de artículos científicos:** Permite la revisión y lectura de las revistas científicas publicadas en la Editorial Uleam. Además, se contará con la lectura asistida por intérprete de voz a los textos dando el enfoque inclusivo a personas con discapacidad auditiva o con problemas de lectura.

# **3.2.1. Especificaciones técnicas de la propuesta**

Para el desarrollo e implementación de la presente propuesta se utilizaron las siguientes herramientas informáticas:

- **Lenguaje de programación:** Java y XML para el desarrollo de la aplicación móvil, PHP para la creación de webservices y SQL para las sentencias y llamadas a la base de datos.
- **Servidor:** Cpanel (para consumir los datos del back-end y base de datos).
- **Frameworks para front-end:** React, Ionic.
- **Frameworks para back-end:** Node.js
- **Base de datos:** MySQL.
- **Entorno de desarrollo integrado:** Android Studio.

# **3.3. OBJETIVOS**

- Realizar análisis de las funcionalidades aplicables al desarrollo de la propuesta.
- Desarrollar e implementar en base a los resultados obtenidos de las técnicas de investigación, una aplicación móvil con enfoque inclusivo para la difusión científica de publicaciones para la Editorial Uleam.
- Dar seguimiento, mantenimiento y monitoreo a la aplicación móvil para evitar fallas y asegurar el correcto funcionamiento de la app.

### **3.3.1. Alcance de la propuesta**

El alcance que tendrá el presente trabajo de titulación consiste en el desarrollo e implementación de una aplicación móvil, que permitirá difundir los libros y revistas científicas publicadas en la Editorial Uleam, y que tenga enfoque inclusivo al incorporar lectura asistida por voz, ayudando a personas con discapacidad visual o con problemas de lectura.

# **3.4.DETERMINACIÓN DE RECURSOS**

# **3.4.1.Humanos**

Los recursos humanos se determinaron a través de las personas que estuvieron implicadas y contribuyeron al desarrollo de la propuesta del trabajo de titulación. La función de cada persona fue la siguiente:

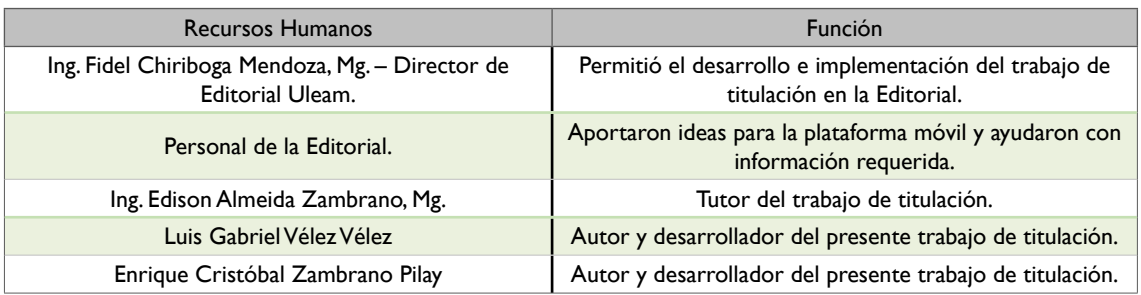

Tabla *12*. Recursos humanos.

*Fuente: Autores del trabajo de titulación.*

# **3.4.2. Tecnológicos**

Los recursos tecnológicos utilizados en este trabajo de titulación se resumen a continuación:

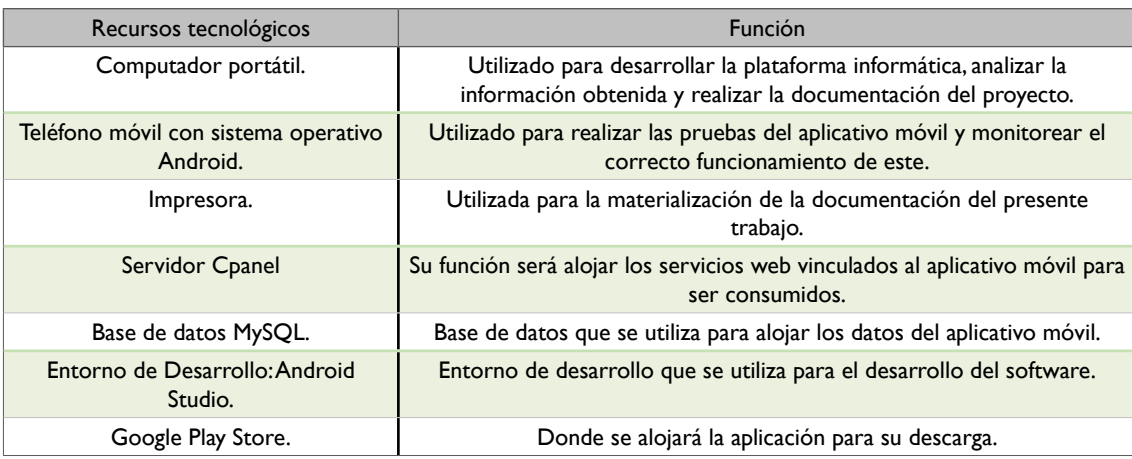

Tabla *13*. Recursos tecnológicos.

*Fuente: Autores del trabajo de titulación.*

# **3.4.3. Económica (presupuesto)**

El presupuesto económico utilizado para la realización del presente trabajo de titulación fue asumido por los autores de la propuesta, a continuación, se detalla el presupuesto total invertido:

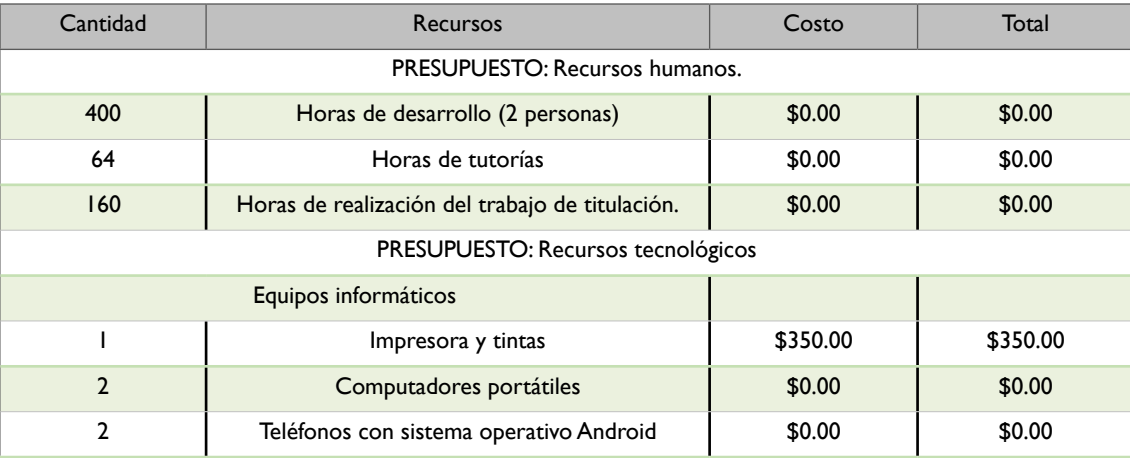

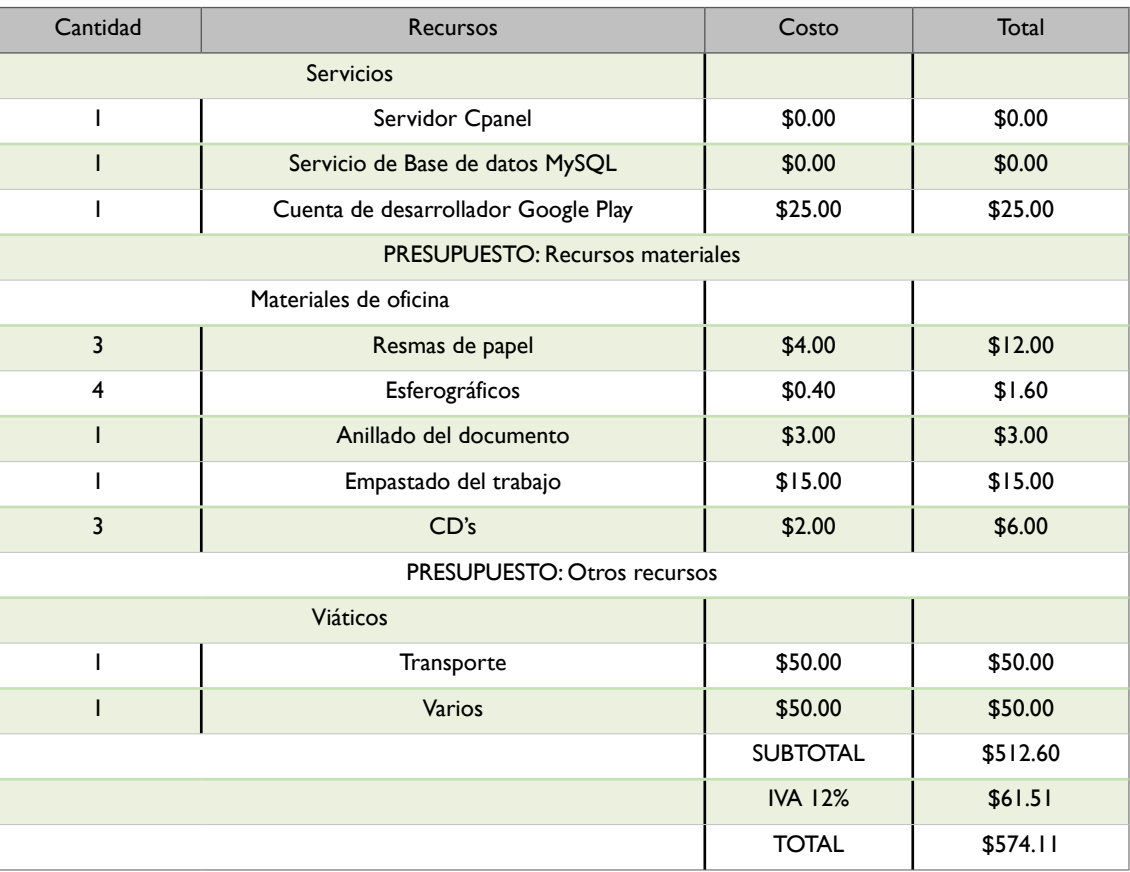

Tabla *14*. Recursos económicos. *Fuente: Autores del trabajo de titulación.*

# **3.5. ETAPAS DE ACCIÓN PARA EL DESARROLLO DE LA PROPUESTA**

# **3.5.1. Proceso de elicitación de requisitos**

Consiste en compilar, examinar y comprobar las necesidades del cliente para el desarrollo de un sistema de software, mediante este proceso se especifican los requisitos funcionales y no funcionales del sistema a implementar, así como también las relaciones, flujos existentes de los usuarios o actores del sistema visualizados a través del diagrama de dominio y el diagrama de contexto.

# **3.5.1.1. Objetivos**

- Identificar requisitos funcionales y no funcionales del sistema.
- Reconocer los requisitos funcionales de alto nivel.
- Considerar los actores o usuarios presentes en el sistema.
- Diseñar el diagrama de dominio asegurando orden y consistencia en sus clases.
- Realizar el diagrama de contexto dando a conocer la interacción de los actores con el sistema.

# **3.5.1.2. Identificación de fuentes de requisitos**

- Capital humano de la Editorial Uleam, entre ellos el director, editores internos y externos, secretaria, diseñador y revisores.
- Personas o usuarios publicadores.

# **3.5.1.3. Descripción de las necesidades de los stackeholders**

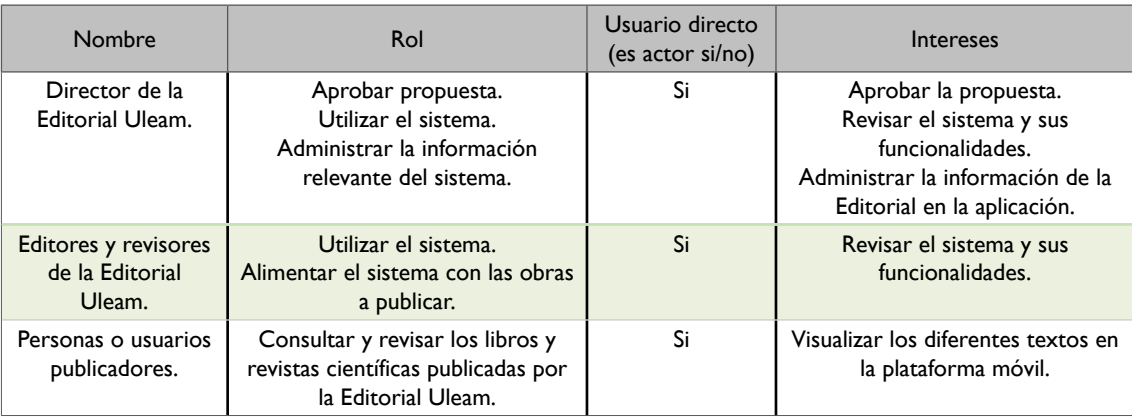

*Tabla 15.* Perfiles de stackeholders. *Fuente: Autores del trabajo de titulación.*

# **3.5.1.4. Especificación de diagrama de casos de uso**

El siguiente diagrama sirve para especificar la comunicación que tiene el usuario y el sistema mediante las diferentes iteraciones, desde que el usuario se registra hasta el proceso de la visualización de libros y lectura asistida.

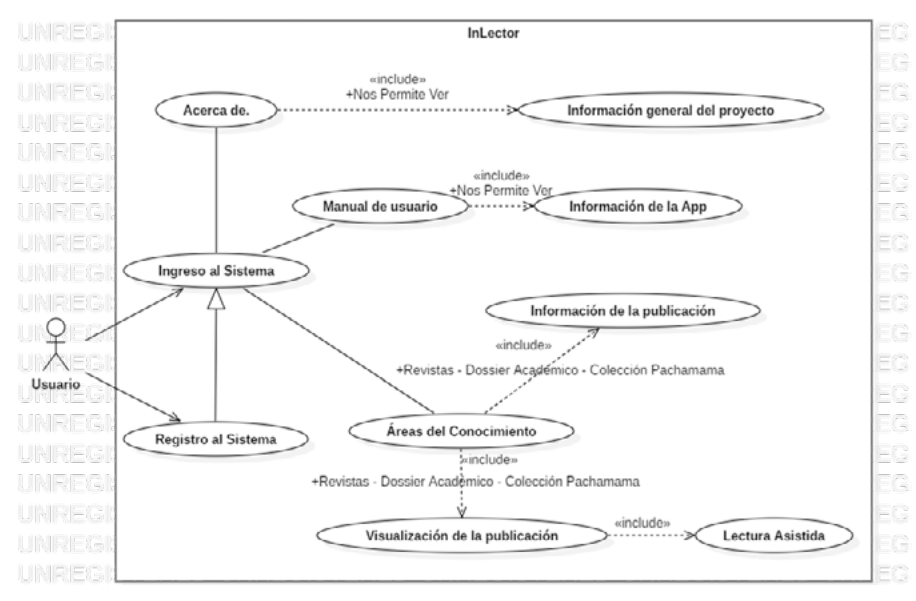

*Ilustración 7.* Diagrama de caso de uso general de aplicación móvil InLector. *Elaboración: Autores del trabajo de titulación en herramienta StarUML 3.1.1.*

#### **3.5.1.4.1. Nombre del caso de uso: Registro al Sistema.**

#### **3.5.1.4.1.1. Breve descripción.**

El usuario se registra para tener acceso al sistema InLector.

**3.5.1.4.1.2. Flujo de Eventos.**

**3.5.1.4.1.2.1. Flujos Bases**

#### ● **Paso 1. Ejecutar Aplicación.**

El caso de uso comienza cuando el usuario inicia la aplicación

#### Paso 2. Seleccionar la opción Crear una nueva cuenta.

El usuario debe presionar el botón de crear una nueva cuenta para que lo dirija a la ventana de registro.

#### ● **Paso 3. El sistema muestra la pantalla de registro.**

El sistema muestra el formulario de registro, en donde el usuario deberá llenar los campos que se muestran y luego presionar el botón enviar.

#### ● **Paso 4. Envía los Datos.**

El Sistema realiza la validación de los datos.

#### Paso 5. Fin del Caso de uso.

#### **3.5.1.4.1.2.2. Flujos Alternativos**

#### ● **Error de Datos en Formulario.**

En el paso 3: Los datos son incorrectos, no cumplen con el formulario o son incompletos.

#### ● **Datos incorrectos**

El sistema envía un mensaje de que los datos son incorrectos al presionar en enviar y solicita que se corrijan los campos.

#### ● **El usuario cancela operación de registro**

En el paso 3: El usuario cancela el registro, presionando el botón de retorno del celular y regresa a la pantalla de inicio.

#### **3.5.1.4.1.3. Precondiciones**

Ninguna.

#### **3.5.1.4.1.4. Postcondiciones**

El sistema crea una nueva cuenta con los datos que proporciona el usuario.

#### **3.5.1.4.2. Nombre del caso de uso: Ingreso al Sistema.**

#### **3.5.1.4.2.1. Breve descripción.**

El usuario inicia sesión para ingresar al sistema InLector.

#### **3.5.1.4.2.2. Flujo de Eventos.**

#### **3.5.1.4.2.2.1. Flujos Bases**

● **Paso 1. Ejecutar Aplicación.**

El caso de uso comienza cuando el usuario inicia la aplicación

● **Paso 2. Llenar los campos mostrados.**

El usuario deberá llenar los campos mostrados introduciendo el nombre de usuario y la contraseña.

#### ● **Paso 3. Enviar datos.**

El usuario presiona el botón Ingresar para validar los datos e ingresar al sistema.

#### ● **Paso 4. Validación de Datos al Ingresar.**

El sistema realizará la validación de datos correspondiente para verificar si el nombre de usuario y contraseña estén escritos de forma adecuada o que el usuario sea existente y muestra la pantalla principal.

#### Paso 5. Fin del Caso de uso.

#### **3.5.1.4.2.2.2. Flujos Alternativos**

#### ● **Error de los datos al llenar los campos**

Si los datos son incorrectos o los espacios están en blanco.

#### Los datos son incorrectos.

Enviará un mensaje de que los datos están incorrectos y solicitará que se corrijan los campos, luego seguirá en el paso 2.

#### **3.5.1.4.2.3. Precondiciones**

Estar registrado en el sistema

#### **3.5.1.4.2.4. Postcondiciones**

El usuario deberá tener iniciada la sesión y estar en la página principal.

#### **3.5.1.4.3. Nombre del caso de uso: Acerca de.**

#### **3.5.1.4.3.1. Breve descripción.**

El usuario podrá visualizar la información general del proyecto, y tener información básica de los desarrolladores del sistema.

#### **3.5.1.4.3.2. Flujo de Eventos.**

**3.5.1.4.3.2.1. Flujos Bases**

#### ● **Paso 1. Inicia la aplicación.**

El caso de uso comienza cuando el usuario inicia la aplicación

#### ● **Paso 2. Ir al menú de Acerca de.**

El usuario deberá ir al menú principal y dar en el botón acerca de. El cual dirigirá a la información general del proyecto.

#### Paso 3. Muestra de la información general del proyecto.

Se mostrará en la pantalla la información general del proyecto y de los creadores del mismo.

Paso 4. Fin del Caso de uso.

#### **3.5.1.4.3.2.2. Flujos Alternativos**

Ninguno

### **3.5.1.4.3.3. Precondiciones**

El usuario debe iniciar sesión al iniciar en la aplicación.

#### **3.5.1.4.3.4. Postcondiciones**

Ninguna.

#### **3.5.1.4.4. Nombre del caso de uso: Manual de Usuario.**

#### **3.5.1.4.4.1. Breve descripción.**

El usuario podrá visualizar un documento pdf en el cual podrá ver a detalle el uso del aplicativo móvil.

#### **3.5.1.4.4.2. Flujo de Eventos.**

#### **3.5.1.4.4.2.1. Flujos Bases**

#### ● **Paso 1. Inicia la aplicación.**

El caso de uso comienza cuando el usuario inicia la aplicación

#### ● **Paso 2. Ir al menú de manual de usuario.**

El usuario deberá ir al menú principal y dar en la opción manual de usuario. El cual dirigirá a la información de la aplicación, de cómo se usa a detalle el sistema móvil.

#### ● **Paso 3. Muestra de la información de InLector.**

Se mostrará en la pantalla el manual de usuario a detalle, es decir el uso del aplicativo móvil y cada una de sus pantallas.

#### ● **Paso 4. Fin del Caso de uso.**

#### **3.5.1.4.4.2.2. Flujos Alternativos**

Ninguno

#### **3.5.1.4.4.3. Precondiciones**

El usuario debe iniciar sesión al iniciar en la aplicación.

#### **3.5.1.4.4.4. Postcondiciones**

Ninguna.

#### **3.5.1.4.5. Nombre del caso de uso: Áreas del Conocimiento.**

#### **3.5.1.4.5.1. Breve descripción.**

El usuario podrá visualizar la información de la publicación de cada libro, desde autores hasta un breve resumen de cada libro según el área de conocimiento que se escoja, además permite la visualización y la lectura asistida de los libros que se encuentran en el aplicativo móvil.

**3.5.1.4.5.2. Flujo de Eventos.**

**3.5.1.4.5.2.1. Flujos Bases**

#### ● **Paso 1. Inicia la aplicación.**

El caso de uso comienza cuando el usuario inicia la aplicación

#### ● **Paso 2. Ir al menú de Revistas, Dossier Académico, Colección Pachamama.**

El usuario deberá ir al menú principal y dar clic en cualquiera de las tres opciones, ya sea Revistas, Dossier Académico o Colección Pachamama, esto lo dirige a las diferentes pantallas en donde se encontrarán los catálogos de publicaciones de cada área.

#### ● **Paso 3. Muestra los Catálogos o Publicaciones de Dossier Académico.**

En caso de seleccionar el botón de Dossier Académico se mostrará en la pantalla todos los catálogos de publicaciones de dicha área en los cuales se contemplan los catálogos de, Administración, Ciencias Sociales, Ciencias Exactas, Educación, Naturaleza, Salud, Servicios, Tecnología, Ingeniería, Congresos, Talleres y Eventos.

#### Paso 4. Muestra los Catálogos o Publicaciones de la Colección Pachamama.

En caso de seleccionar el botón de Colección Pachamama se mostrarán en la pantalla todos los catálogos de publicaciones de dicha área en los cuales se contemplan los catálogos de Sasi, Atipana, Amutay, Apuqkuna, Atiq, Nuna, Wama, Ayahuasca.

#### ● **Paso 5. Muestra de las Revistas publicadas.**

En caso de seleccionar el botón de revistas se mostrarán en la pantalla todas las revistas publicadas en dicha área. En los cuales por el momento se contemplan.

#### Paso 6. Muestra de los libros según el catálogo de Dossier Académico escogido.

El aplicativo móvil mostrará todos los libros que se encuentren en el área y catálogo que se escojan en el Pase 3.

#### Paso 7. Muestra de los libros según el catálogo de Colección Pachamama.

El aplicativo móvil mostrará todos los libros que se encuentren en el área y catálogo que se escojan en el Pase 4.

#### ● **Paso 8. Muestra de información del libro, así como de los autores.**

El aplicativo móvil mostrará la información de libro, así como un breve resumen y los autores del texto que se seleccione en el paso 6 o paso 7.

#### ● **Paso 9. Muestra de información de la revista, así como de los autores.**

El aplicativo móvil mostrará la información de la revista, así como un breve resumen y los autores de dichas revistas, que se seleccione en el paso 5.

#### ● **Paso 10. Visualización de Libros.**

El aplicativo móvil mostrará todo el contenido del libro que se escoja en el paso 6, 7 u 8 para la visualización de este.

#### ● **Paso 11. Visualización de Revistas.**

El aplicativo móvil mostrará todo el contenido de la revista que se escoja en el paso 5 y paso 8 para la visualización de este.

#### ● **Paso 12. Lectura Asistida de Libros.**

El aplicativo móvil reproducirá en audio, el libro escogido en el paso 9.

#### ● **Paso 13. Lectura Asistida de Revistas.**

El aplicativo móvil reproducirá en audio, la revista escogido en el paso 10.

#### Paso 14. Fin del Caso de uso.

#### **3.5.1.4.5.2.2. Flujos Alternativos**

Ninguno

#### **3.5.1.4.5.3. Precondiciones**

El usuario debe iniciar sesión al iniciar en la aplicación.

#### **3.5.1.4.5.4. Postcondiciones**

Ninguna.

# **3.5.1.5. Especificación de diagramas de secuencia**

El presente diagrama de secuencia se usará para modelar la interacción de los objetos en el sistema móvil.

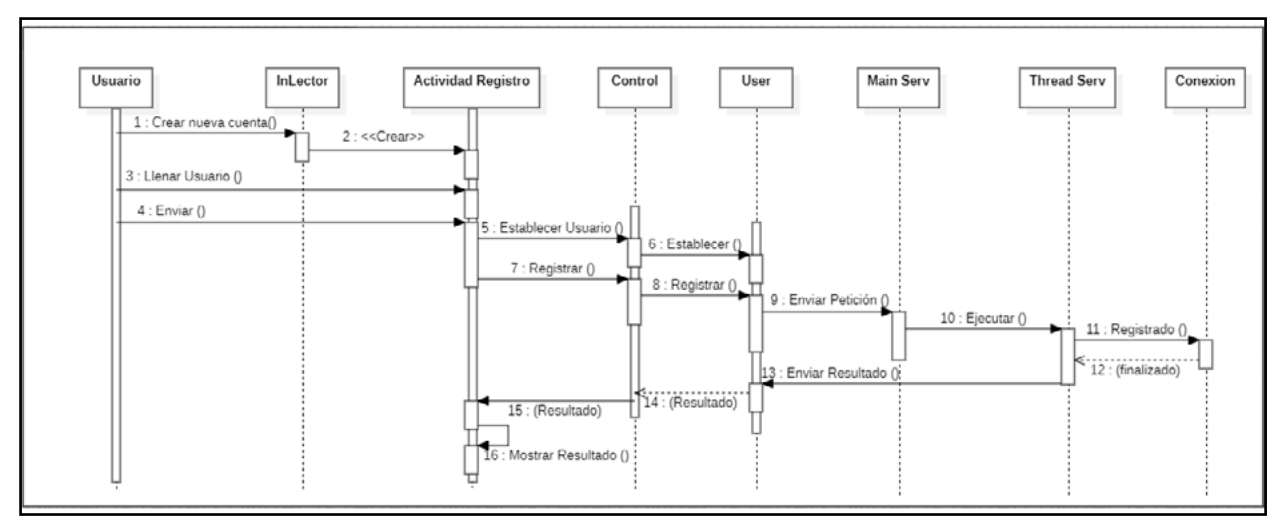

*Ilustración 8.* Diagrama de secuencia para la creación de un usuario de aplicación móvil InLector. *Elaboración: Autores del trabajo de titulación en herramienta StarUML 3.1.1.*

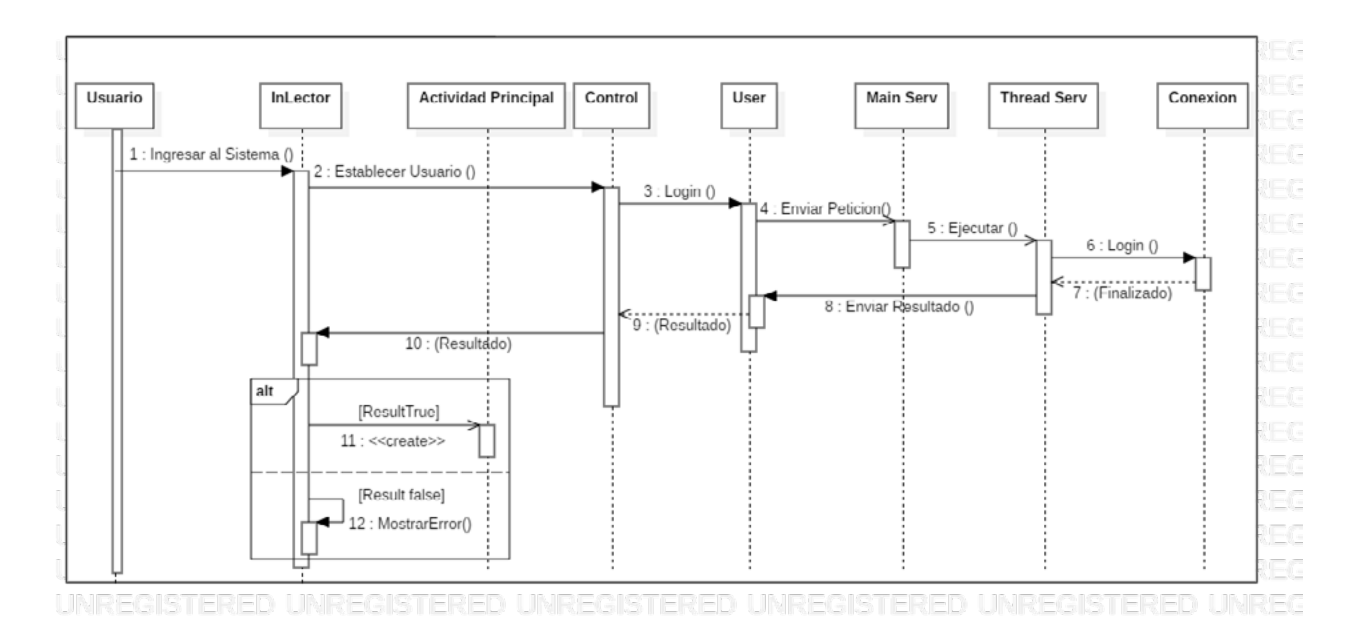

*Ilustración 9.* Diagrama de secuencia para inicio de sesión*. Elaboración: Autores del trabajo de titulación en herramienta StarUML 3.1.1.*

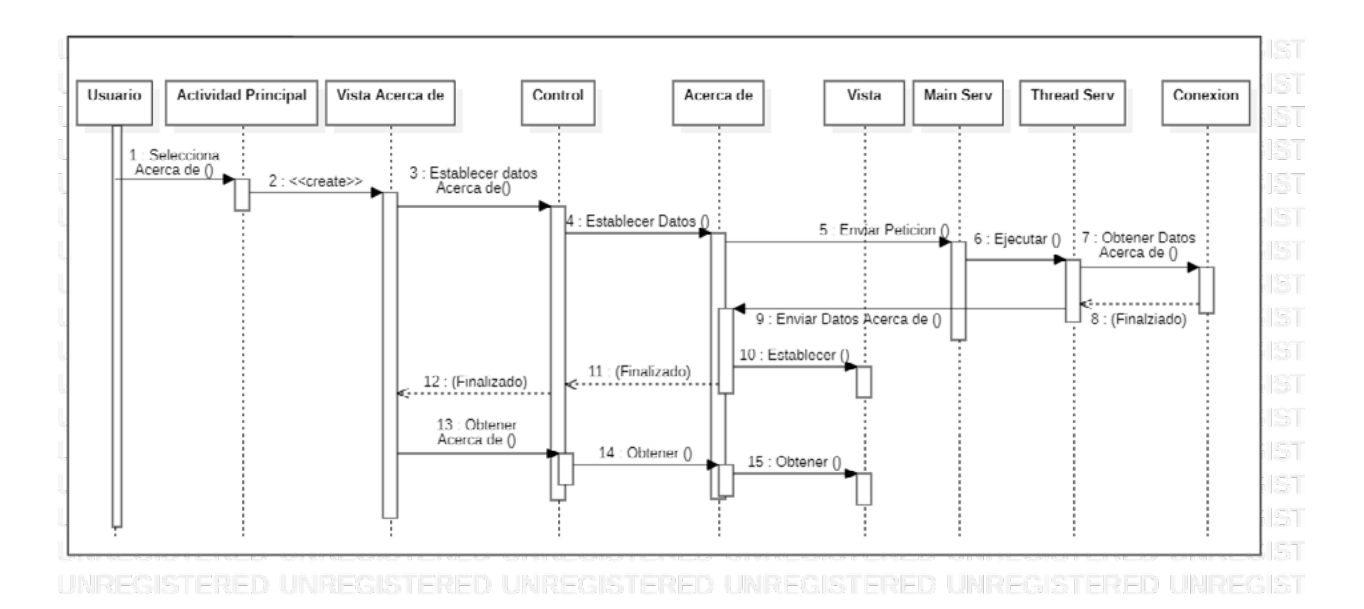

*Ilustración 10.* Diagrama de Secuencia para visualización de Acerca de. *Elaboración: Autores del trabajo de titulación en herramienta StarUML 3.1.1.*

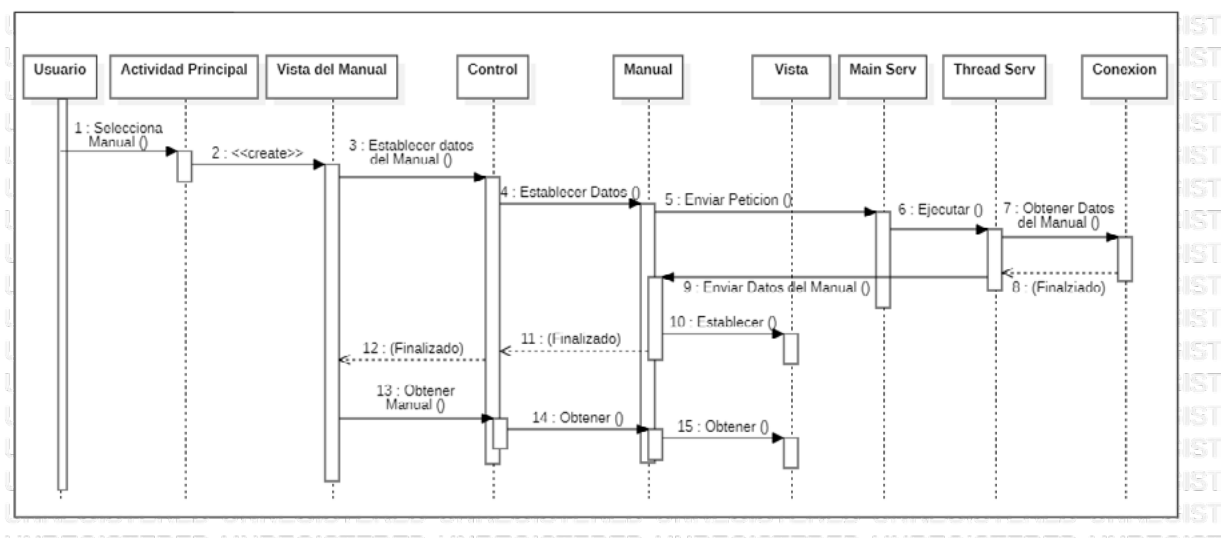

UNREGISTERED UNREGISTERED UNREGISTERED UNREGISTERED UNREGISTERED UNREGIST

*Ilustración 11.* Diagrama de secuencia para visualización del Manual de Usuario. *Elaboración: Autores del trabajo de titulación en herramienta StarUML 3.1.1.*

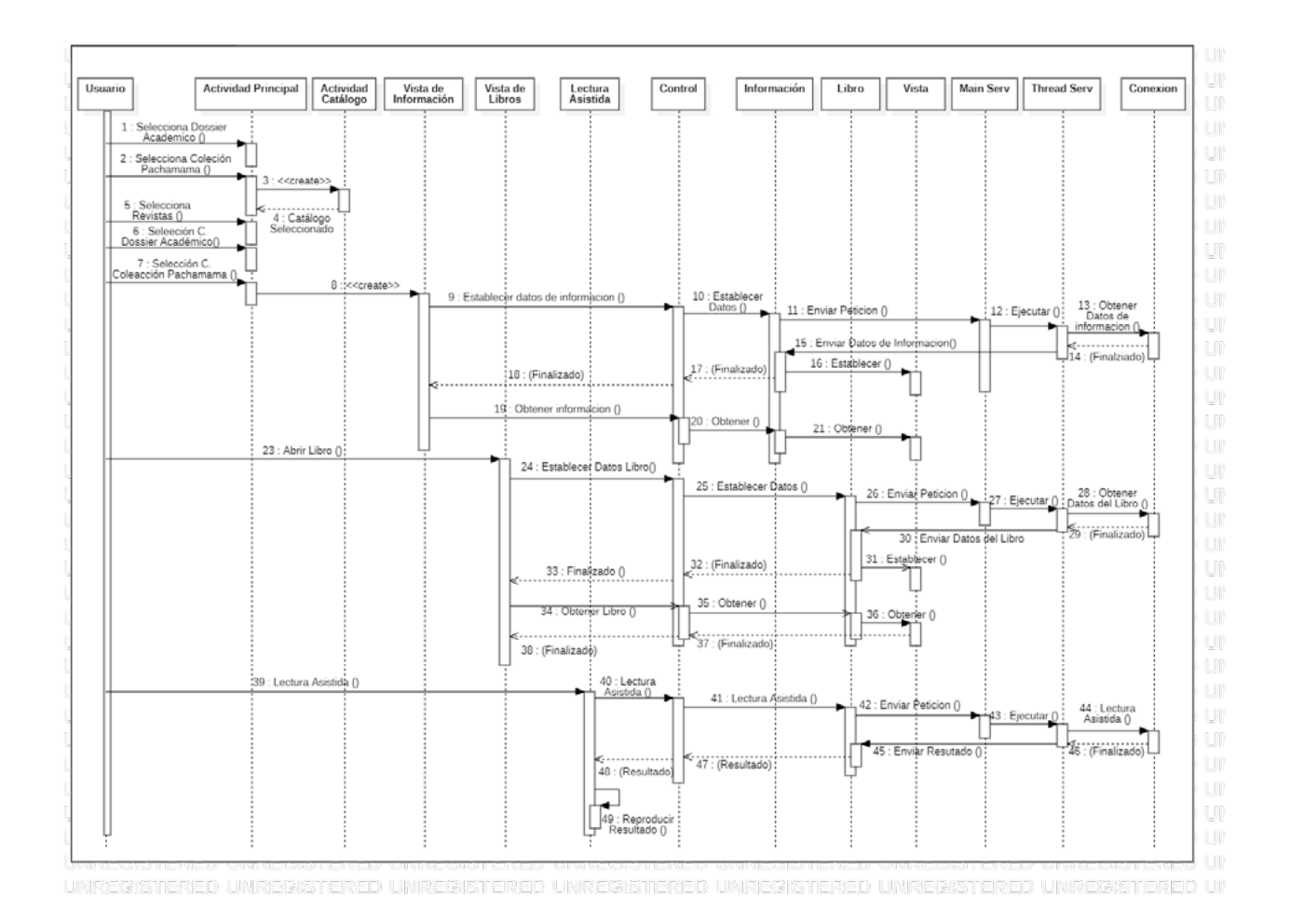

**Ilustración 12.** Diagrama de secuencia para visualización y lectura asistida de los textos académicos. *Elaboración: Autores del trabajo de titulación en herramienta StarUML 3.1.1.*

# **3.5.1.6. Especificación de diagrama de actividad**

El siguiente diagrama de actividad detalla de mejor manera las actividades en general que realiza la aplicación móvil InLector.

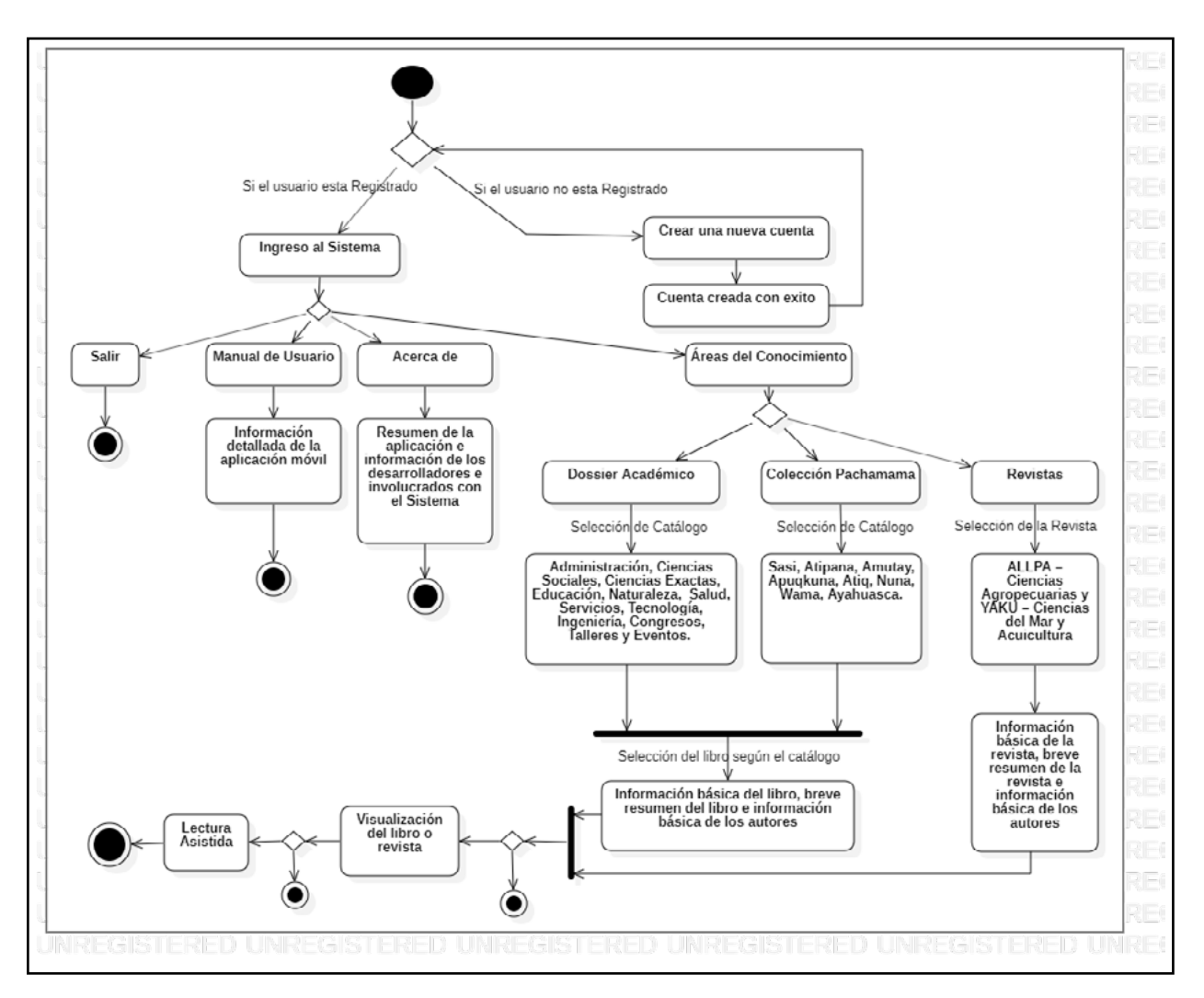

*Ilustración 13.* Diagrama de actividad general de aplicación móvil InLector. *Elaboración: Autores del trabajo de titulación en herramienta StarUML 3.1.1.*

# **3.5.1.7. Listado de características por funcionalidad**

#### **Editorial Uleam**

- Administración de subida de libros y revistas científicas.
- Aprobación de textos a publicar.
- Revisión y corrección de errores en publicaciones.
- Administración del sistema.

#### **Usuarios**

- Consulta de libros y artículos científicos.
- Lectura asistida por voz.
- Descarga de obras publicadas

### **Ambos**

- Administración de su perfil como usuarios.
- Inicio de sesión en la aplicación móvil.

# **3.5.1.8. Requisitos funcionales**

- **El sistema debe permitir el registro de cualquier usuario:** El sistema debe ser capaz de crear y registrar cuentas a los usuarios que tengan la aplicación en sus teléfonos, para poder iniciar sesión y poder consultar los libros y revistas científicas publicadas por la Editorial Uleam.
- **El sistema debe permitir el ingreso al sistema:** El sistema debe permitir que los usuarios puedan acceder al sistema mediante su nombre de usuario y contraseña.
- **El sistema debe permitir la navegación mediante las diferentes colecciones académicas:** El usuario puede acceder a las colecciones académicas como lo son Dossier Académico, Colección Pachamama y las Revistas científicas, y revisar la información de las diferentes obras publicadas.
- **Editar datos personales y contraseñas:** El usuario podrá actualizar sus datos personales y cambiar la contraseña de su cuenta de acceso en la aplicación móvil.
- **Revisión de libros y revistas:** El usuario mediante un visualizador pdf podrá revisar las obras publicadas y descargar los archivos, además de poder obtener la cita para referenciar en trabajos de investigación.
- **Lectura asistida por voz:** El sistema podrá reproducir los textos publicados mediante la lectura asistida por voz, esto para ayudar a personas con discapacidad visual o con problemas de lectura, dándole enfoque inclusivo.

# **3.5.1.9. Requisitos no funcionales**

- El sistema debe estar validado en todos sus campos con lenguaje Java para evitar ingresar información errónea o falsa.
- Los usuarios que utilicen la aplicación móvil solo podrán ver lo que les compete, con el fin de precautelar la información.
- El sistema deberá ser accesible y entendible por los usuarios, debe de pasar por control de calidad de software para cumplir con estos parámetros.
- El sistema debe funcionar en dispositivos como smartphones y Tablets con sistema operativo Android (5.0 en adelante), por lo que el diseño debe ser responsivo adaptándose a los tamaños y resoluciones de pantalla.
- El sistema debe utilizar la misma base de datos que el sistema SEGUP el cual está alojado en los servidores de la Uleam. La aplicación móvil deberá consumir los datos para poder reflejar en la aplicación lo que el usuario requiera. SEGUP e InLector deberán trabajar bajo

el dominio http://munayi.uleam.edu.ec/segup.

- La base de datos será del tipo relacional y trabajará con el Gestor de Base de datos MySQL para obtener mayor capacidad de respuesta en las peticiones y manejar gran cantidad de datos.
- Una vez implementado el sistema se procederá a la difusión en la comunidad universitaria, explicando beneficios y el uso correcto del aplicativo móvil.

# **3.5.2. Metodología**

Se representa la ejecución de la metodología de trabajo SCRUM para la gestión y desarrollo de la aplicación móvil con enfoque inclusivo para la difusión científica de publicaciones de la Editorial Uleam. En este proceso se incluye el ciclo de vida iterativo e incremental del producto backlog, los artefactos y documentación con los que se respaldan las tareas de adquisición y suministro de información: requisitos, monitorización y seguimiento del avance, así como las responsabilidades y compromisos de los participantes en el proyecto.

# **3.5.3. Fundamentación**

La utilización de la metodología SCRUM para llevar ciclos de desarrollo iterativo e incremental se fundamenta en las siguientes razones:

- Sistema modular: Las características principales de la aplicación móvil con enfoque inclusivo para la difusión científica de publicaciones de la Editorial Uleam permitirán desarrollar diferentes fases del proceso de programación sobre las cuales se realizarán los incrementos de las funcionalidades respectivas y realizando modificaciones en el comportamiento de la aplicación, obteniendo en cada incremento un producto con nuevas funciones o apariencias de las ya implementadas.
- Entregas frecuentes y continuas al cliente de las funcionalidades implementadas, de forma que se dispongan de nuevas versiones de la aplicación móvil en cortos plazos de tiempo y realizando mejoras continuas en el producto.
- Predecible en lo que respecta a inestabilidad de requisitos.
- ◊ Incorporación de mayores funcionalidades identificadas en las fases iniciales del proyecto.
- ◊ Durante la ejecución del presente proyecto pueden ocurrir alteraciones en el orden de módulos o requerimientos de usuario.

# **3.5.4. Valores de trabajo**

Los valores para practicar entre los miembros involucrados dentro del proyecto y que hacen posible que la metodología Scrum tenga gran importancia son:

- Proactividad del equipo
- Respeto y responsabilidad
- Autodisciplina y estabilidad.
- Metas y objetivos en las tareas a realizar.
- Transparencia en los procesos.

### **3.5.5. Personas y roles**

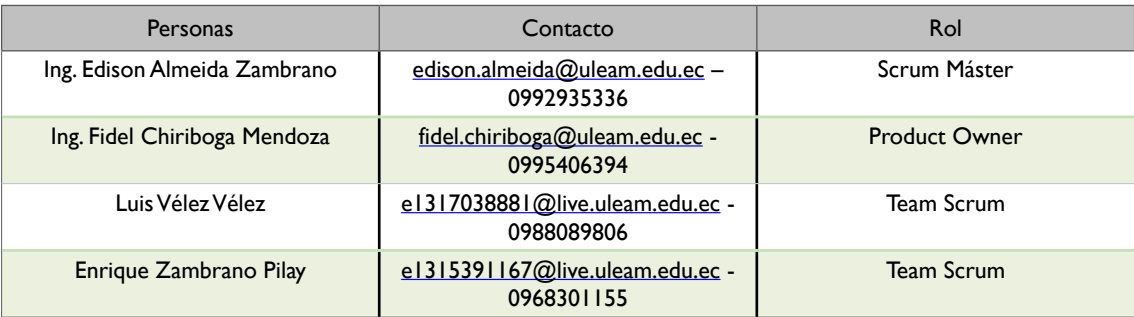

*Tabla 16.* Personas y roles involucrados en el proyecto. *Fuente: Autores del trabajo de titulación.*

### **3.5.6. Artefactos**

- Documentos.
- ◊ Pila del producto Product Backlog.
- ◊ Pila del Sprint Sprint Backlog.
- Sprint.
- Incremento.
- Gráficas del seguimiento del proyecto.
- ◊ Gráfica del producto Burn Up.
- ◊ Gráfica del avance Burn down.
- Comunicación y reportes de los procesos.
- ◊ Reunión e inicio del sprint.
- ◊ Reunión técnica semanal.
- ◊ Reunión de cierre de sprint y entrega de los incrementos.

# **3.6. PROCESOS DE SCRUM**

# **3.6.1. Pila del producto**

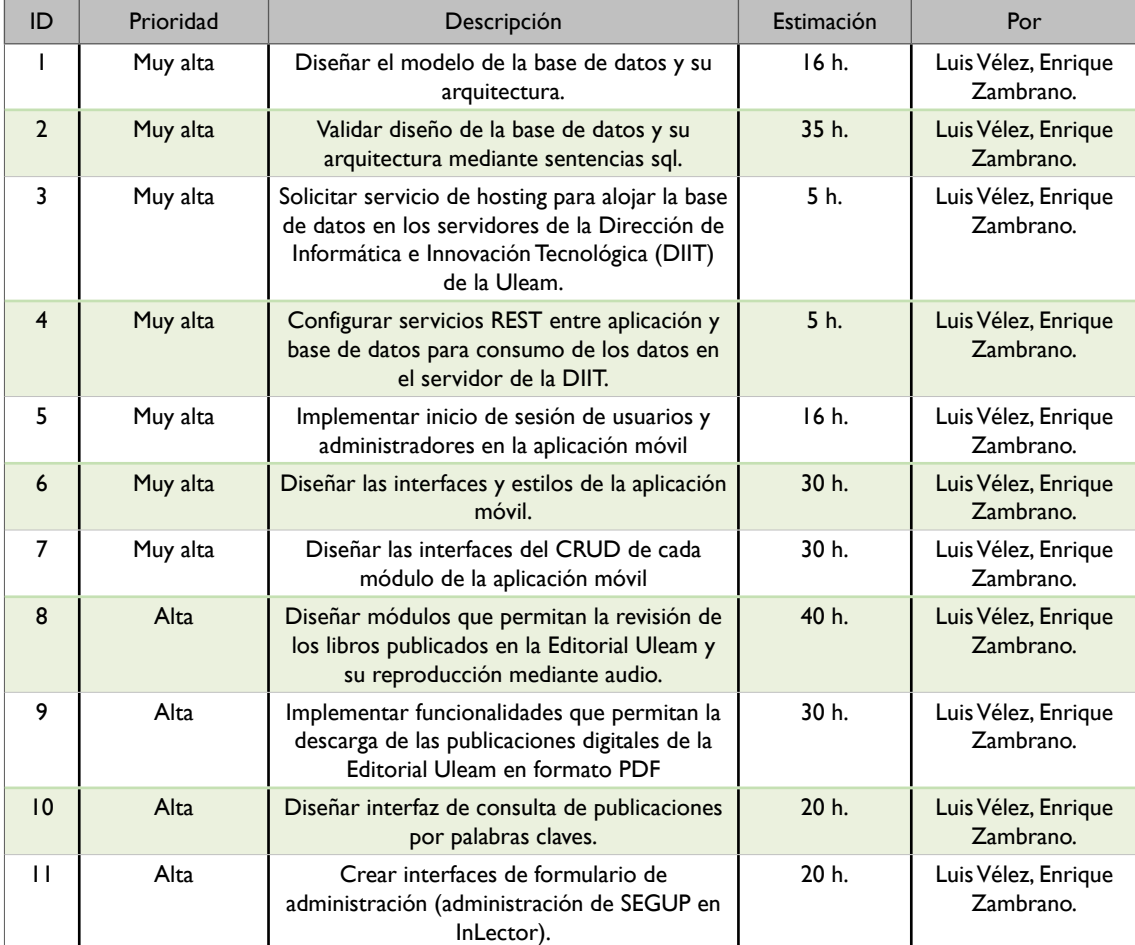

Tabla *17*. Pila general del producto de scrum.

*Elaboración: Autores del trabajo de titulación.*

# **3.6.2. Historias de usuario del Sprint 1**

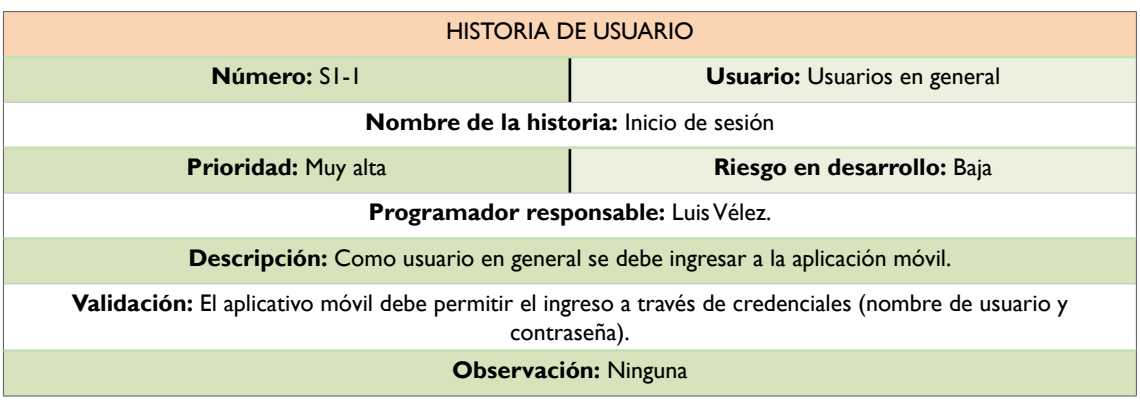

*Tabla 18.* Historia de usuario S1-1 del Sprint 1. *Elaboración: Autores del trabajo de titulación.*

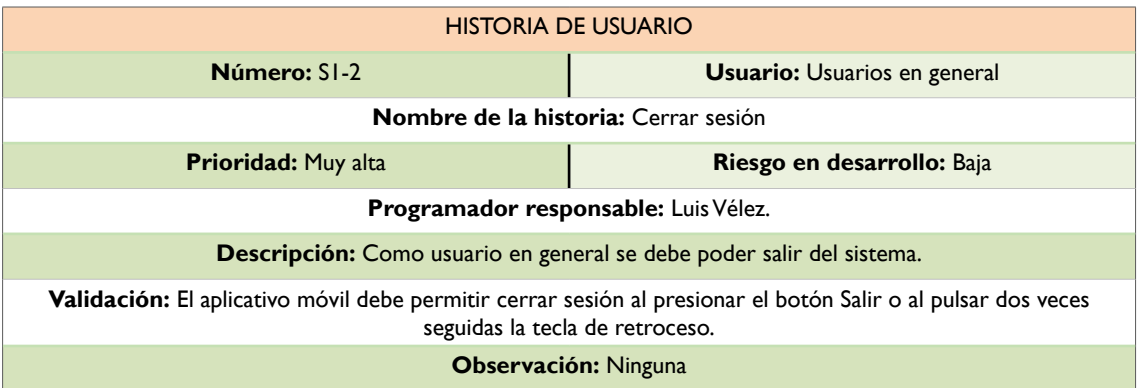

*Tabla 19.* Historia de usuario S1-2 del Sprint 1 *Elaboración: Autores del trabajo de titulación.*

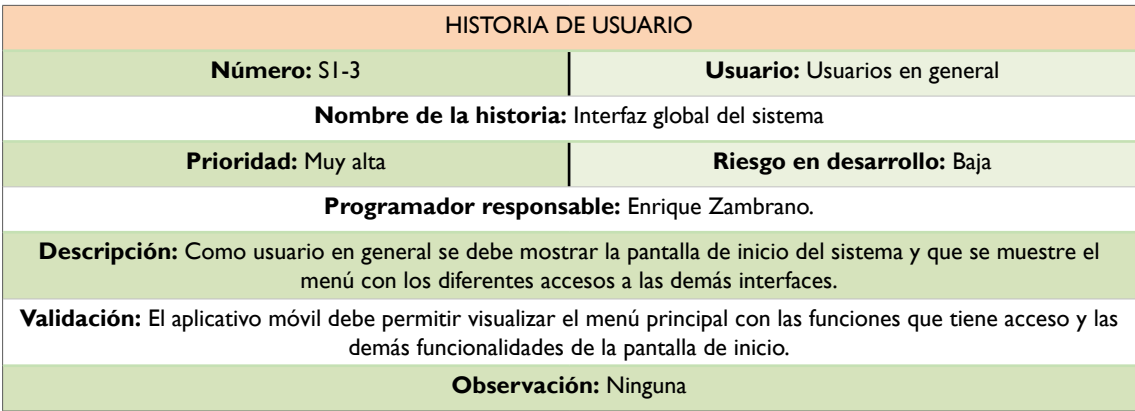

*Tabla 20.* Historia de usuario S1-3 del Sprint 1 *Elaboración: Autores del trabajo de titulación.*

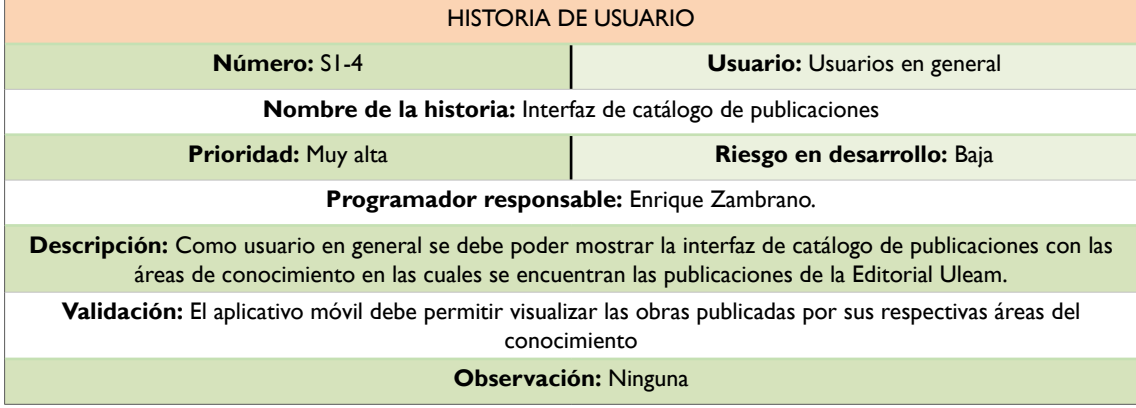

Tabla *21*. Historia de usuario S1-4 del Sprint 1 *Elaboración: Autores del trabajo de titulación.*

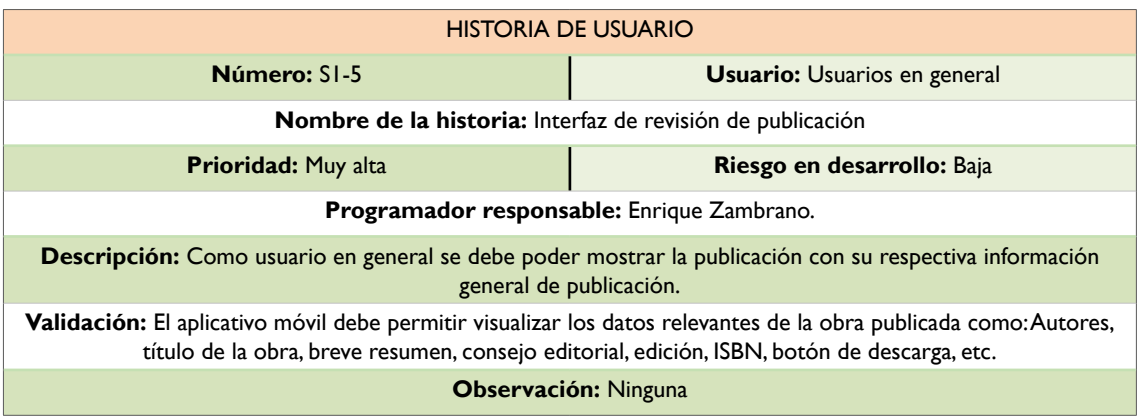

*Tabla 22.* Historia de usuario S1-5 del Sprint 1 *Elaboración: Autores del trabajo de titulación.*

**3.6.3. Pila del sprint I**<br>Es el documento de registros de los requisitos detallados o tareas que va a desarrollar el equipo técnico en la iteración.<br>APLICACION MOVIL INLECTOR -> SPRINT I

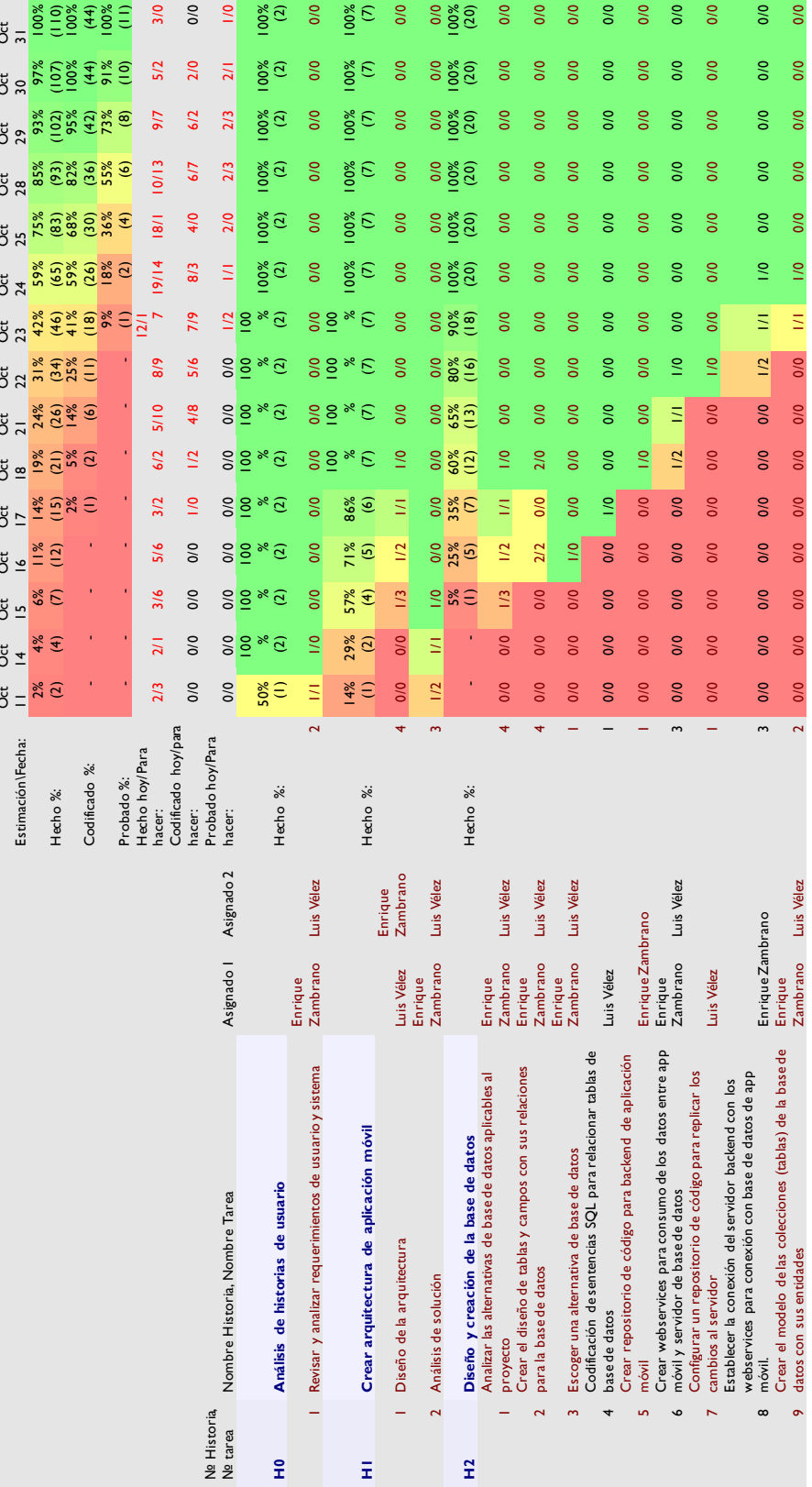

**178**

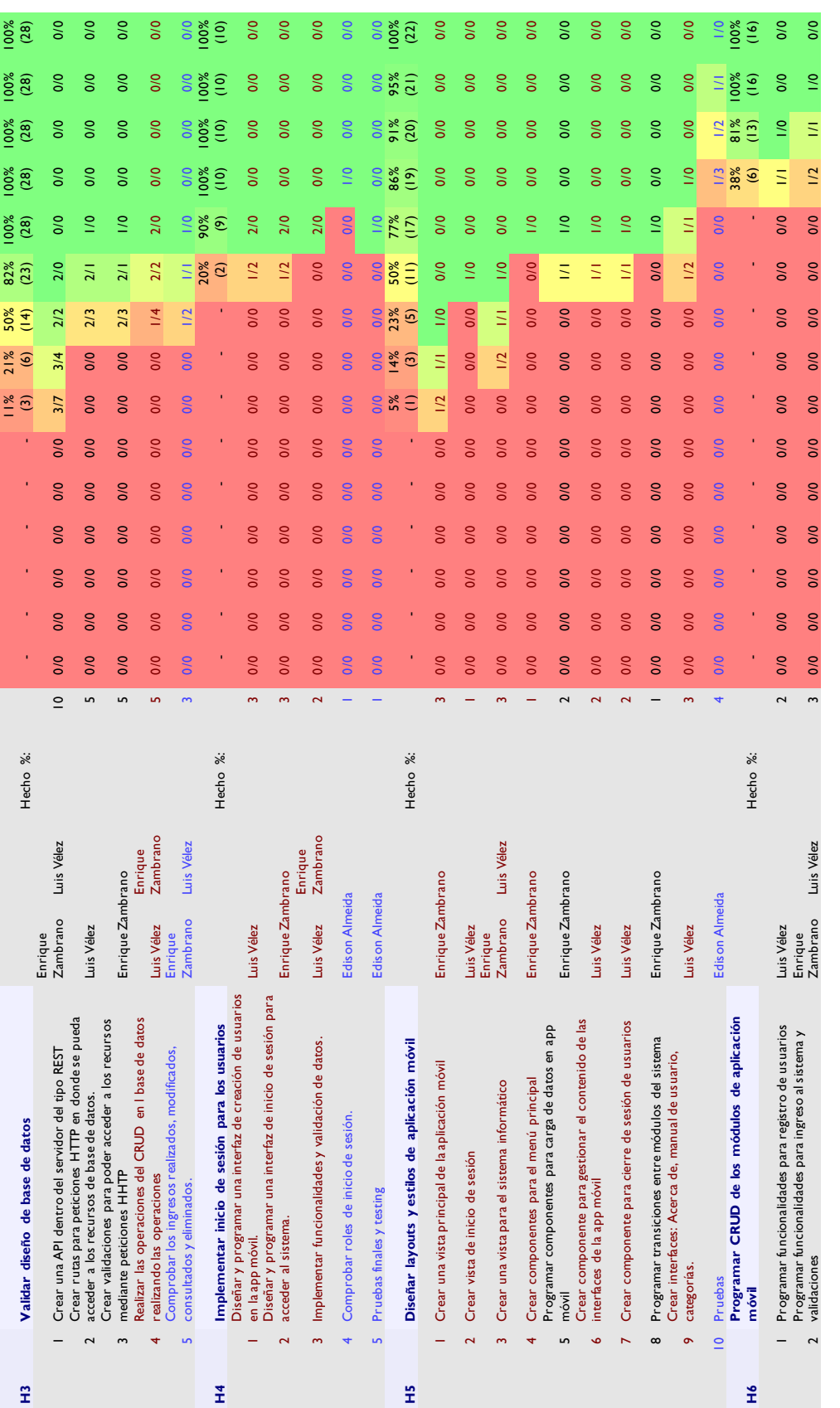
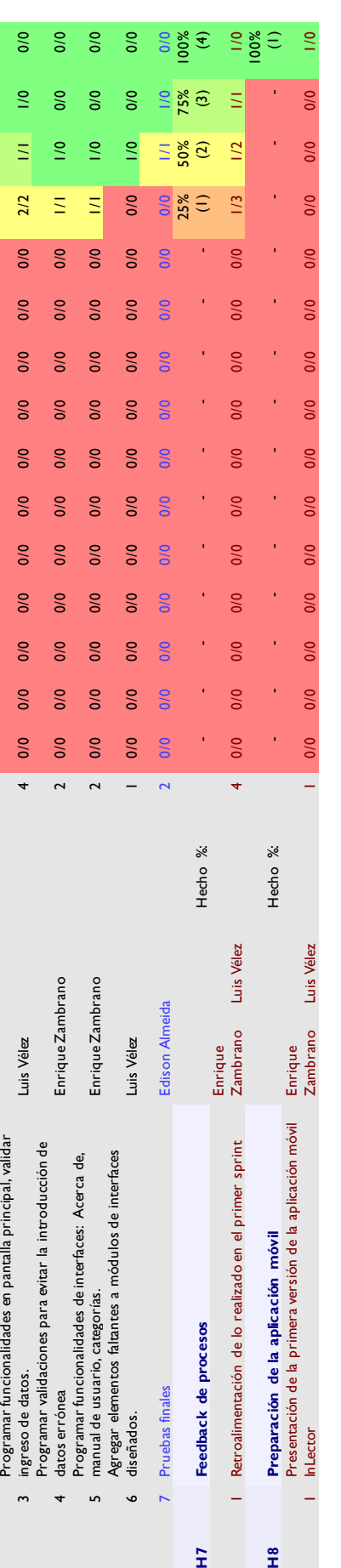

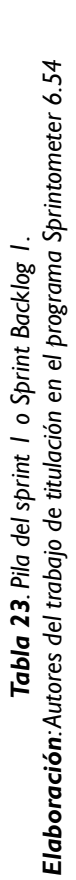

#### **3.6.4. Sprint**

Se realizaron varias iteraciones del ciclo de vida iterativo SCRUM. La duración de este Sprint es de 15 días, desde el 11 de octubre del 2019 al 31 de octubre del 2019, sin incluir sábados y domingos. A continuación, se reflejan los días que se trabajaron tomando en cuenta lo planificado en la pila del sprint, y las horas.

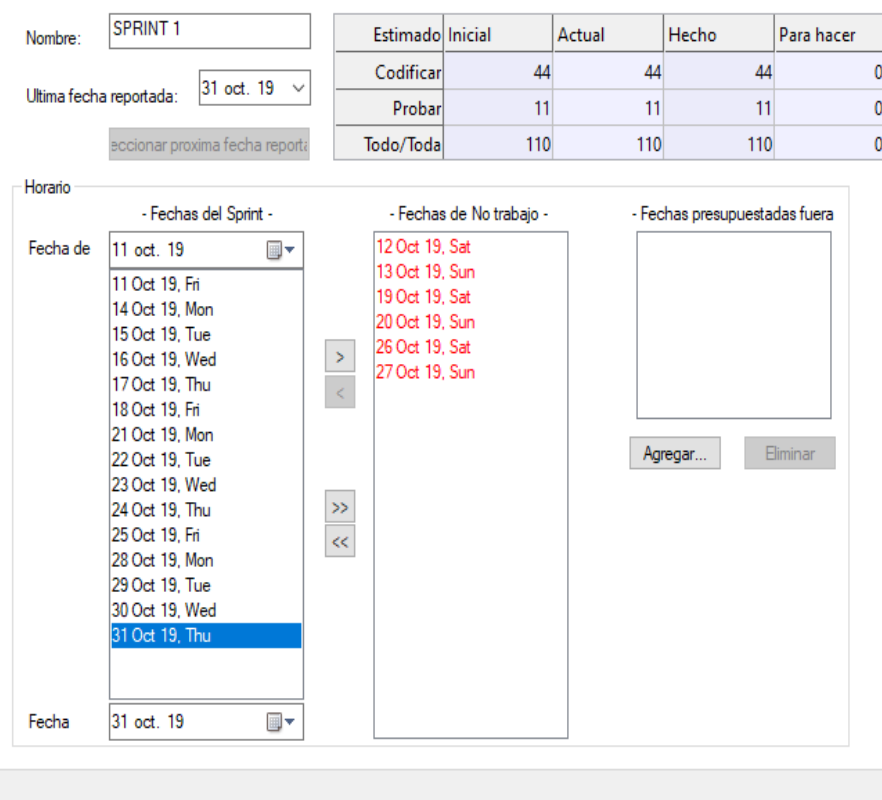

Ilustración *14*. Información general del sprint 1. *Elaboración: Autores del trabajo de titulación en el programa Sprintometer 6.54.*

#### **3.6.5. Incremento**

Es la parte o subsistema que se produce en el sprint 1, y se entrega al gestor del producto completamente terminado y operativo. Se omite ya que posteriormente se hacen las respectivas capturas del sistema en su versión final.

#### **3.6.6. Gráfica del producto (Burn Up)**

La gráfica de seguimiento del sprint I con respecto al trabajo faltante/completado, indica que, la línea azul es el seguimiento sobre el trabajo faltante, mientras que el trabajo completado es la línea de color rosa, la velocidad instantánea del equipo es la línea color verde, y el sector de extrapolación del 95% representado en blanco. Se observa que la línea azul con respecto al día de trabajo y a las horas, empieza en 100 ya que las tareas que fueron planificadas fueron decreciendo al respecto de que se iban cumpliendo, representando el decrecimiento hasta el 31 de octubre. La línea rosa mantiene un comportamiento debajo del cero hacia arriba, lo que significa que el equipo tuvo mayor velocidad en concluir las tareas, la línea verde mantiene un comportamiento similar en todo el sprint lo que significa que el seguimiento se mantuvo parejo para cada tarea.

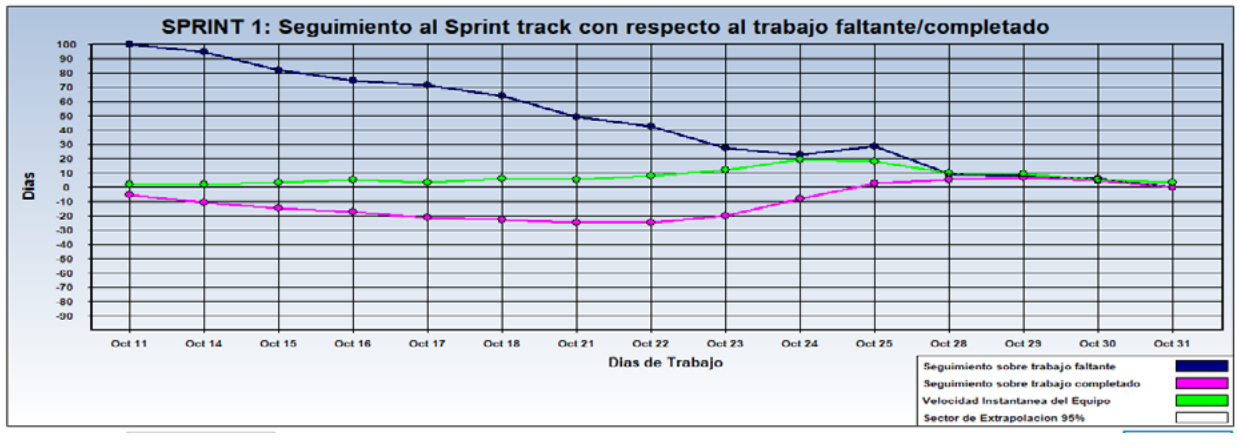

Ilustración *15*. Gráfica de seguimiento del sprint 1. *Elaboración: Autores del trabajo de titulación en el programa Sprintometer 6.54.*

#### **3.6.7. Gráfica del avance (Burn Down)**

La gráfica de avance o burn down representa el porcentaje avanzado con realización al tipo de tarea y a las fechas del sprint. Se observa que cada color simboliza una tarea en el proceso de trabajo, así tenemos que el color lila representa la planificación, el amarillo el DB Análisis, el morado las pruebas, el verde la codificación y el color azul representa el diseño. Hay tareas que solo se hacen en un momento del sprint y otras que se realizan a través de todo el proceso del sprint, es por ello por lo que se presenta la siguiente gráfica para la verificación de las tareas realizadas:

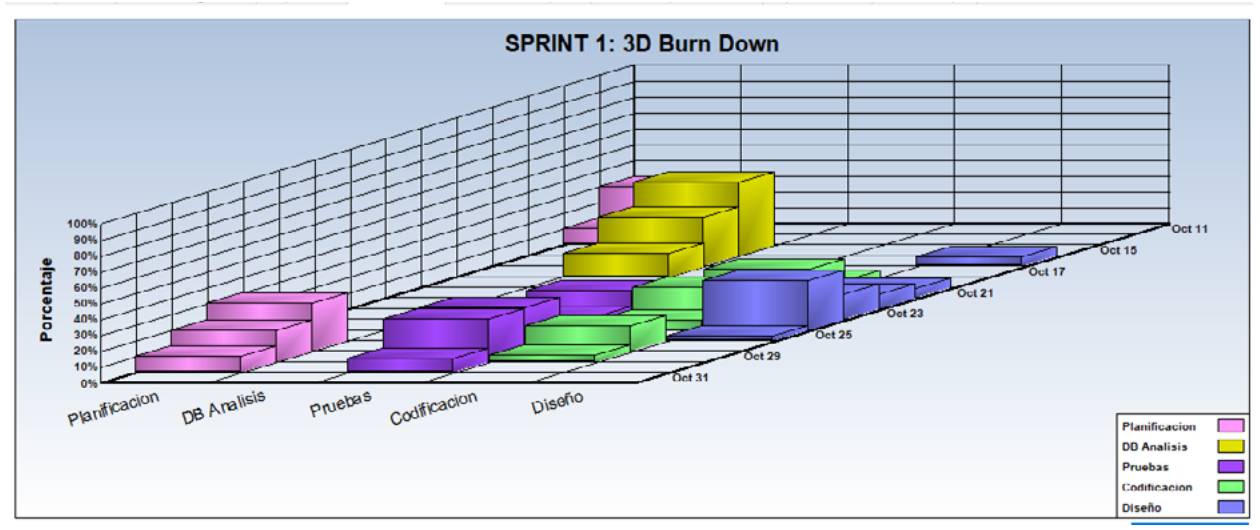

Ilustración *16*. Gráfica del Burn down del sprint 1. *Elaboración: Autores del trabajo de titulación en el programa Sprintometer 6.54.*

#### **3.6.8. Reunión e inicio de sprint**

Reunión para determinar las funcionalidades o historias de usuarios que se van a incluir en el incremento.

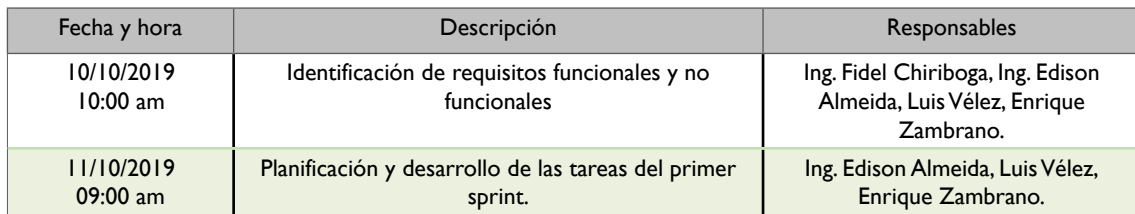

*Tabla 24.* Tabla general de inicio del sprint 1. *Fuente: Autores del trabajo de titulación.*

#### **3.6.9.Reunión técnica diaria**

Puesta en común diaria del equipo con presencia (física o virtual) del coordinador del proyecto o scrum mánager de duración máxima de 10 minutos. La tabla muestra si existió alguna irregularidad, inconveniente u observación durante el proceso, el visto significa que no existió algún cambio o irregularidad.

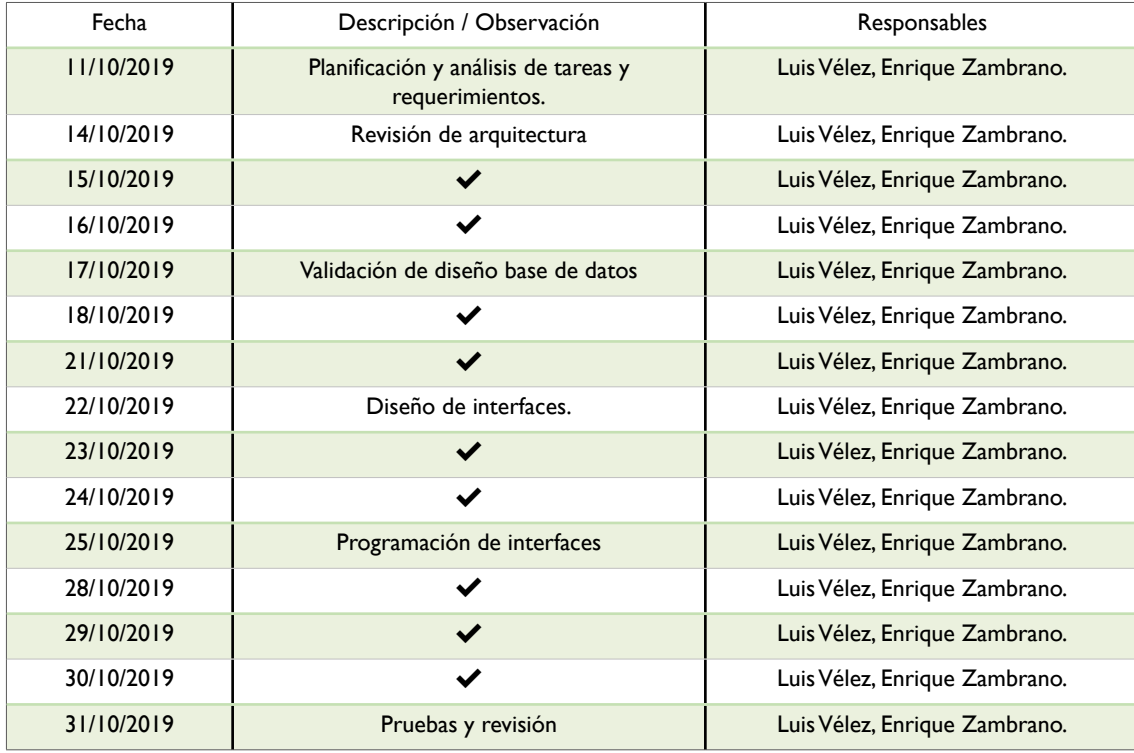

Tabla *25*. Reuniones técnicas del sprint 1. *Elaboración: Autores del trabajo de titulación.*

#### **3.6.10. Reunión de cierre de sprint y entrega del incremento**

Reunión para realizar pruebas y entregar el incremento al scrum mánager. La siguiente tabla muestra principalmente si existió alguna novedad en la entrega del incremento.

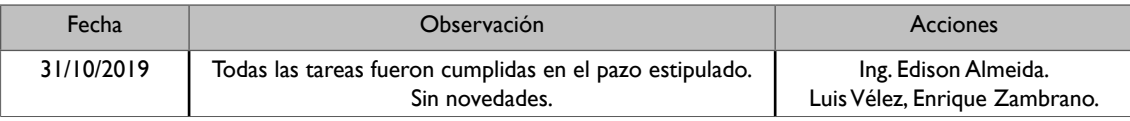

Tabla *26*. Reunión de cierre del sprint 1. *Elaboración: Autores del trabajo de titulación.*

#### **3.6.11. Informe de reporte de sprint 1**

A continuación, se muestra el informe del reporte del sprint 1, con el total del completado en codificación, pruebas y realizado. Se muestra el Id de la historia de usuario, con el nombre o descripción de esta a nivel macro. Se observa que todas las historias están completadas al 100%, permitiendo saber que el sprint ha finalizado y se ha entregado el respectivo incremento.

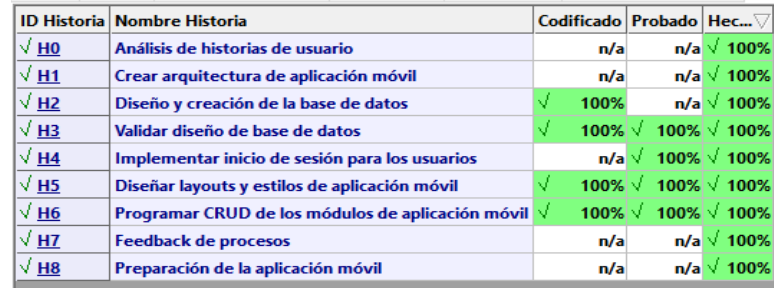

Ilustración *17*. Informe de reporte del sprint 1

*Elaboración: Autores del trabajo de titulación en el programa Sprintometer 6.54.*

#### **3.6.12. Reporte resumido de sprint 1**

En la siguiente ilustración se muestra el reporte resumido del trabajo realizado del sprint 1, detallando el total hecho por día en sus respectivas funciones de implementación, codificación y pruebas, promediando la velocidad que tuvo el equipo en este trabajo.

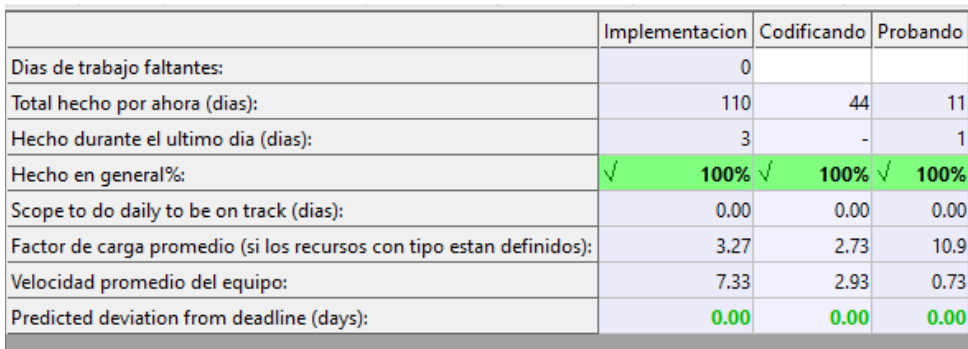

Ilustración *18*. Reporte resumido del sprint 1.

*Elaboración: Autores del trabajo de titulación en el programa Sprintometer 6.54.*

#### **3.6.13. Informe de carga de trabajo de sprint 1**

La figura muestra el informe de carga de trabajo que consiste en mostrar a los colaboradores del trabajo con el total de horas asignadas inicialmente y hechas al final, además del promedio de realización de tareas y las horas de las tareas hechas el último día.

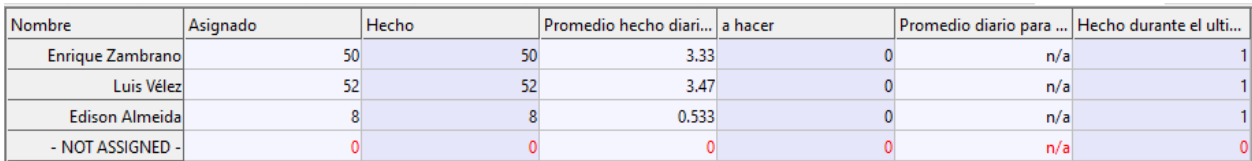

*Ilustración 19.* Workload reporte de informe de carga de trabajo de sprint 1. *Elaboración: Autores del trabajo de titulación en el programa Sprintometer 6.54.*

#### **3.6.14. Retrospectiva del sprint**

La retrospectiva del sprint consiste en revisar el producto entregado al cliente y ver si este tiene alguna observación y las acciones correctivas a tomar del mismo.

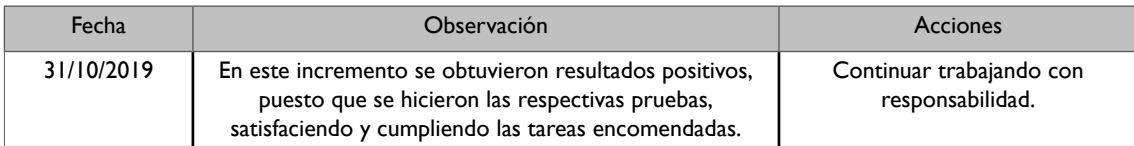

*Tabla 27.* Reunión de retrospectiva del sprint 1. *Elaboración: Autores del trabajo de titulación.*

#### **3.6.15. Historias de usuario del sprint 2**

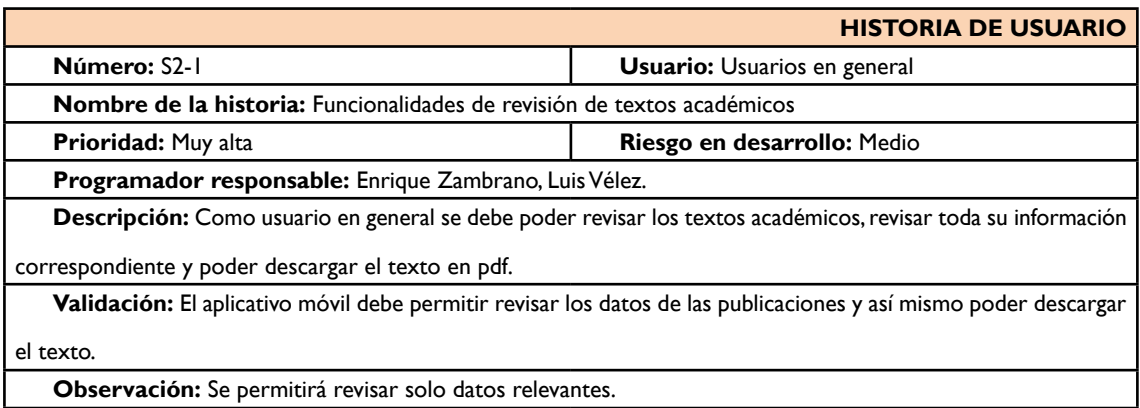

*Tabla 28.* Historia de usuario S2-1 de sprint 2. *Elaboración: Autores del trabajo de titulación.*

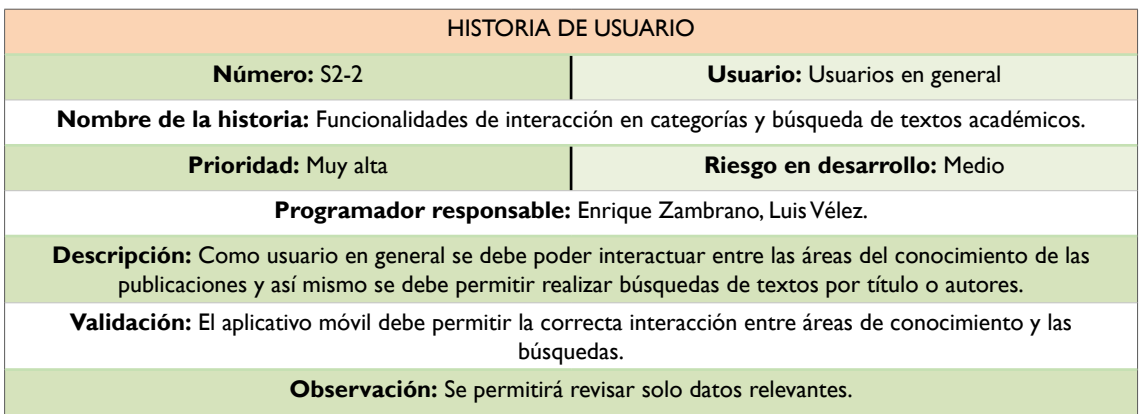

*Tabla 29.* Historia de usuario S2-2 de sprint 2. *Elaboración: Autores del trabajo de titulación.*

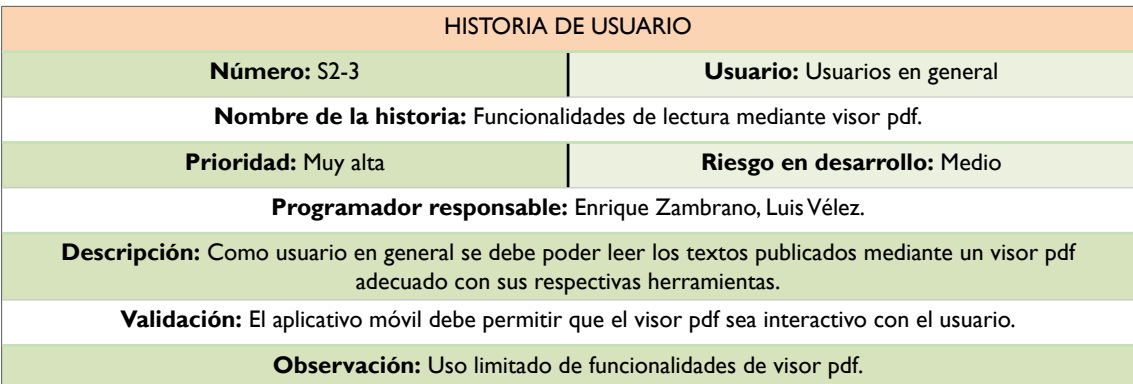

*Tabla 30.* Historia de usuario S2-3 de sprint 2. *Elaboración: Autores del trabajo de titulación.*

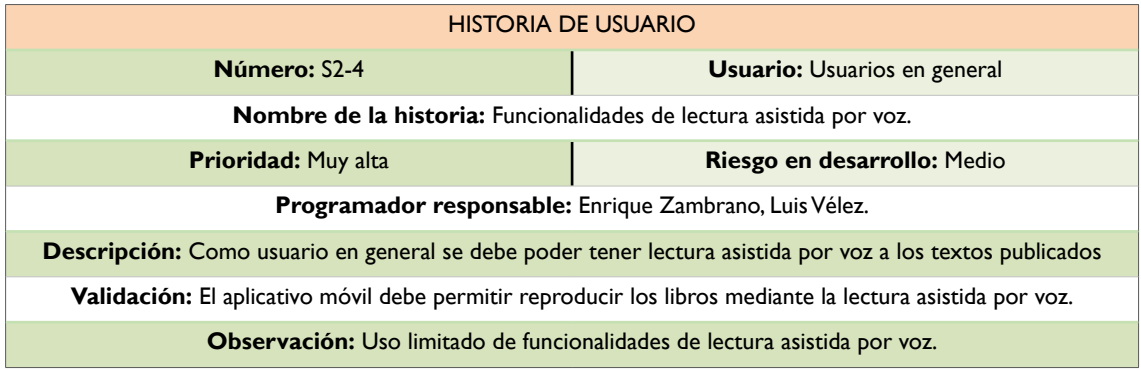

*Tabla 31.* Historia de usuario S2-4 de sprint 2. *Fuente: Autores del trabajo de titulación.*

# 3.6.16. Pila del Sprint 2 **3.6.16. Pila del Sprint 2**

# APLICACION MOVIL INLECTOR -> SPRINT 2 -> Historias **APLICACION MOVIL INLECTOR -> SPRINT 2 -> Historias**

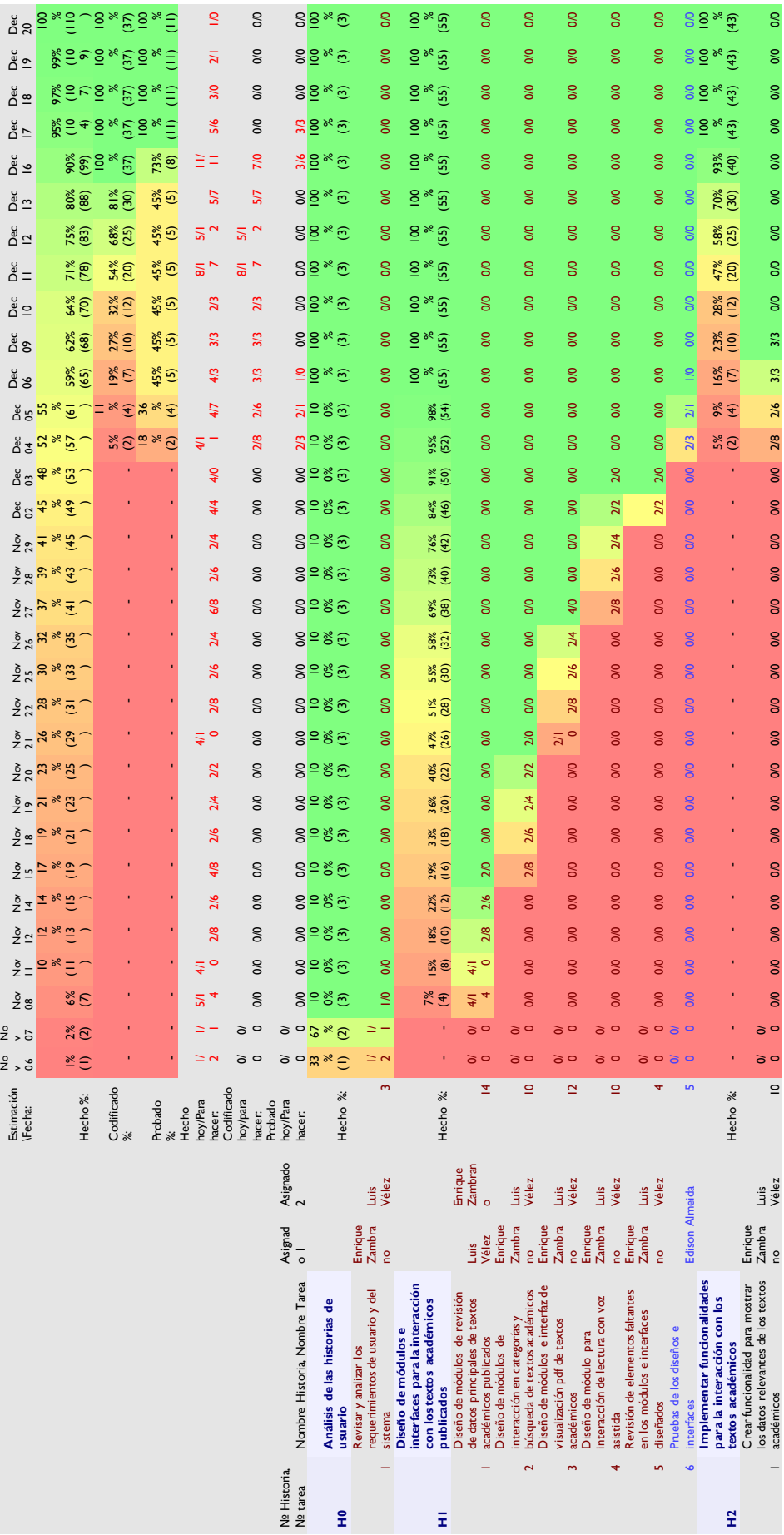

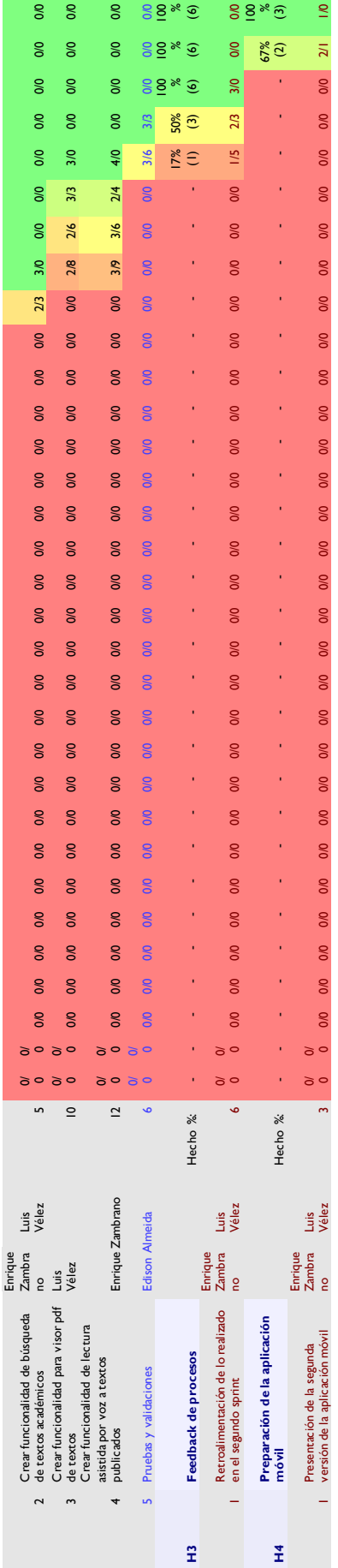

Tabla 32. Pila del sprint 2 o sprint backlog 2.<br>Elaboración: Autores del trabajo de titulación en el programa Sprintometer 6.5 *Elaboración: Autores del trabajo de titulación en el programa Sprintometer 6.5Tabla 32. Pila del sprint 2 o sprint backlog 2.*

#### **3.6.17. Sprint 2**

Se presenta cada una de las iteraciones del ciclo de vida iterativo SCRUM. La duración de este Sprint es de 30 días, desde el 01 de noviembre del 2019 al 20 de diciembre del 2019, sin incluir sábados, domingos y feriados (feriado de difuntos, fiestas de Manta y fiestas de la universidad). A continuación, se reflejan los días que se trabajaron tomando en cuenta lo planificado en la pila del sprint, y las horas.

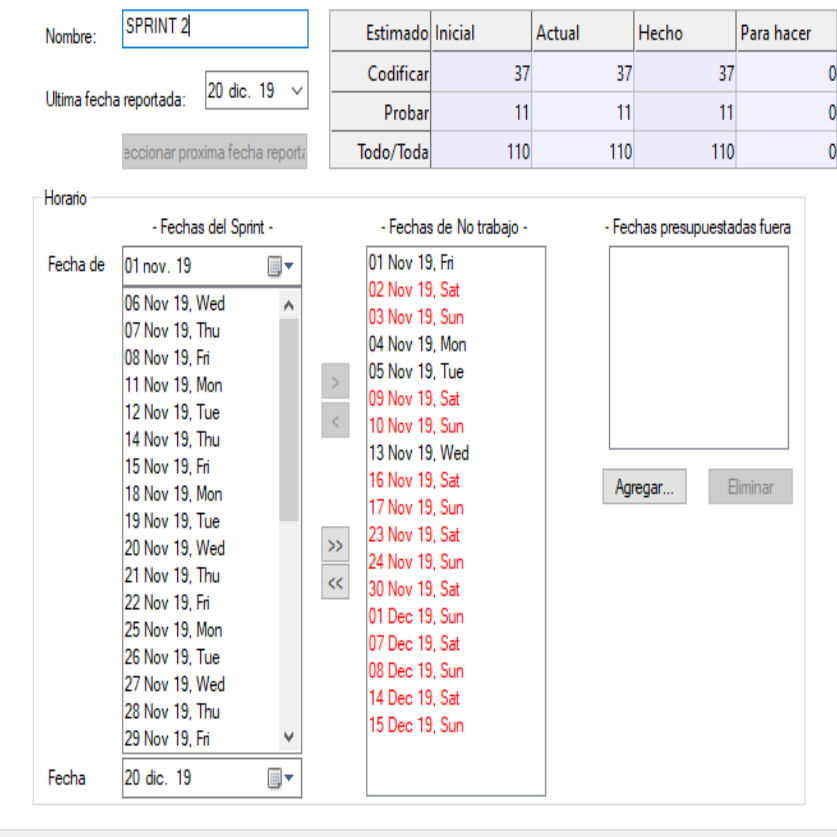

Ilustración *20*. Información general del sprint 2. *Elaboración: Autores del trabajo de titulación en el programa Sprintometer 6.54.*

#### **3.6.18. Incremento**

Es la parte o subsistema que se produce en el sprint 1, y se entrega al gestor del producto completamente terminado y operativo. Se omite ya que posterior se hacen las respectivas capturas del sistema en su versión final.

#### **3.6.19. Gráfica del producto (Burn up)**

La gráfica de seguimiento del sprint 2 con respecto al trabajo faltante/completado, indica que, la línea azul es el seguimiento sobre el trabajo faltante, mientras que el trabajo completado es la línea de color rosa, la velocidad instantánea del equipo es la línea color verde, y el sector de extrapolación del 95% representado en blanco. Se observa que la línea azul con respecto al día de trabajo y a las horas, empieza en 100 ya que las tareas que fueron planificadas fueron decreciendo al respecto de que se iban cumpliendo, representando el decrecimiento hasta el 20 de diciembre. La línea rosa mantiene un comportamiento debajo del cero hacia arriba, lo que significa que el equipo tuvo mayor velocidad en concluir las tareas, la línea verde mantiene un comportamiento similar en todo el sprint lo que significa que el seguimiento se mantuvo parejo para cada tarea.

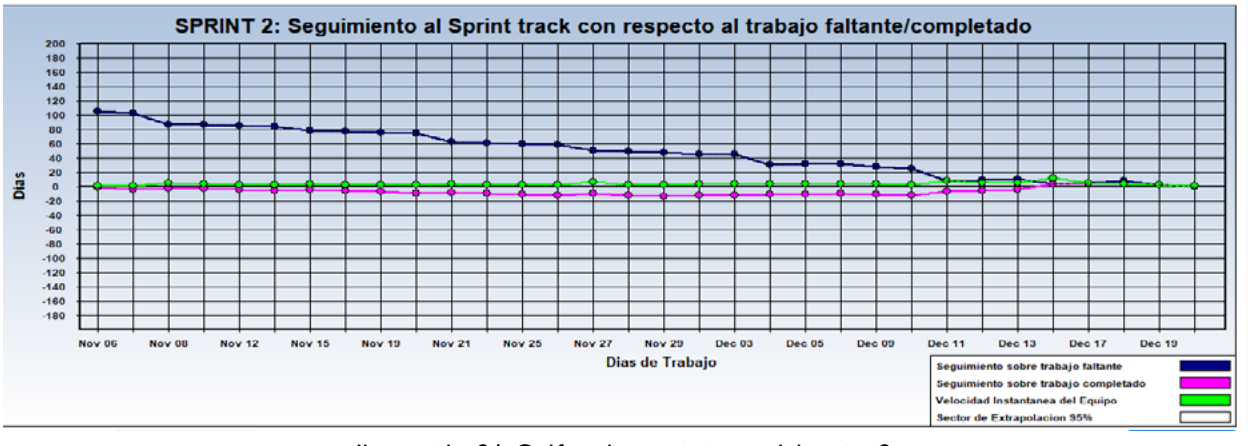

Ilustración *21*. Gráfica de seguimiento del sprint 2. *Elaboración: Autores del trabajo de titulación en el programa Sprintometer 6.54.*

#### **3.6.20. Gráfica de avance (Burn down)**

La gráfica de avance o burn down representa el porcentaje avanzado con realización al tipo de tarea y a las fechas del sprint. Se observa que cada color simboliza una tarea en el proceso de trabajo, así tenemos que el color lila representa la planificación, el amarillo el DB Análisis, el morado las pruebas, el verde la codificación y el color azul representa el diseño. Hay tareas que solo se hacen en un momento del sprint y otras que se realizan a través de todo el proceso del sprint, es por ello por lo que se presenta la siguiente gráfica para la verificación de las tareas realizadas:

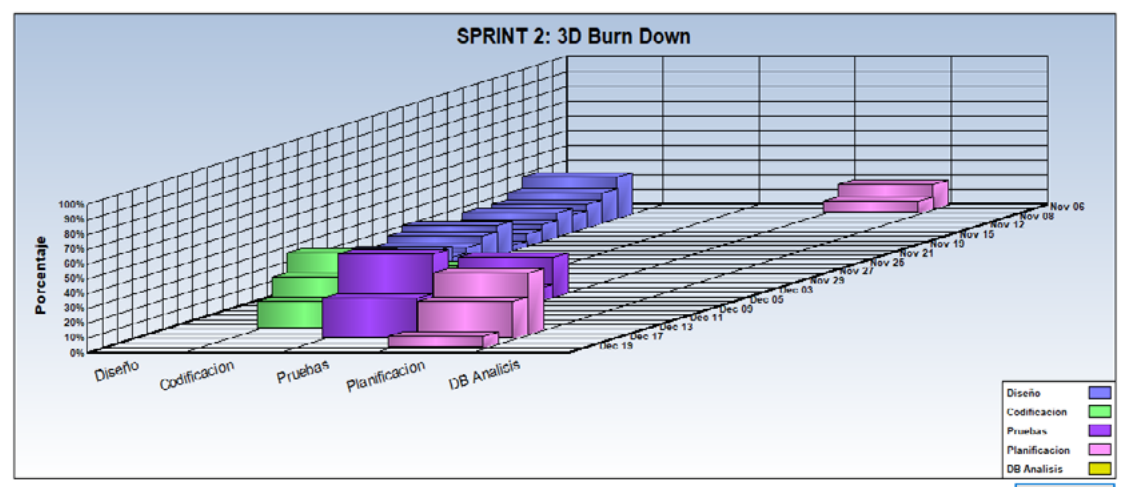

Ilustración *22*. Gráfica del burn down del sprint 2. *Elaboración: Autores del trabajo de titulación en el programa Sprintometer 6.54.*

#### **3.6.21. Reunión de inicio de sprint 2**

Reunión para determinar las funcionalidades o historias de usuarios que se van a incluir en el incremento.

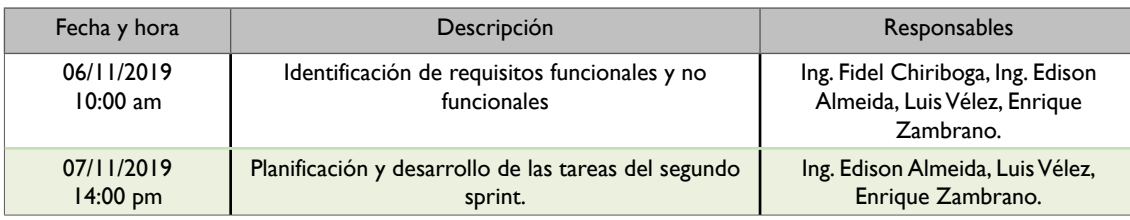

*Tabla 33.* Tabla general de inicio de sprint 2. *Elaboración: Autores del trabajo de titulación.*

#### **3.6.22. Reunión técnica diaria**

Puesta en común diaria del equipo con presencia (física o virtual) del coordinador del proyecto o scrum mánager de duración máxima de 10 minutos. La tabla muestra si existió alguna irregularidad, inconveniente u observación durante el proceso, el visto significa que no existió algún cambio o irregularidad.

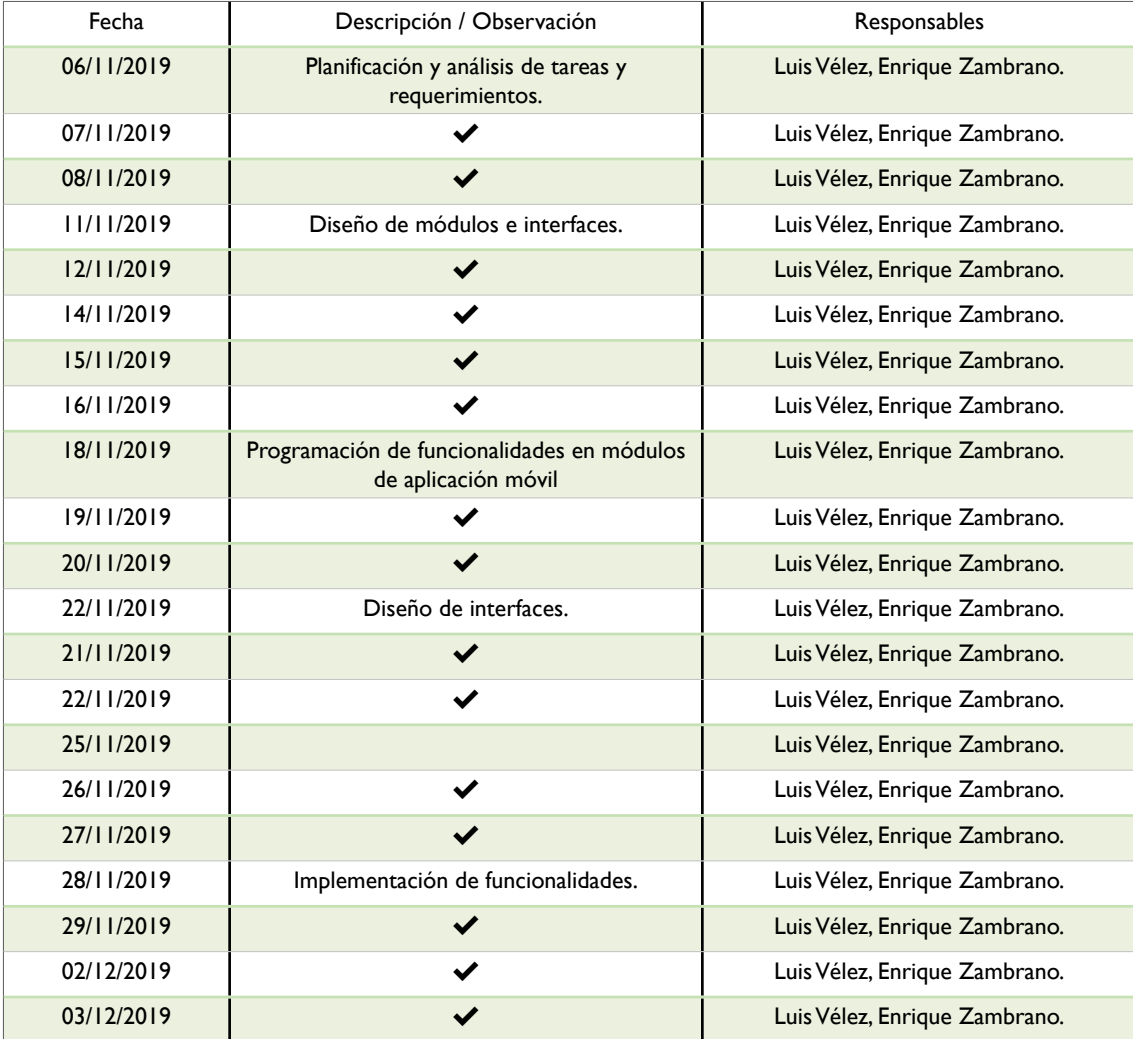

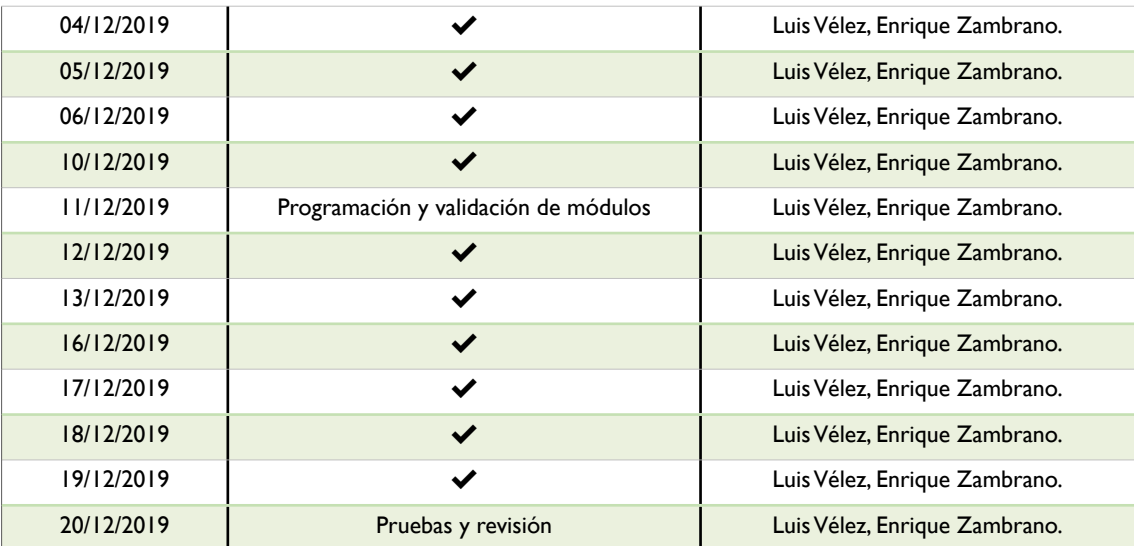

Tabla *34*. Reunión técnica de sprint 2.

*Elaboración: Autores del trabajo de titulación.*

#### **3.6.23. Reunión de cierre de sprint y entrega de incremento**

Reunión para realizar pruebas y entregar el incremento al scrum mánager. La siguiente tabla muestra principalmente si existió alguna novedad en la entrega del incremento.

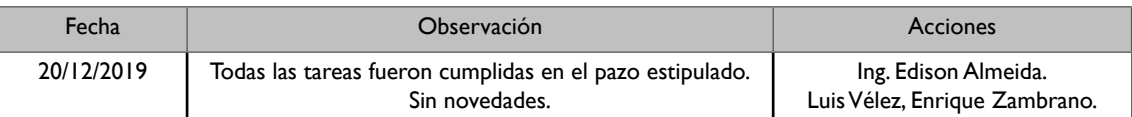

Tabla *35*. Reunión de cierre del sprint 2.

*Elaboración: Autores del trabajo de titulación.*

#### **3.6.24. Informe de reporte de sprint 2**

A continuación, se muestra el informe del reporte del sprint 2, con el total del completado en codificación, pruebas y realizado. Se muestra el ID de la historia de usuario, con el nombre o descripción de esta a nivel macro. Se observa que todas las historias están completadas al 100%, permitiendo saber que el sprint ha finalizado y se ha entregado el respectivo incremento.

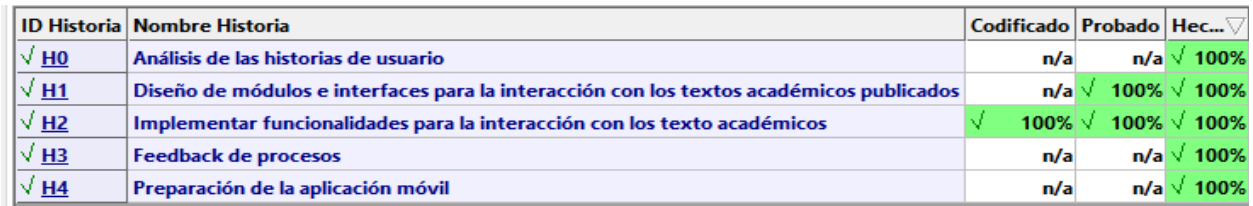

Ilustración *23*. Informe de reporte del sprint 2.

*Elaboración: Autores del trabajo de titulación en el programa Sprintometer 6.54.*

#### **3.6.25. Reporte resumido de sprint 2**

En la siguiente ilustración se muestra el reporte resumido del trabajo realizado del sprint 2, detallando el total hecho por día en sus respectivas funciones de implementación, codificación y pruebas, promediando la velocidad que tuvo el equipo en este trabajo.

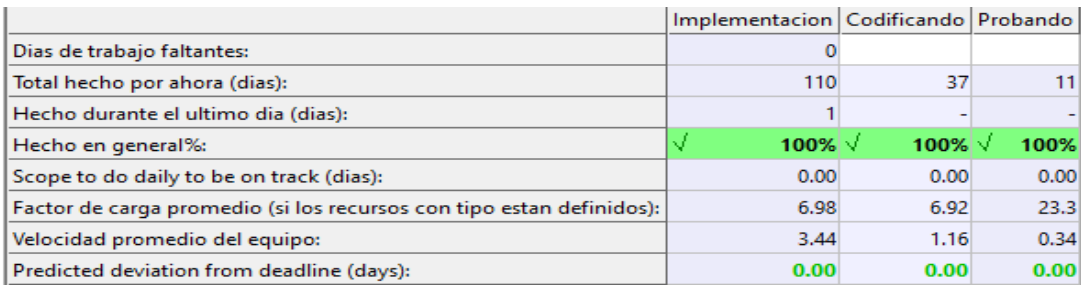

Ilustración *24*. Reporte resumido de sprint 2.

*Elaboración: Autores del trabajo de titulación en el programa Sprintometer 6.54.*

#### **3.6.26. Informe de carga de trabajo de sprint 2**

La figura muestra el informe de carga de trabajo que consiste en mostrar a los colaboradores del trabajo con el total de horas asignadas inicialmente y hechas al final, además del promedio de realización de tareas y las horas de las tareas realizadas el último día.

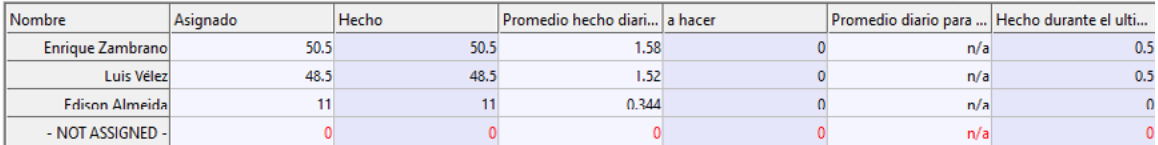

*Ilustración 25.* Workload reporte informe de carga de trabajo de sprint 2. *Elaboración: Autores del trabajo de titulación en el programa Sprintometer 6.54.*

#### **3.6.27. Retrospectiva del sprint**

La retrospectiva del sprint consiste en revisar el producto entregado al cliente y ver si este tiene alguna observación y las acciones correctivas a tomar del mismo.

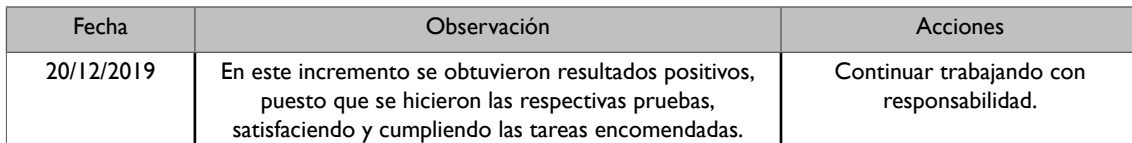

*Tabla 36.* Reunión de retrospectiva de sprint 2. *Elaboración: Autores del trabajo de titulación.*

### **3.6.28. Historias de usuario del sprint 3**

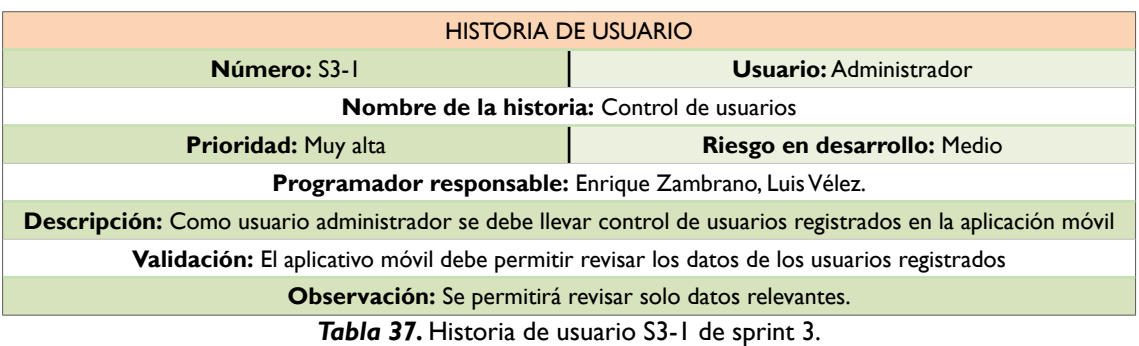

*Elaboración: Autores del trabajo de titulación.*

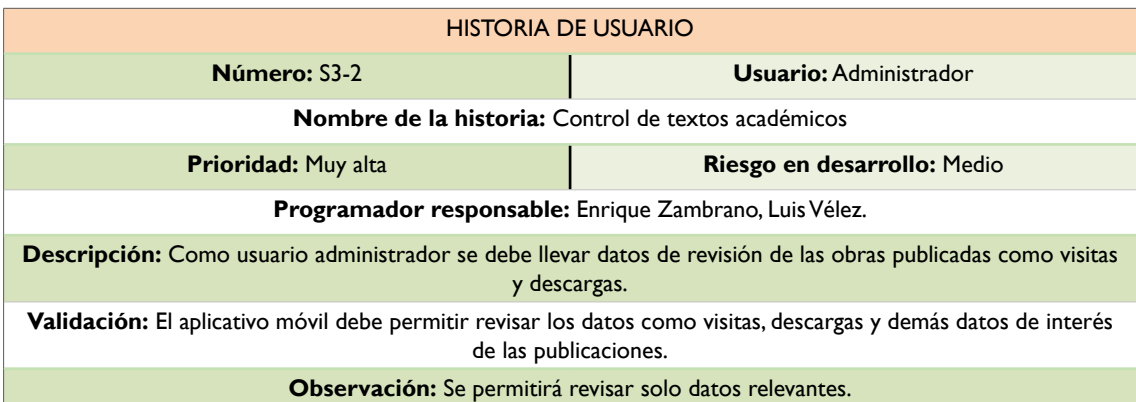

*Tabla 38.* Historia de usuario S3-2 de sprint 3. *Elaboración: Autores del trabajo de titulación.*

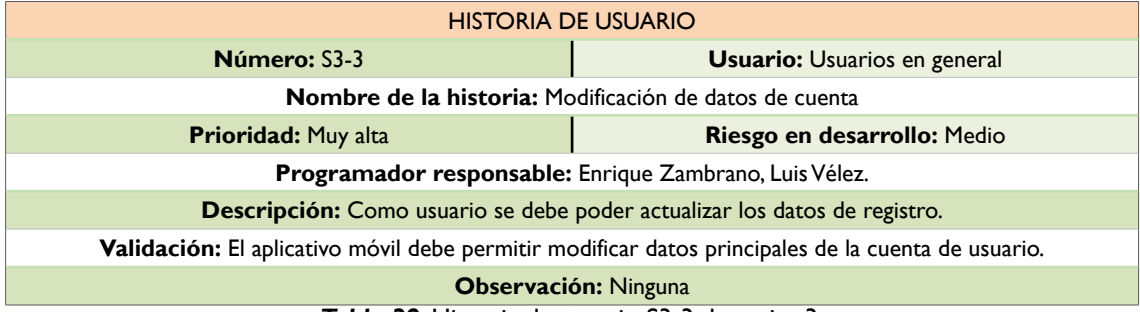

*Tabla 39.* Historia de usuario S3-3 de sprint 3. *Elaboración: Autores del trabajo de titulación.*

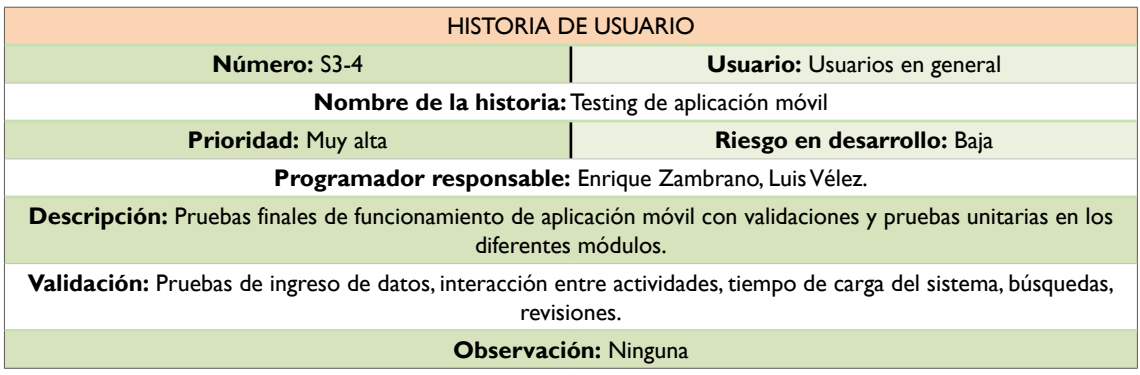

*Tabla 40.* Historia de usuario S3-4 de sprint 3. *Elaboración: Autores del trabajo de titulación.*

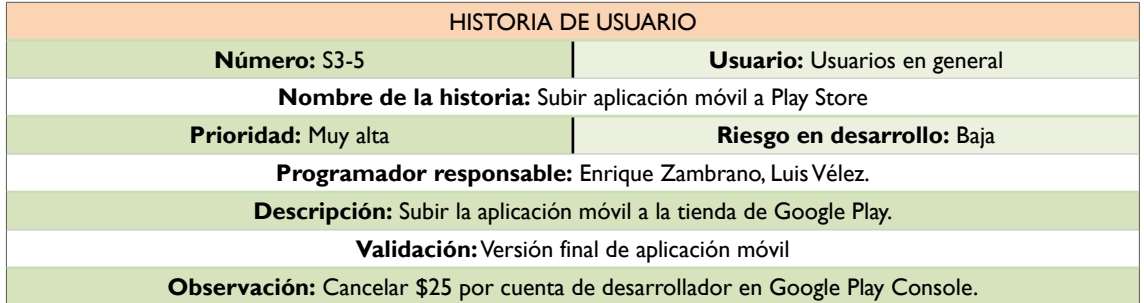

*Tabla 41.* Historia de usuario S3-5 de sprint 3. *Elaboración: Autores del trabajo de titulación.*

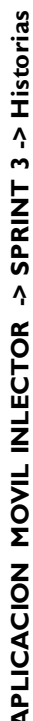

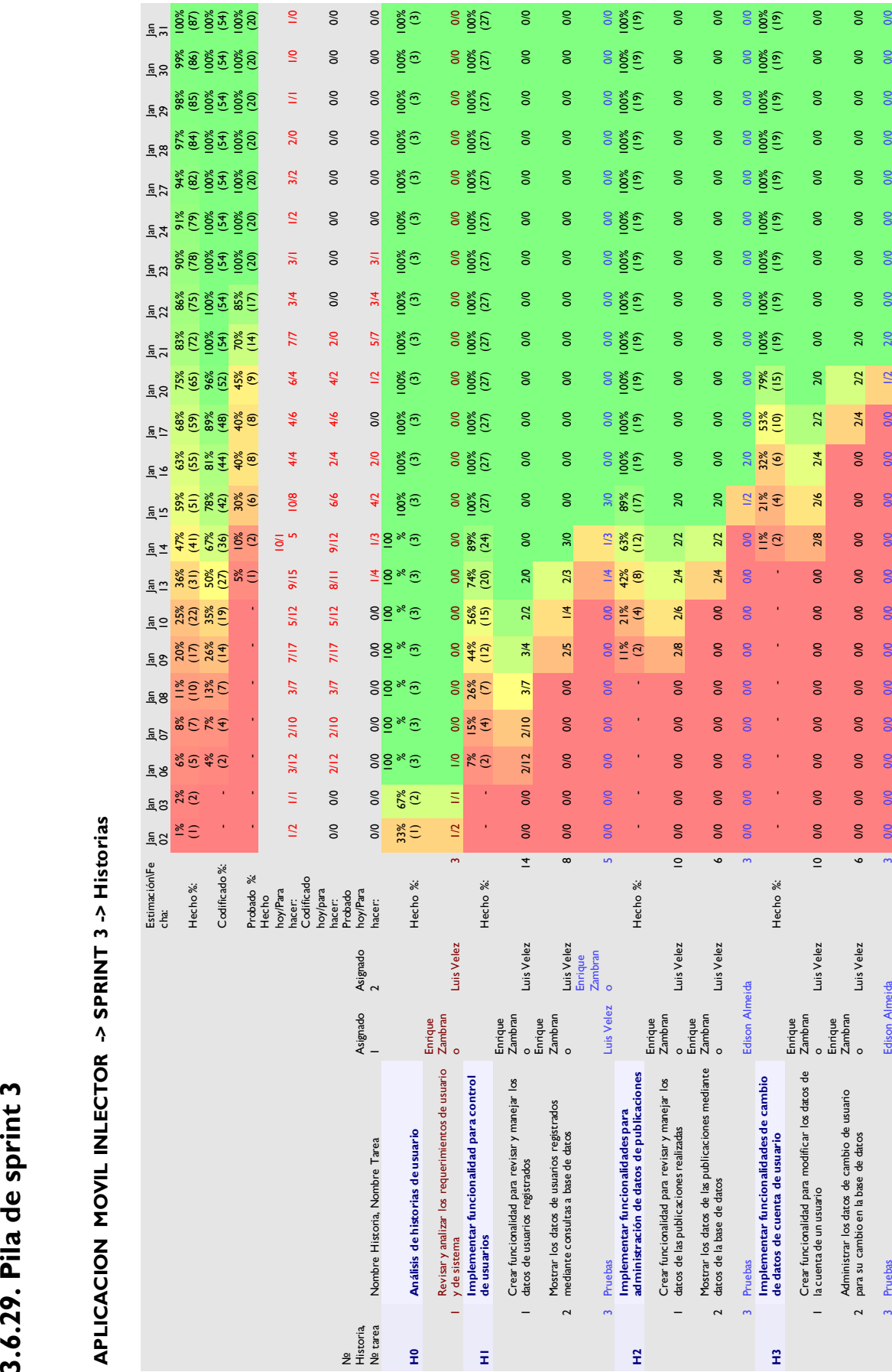

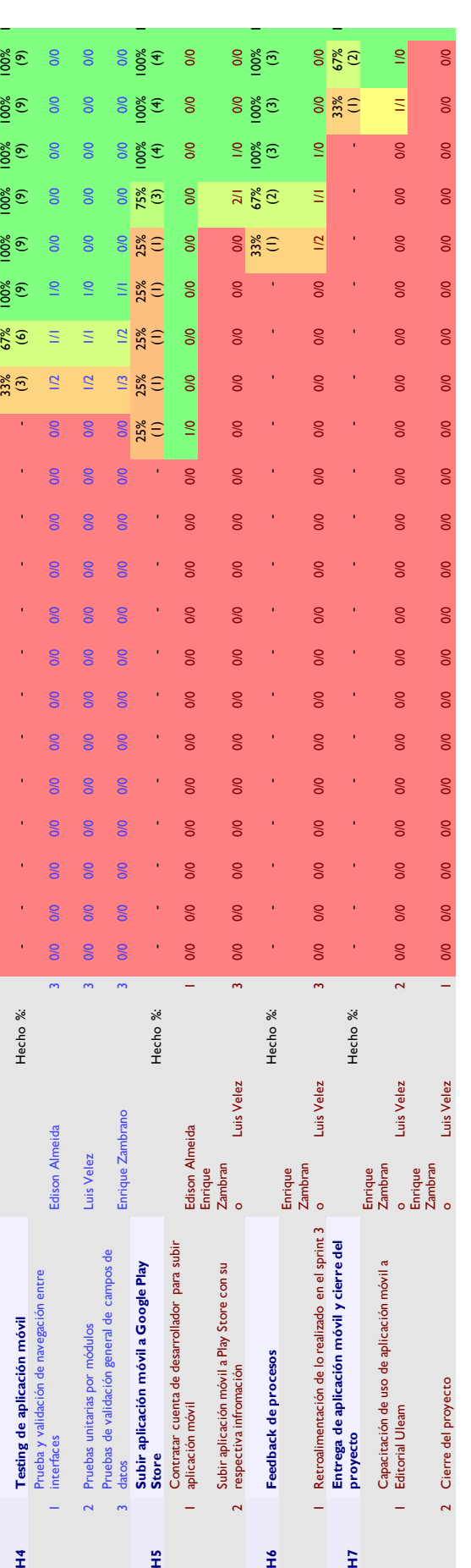

Elaboración: Autores del trabajo de titulación en el programa Sprintometer 6.54. Tabla 42. Pila del sprint 3 o sprint backlog 3. *Tabla 42. Pila del sprint 3 o sprint backlog 3.*

*Elaboración: Autores del trabajo de titulación en el programa Sprintometer 6.54.*

**ESTUDIOS DE PREGRADO DESDE LA CARRERA DE CIENCIAS INFORMÁTICAS ULEAM – MATRIZ - (MUNAYI – SEGUP - IN LECTOR) 2018 – 2020**

#### **3.6.30. Sprint 3**

Cada una de las iteraciones del ciclo de vida iterativo SCRUM. La duración de este Sprint es de 22 días, desde el 02 de enero del 2020 al 31 de enero del 2020, sin incluir sábados y domingos. A continuación, se reflejan los días que se trabajaron tomando en cuenta lo planificado en la pila del sprint, y las horas.

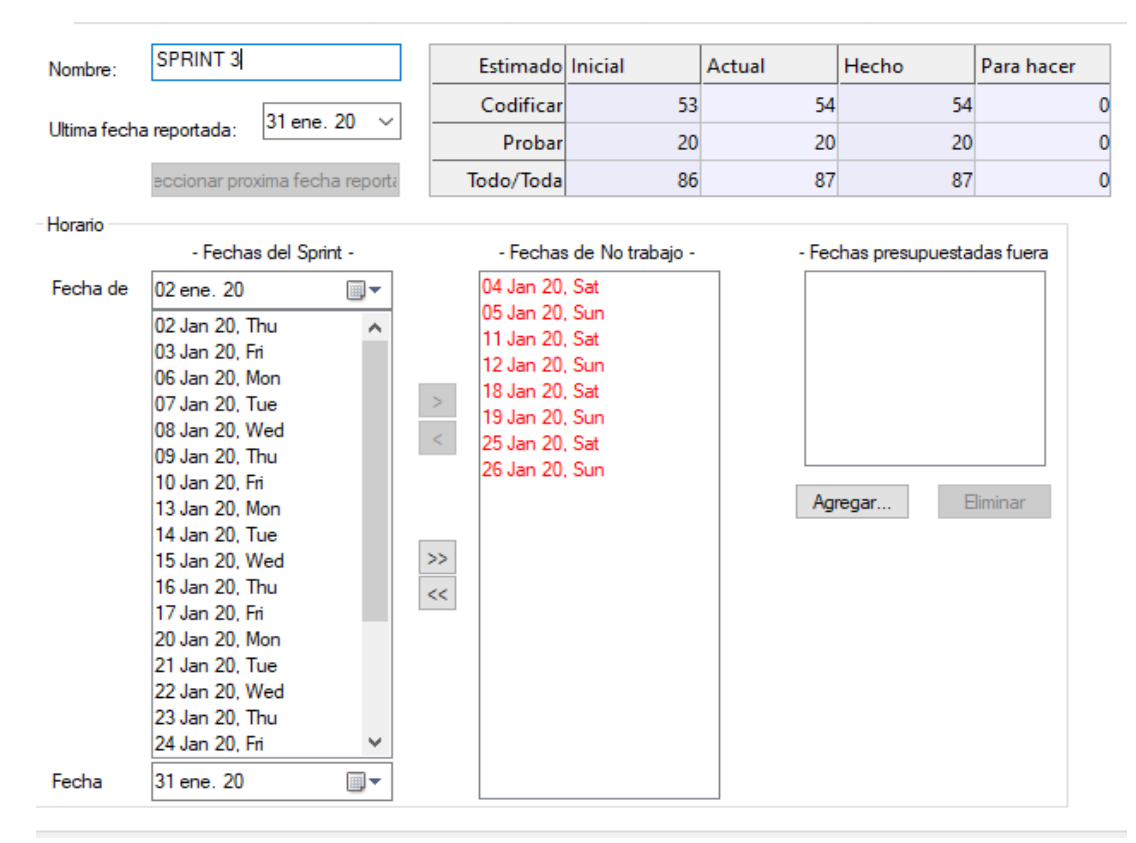

Ilustración *26*. Información general del sprint 3. *Elaboración: Autores del trabajo de titulación en el programa Sprintometer 6.54.*

#### **3.6.31 Incremento**

Es la parte o subsistema que se produce en el sprint 1, y se entrega al gestor del producto completamente terminado y operativo. Se omite ya que posteriormente se hacen las respectivas capturas del sistema en su versión final.

#### **3.6.32. Gráfica del producto (Burn up)**

La gráfica de seguimiento del sprint 3 con respecto al trabajo faltante/completado, indica que, la línea azul es el seguimiento sobre el trabajo faltante, mientras que el trabajo completado es la línea de color rosa, la velocidad instantánea del equipo es la línea color verde, y el sector de extrapolación del 95% representado en blanco. Se observa que la línea azul con respecto al día de trabajo y a las horas, empieza en 80 ya que las tareas planificadas fueron decreciendo al respecto de que se iban cumpliendo, representando el decrecimiento hasta el 31 de enero. La línea rosa mantiene un comportamiento debajo del cero hacia arriba, lo que significa que el equipo tuvo mayor velocidad en concluir las tareas, la línea verde mantiene un comportamiento similar en todo el sprint lo que significa que el seguimiento se mantuvo parejo para cada tarea.

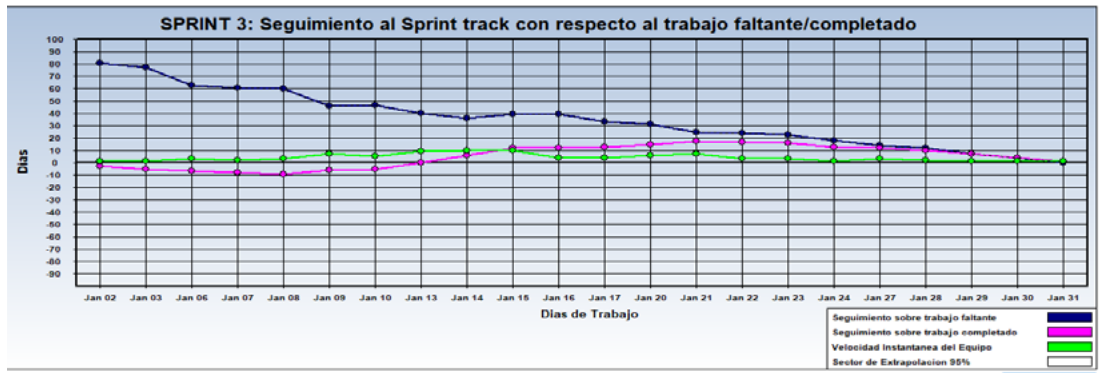

Ilustración *27*. Gráfica de seguimiento del sprint 3. *Elaboración: Autores del trabajo de titulación en el programa Sprintometer 6.54.*

#### **3.6.33. Gráfica del avance (Burn down)**

La gráfica de avance o burn down representa el porcentaje avanzado con realización al tipo de tarea y a las fechas del sprint. Se observa que cada color simboliza una tarea en el proceso de trabajo, así tenemos que el color lila representa la planificación, el amarillo el DB Análisis, el morado las pruebas, el verde la codificación y el color azul representa el diseño. Hay tareas que solo se hacen en un momento del sprint y otras que se realizan a través de todo el proceso del sprint, es por ello por lo que se presenta la siguiente gráfica para la verificación de las tareas realizadas:

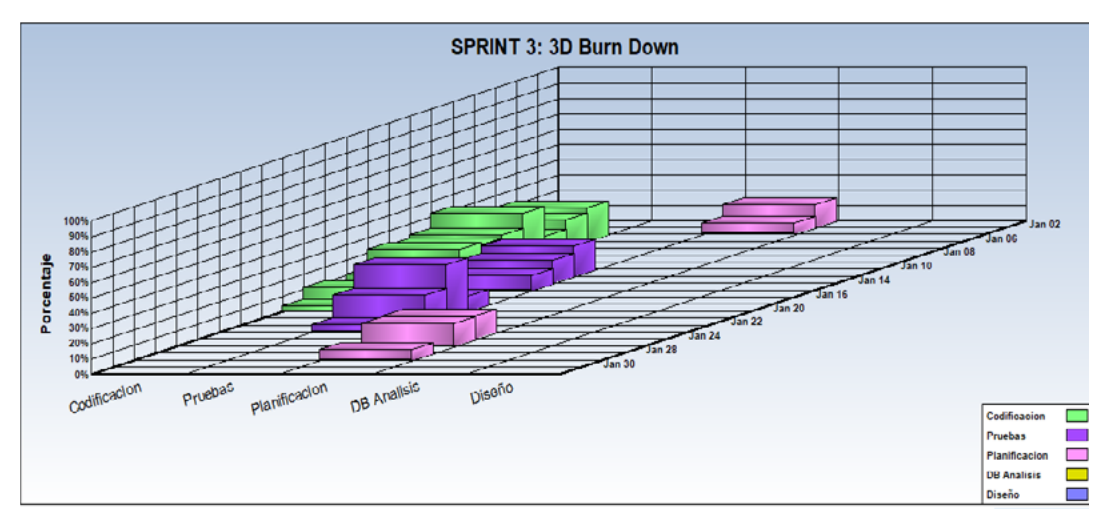

Ilustración *28*. Gráfica del burn down del sprint 3 *Elaboración: Autores del trabajo de titulación en el programa Sprintometer 6.54.*

#### **3.6.34.Reunión de inicio del sprint 3**

Reunión para determinar las funcionalidades o historias de usuarios que se van a incluir en el incremento.

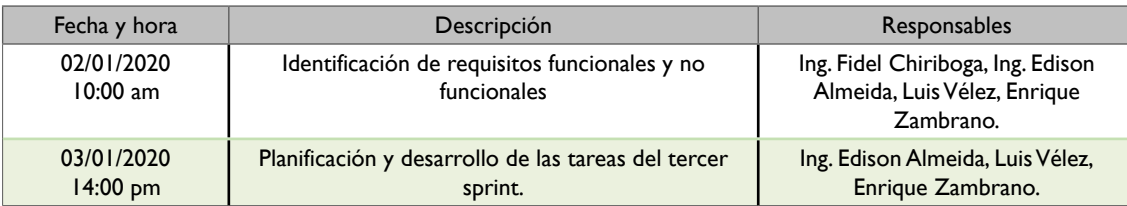

*Tabla 43.* Tabla general de inicio de sprint 3.

*Elaboración: Autores del trabajo de titulación.*

#### **3.6.35. Reunión técnica diaria**

Puesta en común diaria del equipo con presencia (física o virtual) del coordinador del proyecto o scrum mánager de duración máxima de 10 minutos. La tabla muestra si existió alguna irregularidad, inconveniente u observación durante el proceso, el visto significa que no existió algún cambio o irregularidad.

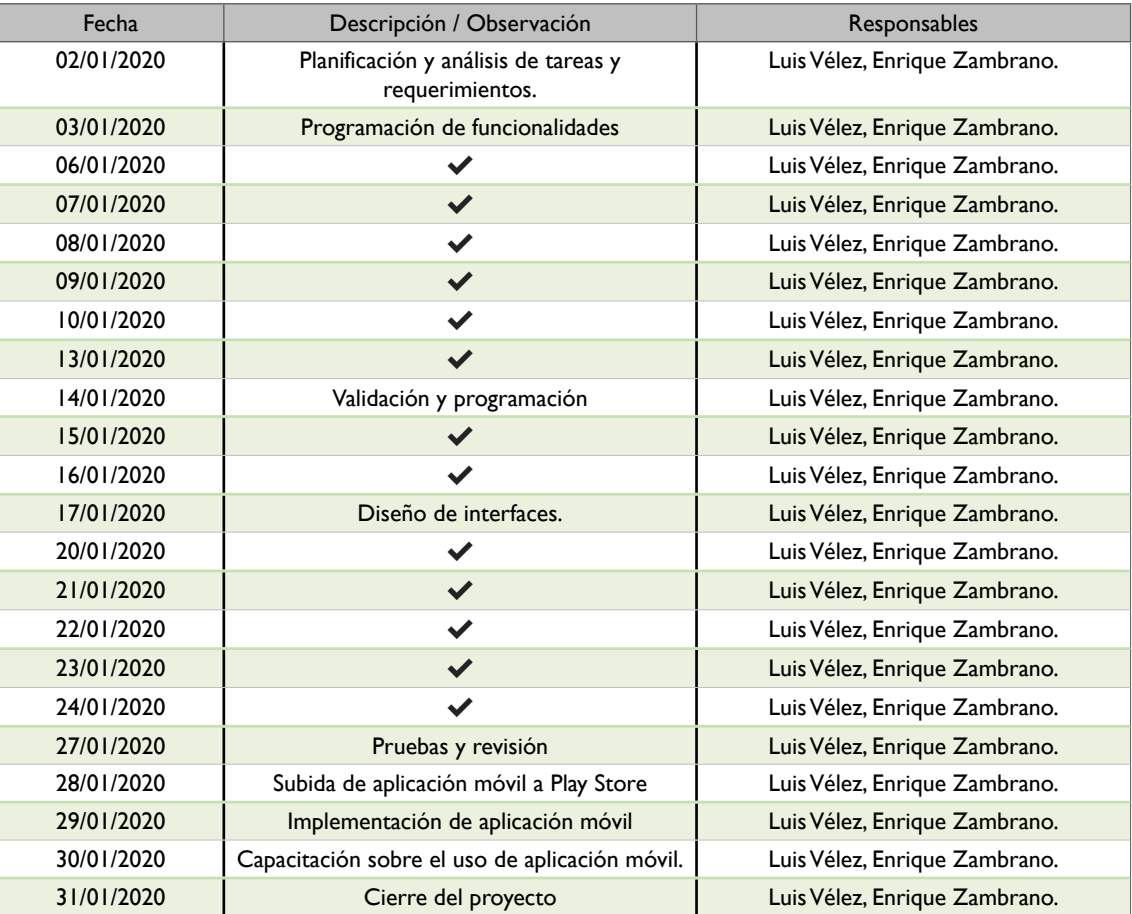

Tabla *44*. Reunión técnica del sprint 3. *Elaboración: Autores del trabajo de titulación.*

#### **3.6.36. Reunión de cierre del sprint y entrega del incremento**

Reunión para realizar pruebas y entregar el incremento al scrum mánager. La siguiente tabla muestra principalmente si existió alguna novedad en la entrega del incremento.

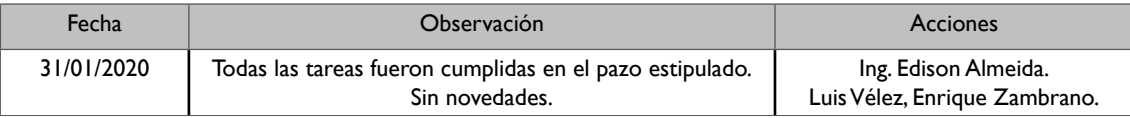

Tabla *45*. Reunión de cierre del sprint 3. *Elaboración: Autores del trabajo de titulación.*

#### **3.6.37. Informe de reporte del sprint 3**

A continuación, se muestra el informe del reporte del sprint 3, con el total del completado en codificación, pruebas y realizado. Se muestra el Id de la historia de usuario, con el nombre o descripción de esta a nivel macro. Se observa que todas las historias están completadas al 100%, permitiendo saber que el sprint ha finalizado y se ha entregado el respectivo incremento.

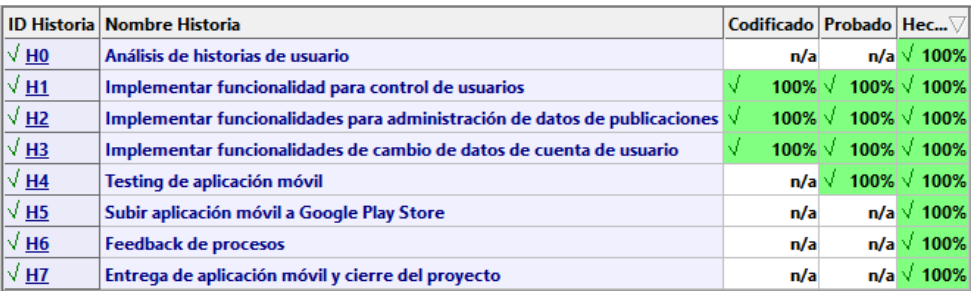

Ilustración *29*. Informe del reporte del sprint 3.

*Elaboración: Autores del trabajo de titulación en el programa Sprintometer 6.54.*

#### **3.6.38. Reporte resumido del sprint 3**

En la siguiente ilustración se muestra el reporte resumido del trabajo realizado del sprint 3, detallando el total hecho por día en sus respectivas funciones de implementación, codificación y pruebas, promediando la velocidad que tuvo el equipo en este trabajo.

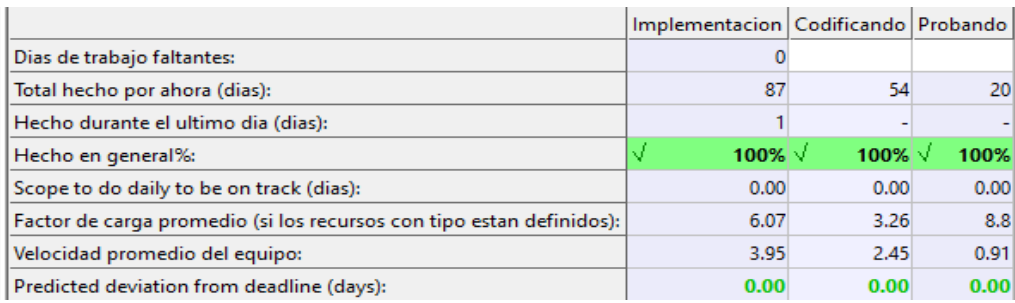

Ilustración *30*. Reporte resumido del sprint 3.

*Elaboración: Autores del trabajo de titulación en el programa Sprintometer 6.54.*

#### **3.6.39. Informe de carga de trabajo del sprint 3**

La figura muestra el informe de carga de trabajo que consiste en mostrar a los colaboradores del trabajo con el total de horas asignadas inicialmente y hechas al final, además del promedio de realización de tareas y las horas de las tareas realizadas el último día.

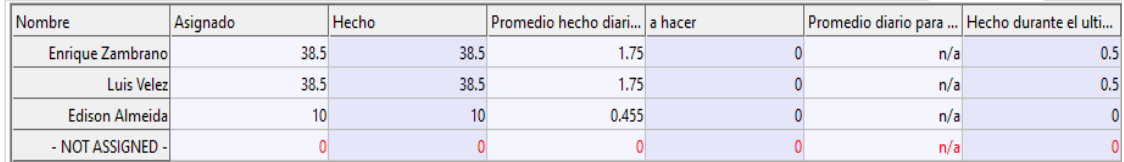

Ilustración *31*. Informe de carga de trabajo del sprint 3.

*Elaboración: Autores del trabajo de titulación en el programa Sprintometer 6.54.*

#### **3.6.40. Retrospectiva del sprint 3**

La retrospectiva del sprint consiste en revisar el producto entregado al cliente y ver si este tiene alguna observación, además de las acciones correctivas a tomar.

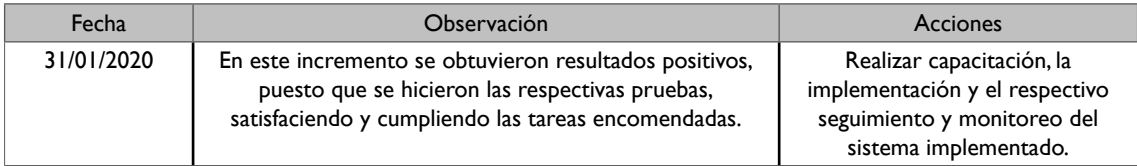

*Tabla 46.* Tabla de retrospectiva del sprint 3. *Elaboración: Autores del trabajo de titulación.*

# **3.7. ARQUITECTURA**

La arquitectura del software es el diseño global de la propuesta y permite obtener el funcionamiento al más alto nivel de la estructura de un sistema. En otras palabras, tiene que ver con el diseño e implementación de estructuras de software de alto nivel. Es el resultado de ensamblar los elementos informáticos a utilizar en el proyecto, de forma adecuada para satisfacer la mayor funcionalidad y requerimientos de desempeño de un sistema, así como requerimientos no funcionales, como la confiabilidad. La siguiente imagen muestra la arquitectura total de la aplicación móvil "InLector".

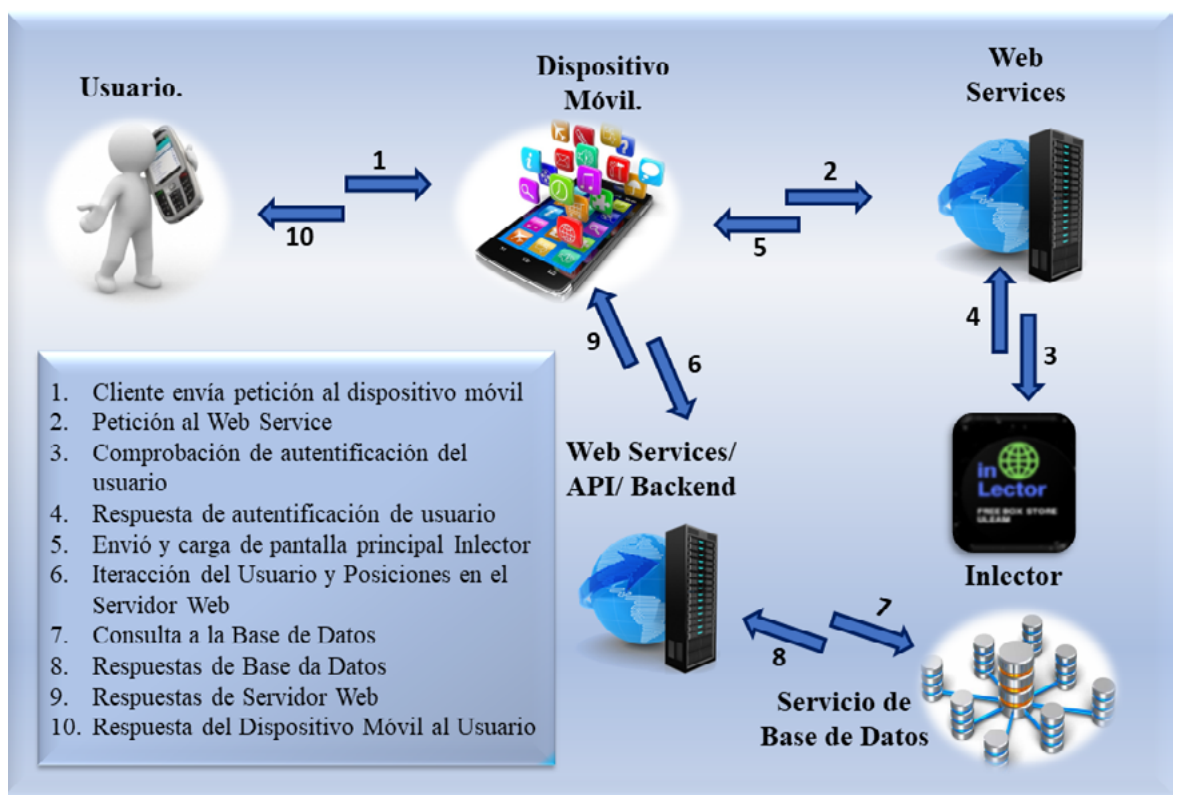

*Ilustración 32.* Arquitectura total de la aplicación móvil "InLector". *Fuente: Autores del trabajo de titulación.*

# **3.8. MODELO DE BASE DE DATOS**

Un modelo de base de datos muestra la estructura lógica de la base, incluidas las relaciones y limitaciones que determinan come se almacenan los datos y come se accede a ellos. En la siguiente imagen se muestra el diagrama completo de la base de datos con todas las relaciones y atributos existentes empleados en el proyecto.

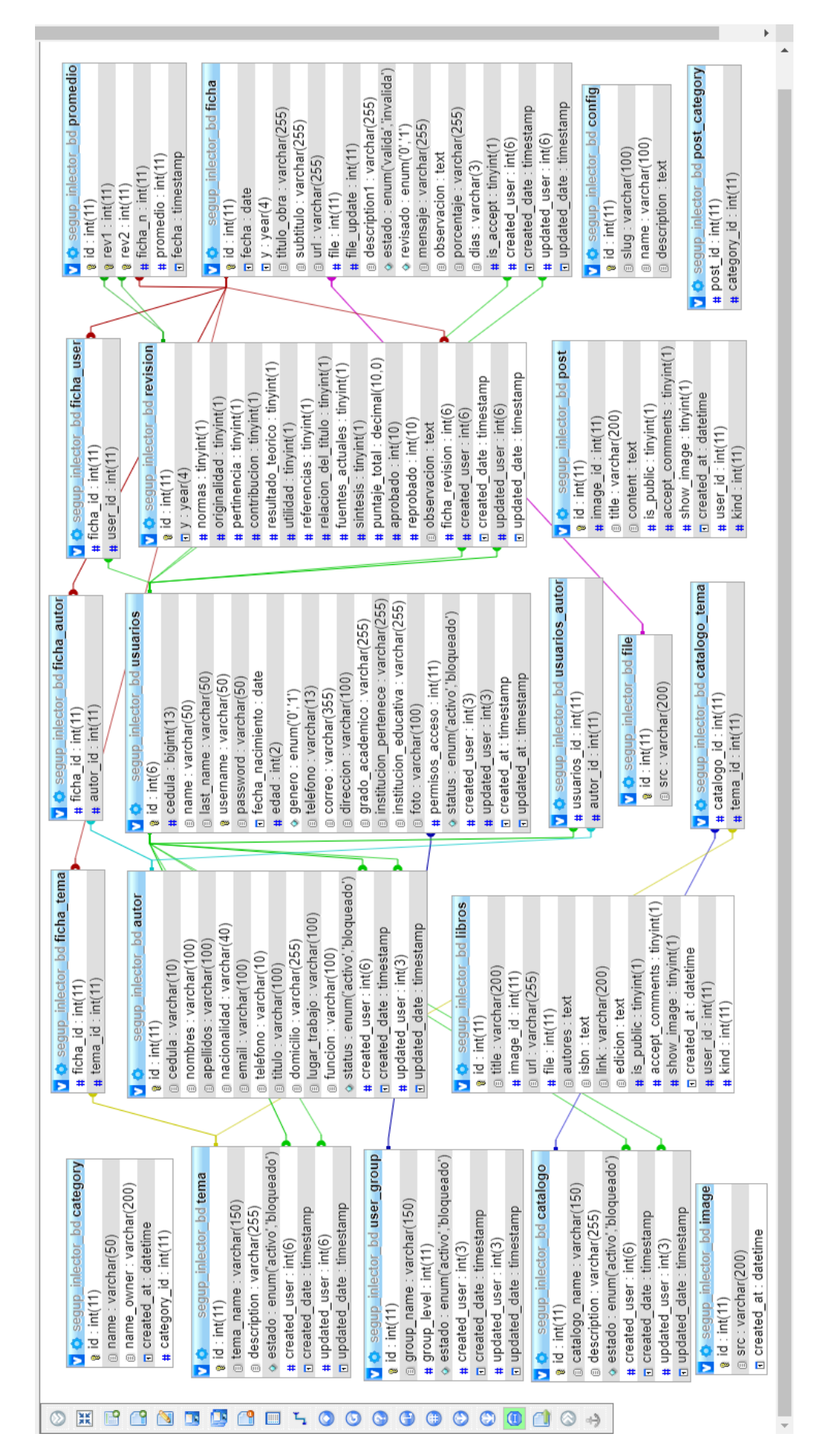

llustración 33. Base de datos de los sistemas SEGUP e InLector. Ilustración *33*. Base de datos de los sistemas SEGUP e InLector. Elaboración: Autores del trabajo de titulación. *Elaboración: Autores del trabajo de titulación.*

3.9. DICCIONARIO DE DATOS **3.9. DICCIONARIO DE DATOS**

El diccionario de datos es un listado organizado de todos los datos que pertenecen a un sistema. El diccionario de datos es un listado organizado de todos los datos que pertenecen a un sistema.

Nombre del Archivo: SEGUP\_INLECTOR\_BD Nombre del Archivo: SEGUP\_INLECTOR\_BD

Descripción: Base de datos del sistema SEGUP e INLECTOR. Descripción: Base de datos del sistema SEGUP e INLECTOR.

Fecha de creación: diciembre 2018. Fecha de creación: diciembre 2018.

Gestor de Base de datos: MySQL 8.0.17 Gestor de Base de datos: MySQL 8.0.17

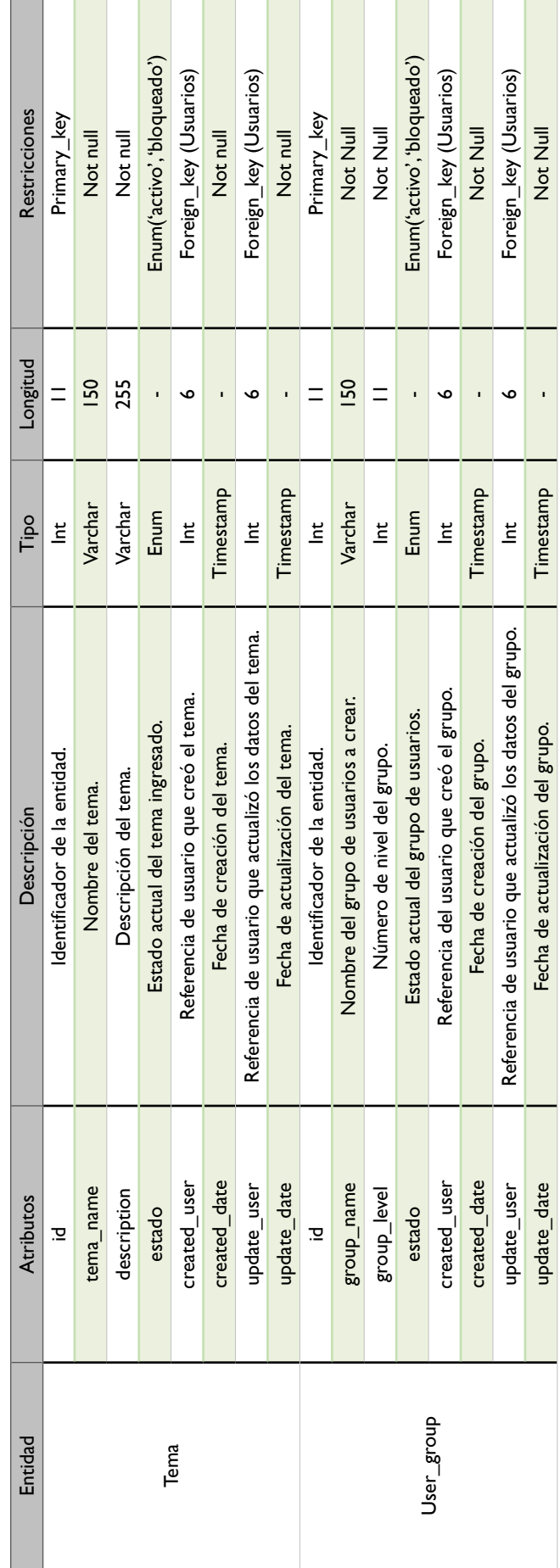

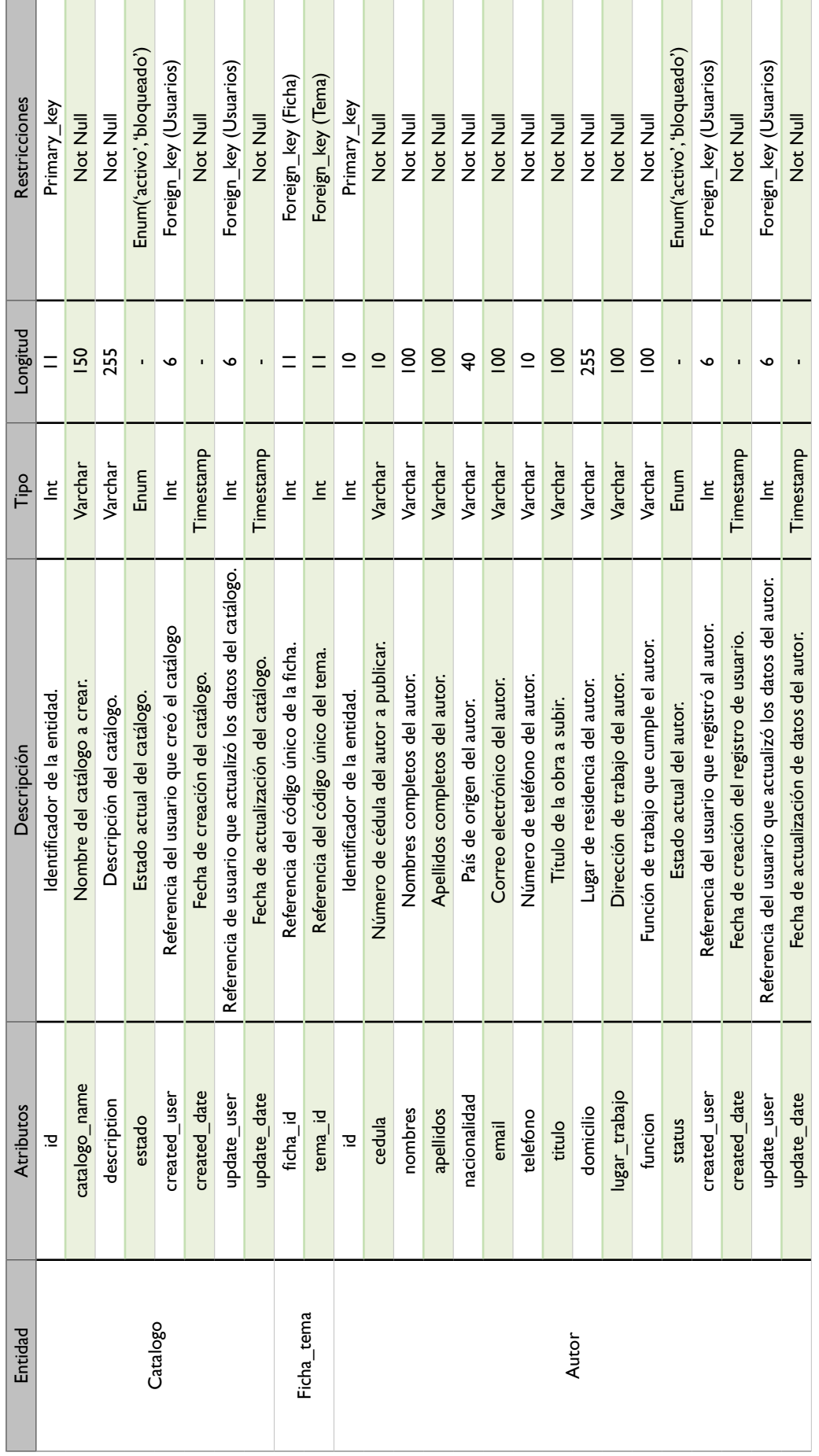

#### **CAPÍTULO II: IN LECTOR. APLICACIÓN MÓVIL PARA LA DIFUSIÓN CIENTÍFICA DE PUBLICACIONES EDITORIALES**

 $\sim$ 

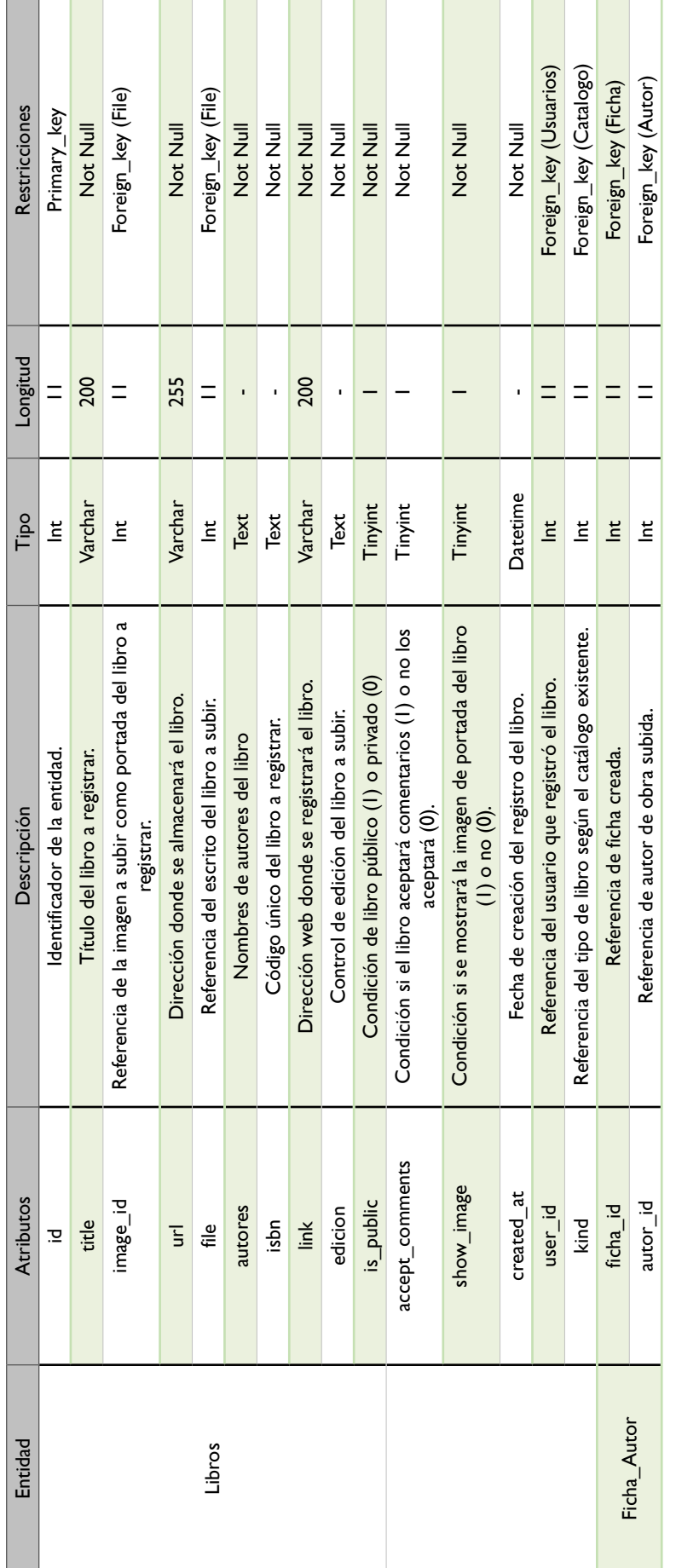

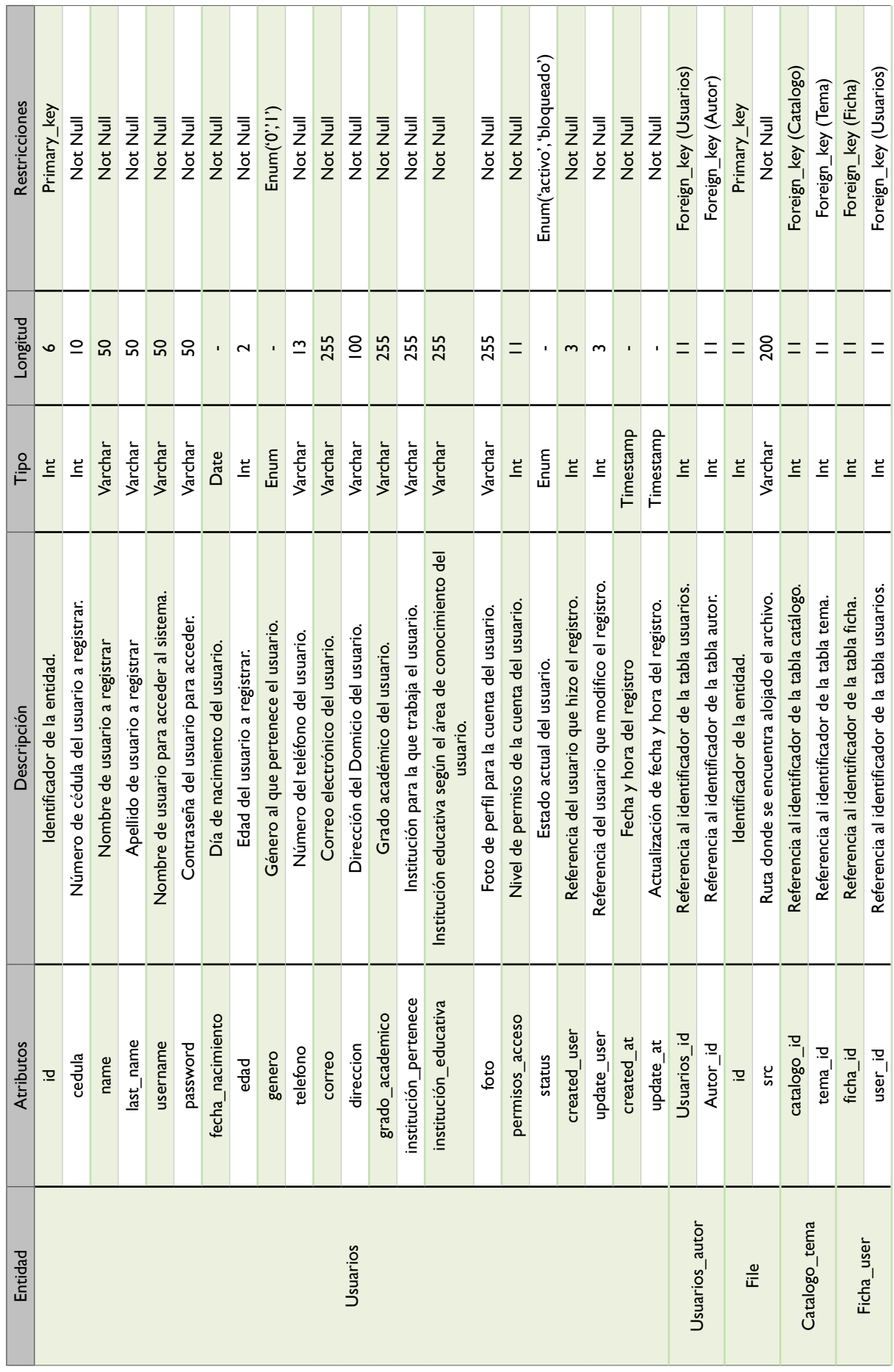

#### **CAPÍTULO II: IN LECTOR. APLICACIÓN MÓVIL PARA LA DIFUSIÓN CIENTÍFICA DE PUBLICACIONES EDITORIALES**

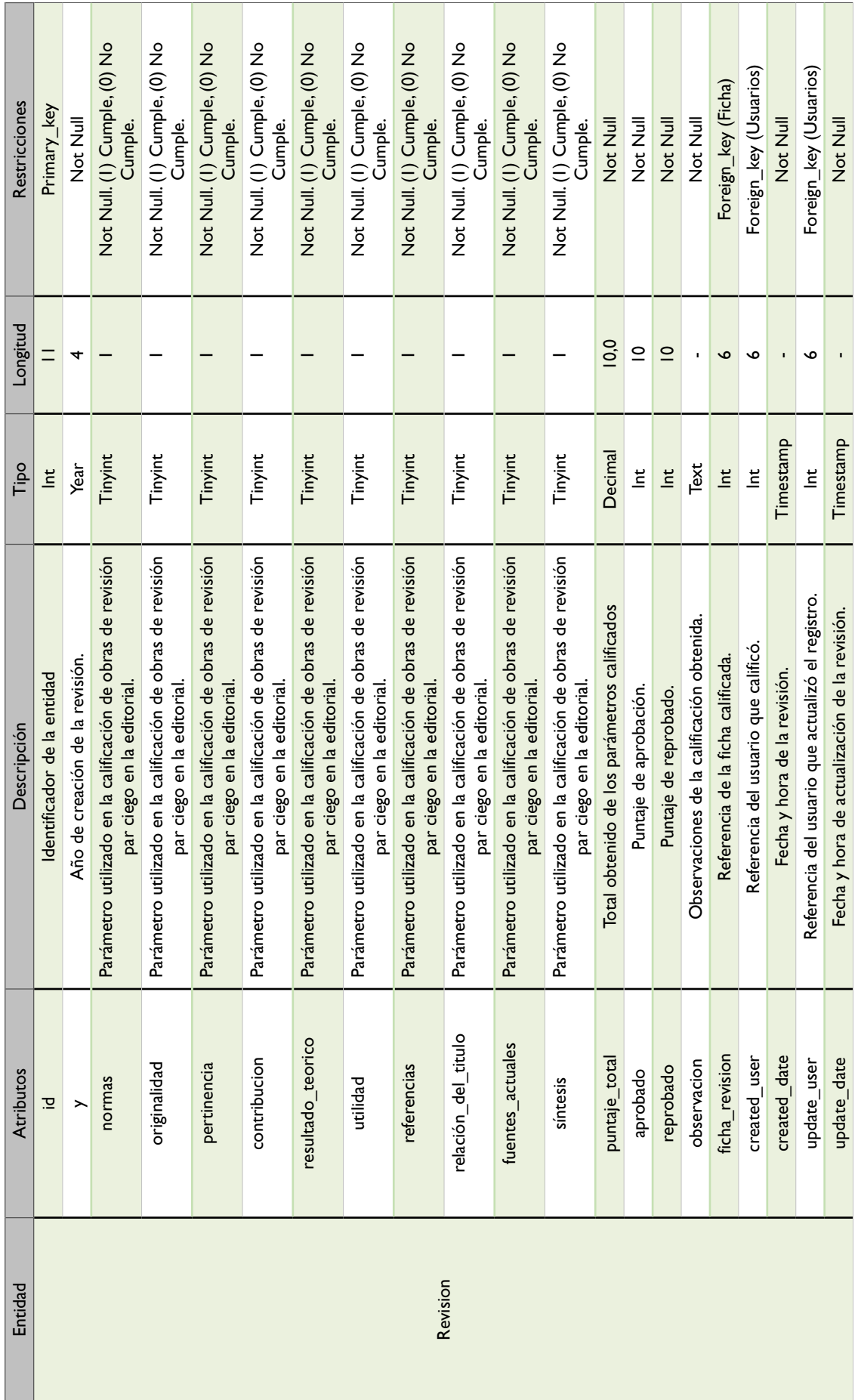

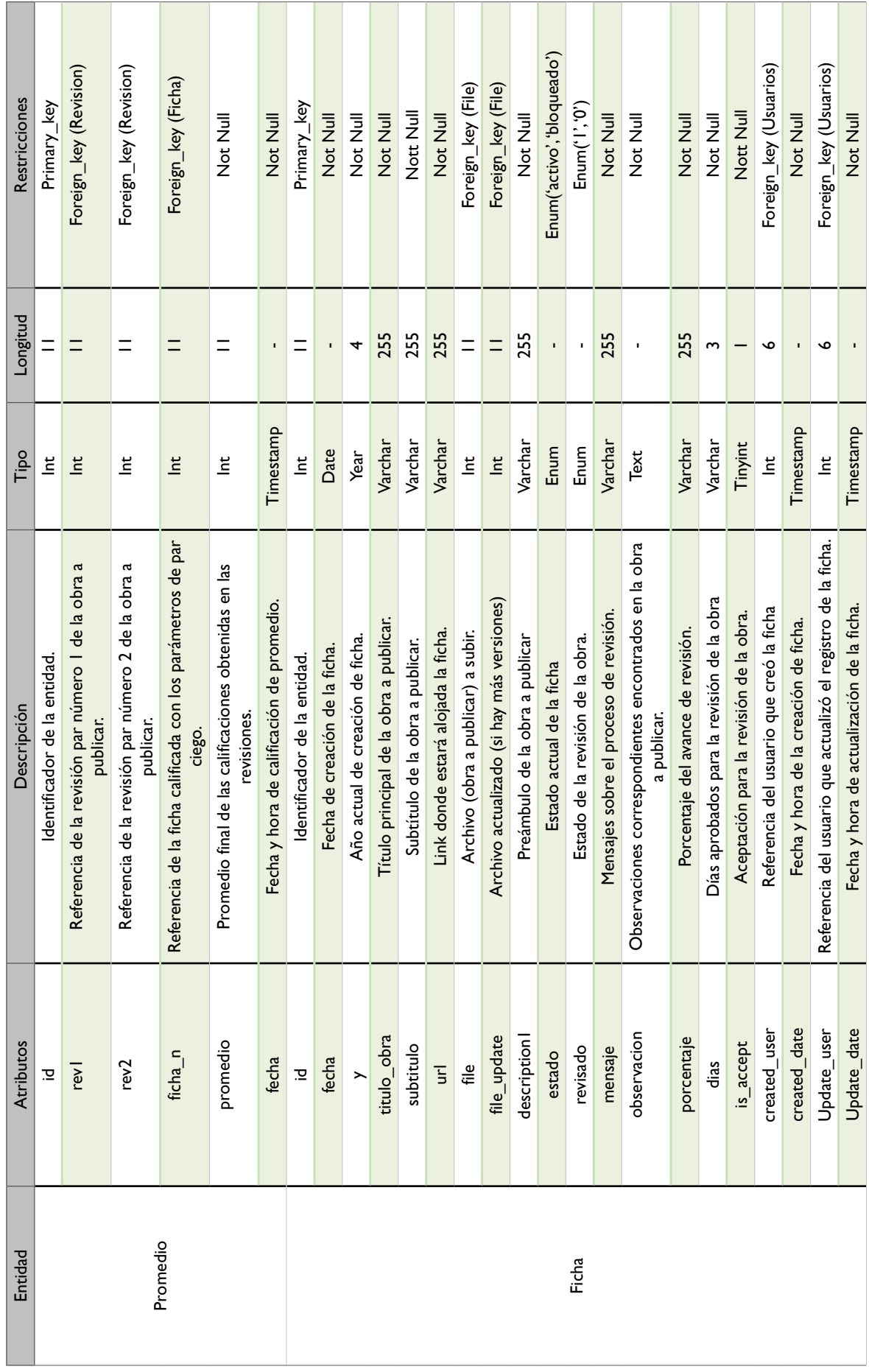

#### **CAPÍTULO II: IN LECTOR. APLICACIÓN MÓVIL PARA LA DIFUSIÓN CIENTÍFICA DE PUBLICACIONES EDITORIALES**

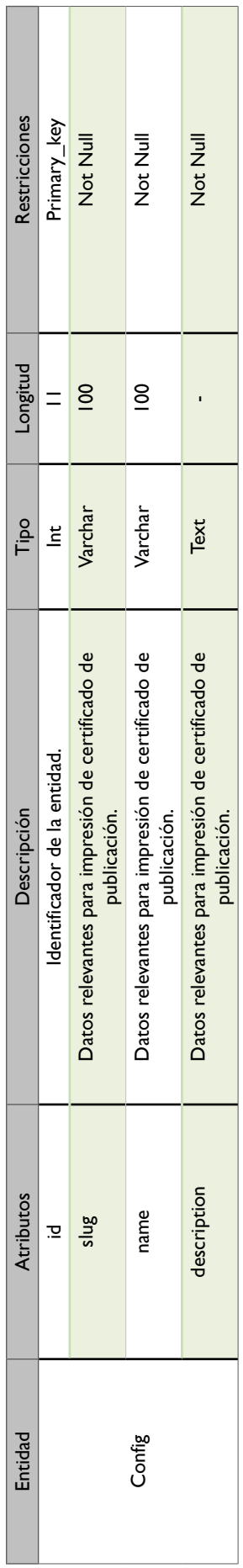

Tabla 47. Diccionario de datos de aplicación móvil InLector *Tabla 47. Diccionario de datos de aplicación móvil InLector* Elaboración: Autores del trabajo de titulación. *Elaboración: Autores del trabajo de titulación.*

#### **3.10. DISEÑO DE LA INTERFAZ**

Para realizar el diseño de las interfaces se usó el framework NativeScript, el cual es completamente compatible con Android Studio. Además, está inspirado en optimizar el diseño de aplicaciones móviles que a su vez también sigue la línea de diseño para el desarrollo de aplicaciones para Android que establece Google. A continuación, se observarán diferentes interfaces de los módulos principales de la aplicación móvil.

En la Ilustración 35 se puede visualizar la vista del Login de la aplicación móvil Inlector, la cual tiene como funcionalidad permitir el acceso a la pantalla principal en base a validaciones en caso de tener un usuario y contraseña existente, caso contrario envia un mensaje de error y solicita al usuario la creación de una cuenta en la aplicación.

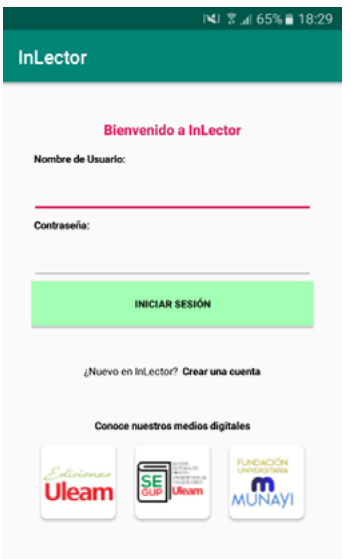

Ilustración 34. Pantalla de login de la aplicación móvil InLector *Elaboración: Autores del trabajo de titulación.*

En la Ilustración 35 se puede visualizar la vista o pantalla de Registro, en la cual el usuario se podrá registrar en la aplicación móvil Inlector. Para que los datos sean validados y queden registrados en la aplicación el usuario deberá llenar todos los campos vacíos de forma correcta como lo solicita la aplicación, en caso de no llenar un campo de forma correcta, o dejar un campo en blanco al dar en el botón registrarse, la aplicación móvil enviara un mensaje de error indicando el motivo por el cual no se ha podido crear la nueva cuenta.

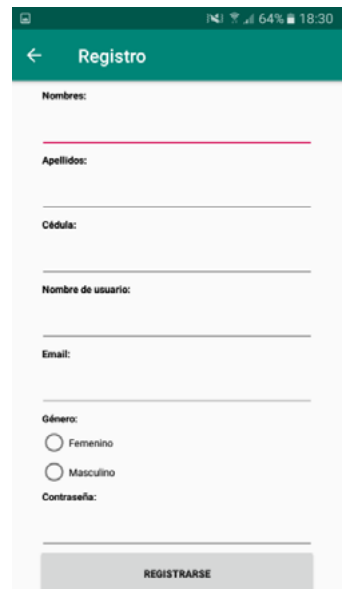

Ilustración 35. Interfaz de registro de usuarios. *Elaboración: Autores del trabajo de titulación.*

En la Ilustración 36 se puede visualizar la pantalla de inicio o pantalla principal, en esta pantalla se pueden observar las diferentes áreas del conocimiento, siendo así una forma más rápida para el redireccionamiento a los diferentes textos académicos, además, está la pantalla que siempre se va a mostrar al ingresar al sistema luego de haber logueado con el usuario y contraseña. Esta pantalla también cuenta con un submenú en la parte superior izquierda, la cual se puede visualizar de mejor manera en la ilustración 37.

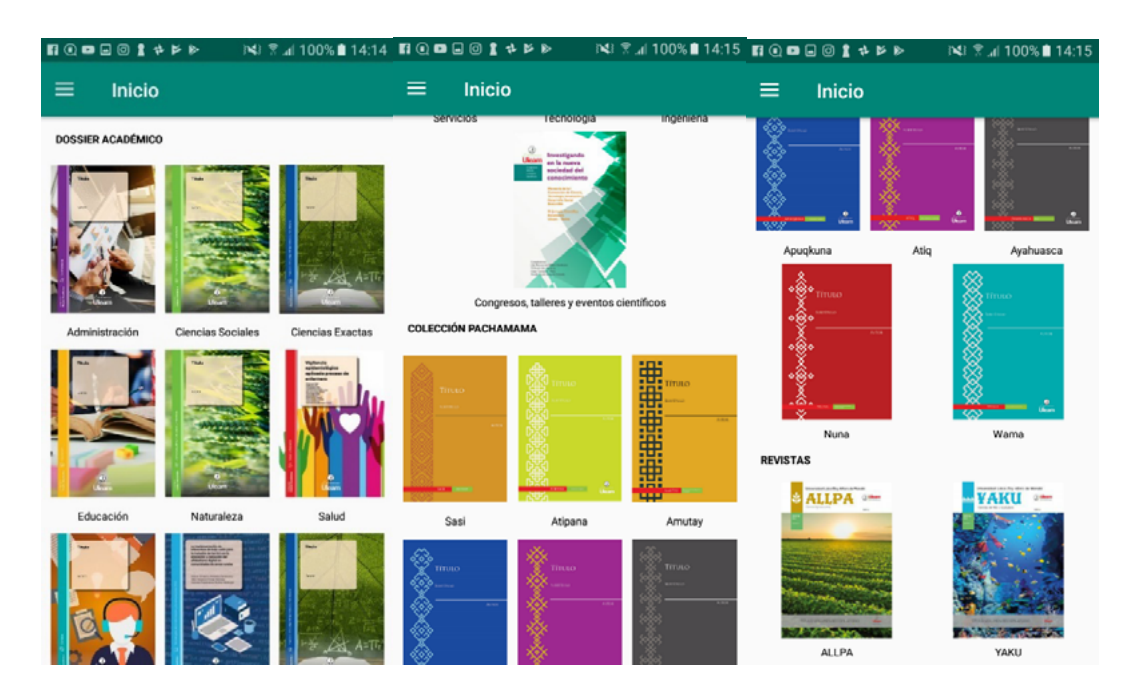

Ilustración 36. Pantalla de inicio de la aplicación móvil. *Elaboración: Autores del trabajo de titulación.*

En la Ilustración 38 se puede visualizar el menú de Inlector en donde se encuentran diferentes opciones que permiten redireccionar a las áreas de conocimiento como lo son el Dossier Académico, la Colección Pachamama y las Revistas, además en el menú de Inlector se puede encontrar la opción *Acerca de*, la cual redireccionará a la información básica de los autores de la aplicación así como de los involucrados en la creación de la misma e información básica de la aplicación, también se puede encontrar la opción de Manual de Usuario, la cual redireccionará a la información relacionada con el uso del aplicativo móvil y por último este menú nos muestra una opción de salir, que permite salir de la aplicación a la pantalla de login, la cual se puede visualizar en la ilustración 35.

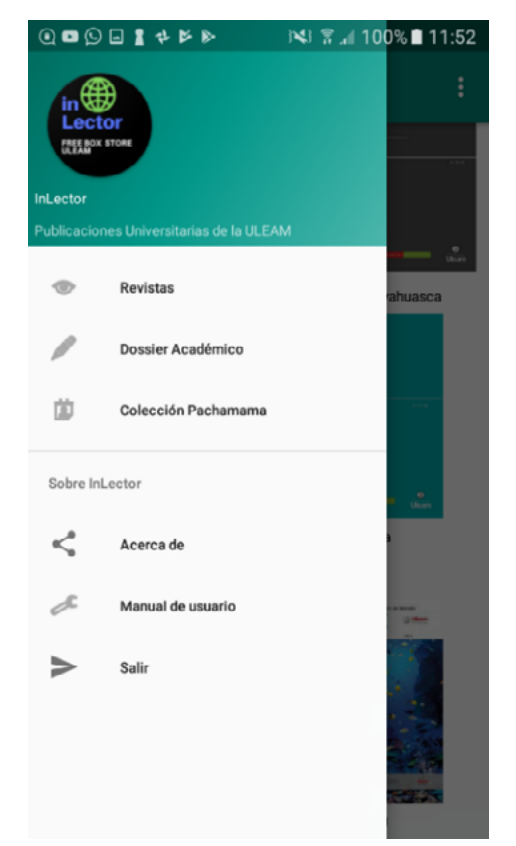

Ilustración 37. Menú principal de la aplicación con sus opciones. *Elaboración: Autores del trabajo de titulación.*

En la Ilustración 38 se puede visualizar la interfaz de las publicaciones con los datos de la obra seleccionada y su visor pdf. Es decir, en estas pantallas se puede obtener la información de los creadores de la obra, un breve resumen de lo que se trata el texto académico que se desea visualizar, y el pdf del texto para la lectura completa por parte del usuario.

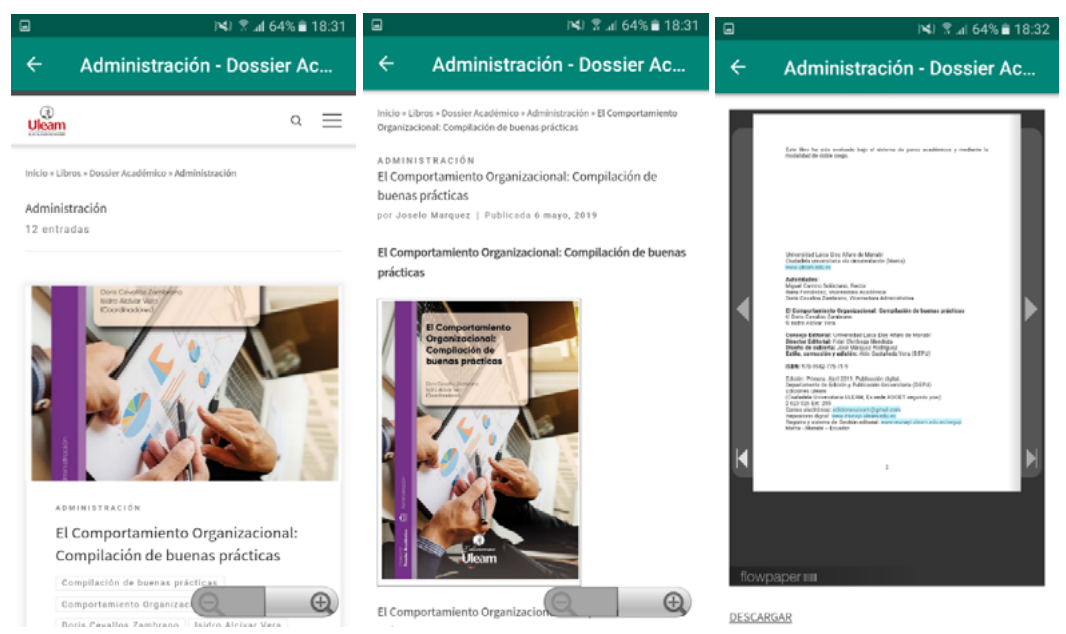

Ilustración 38. Interfaz de las publicaciones con los datos de la obra seleccionada y su visor pdf. *Elaboración: Autores del trabajo de titulación.*

En la Ilustración 39 se puede visualizar la información relevante de la aplicación móvil y la información básica de los involucrados en el desarrollo del proyecto.

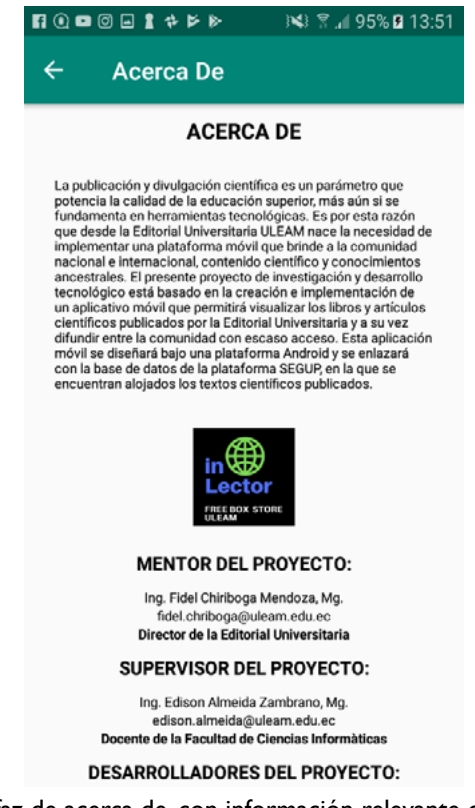

Ilustración 39. Interfaz de acerca de, con información relevante de la aplicación móvil. *Elaboración: Autores del trabajo de titulación.*
#### **3.11. PRUEBAS FINALES**

Para llevar constancia del correcto funcionamiento de los módulos se utilizó la siguiente plantilla para demostrar las pruebas de funcionalidad, las cuales se adaptan a los requerimientos de pruebas del presente trabajo de titulación. Esta prueba fue aplicada en conjunto con el equipo de desarrollo, para validar funcionalidades y evitar errores en los módulos desarrollados.

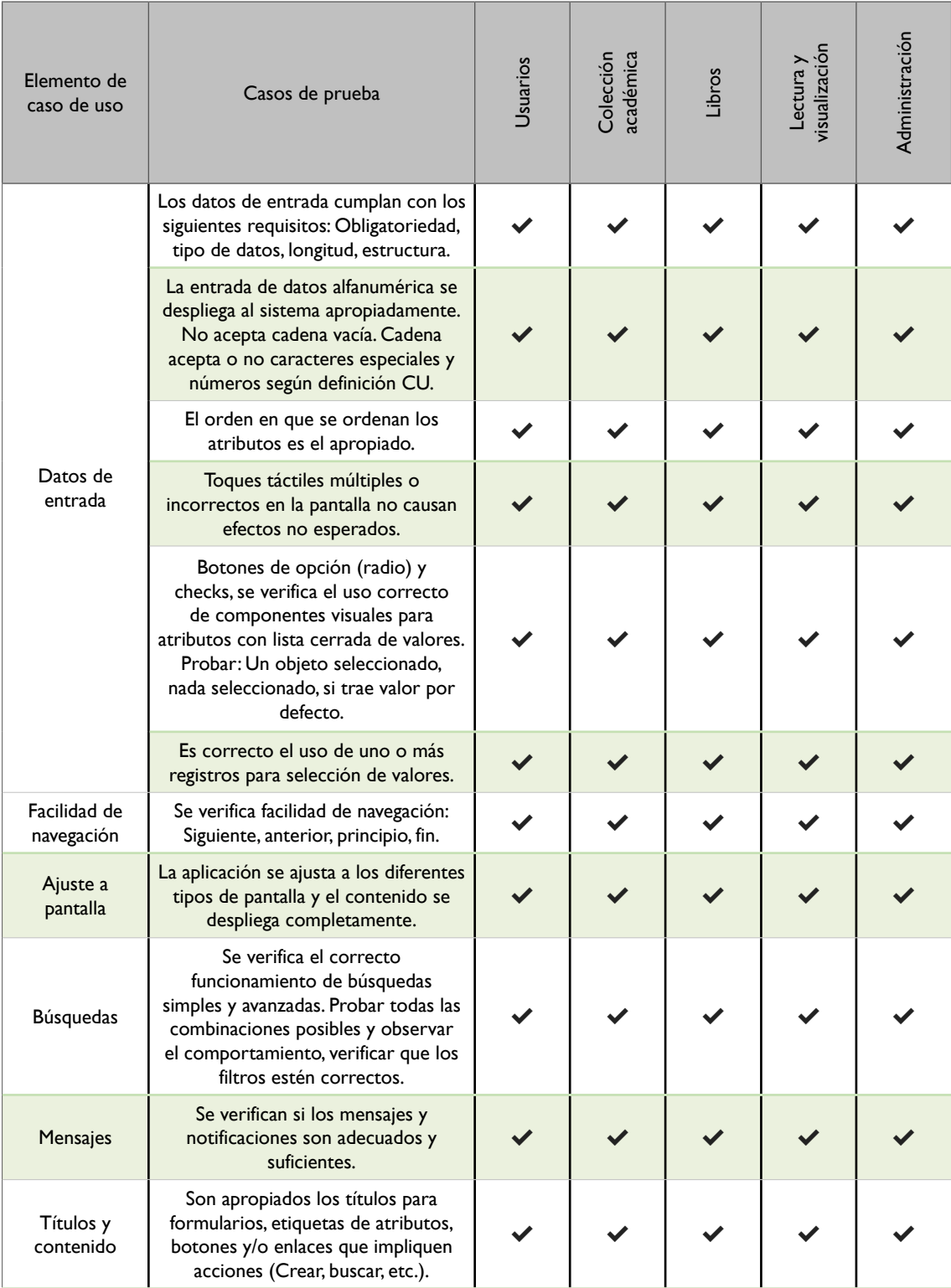

| Elemento de<br>caso de uso | Casos de prueba                                                              | Jsuarios     | Colección<br>académica | Libros | Lectura y<br>visualización<br>-ectura | dministració |
|----------------------------|------------------------------------------------------------------------------|--------------|------------------------|--------|---------------------------------------|--------------|
| Lectura de<br>ebooks pdf   | Funciona correctamente el visor pdf y<br>despliega los ebooks adecuadamente. | $\checkmark$ |                        |        |                                       |              |

*Tabla 48.* Pruebas funcionales a la aplicación móvil InLector. *Elaboración: Autores del trabajo de titulación.*

### **3.12. PRODUCTO IMPLEMENTADO**

Mediante la utilización de la metodología ágil SCRUM durante el desarrollo del presente trabajo de titulación se consiguió la construcción e implementación de la aplicación móvil con enfoque inclusivo para la difusión científica de publicaciones de la Editorial Uleam de manera correcta. Cabe resaltar que está diseñada para el uso general de la comunidad que desee revisar el contenido de las publicaciones que produce la Editorial.

Durante las fases iniciales de la metodología se hizo el respectivo proceso de elicitación de requerimientos, los mismos que fueron la base inicial para la construcción de la pila del producto, y cada incremento de los sprint se presentaron y fueron aprobados por los responsables del proyecto. Implementado el producto, se realizaron las capacitaciones y asesoramientos a los miembros de la Editorial Uleam para su utilización y difusión en la colectividad.

#### **3.12.1. Manual de usuario**

Para la aplicación móvil con enfoque inclusivo de la difusión científica de publicaciones de la Editorial Uleam ´´InLector´´, se elaboró el respectivo manual de usuario, el cual servirá de guía para la correcta manipulación de la aplicación móvil implementada.

# **RESULTADOS**

# **4. EVALUACIÓN DE RESULTADOS**

#### **4.1. INTRODUCCIÓN**

Una vez implementada la aplicación móvil con enfoque inclusivo para la difusión científica de publicaciones de la Editorial Uleam "InLector", la cual permitirá propagar los resultados obtenidos de investigaciones científicas publicadas en la Universidad Laica "Eloy Alfaro" de Manabí a través de la Editorial Universitaria, se ejecuta la puesta en marcha del software y se comprueba si el trabajo realizado, se ajusta a los resultados anhelados. Tomando como base los objetivos iniciales de este trabajo de titulación, se logrará determinar si se ha llevado a cabo con lo expuesto, y también permitirá evidenciar si la aplicación móvil desarrollada e implementada cumple con los requerimientos de manipulación, interacción y adaptación con el usuario. En el presente capítulo se detalla la consumación y puesta en marcha de la aplicación móvil para la difusión científica de publicaciones de la Editorial Uleam, así como las exigencias con las derivaciones finales obtenidas para determinar la correcta implementación en el medio universitario.

#### **4.2. SEGUIMIENTO Y MONITOREO DE RESULTADOS**

- Se garantiza el proceso de vida útil del aplicativo móvil dando actualizaciones y seguimiento de los posibles imprevistos después de cada proceso de mantenimiento.
- Se capacitará a los miembros de la Editorial Uleam sobre el uso correcto del aplicativo móvil y a su vez ellos serán los portavoces a la comunidad universitaria para garantizar un adecuado manejo del software.
- Con el proyecto se logra agilizar el proceso de difusión científica de las publicaciones realizadas por la Editorial Uleam a través de plataformas que utilicen sistema operativo Android, lo cual con anterioridad resultaba dificultoso por el carecimiento de medios digitales para difundir las investigaciones.
- La aceptación del aplicativo móvil se la precisó mediante los requerimientos obtenidos de cada sprint realizado en la metodología scrum, siendo aprobado por el equipo de trabajo y comprobando sus funcionalidades, así como también demostrando la factibilidad del desarrollo e implementación de la aplicación móvil.

A continuación, se muestran los requerimientos de usuario en contraposición con los resultados obtenidos:

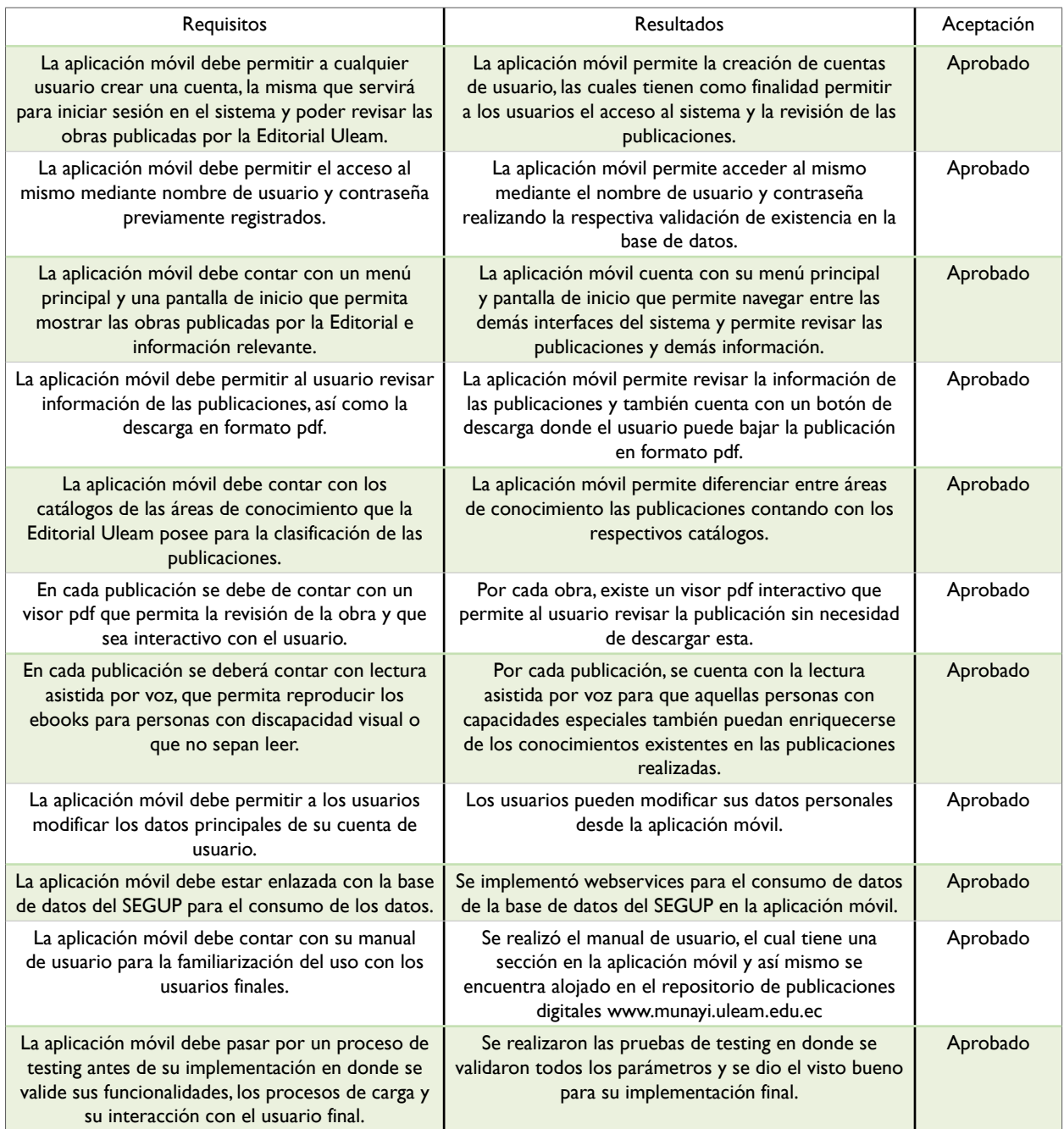

Tabla *49*. Requerimientos vs resultados. *Elaboración: Autores del trabajo de titulación.*

# **4.3. CONCLUSIONES**

Al término del presente trabajo de titulación y en relación con los objetivos planteados inicialmente, se concluye que:

✔ Se obtuvieron los diferentes requerimientos de información de la Editorial Uleam para el diseño, desarrollo e implantación de la aplicación móvil, ya que la información pertinente fue entregada por los encargados de la Editorial facilitando el trabajo de investigación.

✔ Se diseñó la aplicación móvil en la plataforma Android con herramientas de desarrollo como Android Studio, con web servicies para hacer uso y conexión de la base de datos del SEGUP, y con frameworks adaptados para el desarrollo móvil. Además, se trabajó bajo la metodología Scrum haciendo énfasis a los sprints para cumplir con el proyecto en el tiempo establecido, según la planificación propuesta en el presente trabajo de titulación.

✔ Se diseñó la arquitectura, diagrama de base de datos, además de definirse los procesos de la metodología Scrum, dividiendo en tres sprints los cuales devolvían incrementos, revisados y aprobados por los miembros del equipo de trabajo, permitiendo que el desarrollo fuera ágil e interactivo.

✔ Se implementó la aplicación móvil en la Editorial Uleam, dando efectos positivos ante la comunidad universitaria, teniendo resultados con impacto científico, ya que este trabajo está publicado como resultado de investigación de pregrado y cuenta con ponencias y difusión en congresos, lo cual respalda que el presente trabajo de titulación tiene un gran impacto y muy buena acogida ante la sociedad.

### **4.4.RECOMENDACIONES**

Al término del presente proyecto se proponen las siguientes recomendaciones:

#### **A la Editorial Universitaria:**

✔ Se recomienda realizar la difusión de la aplicación móvil, ante la comunidad universitaria para que los estudiantes, docentes e investigadores tengan noción de ella y hagan uso de esta aplicación.

✔ Se recomienda a los encargados de la plataforma universitaria, introducir un hipervínculo en la página web de la Universidad, para que la descarga y búsqueda de la aplicación móvil sea más fácil para los usuarios.

✔ Se recomienda adoptar políticas de respaldo y seguridad para evitar pérdida y fuga de información de los aplicativos implementados (SEGUP e InLector).

En general:

✔ A los estudiantes, docentes e investigadores, aprovechar las herramientas informáticas implementadas en la Editorial Universitaria como métodos de publicación y difusión de sus trabajos investigativos.

# **BIBLIOGRAFÍA**

- Alonso, A. B., Artime, I. F., Rodríguez, M. Á., & Baniello, R. G. (2011). *Dispositivos móviles.* EPSIG Ing. Telecomunicación Universidad de Oviedo.
- Campos, G., & Martínez, N. E. L. (2012). *La observación, un método para el estudio de la realidad. Xihmai*, *7*(13), 45-60.
- CAÑARTE MONTALVÁN, E. R., TUMBACO, C., & DORALISA, A. (2018). *APLICACIÓN MÓVIL PARA LA UBICACIÓN Y RESERVA DE CANCHAS MÚLTIPLES EN LA CIUDAD DE MANTA* (Doctoral dissertation).
- CHÁVEZ QUIROZ, G. G., & VALDEZ MENÉNDEZ, B. S. (2018). *DESARROLLO E IMPLEMENTACIÓN DE UNA PLATAFORMA INFORMÁTICA PARA LA GESTIÓN DE SERVICIOS AUTOMOTRIZ. CASO DE APLICACIÓN: EMPRESA XPRESS* (Doctoral dissertation).
- Cobo, Á. (2005). PHP y MySQL: *Tecnología para el desarrollo de aplicaciones web.* Ediciones Díaz de Santos.

COIP Registro Oficial. (2014). Código Orgánico Integral Penal.

- Deemer, P., Benefield, G., Larman, C., & Vodde, B. (2012). *Una introducción básica a la teoría y práctica de Scrum*. InfoQueue. Enterprise Software Development Series.
- Difabio, L. A., Vivas, H. L., & Muñoz Abbate, H. (2016). *Internet de las cosas aplicada a la trazabilidad de la recolección de residuos en ciudades inteligentes*. In X Simposio de Informática en el Estado (SIE 2016)-JAIIO 45 (Tres de Febrero, 2016).

Eguíluz Pérez, J. (2012). *Introducción a JAVASCRIPT.*

- Esteban, J. A., Meneses, L. J. U., Montoya, J. G. S., Gálvez, R. S. C., & Pazos, W. J. O. (2018). *DESARROLLO E IMPLEMENTACIÓN DE APLICACIÓN MÓVIL ENFOCADA A LA INCLUSIÓN SOCIAL HACIENDO USO DE HERRAMIENTAS DE DESARROLLO LIBRES.* Mikarimin. Revista Científica Multidisciplinaria. e-ISSN 2528-7842, 4(3), 87-96.
- Equipo Vértice. (2009). *Diseño básico de páginas web en HTML*. Editorial Vértice.
- Google Play (2019). *eBoox: lector de libros epub*. Disponible en: https://play.google.com/store/apps/ details?id=com.reader.books. Revisado el: 12/09/2019.
- Google Play (2019). *Moon+ Reader*. Disponible en: https://play.google.com/store/apps/details?id=com. flyersoft.moonreader&hl=es\_EC. Revisado el: 14/09/2019.
- Humberto, R. F. M. (2018). *Desarrollo E Implementación De Un Sistema Web Para Mejorar La Administración De Los Procesos Internos Y El Servicio Al Cliente De La Pyme Gráficas Rivas, Implementando También Una Herramienta De Inteligencia Artificial Chatbot* (Doctoral dissertation, Universidad De Guayaquil. Facultad De Ciencias Matemáticas Y Físicas. Carrera De Ingeniería En Sistemas Computacionales).
- LAZO, W. A. Q. (2018). *DISEÑO E IMPLEMENTACIÓN DE UN SITIO WEB PARA EL CONTROL DE MANTENIMIENTO DE EQUIPOS TECNOLÓGICOS DE LA UNIDAD DE SOPORTE Y MANTENIMIENTO DE LA ESPOCH DESARROLLADO EN JAVA CON BASE DE DATOS MYSQL*

*EN EL PERIODO 2018*.

- López-Roldán, P.; Fachelli, S. (2015). La encuesta. En P. López-Roldán y S. Fachelli, *Metodología de la Investigación Social Cuantitativa. Bellaterra* (Cerdanyola del Vallès): Dipòsit Digital de Documents, Universitat Autònoma de Barcelona. Capítulo II.3. Edición digital: http://ddd.uab.cat/ record/163567
- LÓPEZ, L., ROSA, A., & QUIJIJE ANCHUNDIA, P. D. R. (2018). *ANÁLISIS, DESARROLLO E IMPLEMENTACIÓN DE UNA APLICACIÓN BASADO EN TECNOLOGÍA WEB Y MÓVIL PARA LA GESTIÓN DE VENTAS Y CONTROL DE PEDIDOS EN LÍNEA EN PASTELERÍA DAYANA DEL CANTÓN MONTECRISTI* (Doctoral dissertation).
- Maldonado, E. M., Farran, X. C., Casarramona, M. S., Arias, C. L., & Golobardes, M. M. (2016). Análisis de experiencias educativas con dispositivos móviles para una educación inclusiva. *Edutec. Revista Electrónica de Tecnología Educativa, (56*), a336-a336.
- Murillo, J. (2016). *La Entrevista. Metodología de investigación avanzada.* Universidad Autónoma de Madrid. Obtenido de http://www.uca.edu.sv/mcp/media/archivo/f53e86\_entrevistapdfcopy. pdf
- Santiago, R., & Trabaldo, S. (2015). *Mobile Learning: Nuevas realidades en el aula. Digital-Text.*
- SCRUMstudyTM. (2016). *Una guía para el cuerpo de conocimiento de Scrum*. Guía SBOK™. Obtenido de: www.scrumstudy.com.
- Tapia, J. A. R., Ávila, M. M., & Paz, M. D. L. L. S. (2016). El impacto de las TICs en la calidad de la educación superior. Revista de investigación en ciencias contables y administrativas, 1(1).
- Vinueza, S. F. V., & Gallardo, V. P. S. (2017). Impacto de las TIC en la Educación Superior en el Ecuador. Revista Publicando, 4(11 (1)), 355-368.

### **ANEXO I- CERTIFICADOS DE PONENCIA EN CONGRESO CICAE** - UTM PORTOVIEJO

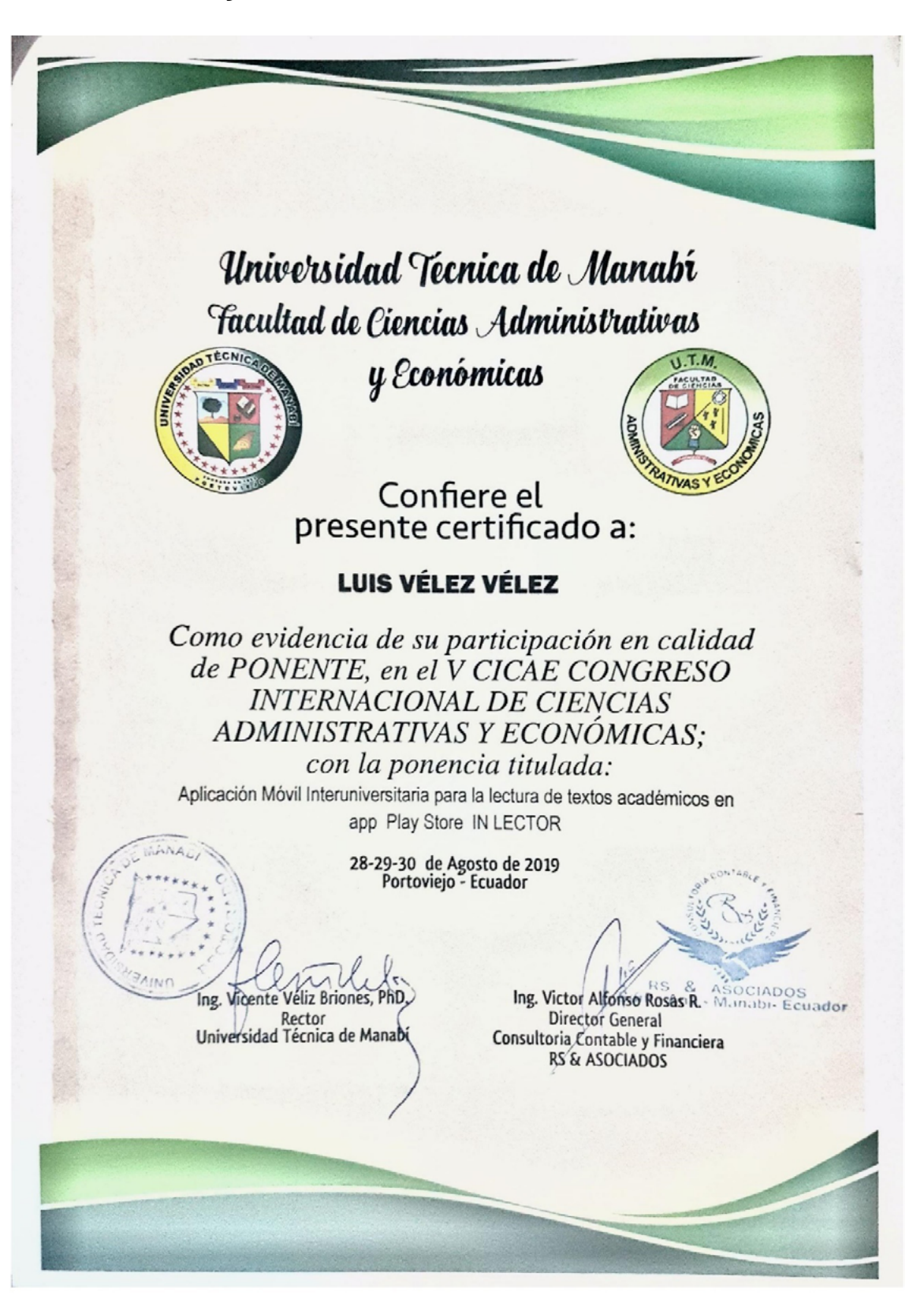

# Universidad Tecnica de Manabi *Facultad de Ciencias Administrativas*

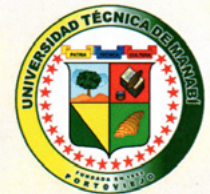

y Económicas

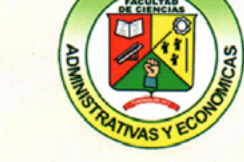

Confiere el presente certificado a:

#### **ENRIQUE ZAMBRANO PILAY**

Como evidencia de su participación en calidad de PONENTE, en el V CICAE CONGRESO **INTERNACIONAL DE CIENCIAS** ADMINISTRATIVAS Y ECONÓMICAS:

con la ponencia titulada:

Aplicación Móvil Interuniversitaria para la lectura de textos académicos en app Play Store IN LECTOR

28-29-30 de Agosto de 2019<br>Portoviejo - Ecuador

Ing. Vicente Véliz Briones, PhD **Exector**<br>Universidad Técnica de Manabi

Ing. Victor Alfonso Rosas R. ASOCIADOS **Director General** Consultoria Contable y Financiera **RS & ASOCIADOS** 

#### **EJES TEMÁTICOS**

- $\checkmark$ Gestión Empresarial y Administración Pública
- ← Auditoría integral y la era digital
- $\checkmark$  Reformas tributarias
- √ Riesgos y nodos críticos en la Contratación Pública
- $\checkmark$  Economía Circular
- $\checkmark$  Trading con criptomonedas
- $\checkmark$  Organizaciones sociales: emprendimientos, administración y resultados
- $\checkmark$  Tendencias actuales de las ciencias contables y políticas
- √ Investigación: medio para la transformación social

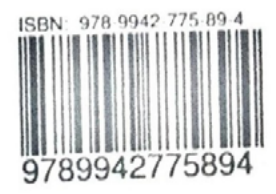

## ANEXO 2 - CERTIFICADOS DE PONENCIA EN LA VI JORNADA **CIENTÍFICA ESTUDIANTIL - ULEAM EXT. BAHÍA DE CARAQUEZ**

#### PRESENTACIÓN DE SISTEMAS SEGUP E INLECTOR

IV Jornadas Científicas Estudiantil<br>Extensión Bahía de Caráquez **CERTIFICADO** Otorgado a: **ZAMBRANO PILAY ENRIQUE** En su reconocimiento a su PONENCIA en la IV JORNADA CIENTÍFICA ESTUDIANTIL realizada en la Universidad Laica Eloy Alfaro de Manabí. Con el Tema: DESARROLLO DE HERRAMIENTAS TECNOLÓGICAS PARA EL PROCESO DE DIFUSIÓN CIENTÍFICA EN LA UNIVERSIDAD LAICAS ELOY ALFARO DE MANABÍ. Bahía de Caráguez, 25 de Julio del 2019 Mais 2 Lcdø Eduardo Leda, Lilla Villacís Zambrano, PhD PRESIDENTA DE COMPOSICION DE ANTENO HE DECANO EXTENSIÓN BAHÍA D Ext. I **DEPARTAMENTO DE INVERTIGAÇ** Keily Z **b** Arteaga PRESIDENTE GRUPO CIENTÍFICO ESTUDIANTIL IV Jornadas Científicas Estudiantil Extensión Bahía de Caráquez **CERTIFICADO VÈLEZ VÈLEZ LUIS** Otorgado a: En su reconocimiento a su PONENCIA en la IV JORNADA CIENTÍFICA ESTUDIANTIL realizada en la Universidad Laica Eloy Alfaro de Manabí. Con el Tema: DESARROLLO DE HERRAMIENTAS TECNOLÓGICAS PARA EL PROCESO DE DIFUSIÓN CIEN-TÍFICA EN LA UNIVERSIDAD LAICAS ELOY ALFARO DE MANABÍ. Bahía de Caráquez, 25 de Julio del 2019 llacio L Lcdø Eduardo<sup>l</sup>eaiced **Leda Litta Vill** Zambrano Phr DECANO EXTENSIÓN BAHÍA D PRESIDENTA DE 网络光 Keily Zambrano Arteaga PRESIDENTE GRUPO CIENTÍFICO ESTUDIANTIL

## ANEXO 3 - CERTIFICADO DE PUBLICACIÓN DEL MANUAL DE **USUARIO DE INLECTOR**

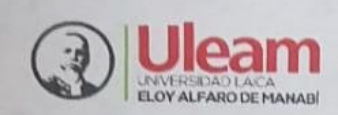

Ediciones Ulcam Editorial Universitaria

El Director del Departamento Editorial de la Universidad Laica Eloy Alfaro de Manabí, tiene a bien certificar que la obra denominada:

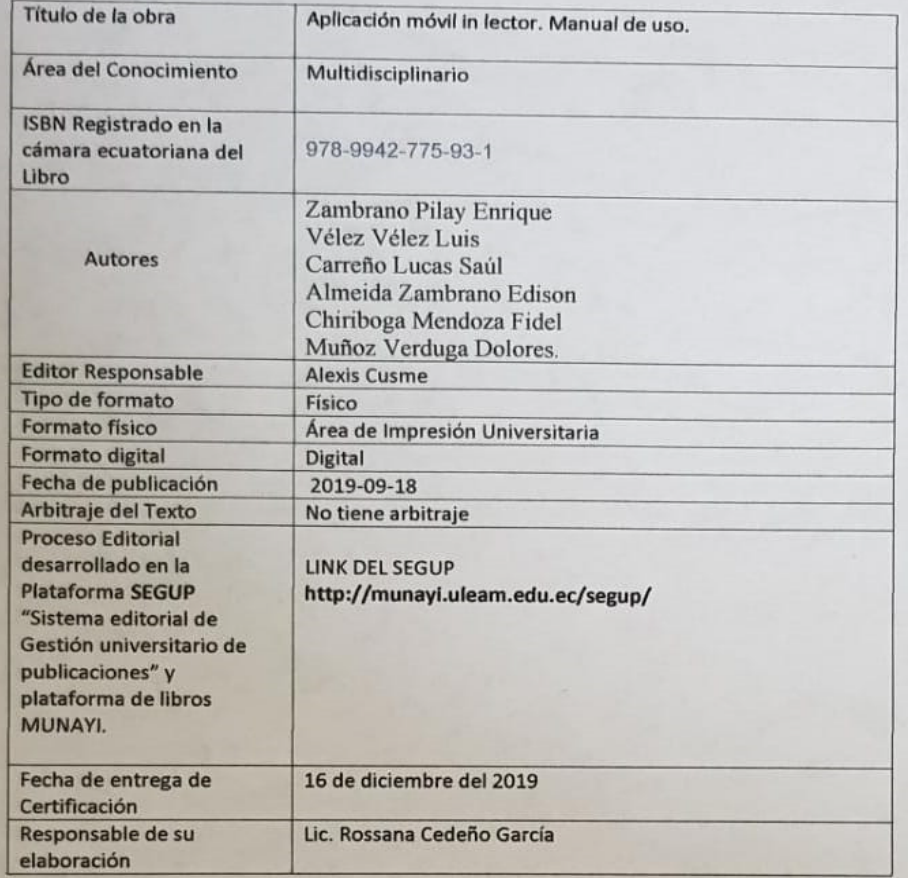

Fidel Chiriboga Mendeza

Director Departamento Editorial Ulear interview

05-2623-740 ext 255<br>Av. Circunvalación Vía a San Mateo<br>**editorial.uleam@gmall.com** 

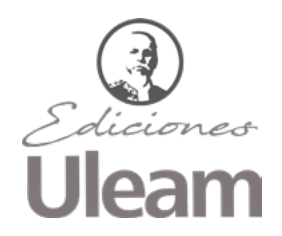

Todos los derechos reservados Se prohíbe la reproducción total o parcial de esta obra sin la autorización de su autor o editor

2020

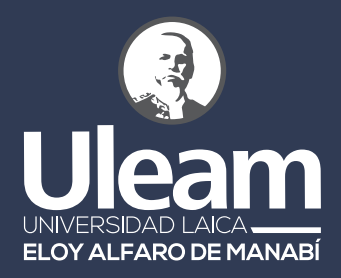

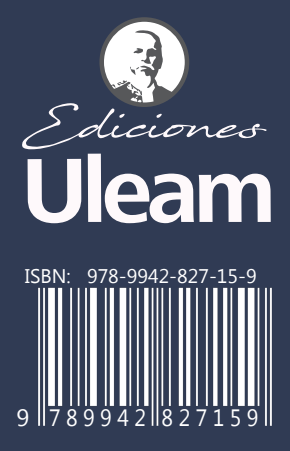